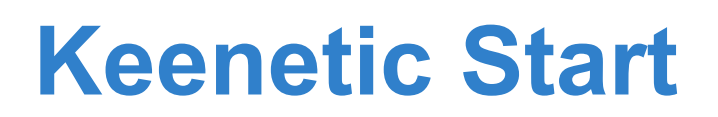

*Интернет-центр для выделенной линии Ethernet, с точкой доступа Wi-Fi 802.11n 150 Мбит/с и коммутатором Ethernet*

# *Справочник команд*

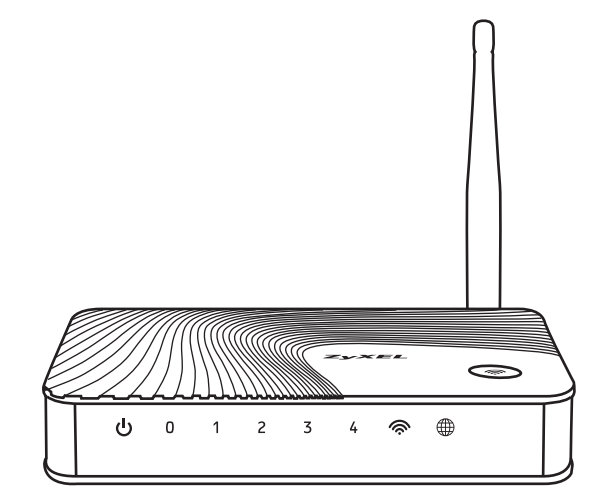

Версия прошивки 2.03.0 Редакция 1.15 2014-03-19

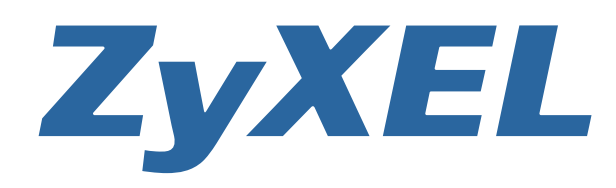

*www.zyxel.com*

**Авторские права © 2014 ZyXEL**

# **Введение**

<span id="page-2-1"></span><span id="page-2-0"></span>Данный справочник содержит команды для управления устройством Keenetic Start посредством интерфейса командной строки. Здесь приведен полный список всех доступных команд. Также указаны примеры того, как использовать наиболее распространенные из этих команд, общая информация о взаимосвязи между командами и принципиальные основы того, как их использовать.

# 1 Для кого предназначен документ

<span id="page-2-2"></span>Данное руководство предназначено для сетевых администраторов или специалистов по вычислительной технике, отвечающих за настройку и поддержку Keenetic Start на месте. Оно также предназначено для операторов, которые управляют Keenetic Start. Документ охватывает технические процедуры поддержки высокого уровня для root-администраторов и сотрудников технической поддержки Keenetic Start.

# 2 Структура документа

Справочник описывает следующие разделы:

<span id="page-2-3"></span>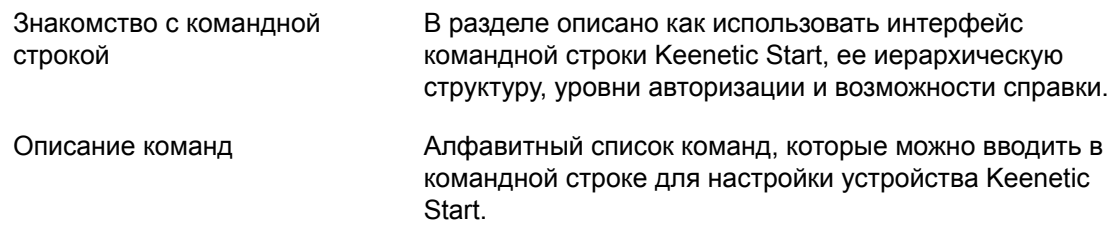

# 3 Условные обозначения

В описании команд используются следующие обозначения:

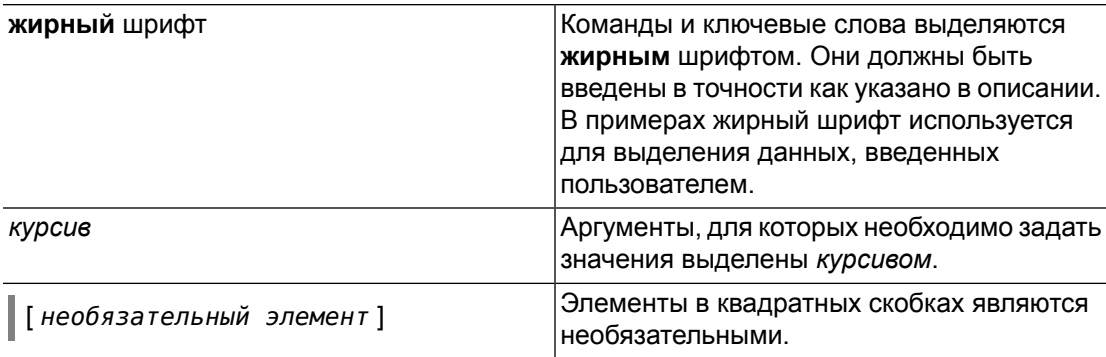

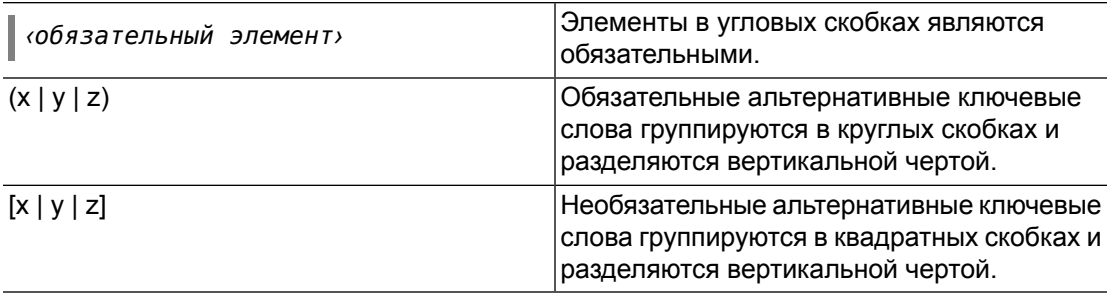

Примечания, предупреждения и предостережения используют следующие обозначения.

- Примечание: Означает "читатель, прими к сведению". Примечания содержат полезные советы или ссылки на материалы, не содержащиеся в данном справочнике.
- Предупреждение: Означает "читатель, внимание!". Ваши действия могут привести к повреждению оборудования или потере данных.

# Краткое содержание

<span id="page-4-0"></span>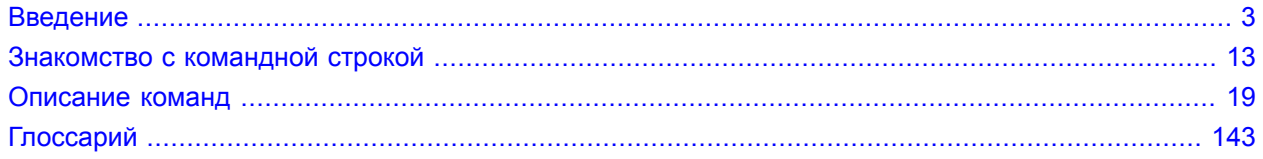

# Содержание

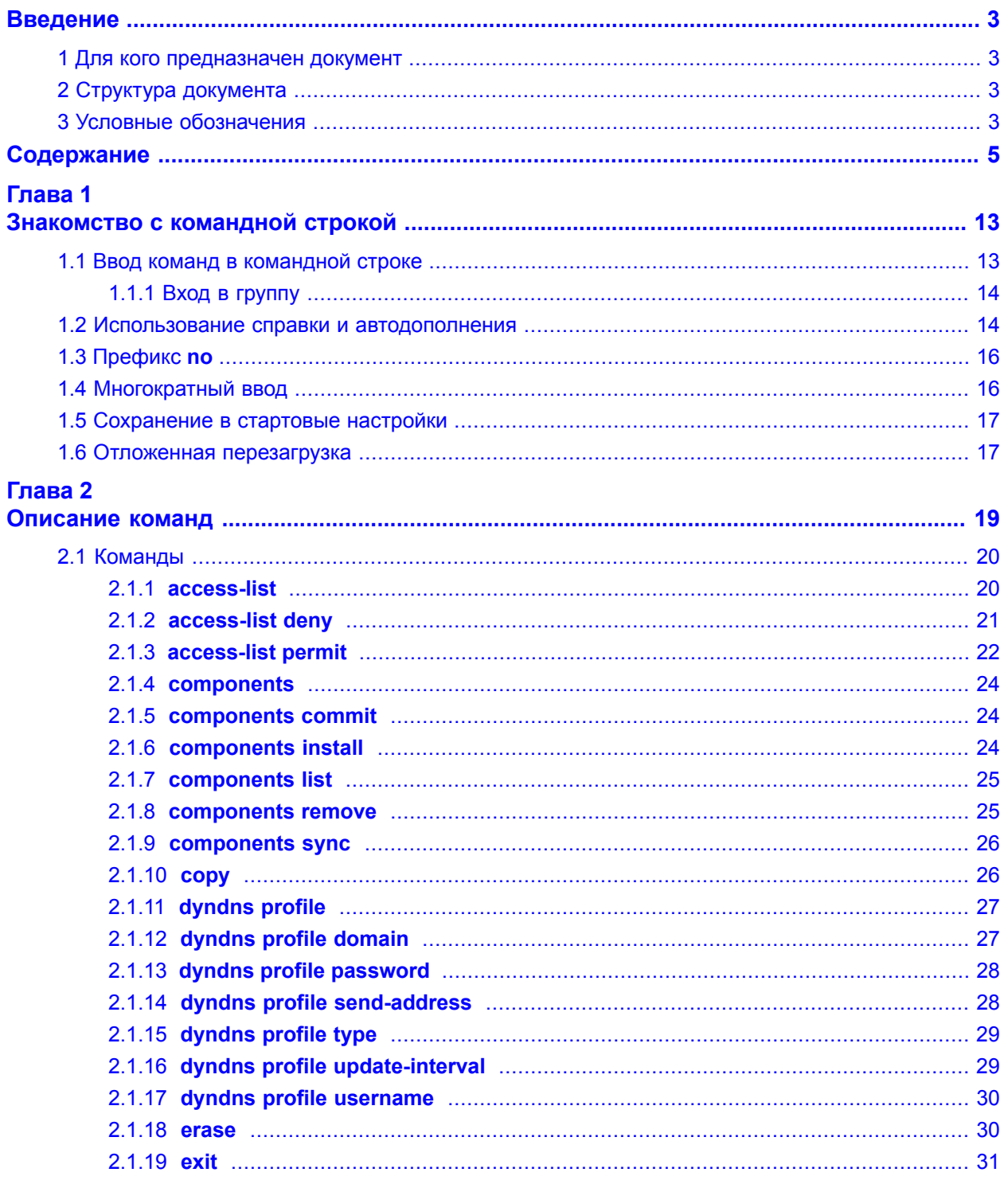

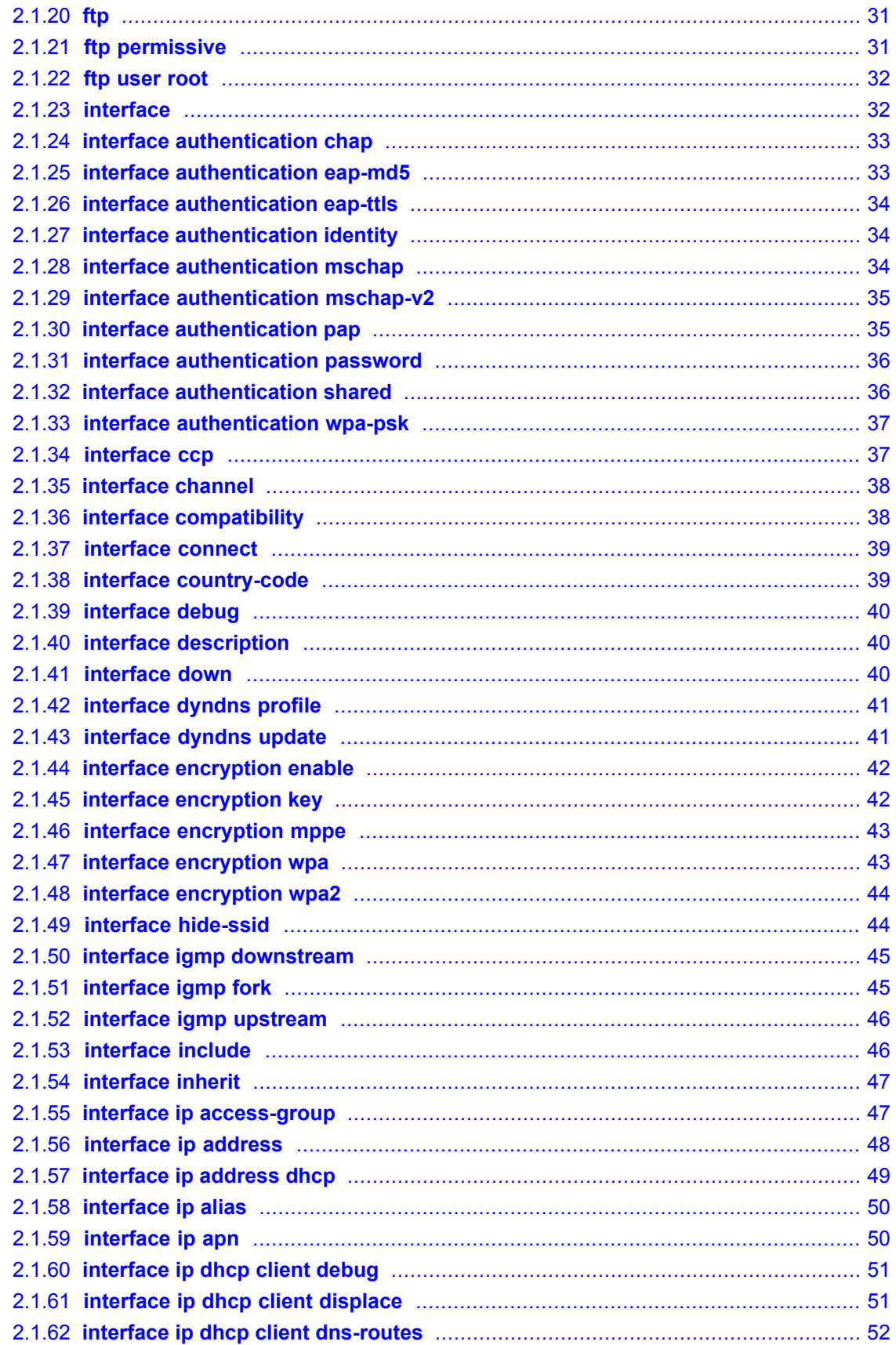

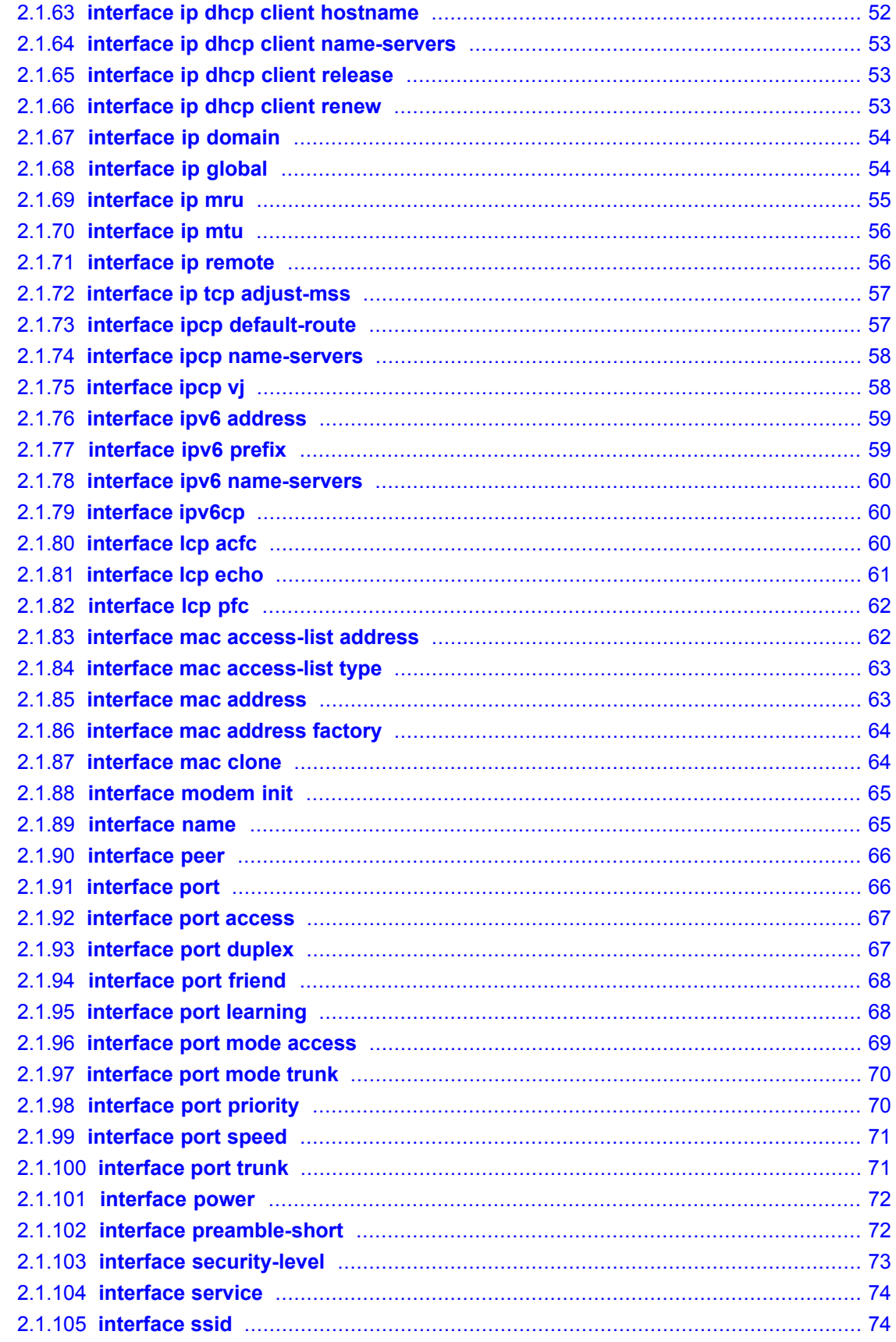

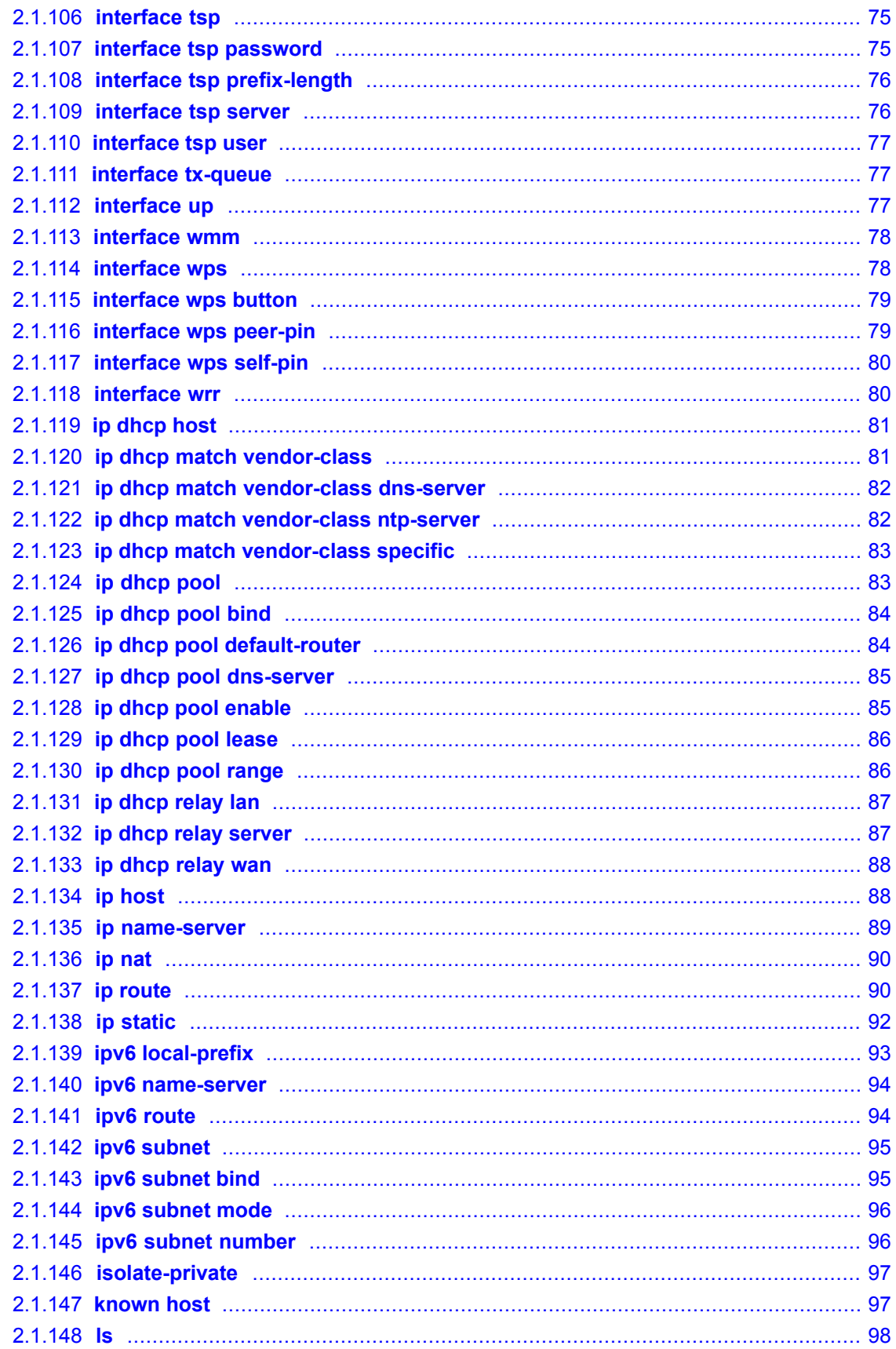

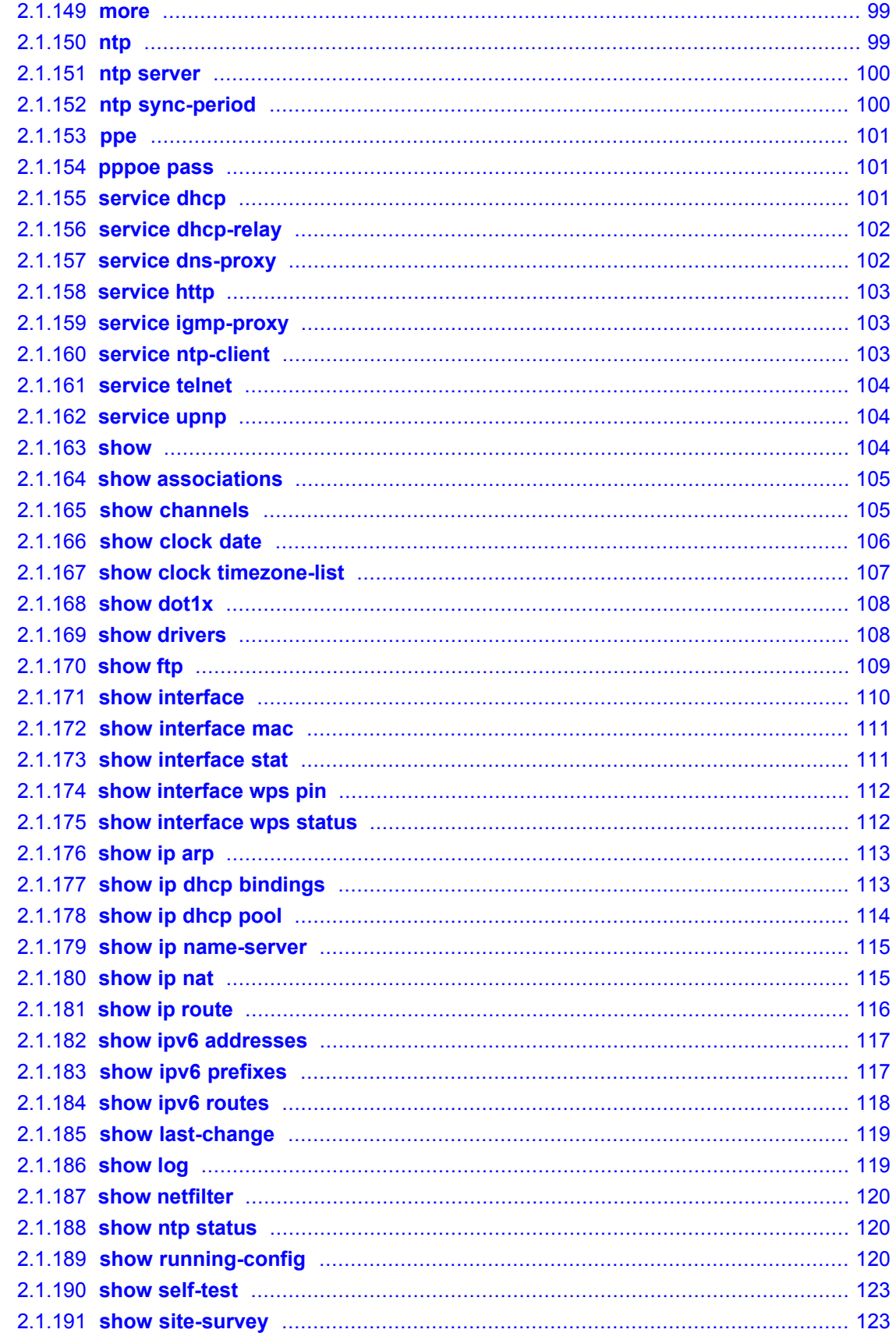

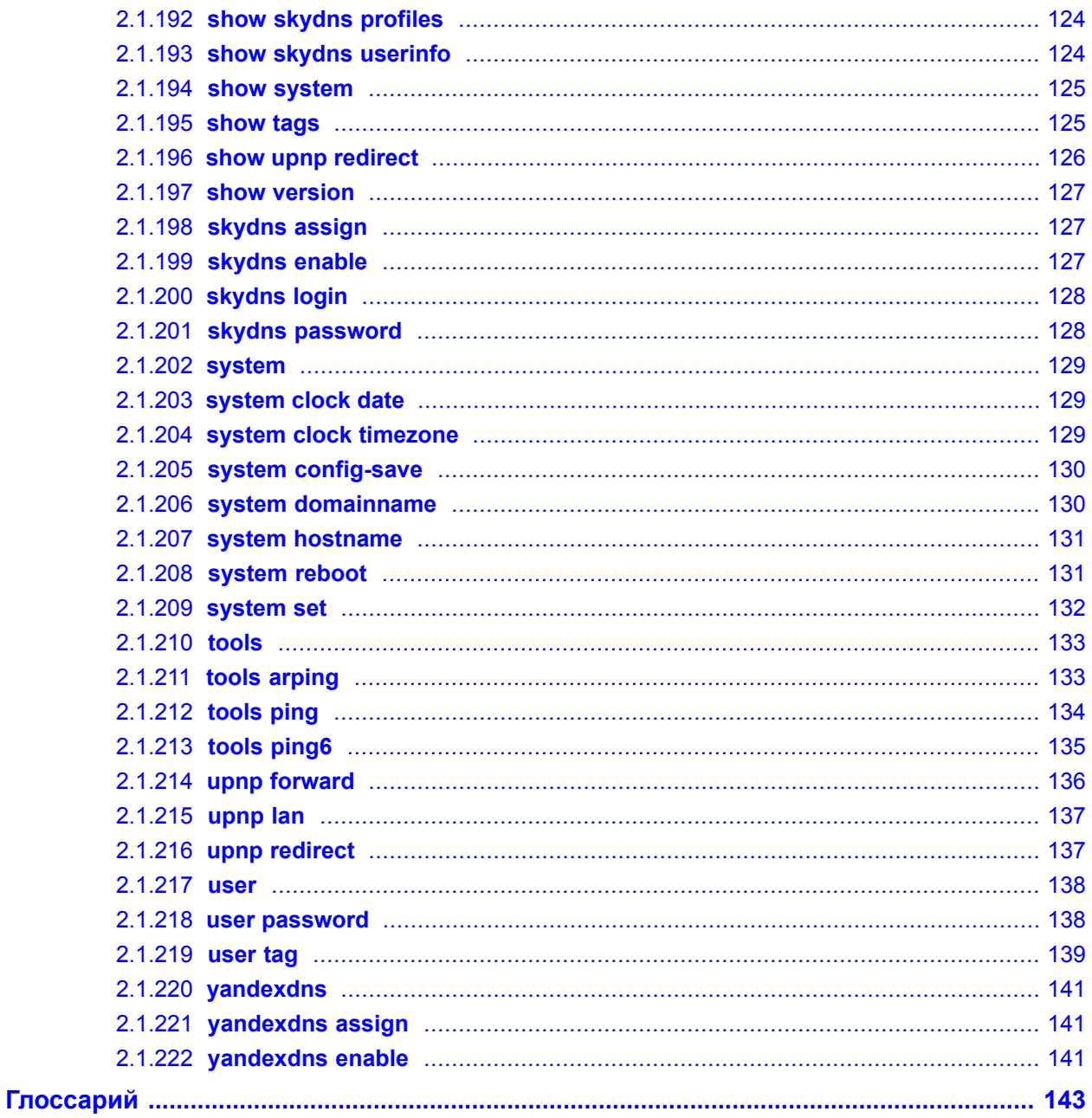

**1**

# <span id="page-12-0"></span>**Знакомство с командной строкой**

В этой главе описано как использовать интерфейс командной строки Keenetic Start, ее иерархическую структуру, уровни авторизации и возможности справки.

Основноесредствоуправления маршрутизатором Keenetic Start это*[интерфейс](#page-142-1) командной [строки](#page-142-1)*. Настройки системы полностью описываются в виде последовательности команд, которые нужно выполнить, чтобы привести устройство в заданное состояние.

В Keenetic Start существует три вида настроек:

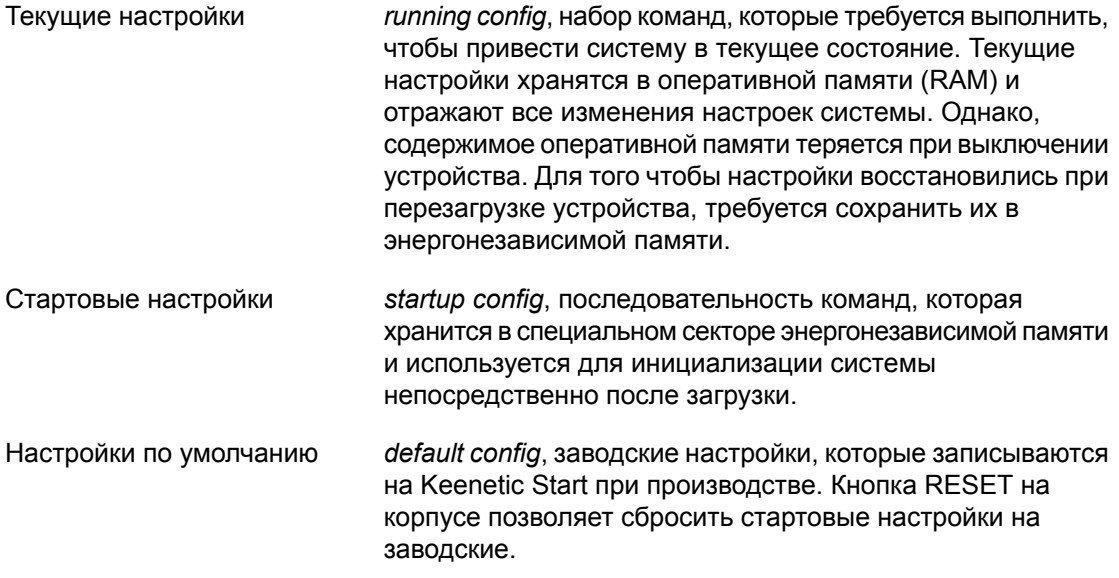

<span id="page-12-1"></span>Файлы startup-config и running-config могут быть отредактированы вручную, без участия командной строки. При этом следует помнить, что строки начинающиеся с ! игнорируются разборщиком команд и аргументы, содержащие символ пробел, должны быть заключены в двойные кавычки (например, ssid "Free Wi-Fi"). Сами кавычки разборщиком игнорируются.

Ответственность за корректность внесенных изменений лежит на их авторе.

# **1.1 Ввод команд в командной строке**

Командный интерпретатор Keenetic Start разработан таким образом, чтобы им мог пользоваться как начинающий, так и опытный пользователь. Все команды и параметры имеют ясные и легко запоминающиеся названия.

Команды разбиты на группы и выстроены в иерархию. Таким образом, для выполнения какой-либо настройки пользователю потребуется последовательно ввести названия вложенных групп команд (узловых команд) и затем ввести конечную команду с параметрами.

Например, IP-адрес сетевого интерфейса Switch0/VLAN2 задается командой **address**, которая находится в группе **interface** → **ip**:

```
(config)>interface Switch0/VLAN2 ip address 192.168.15.43/24
Network address saved.
```
#### **1.1.1 Вход в группу**

Некоторые узловые команды, содержащие группу дочерних команд, позволяют пользователю выполнить «вход» в группу, чтобы вводить дочерние команды непосредственно, нетратя время наввод имени узловой команды. В этом случае меняется текст приглашения командной строки, чтобы пользователь видел, в какой группе он находится.

Выход из группы выполняется по команде **exit** или по нажатию комбинации клавиш [Ctrl]+[D].

Например, при входе в группу interface приглашение командной строки меняется на (config-if):

```
(config)>interface Switch0/VLAN2
(config-if)>ip address 192.168.15.43/24
Network address saved.
(config-if)>[Ctrl]+[D]
(config)>
```
# **1.2 Использование справки и автодополнения**

Для того чтобы сделать процесс настройки максимально удобным, интерфейс командной строки имеет функцию автодополнения команд и параметров, подсказывая пользователю, какие команды доступны на текущем уровне вложенности. Автодополнение работает по клавише [Tab]. Например:

```
(config)>in[Tab]
interface - network interface configuration
(config)> interface Sw[Tab]
Usage template:
interface {name}
Variants:
Switch0
Switch0/VLAN1
Switch0/VLAN2
```
(config)> interface Switch0**[Tab]**

```
Usage template:
interface {name}
Variants:
Switch0/VLAN1
Switch0/VLAN2
(config)> interface Switch0/VLAN2[Enter]
(config-if)> ip[Tab]
     address - set interface IP address
       alias - add interface IP alias
        dhcp - enable dhcp client
         mtu - set Maximum Transmit Unit size
         mru - set Maximum Receive Unit size
access-group - bind access-control rules
         apn - set 3G access point name
(config-if)> ip ad[Tab]
     address - set interface IP address
(config-if)> ip address[Tab]
Usage template:
address {address} {mask}
(config-if)> ip address 192.168.15.43[Enter]
Configurator error[852002]: address: argument parse error.
(config-if)> ip address 192.168.15.43/24[Enter]
Network address saved.
(config-if)>
```
Подсказку по текущей команде всегда можно отобразить, нажав клавишу [?]. Например:

```
(config)> interface Switch0/VLAN2 [?]
   description - set interface description
          alias - add interface name alias
   mac-address - set interface MAC address
         dyndns - DynDns updates
security-level - assign security level
authentication - configure authentication
            ip - set interface IP parameters
           igmp - set interface IGMP parameters
            up - enable interface
          down - disable interface
```

```
(config)> interface Switch0/VLAN2
```
# <span id="page-15-0"></span>1.3 Префикс по

Префикс по используется для отмены действия команды, перед которой он ставится.

Например, команда interface отвечает за создание сетевого интерфейса с заданным именем. Префикс по, используемый с этой командой, вызывает обратное действие удаление интерфейса:

(config)> no interface PPPoE0

Если команда составная, по может ставиться перед любым ее членом. Например, команда service dhcp включает службу DHCP и состоит из двух частей: service — имени группы в иерархии команд, и dhcp — конечной команды. Префикс по можно ставить как в начале, так и в середине. Действие в обоих случаях будет одинаковым: остановка службы.

```
(config)> no service dhcp
(config) service no dhcp
```
# 1.4 Многократный ввод

Многие команды обладают свойством *идемпотентности*, которое проявляется в том, что многократный ввод этих команд приводит к тем же изменениям, что и однократный. Например, команда service http добавляет строку «service http» в текущие настройки, и при повторном вводе ничего не меняет.

Однако, часть команд позволяет добавлять не одну, а несколько записей, если вводить их с разными аргументами. Например, статические записи в таблице маршрутизации **ip** route или фильтры access-list добавляются последовательно, и затем присутствуют в настройках в виде списка:

#### Пример 1.1. Использование команды с многократным вводом

```
\text{(config)} ip route 1.1.1.0/24 PPTP0
Route added.
(config) ip route 1.1.2.0/24 PPTP0
Route added.
(config) ip route 1.1.3.0/24 PPTP1
Route added.
(config)> show running-config
ip route 1.1.1.0 255.255.255.0 PPTP0
ip route 1.1.2.0 255.255.255.0 PPTP0
ip route 1.1.3.0 255.255.255.0 PPTP0
\overline{1} , \overline{1}
```
Записи из таких таблиц можно удалять по одной, используя префикс по, и указывая в аргументе команды, какую именно запись требуется удалить:

```
(config) no ip route 1.1.2.0/24
Route deleted.
(config)> show running-config
. . .
ip route 1.1.1.0 255.255.255.0 PPTP0
```

```
ip route 1.1.3.0 255.255.255.0 PPTP0
...
```
# **1.5 Сохранение в стартовые настройки**

Текущие и стартовые настройки хранятся в файлах running-config и startup-config. Для того чтобы сохранить текущие настройки в энергонезависимую память, нужно ввести команду копирования:

```
(config)> copy running-config startup-config
Copied: running-config -> startup-config
```
# **1.6 Отложенная перезагрузка**

Если Keenetic Start находится на значительном удалении от оператора и управляется по сети, возникает опасность потерять связь с ним по причине ошибочных действий оператора. В этом случае перезагрузка и возврат к сохраненным настройкам будет затруднена.

Команда**system reboot** позволяет установить таймеротложенной перезагрузки, выполнить «опасные» настройки, затем выключить таймер и сохранить изменения. Если в процессе настройки связь с устройством будет потеряна, оператору достаточно будет дождаться автоматической перезагрузки и подключиться к устройству снова.

**2**

# **Описание команд**

<span id="page-18-0"></span>Эта глава содержит все команды для командной строки доступные в Keenetic Start.

Описание каждой команды разделено на следующие подразделы:

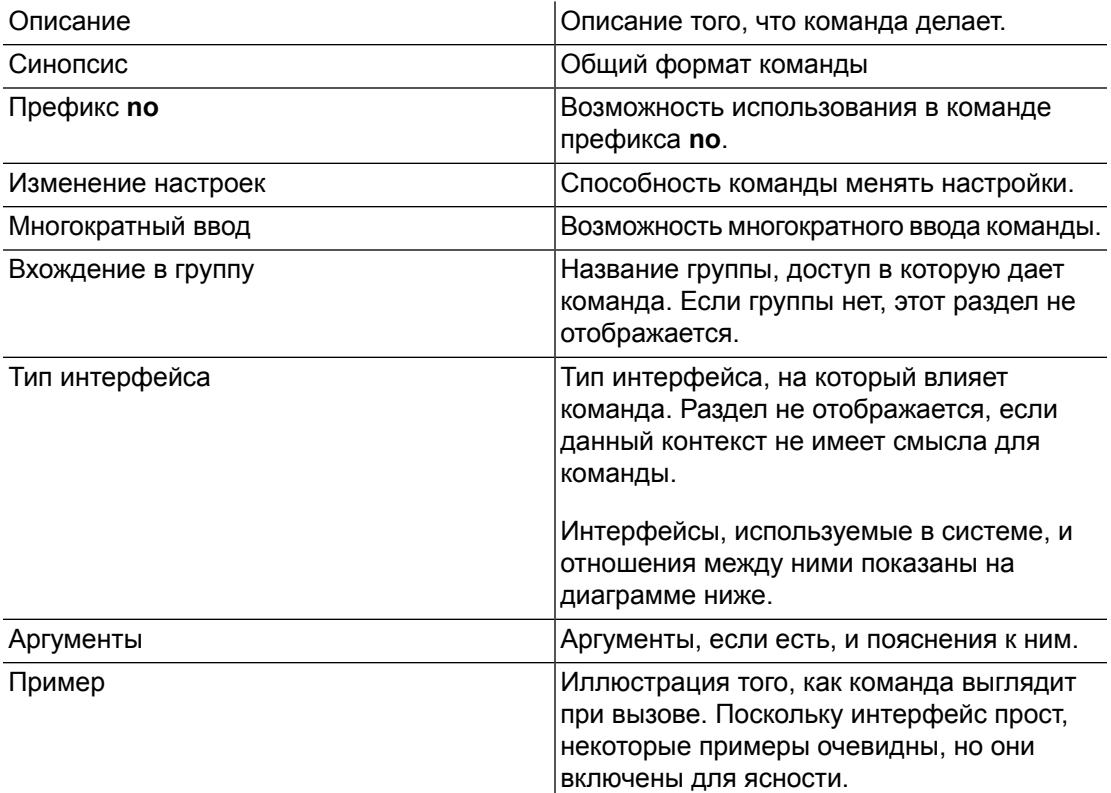

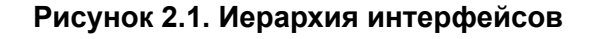

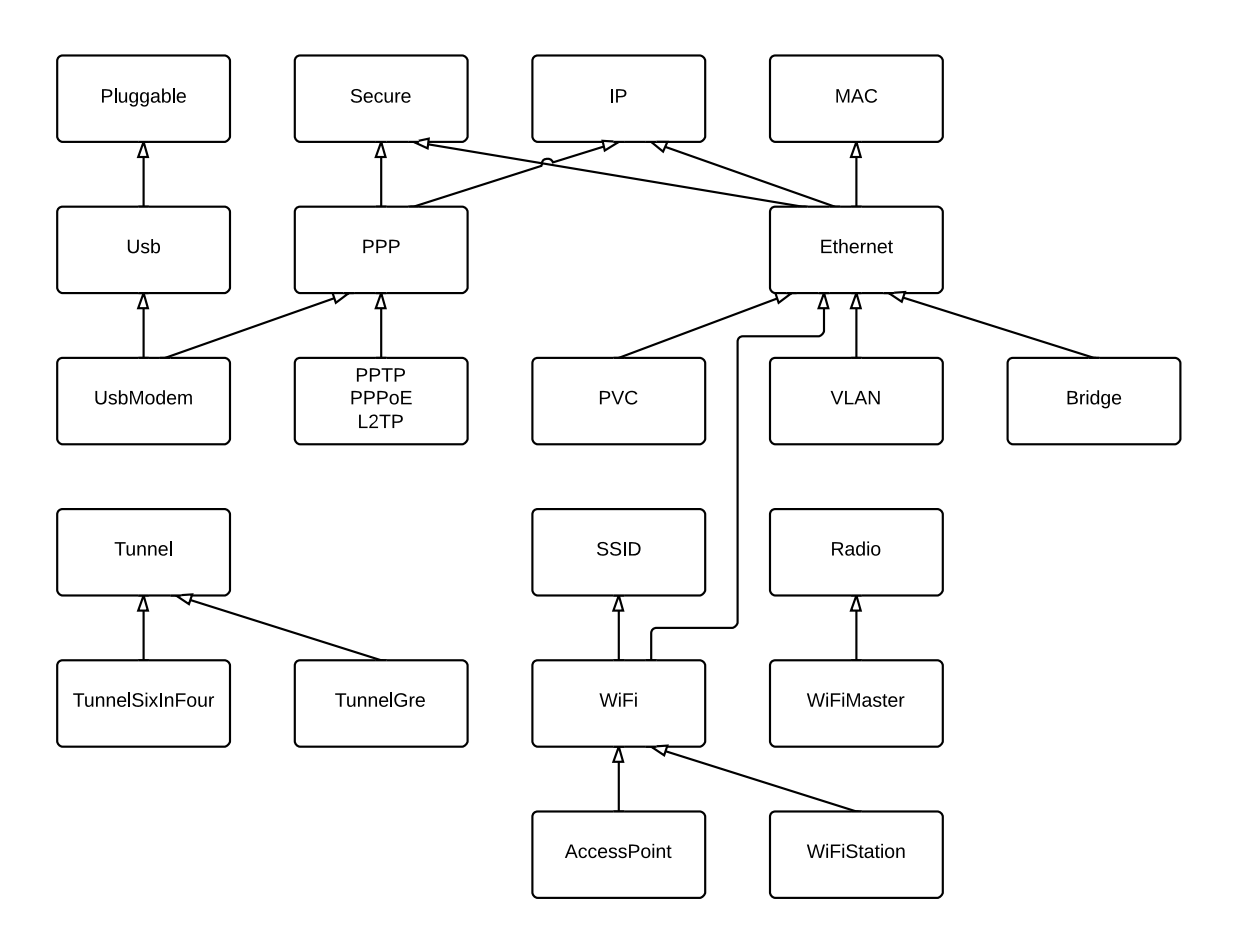

# <span id="page-19-1"></span><span id="page-19-0"></span>**2.1 Команды**

#### **2.1.1 access-list**

**Описание** Доступ к группе команд для настройки выбранного списка правил фильтрации пакетов (*[ACL](#page-142-2)*). Если список не найден, команда пытается его создать. Такой список может быть назначен сетевому интерфейсу командой **[interface](#page-46-1) ip [access-group](#page-46-1)**.

Команда с префиксом **no** удаляет список правил.

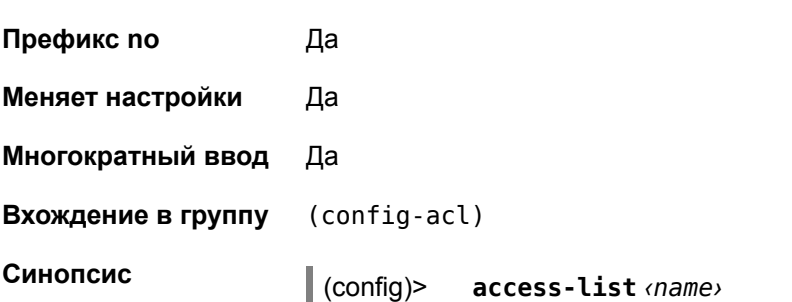

(config)> **no access-list** *‹name›*

 $A$ ргументы

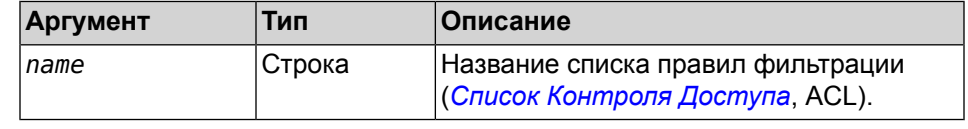

### <span id="page-20-0"></span>**2.1.2 access-list deny**

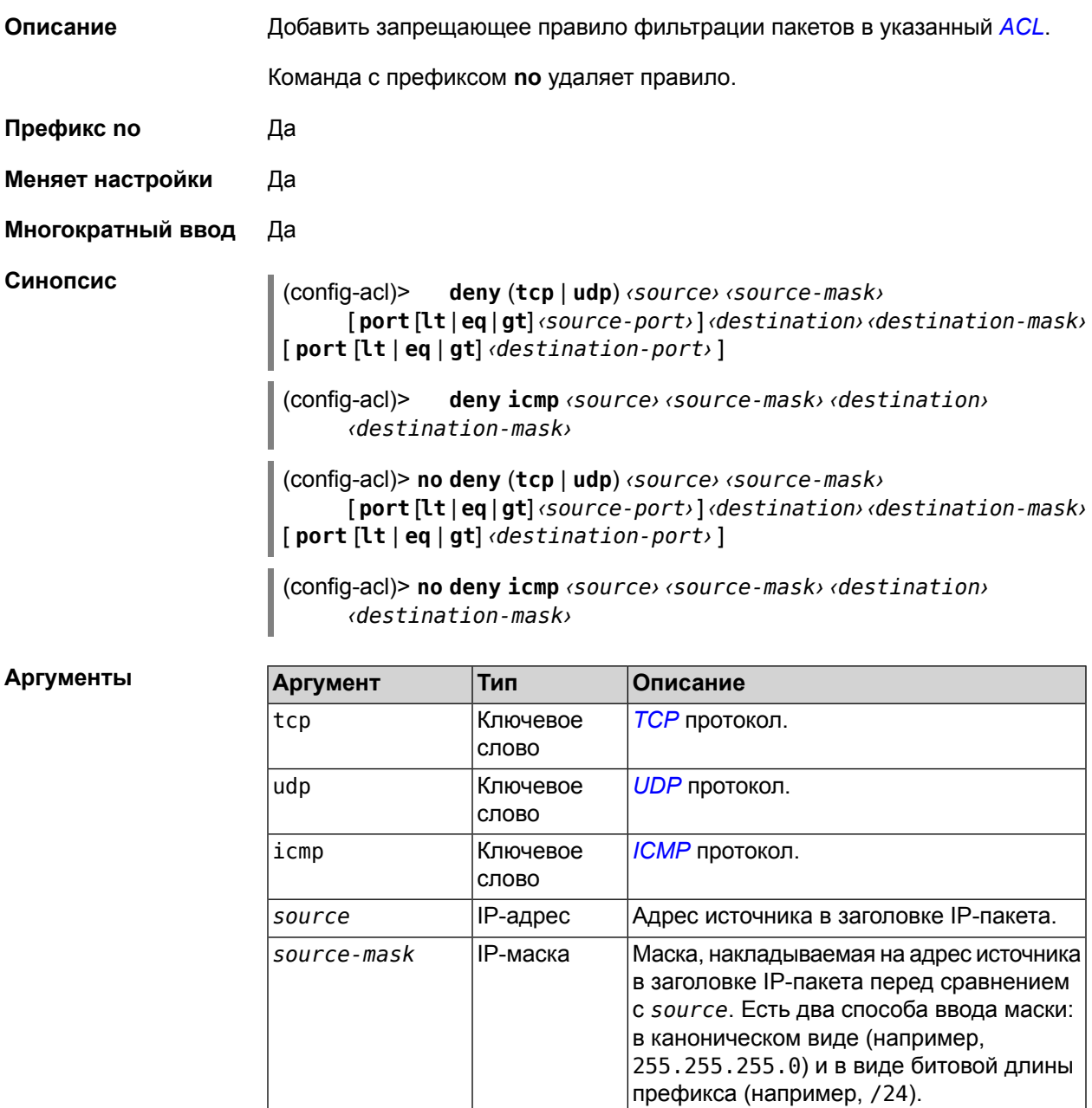

*source-port* Целое число Порт источника в *[TCP](#page-144-0)* или *[UDP](#page-145-0)* заголовке. destination | IP-адрес | Адрес назначения в заголовке IP-пакета.

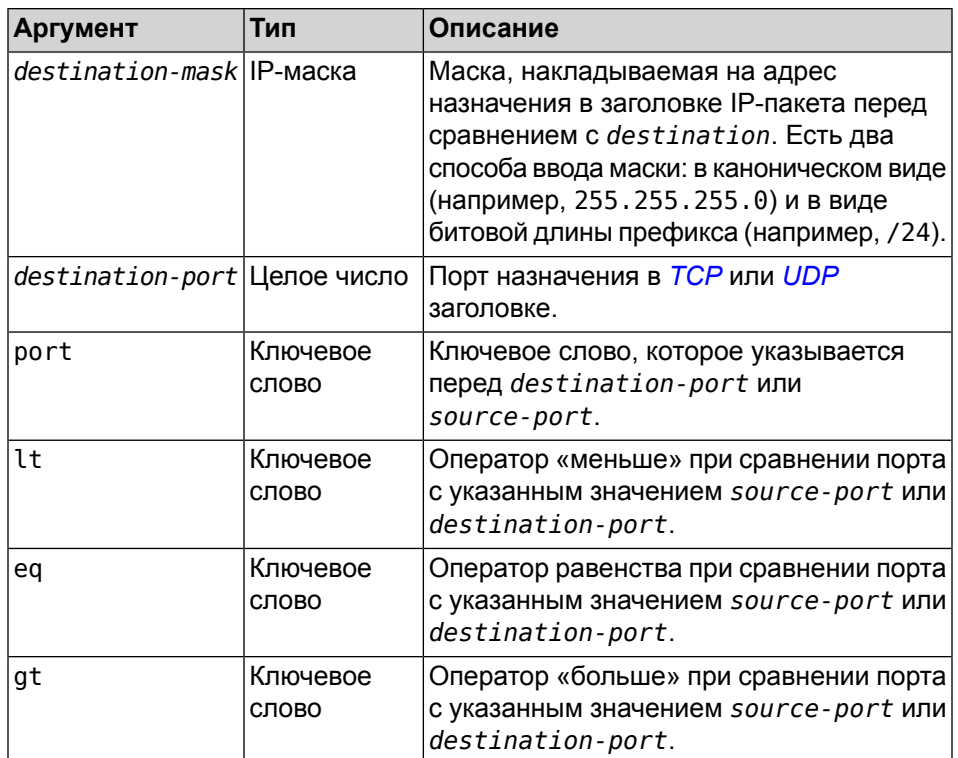

<span id="page-21-0"></span>Пример

(config-acl)> deny icmp 192.168.0.0 255.255.255.0 192.168.1.1 255.255.255.0 ACL rule added.

# 2.1.3 access-list permit

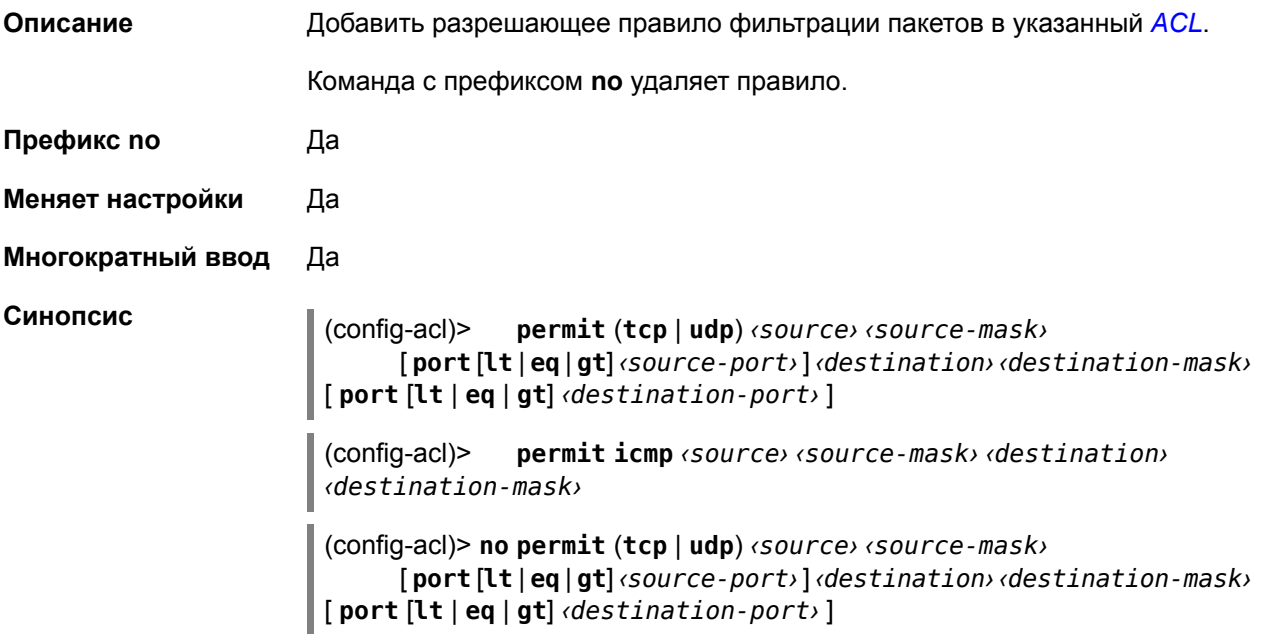

(config-acl)> **no permit icmp** *‹source› ‹source-mask› ‹destination› ‹destination-mask›*

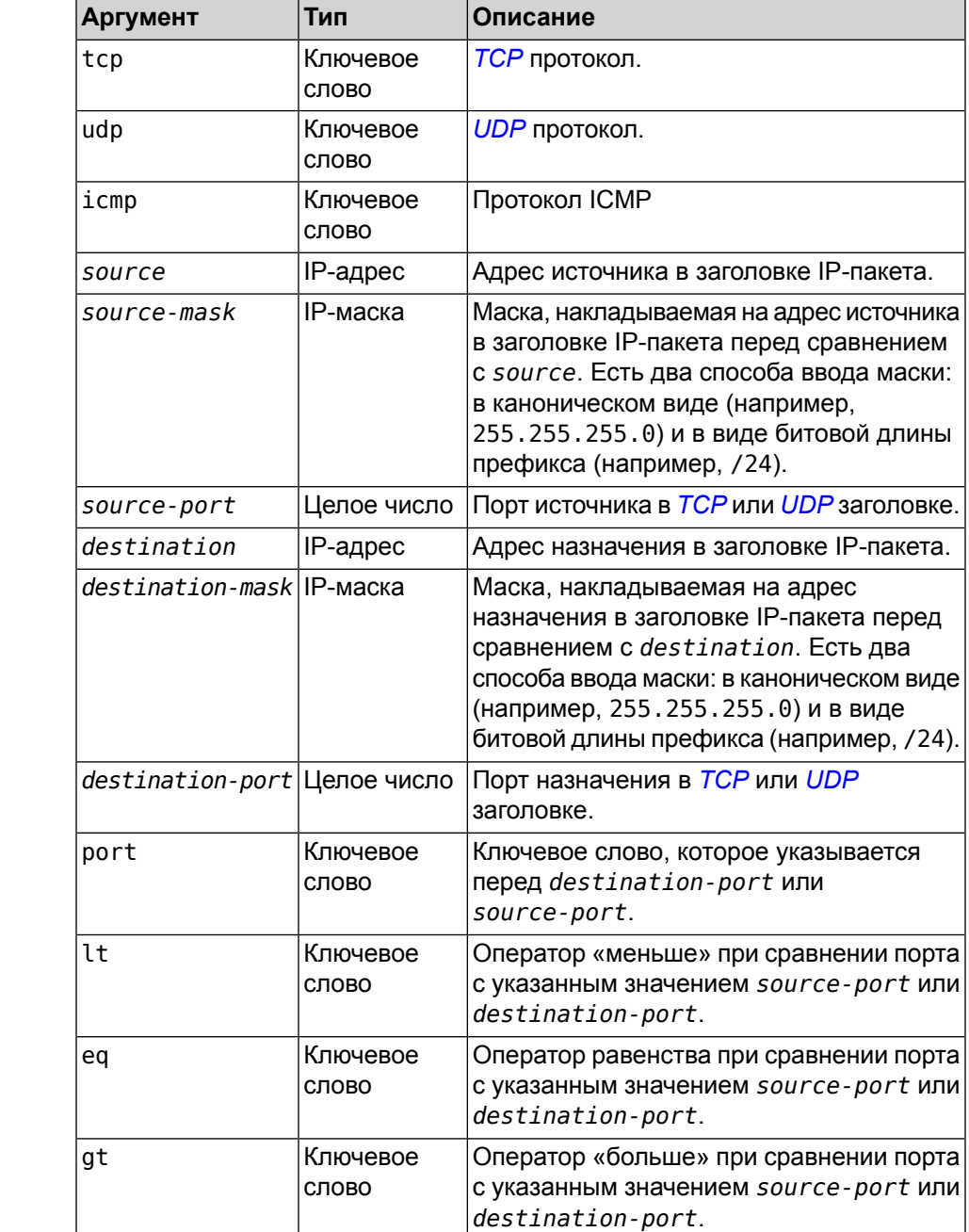

 $A$ ргументы

**Пример** (config-acl)> **permit icmp 192.168.0.0 255.255.255.0 192.168.1.1 255.255.255.0** ACL rule added.

### <span id="page-23-0"></span>**2.1.4 components**

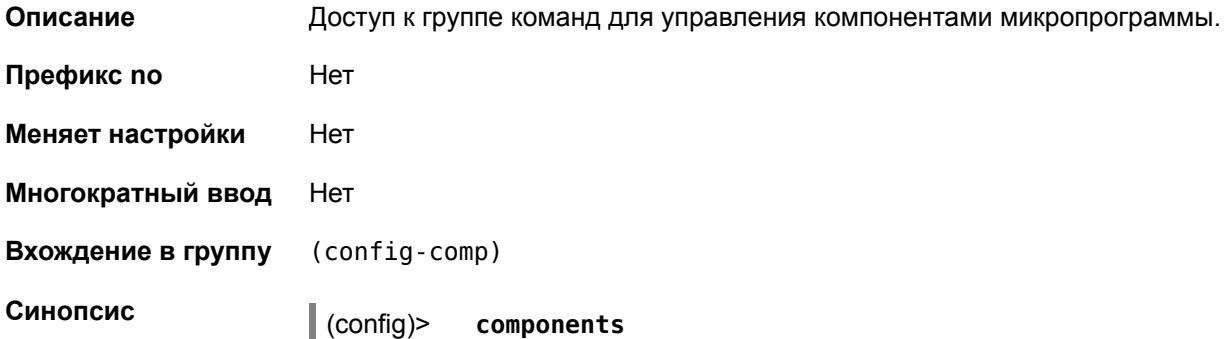

#### <span id="page-23-1"></span>**2.1.5 components commit**

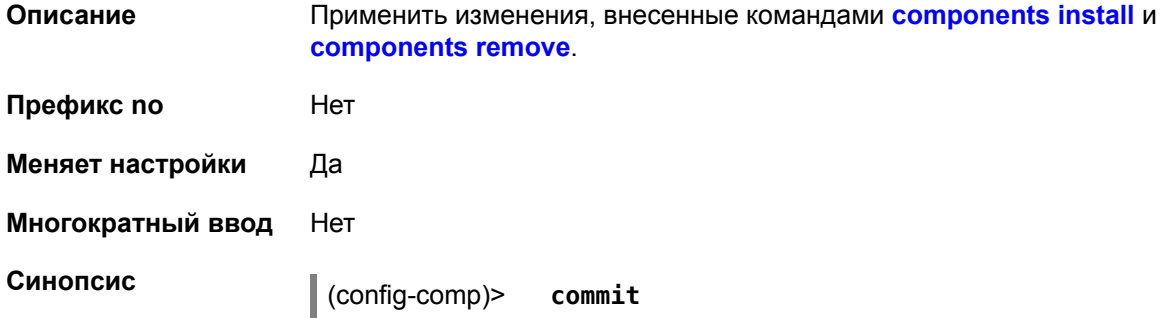

### <span id="page-23-2"></span>**2.1.6 components install**

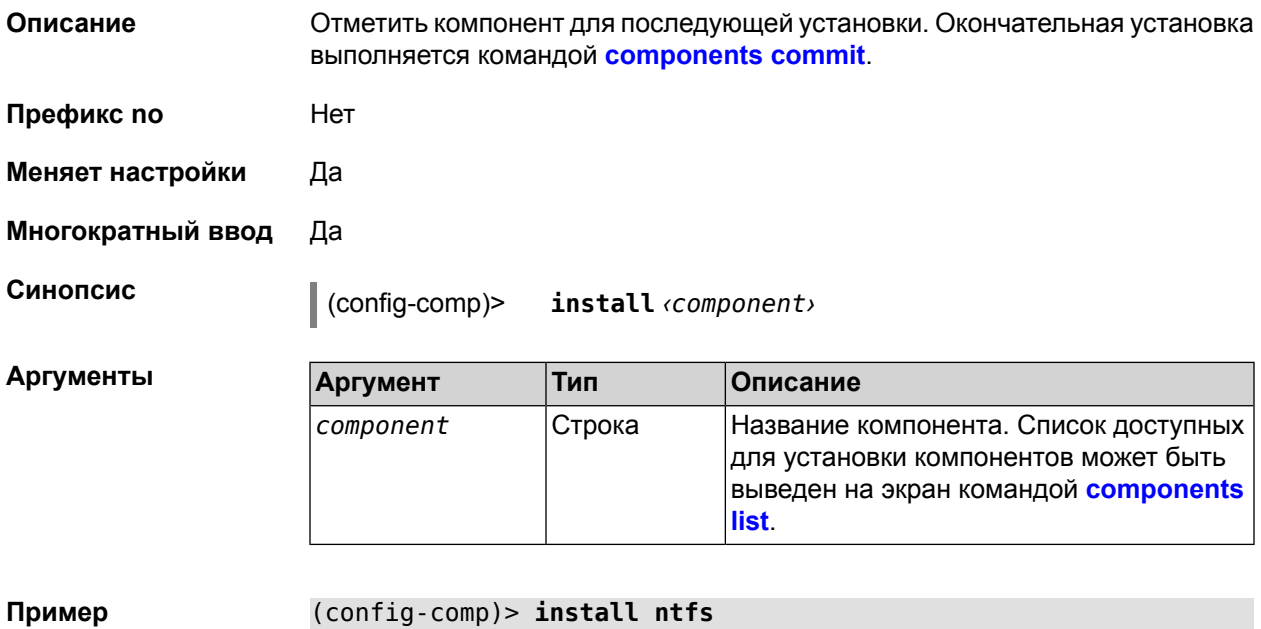

Component is queued for installation: ntfs

### <span id="page-24-0"></span>**2.1.7 components list**

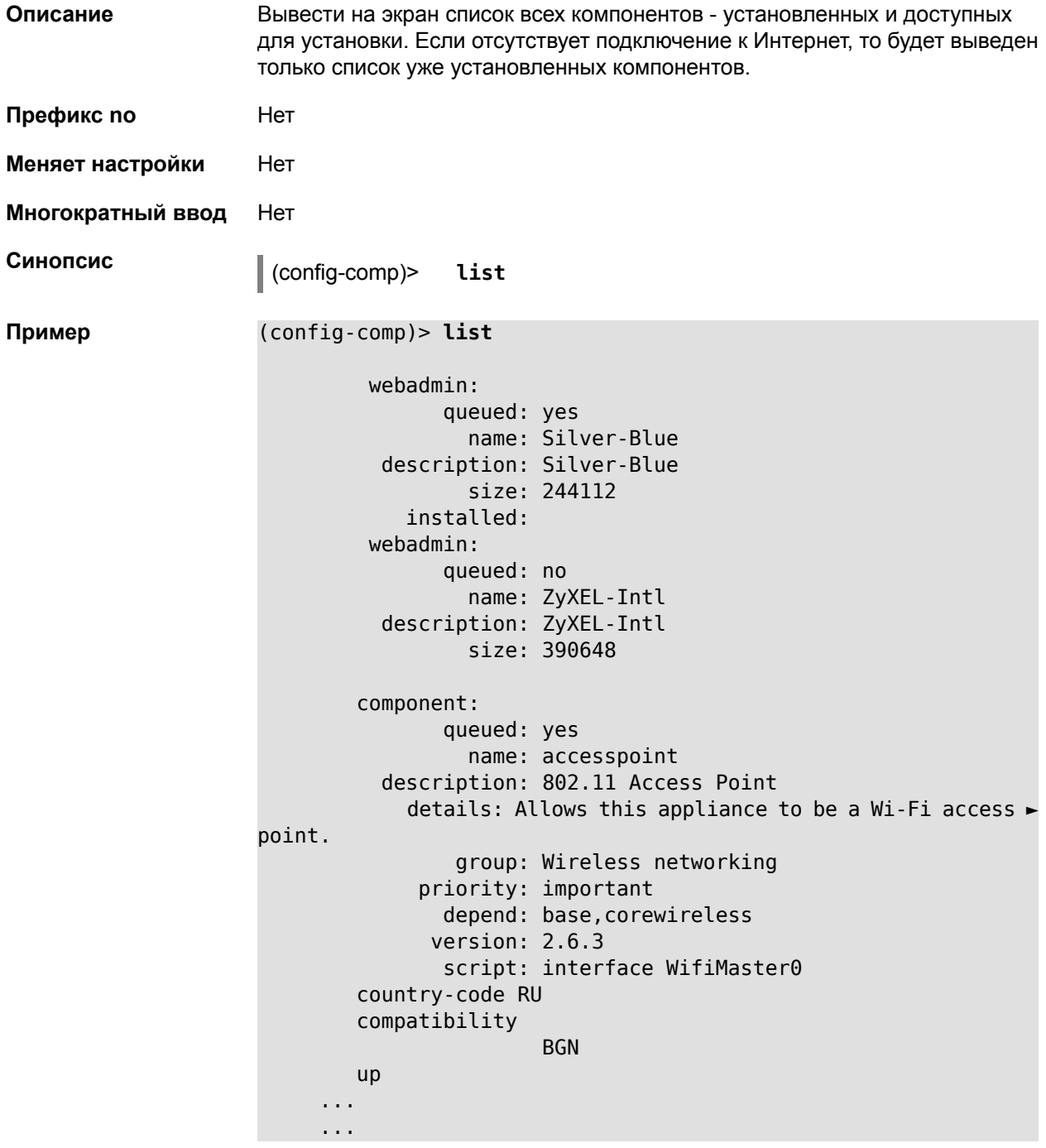

### <span id="page-24-1"></span>**2.1.8 components remove**

**Описание** Отметить компонент для последующего удаления. Окончательное удаление выполняется командой **[components](#page-23-1) commit**.

**Префикс no** Нет

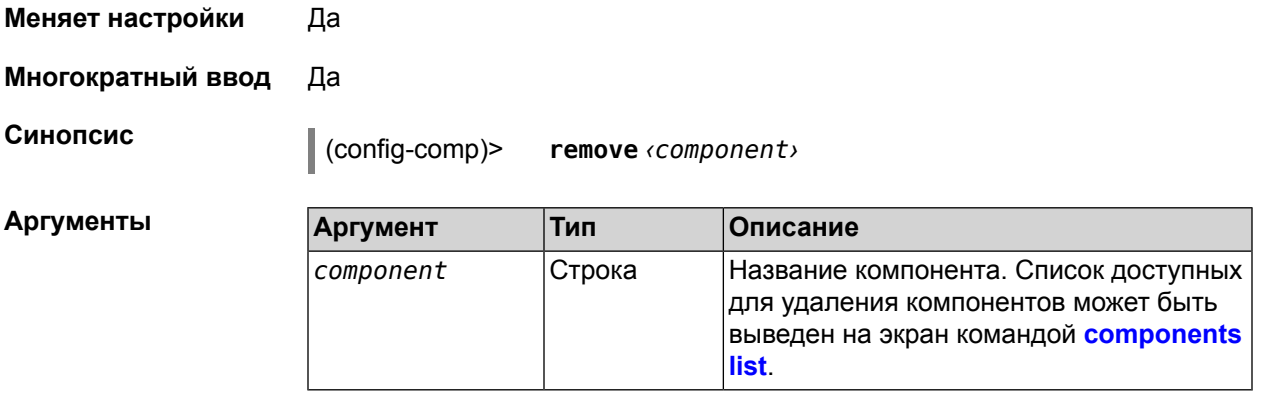

<span id="page-25-0"></span>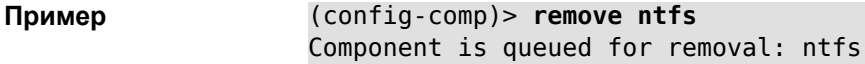

# **2.1.9 components sync**

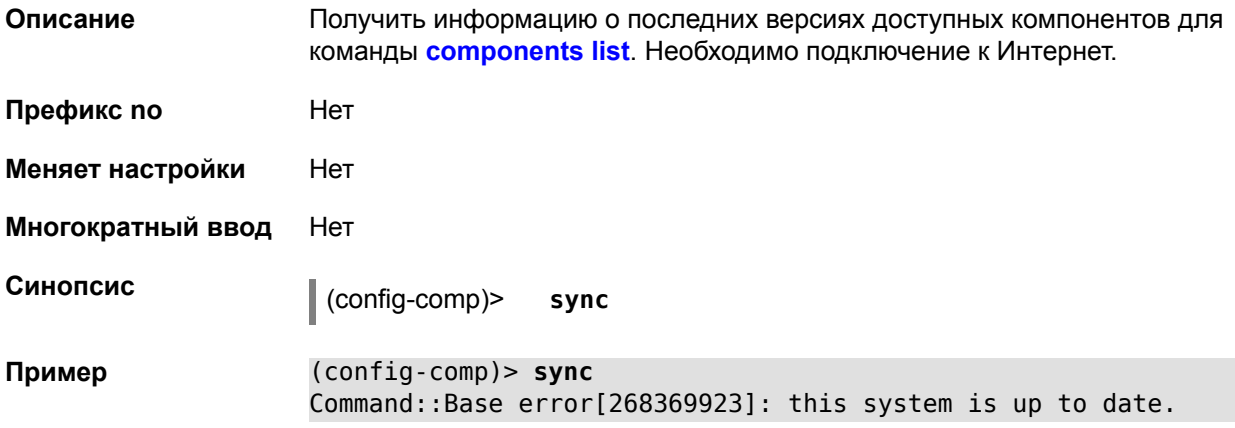

# <span id="page-25-1"></span>**2.1.10 copy**

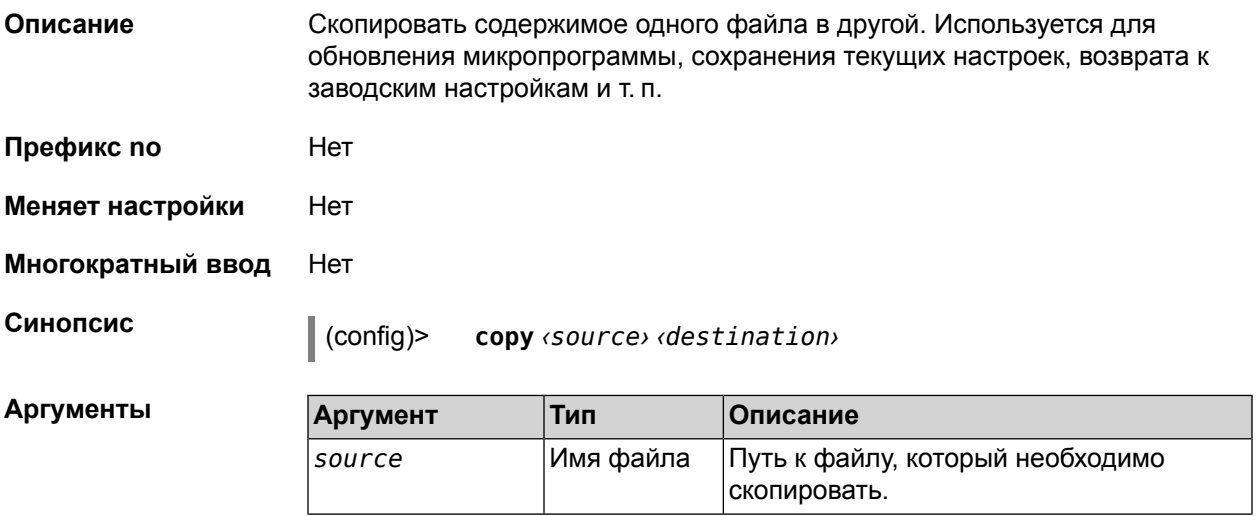

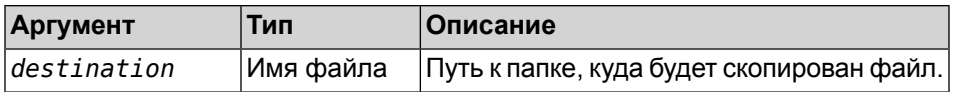

**Пример** Например, сохранение настроек делается так:

#### (config)>**copy running-config startup-config**

Названия файлов в примере — псевдонимы. Полные имена файлов настроек, соответственно, system:running-config и flash:startup-config.

#### <span id="page-26-0"></span>**2.1.11 dyndns profile**

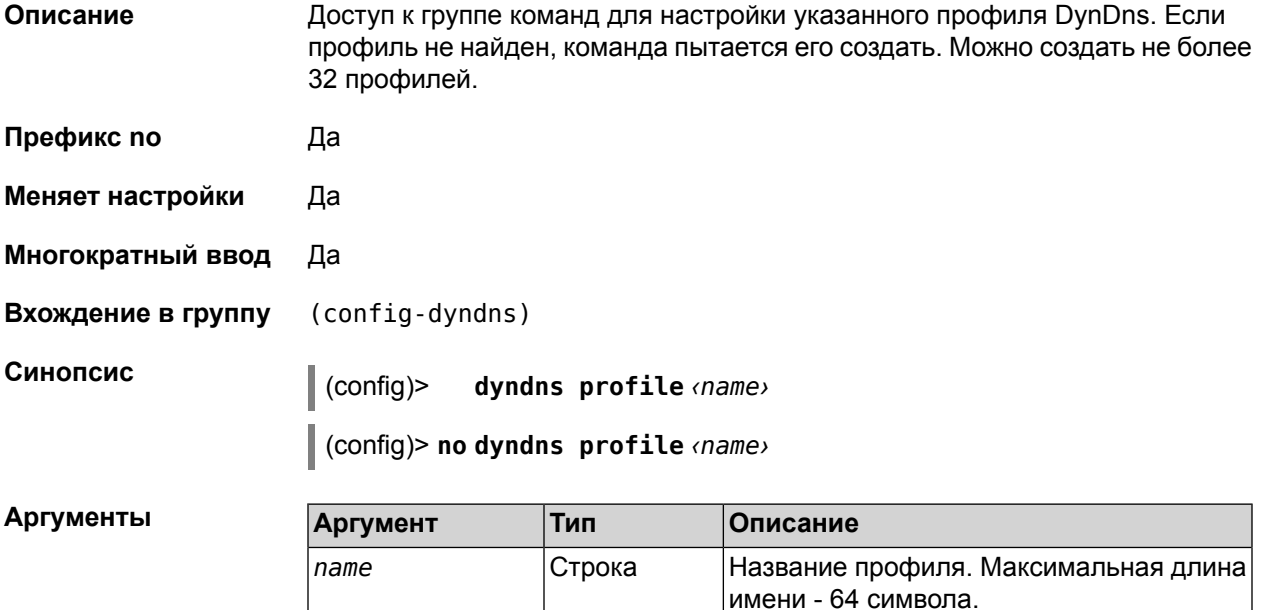

#### <span id="page-26-1"></span>**2.1.12 dyndns profile domain**

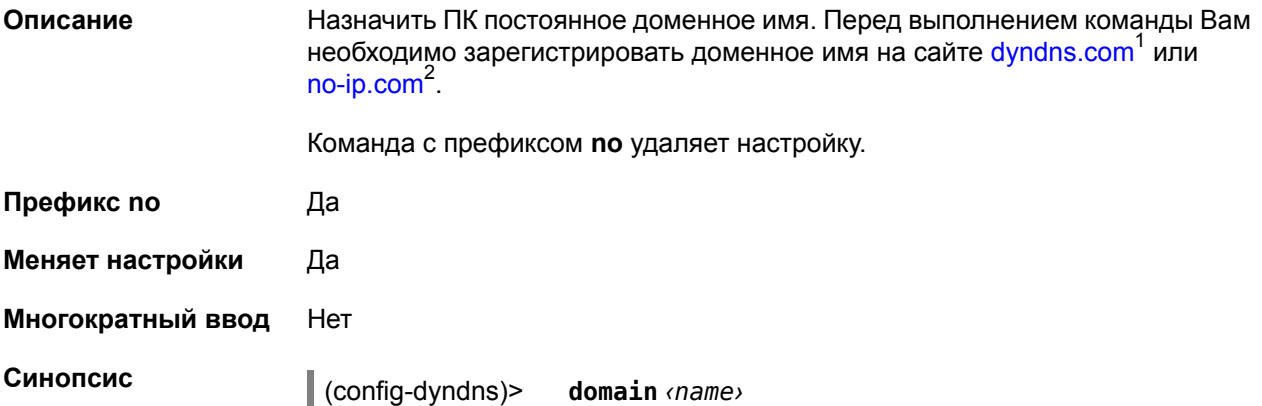

<sup>1</sup> <http:\\www.dyndns.com>

<sup>2</sup> <http:\\www.no-ip.com>

(config-dyndns)> **no domain**

 $A$ ргументы

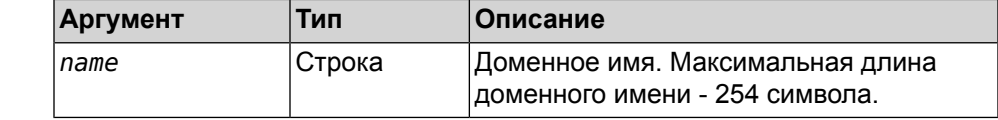

<span id="page-27-0"></span>**Пример** (config-dyndns)> **domain systems** DynDns::Profile: "test": domain saved.

#### **2.1.13 dyndns profile password**

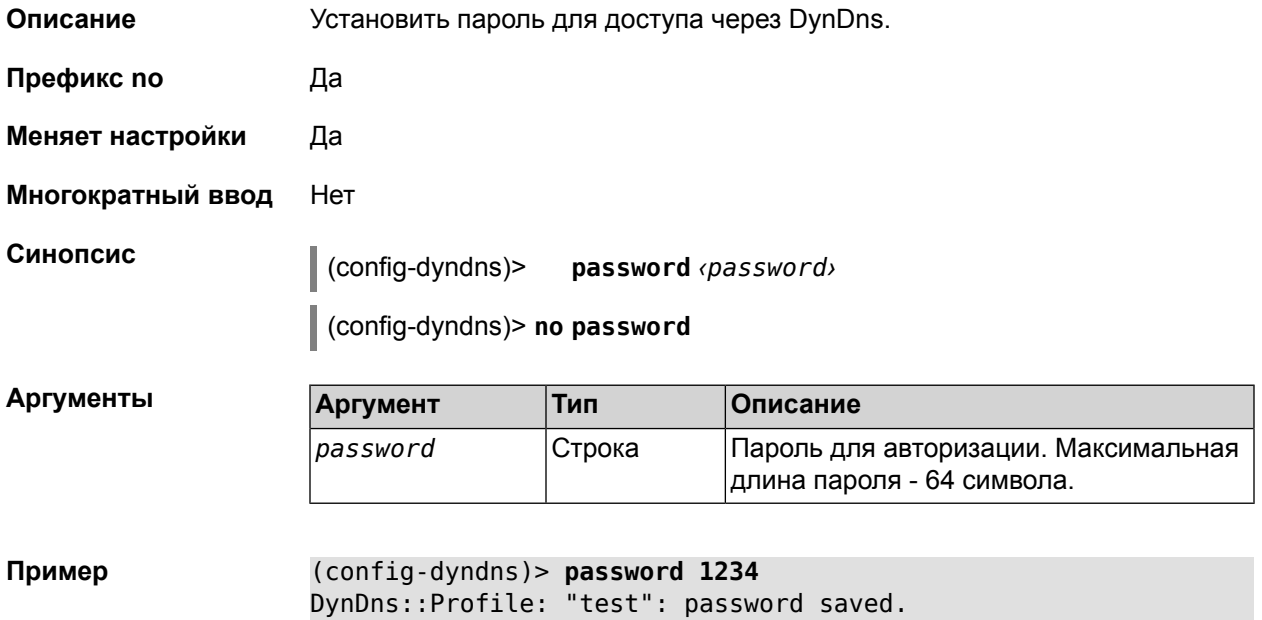

### <span id="page-27-1"></span>**2.1.14 dyndns profile send-address**

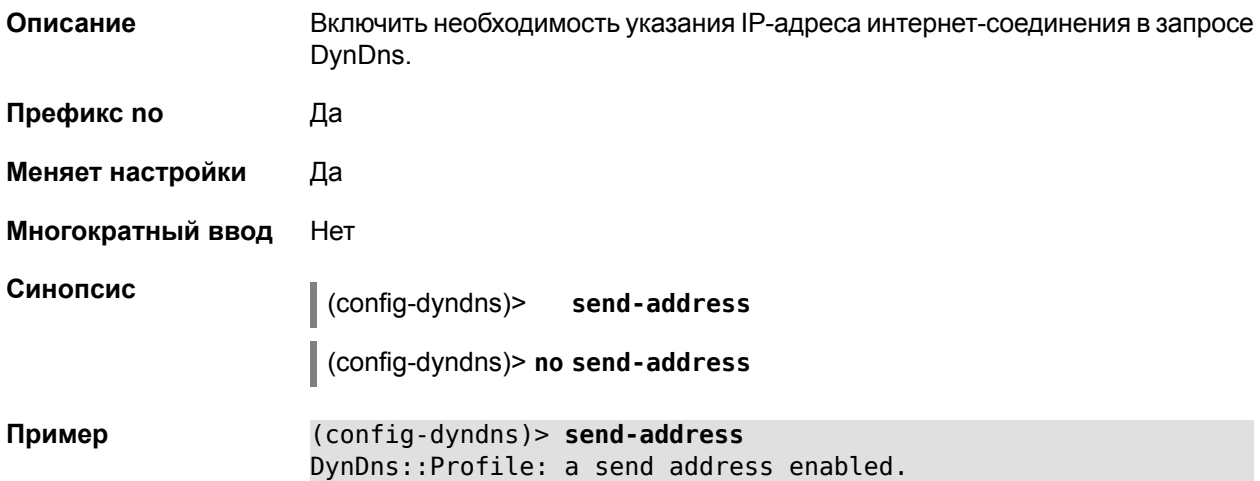

### <span id="page-28-0"></span>**2.1.15 dyndns profile type**

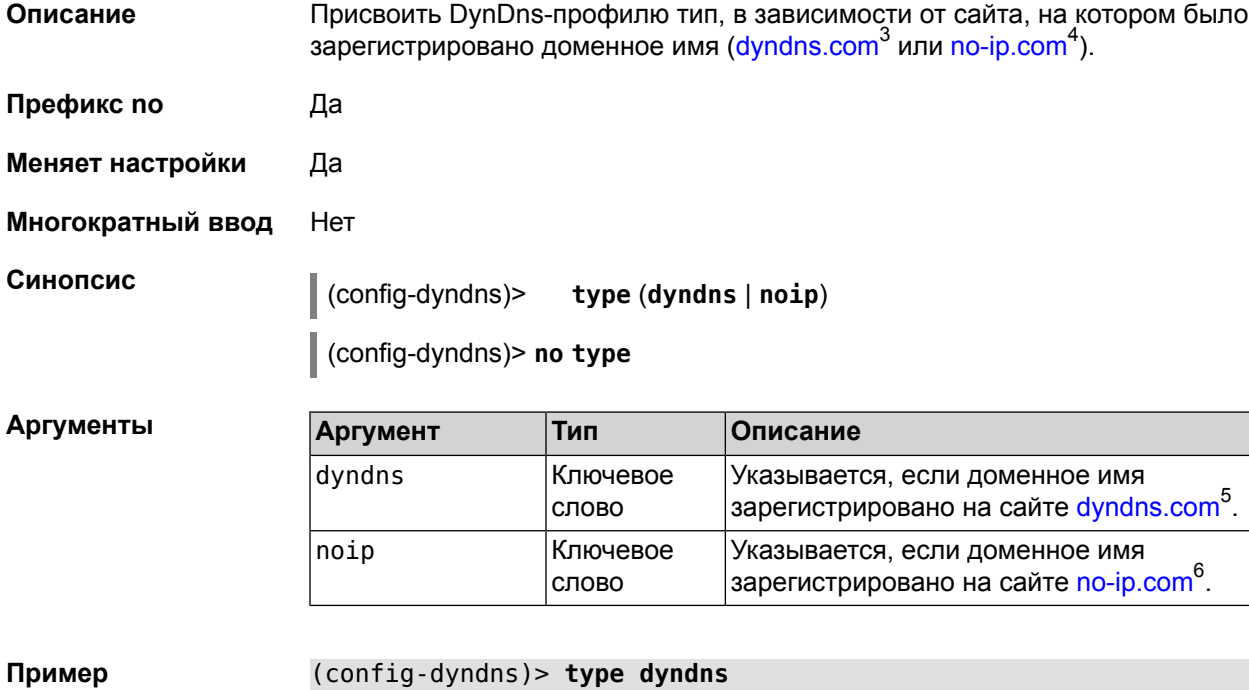

DynDns::Profile: "test": type saved.

# <span id="page-28-1"></span>**2.1.16 dyndns profile update-interval**

| Описание          | Установить интервал обновления адреса для DynDns. Префикс по отменяет<br>возможность обновления.                                                                                           |                   |                                                   |
|-------------------|----------------------------------------------------------------------------------------------------|-------------------|---------------------------------------------------|
| Префикс по        | Да                                                                                                    |                   |                                                   |
| Меняет настройки  | Да                                                                                                    |                   |                                                   |
| Многократный ввод | Нет                                                                                                    |                   |                                                   |
| Синопсис          | (config-dyndns)> update-interval <days> days [ <hours> hours ]<br/>[<minutes> minutes ] [<seconds> seconds ]<br/>(config-dyndns)&gt; no update-interval</seconds></minutes></hours></days> |                   |                                                   |
| Аргументы         | <b>Аргумент</b>                                                                                                    | Тип               | Описание                                          |
|                   | days                                                                                                    | Целое число       | Временной интервал в днях.                        |
|                   | days                                                                                                    | Ключевое<br>слово | Указывается после временного интервала<br>В ДНЯХ. |

<sup>&</sup>lt;sup>3</sup> <http:\\www.dyndns.com><br><sup>4</sup> <http:\\www.no-ip.com><br>5 http:\\www.dyndns.com

<sup>&</sup>lt;sup>6</sup> <http:\\www.no-ip.com>

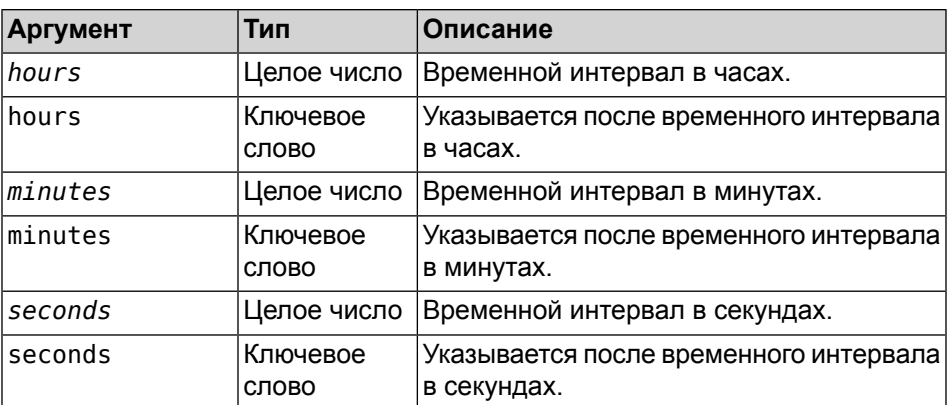

<span id="page-29-0"></span>**Пример** (config-dyndns)> **update-interval 7 days** DynDns::Profile: a timeout set to 604800.

# **2.1.17 dyndns profile username**

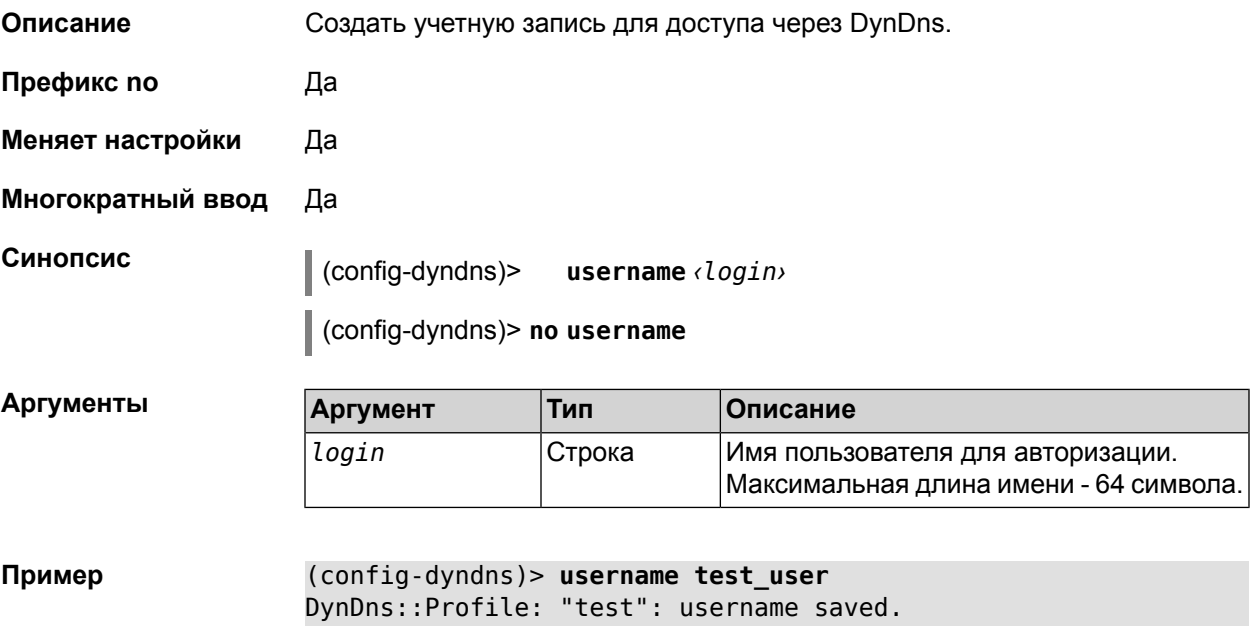

#### <span id="page-29-1"></span>**2.1.18 erase**

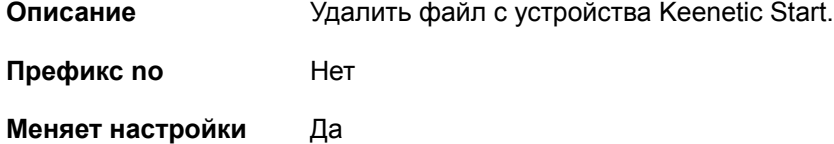

**Многократный ввод** Да

**Синопсис** (config)> **erase** *‹filename›*

 $A$ ргументы

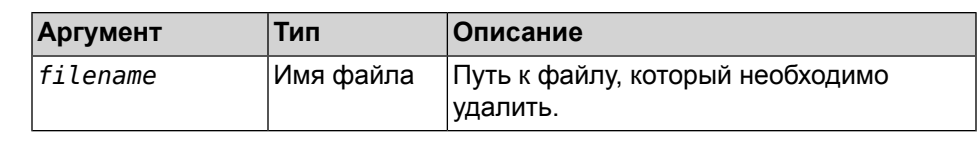

**Пример** (config)> **erase FLASH:swap** Erased FLASH:swap.

#### <span id="page-30-0"></span>**2.1.19 exit**

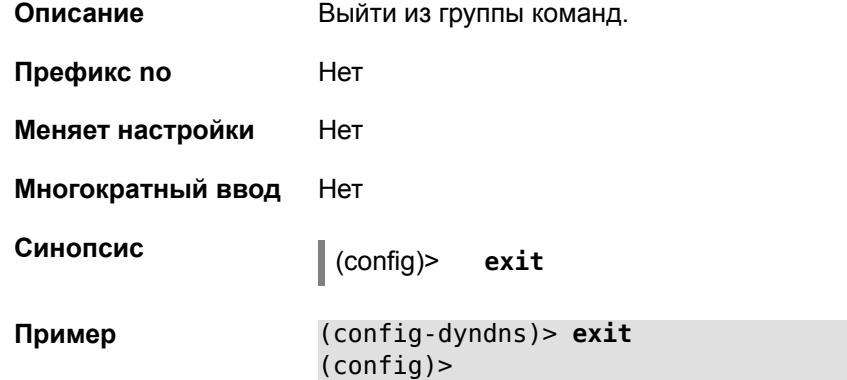

# <span id="page-30-1"></span>**2.1.20 ftp**

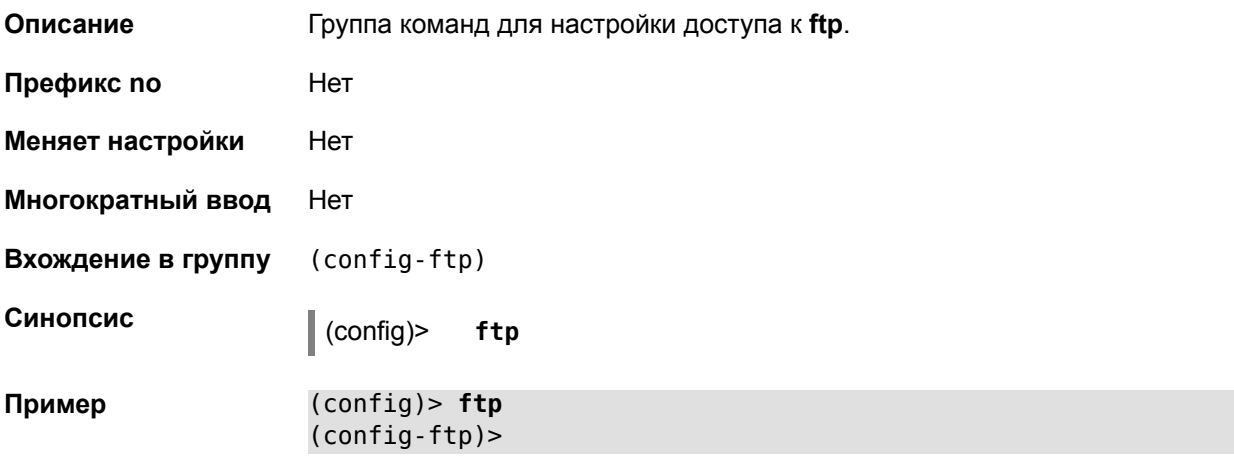

### <span id="page-30-2"></span>**2.1.21 ftp permissive**

**Описание** Разрешить доступ к ftp-серверу для всех пользователей без авторизации. Команда с префиксом **no** запрещает такой доступ. **Префикс no** Да **Меняет настройки** Да

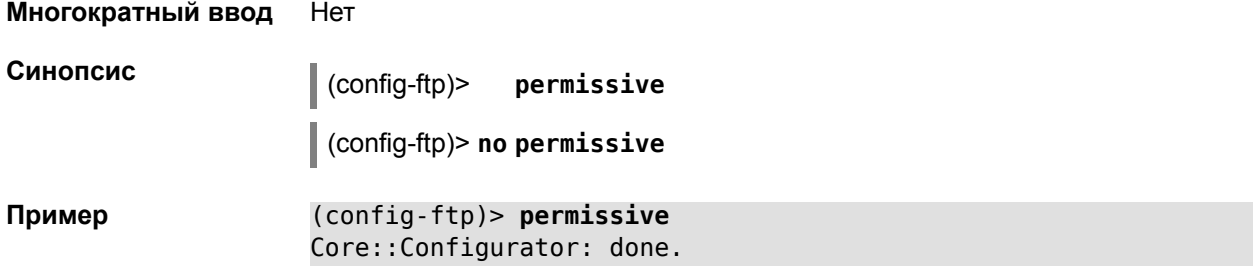

# <span id="page-31-0"></span>**2.1.22 ftp user root**

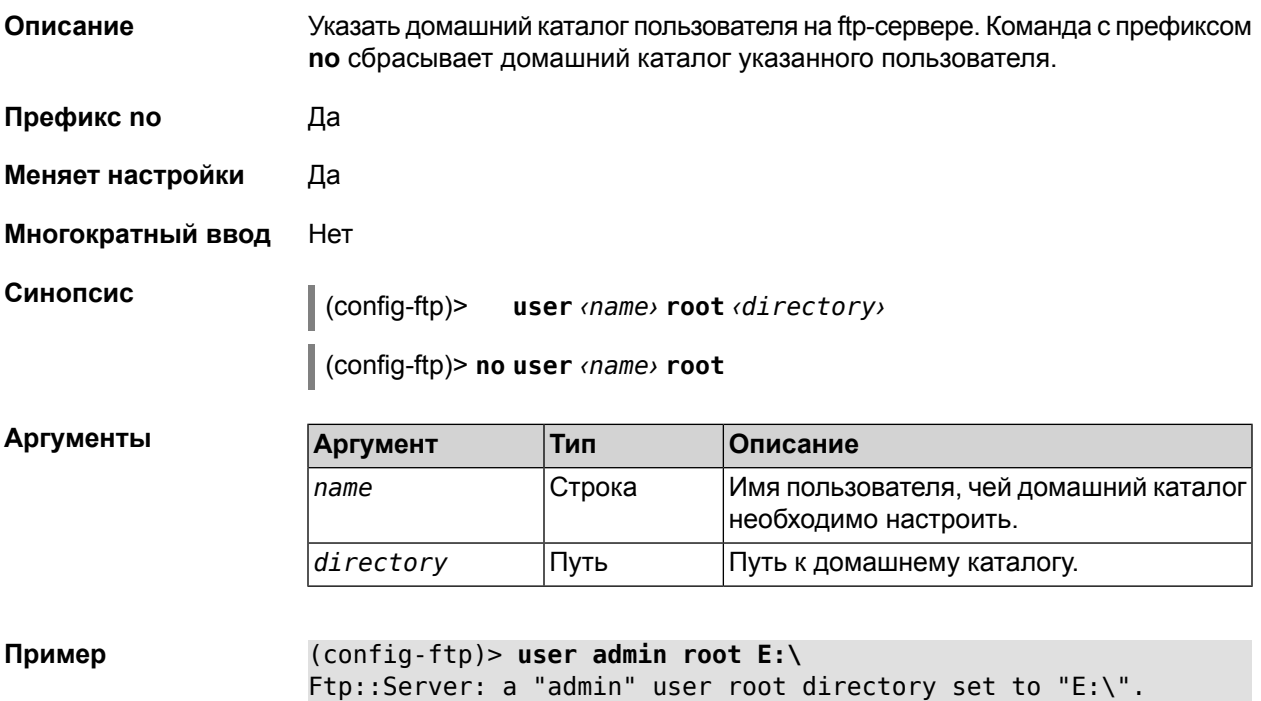

# <span id="page-31-1"></span>**2.1.23 interface**

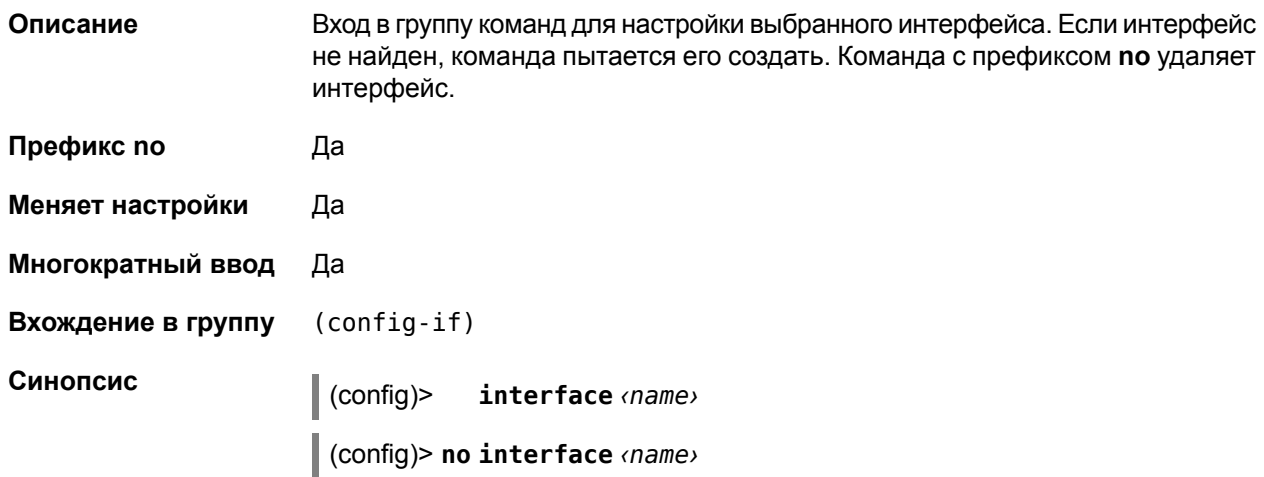

#### Аргументы

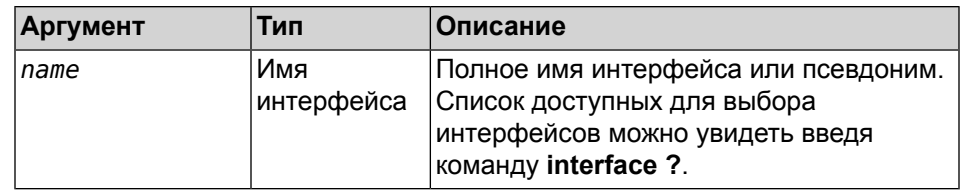

# <span id="page-32-0"></span>2.1.24 interface authentication chap

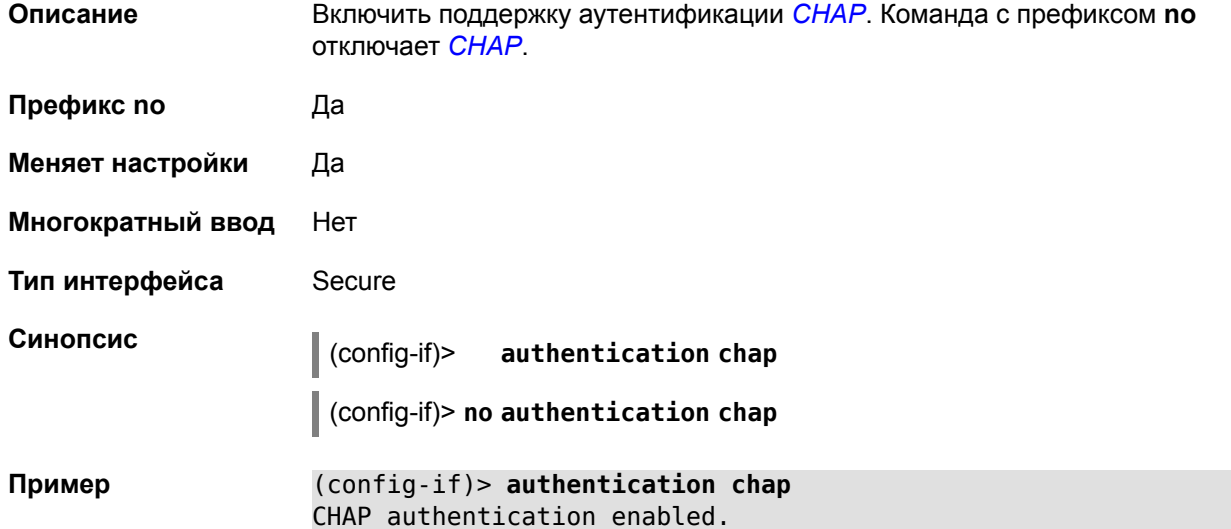

# <span id="page-32-1"></span>2.1.25 interface authentication eap-md5

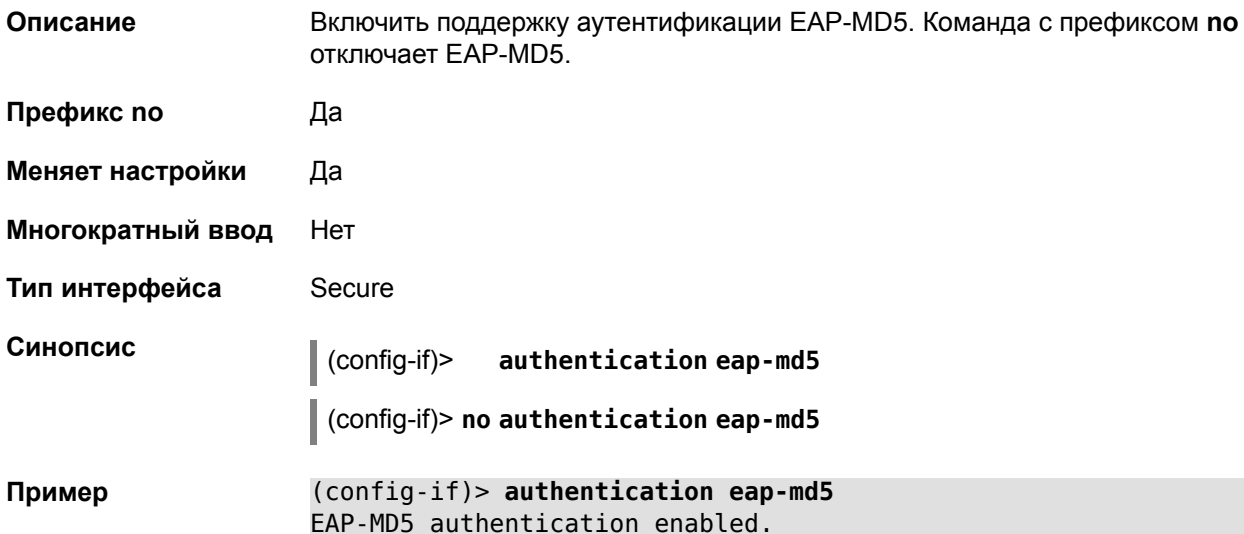

### <span id="page-33-0"></span>2.1.26 interface authentication eap-ttls

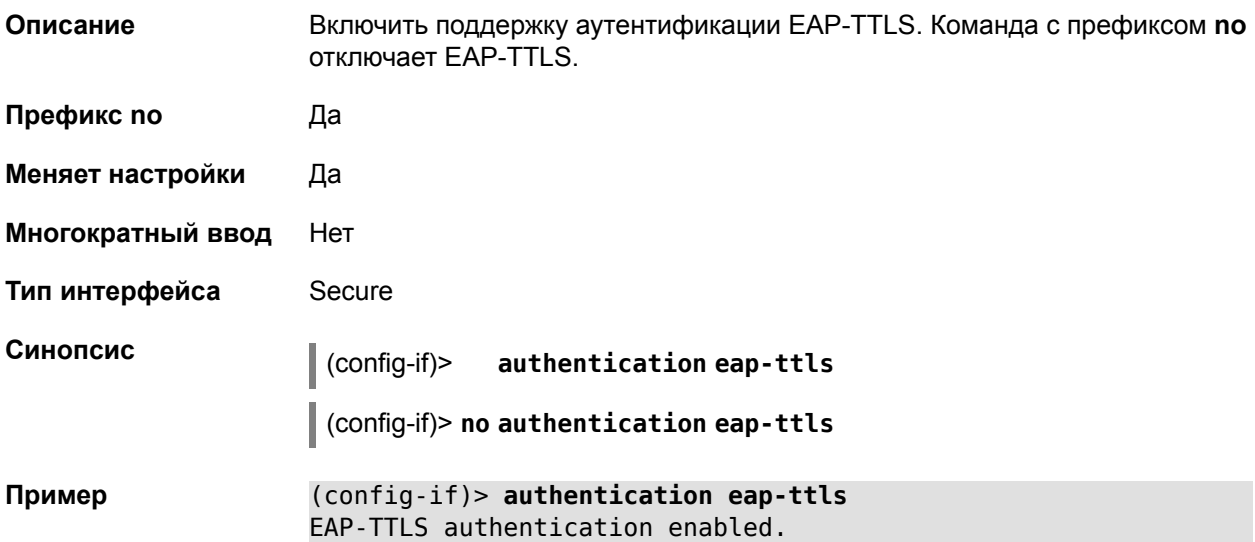

#### <span id="page-33-1"></span>2.1.27 interface authentication identity

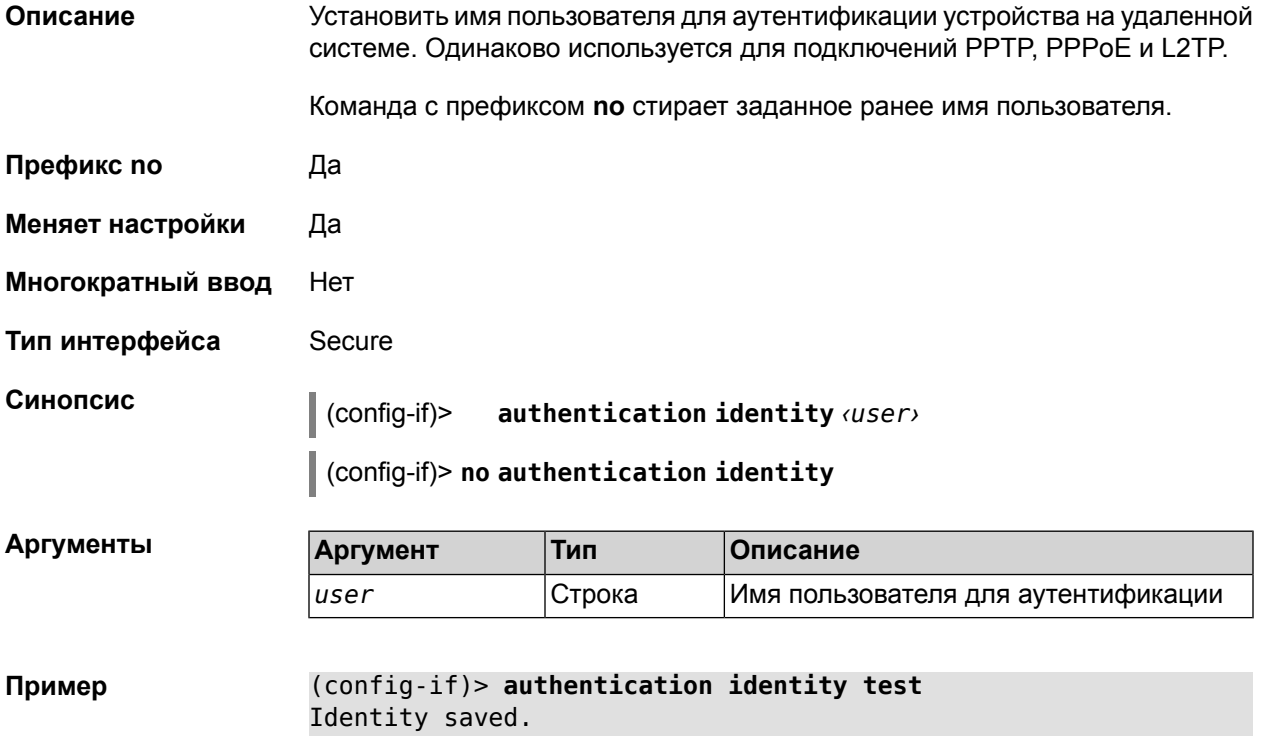

### <span id="page-33-2"></span>2.1.28 interface authentication mschap

Описание Включить поддержку аутентификации MS-CHAP. Команда с префиксом по отключает MS-CHAP.

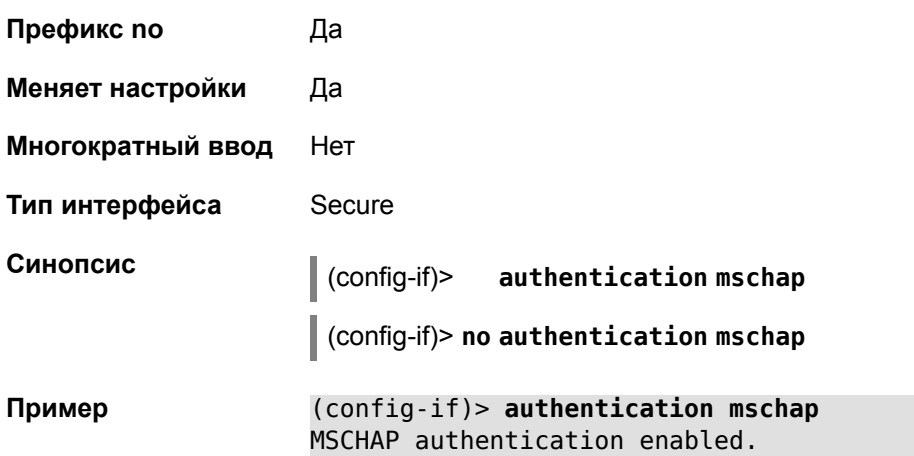

# <span id="page-34-0"></span>**2.1.29 interface authentication mschap-v2**

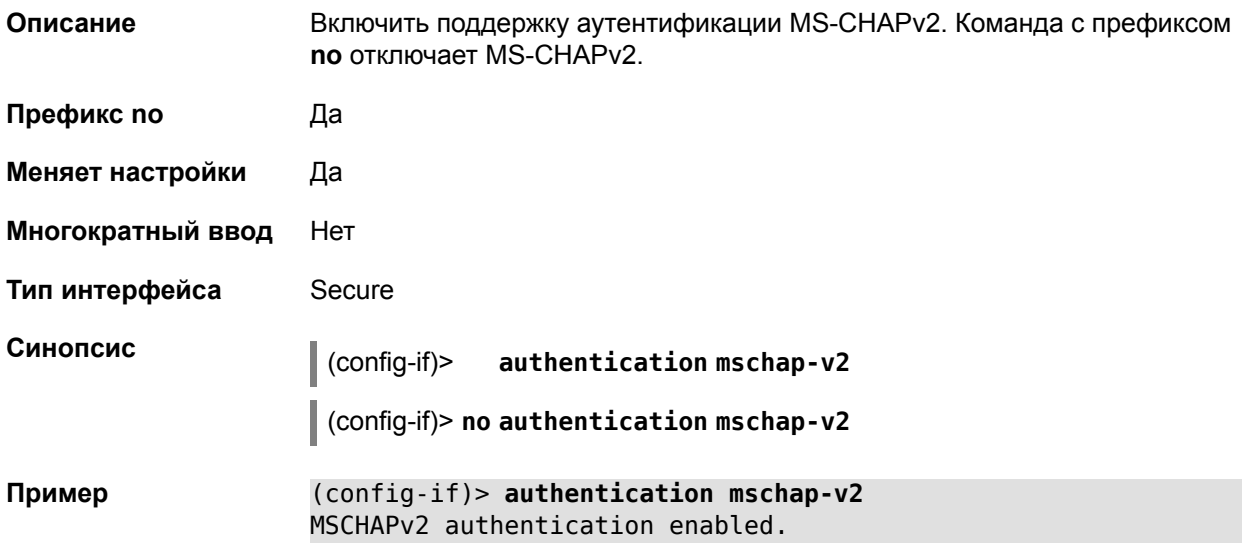

# <span id="page-34-1"></span>**2.1.30 interface authentication pap**

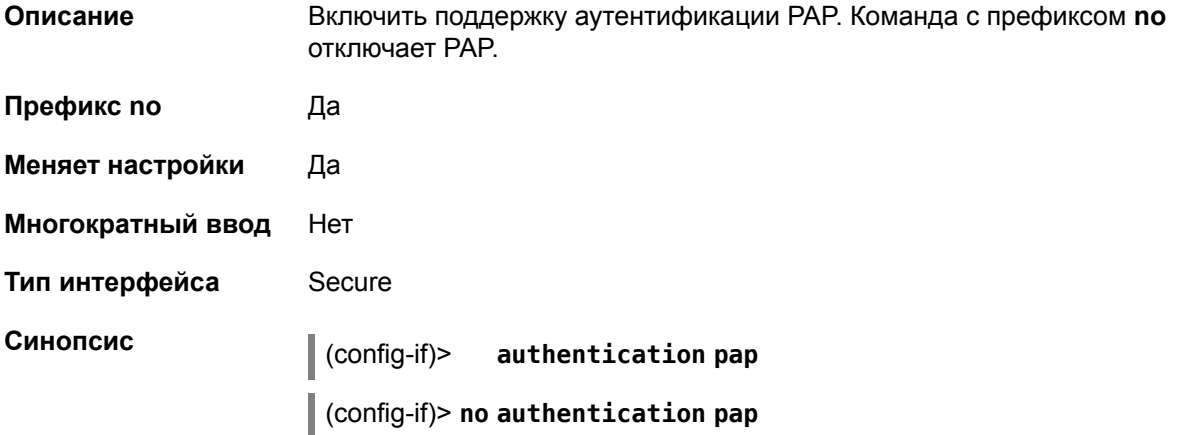

#### Пример (config-if)> authentication pap PAP authentication enabled.

### <span id="page-35-0"></span>2.1.31 interface authentication password

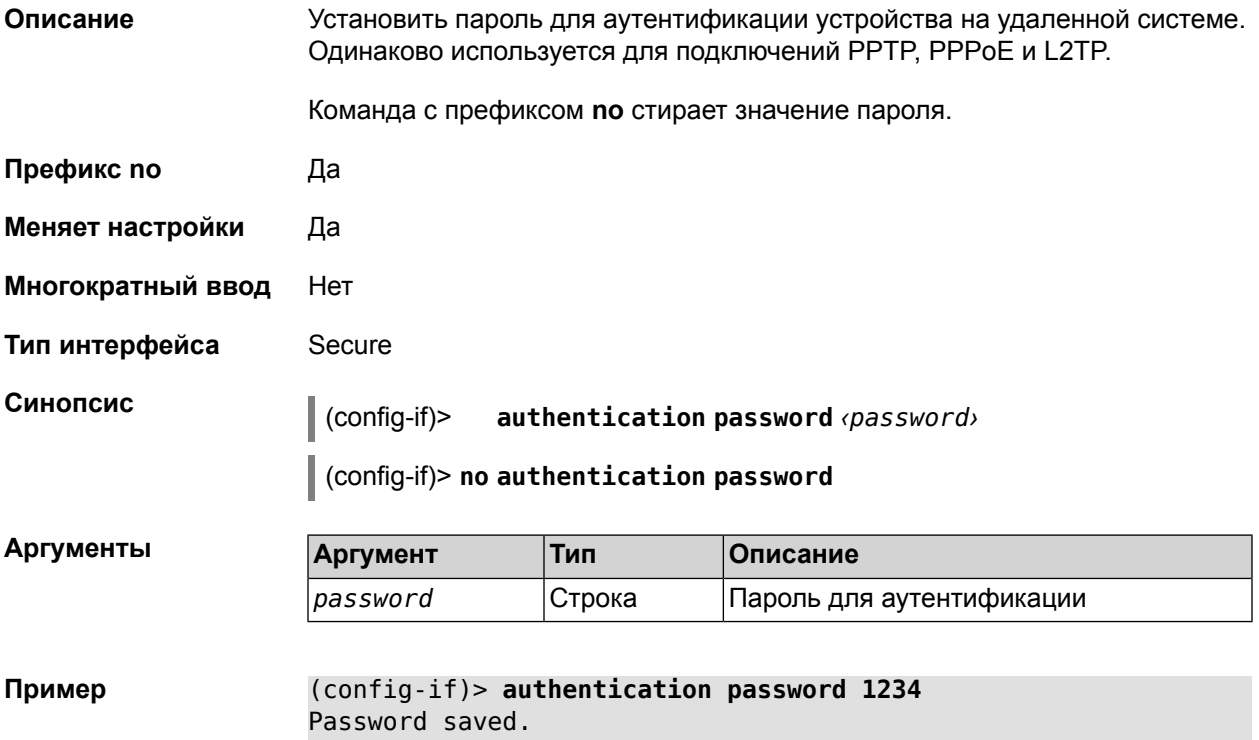

#### <span id="page-35-1"></span>2.1.32 interface authentication shared

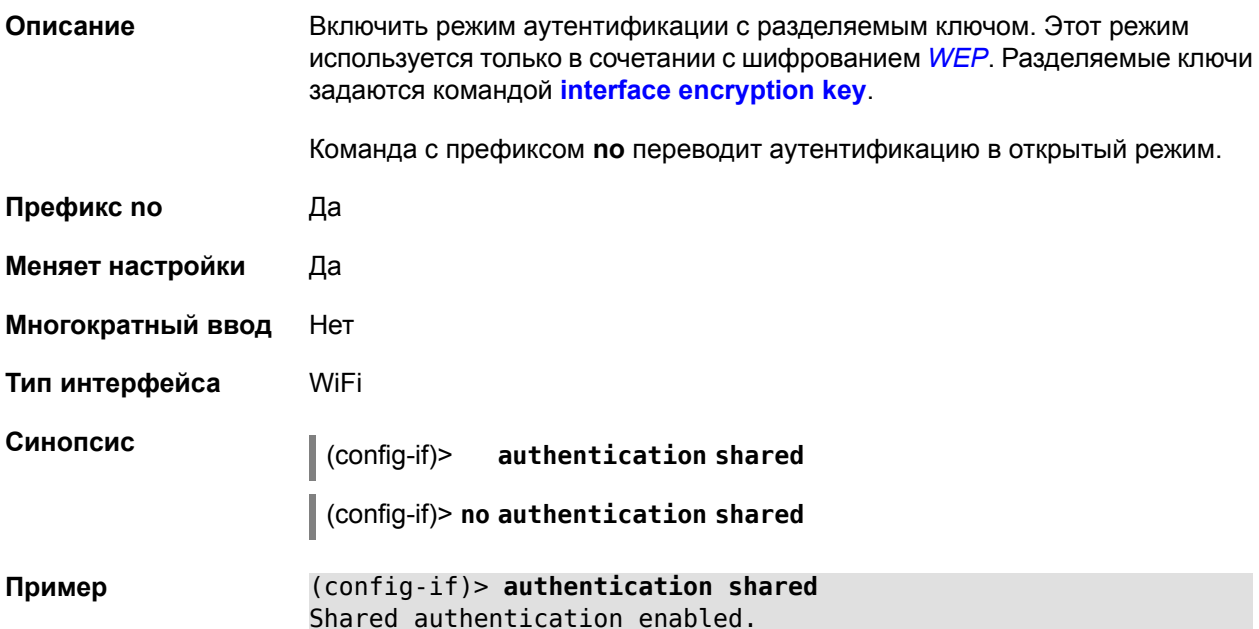
64 шестнадцатеричных цифр, либо в виде строки ASCII длиной от 8 до 63 символов.

# 2.1.33 interface authentication wpa-psk

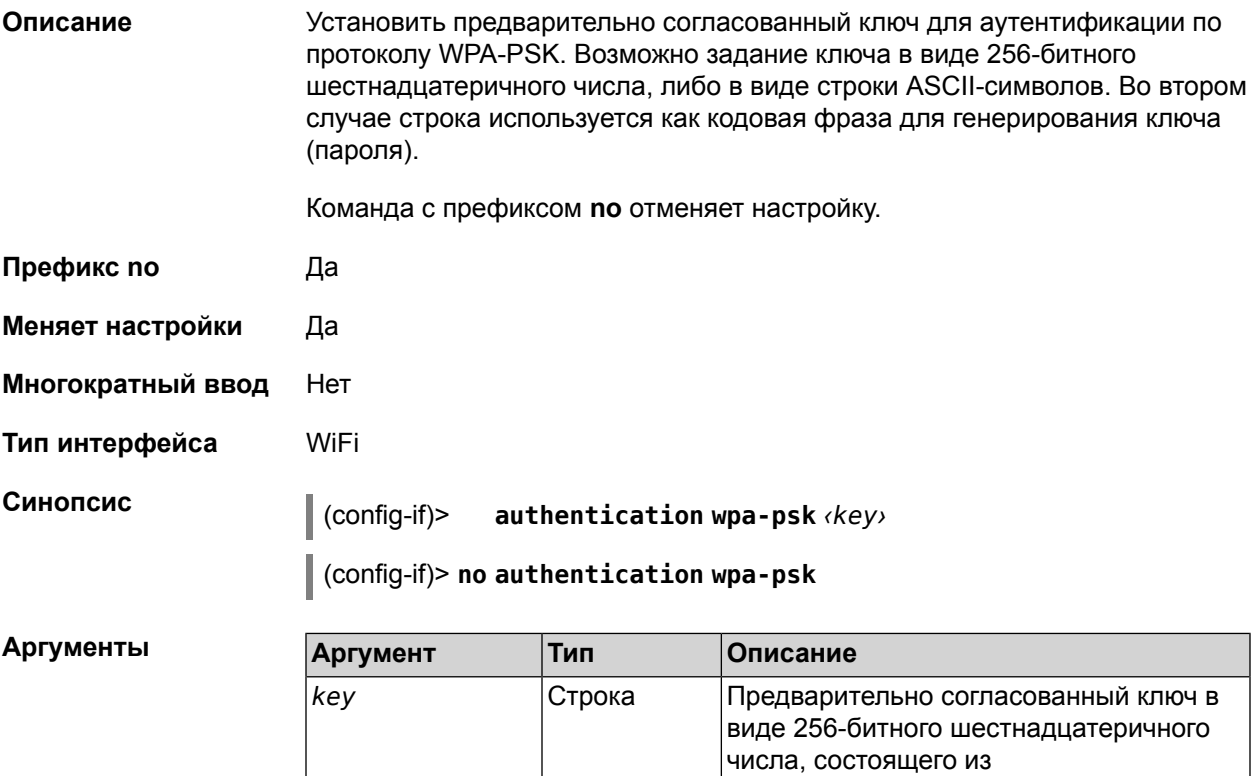

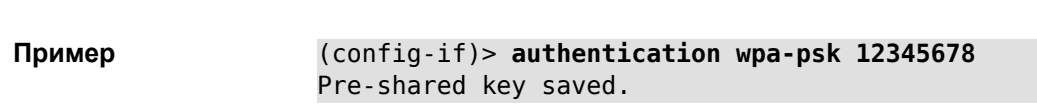

## 2.1.34 interface ccp

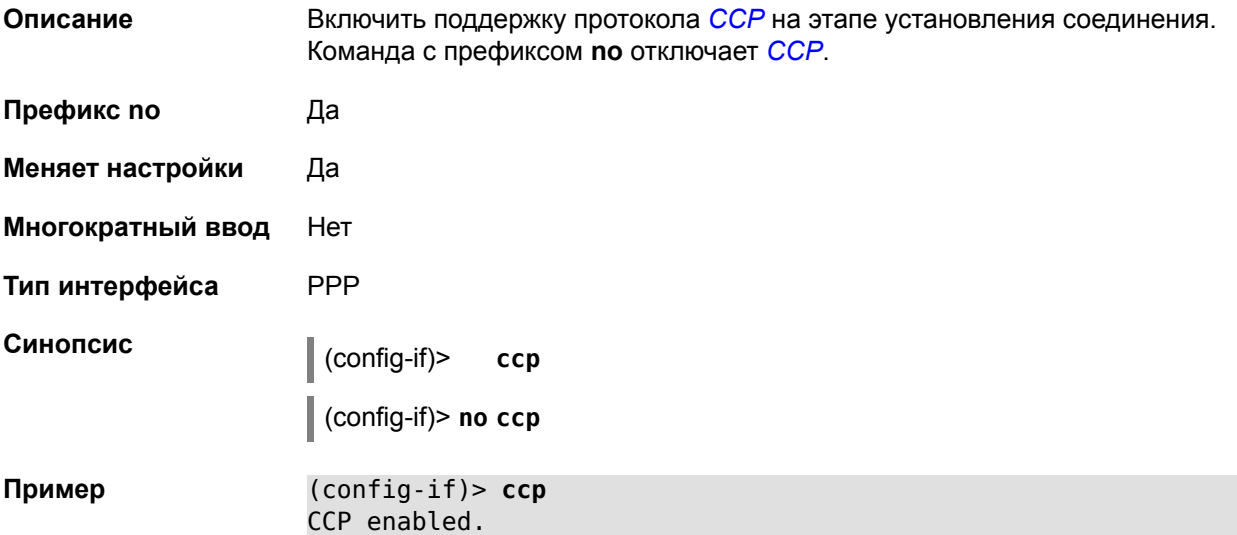

## **2.1.35 interface channel**

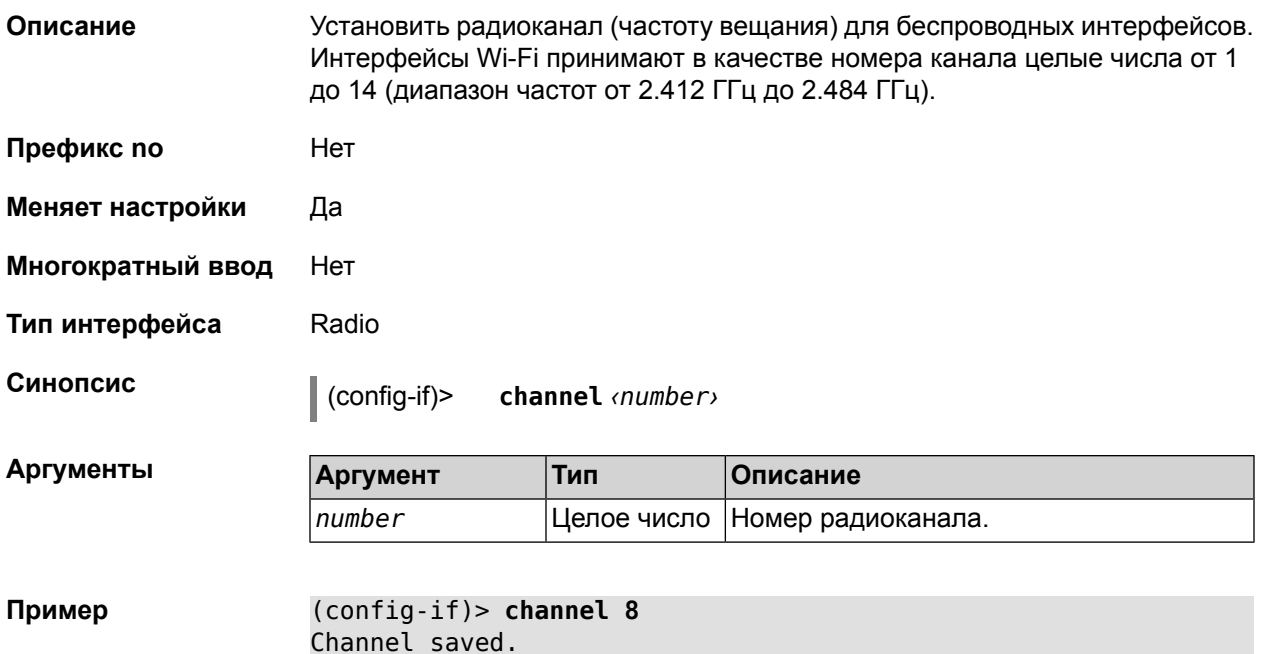

# **2.1.36 interface compatibility**

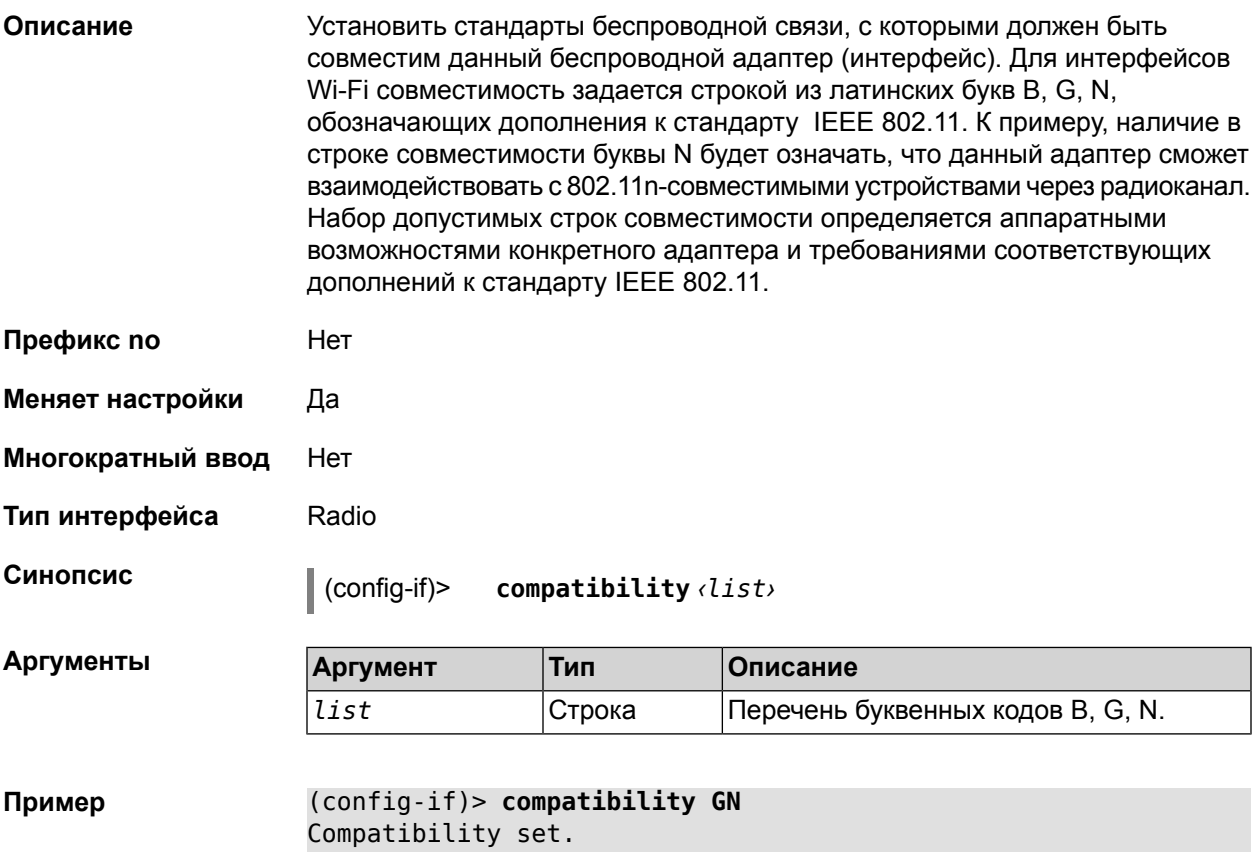

## **2.1.37 interface connect**

**Описание** Запустить процесс подключения к удаленному узлу. Команда с префиксом **no** прерывает соединение.

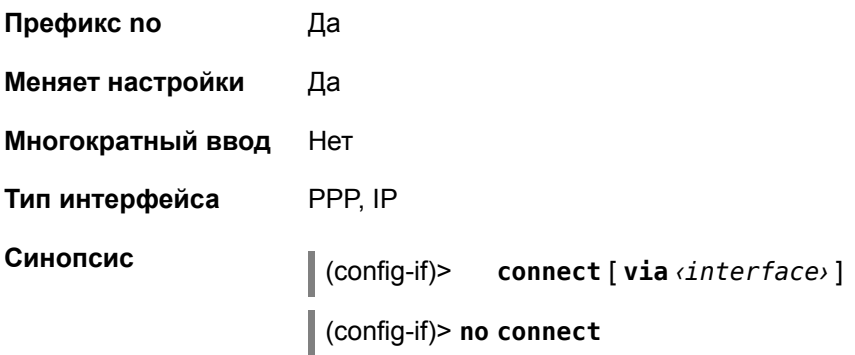

 $A$ ргументы

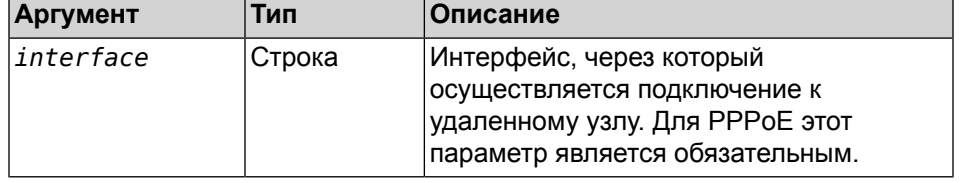

**Пример** (config-if)> **connect via UsbModem3** PPP connection enabled.

### **2.1.38 interface country-code**

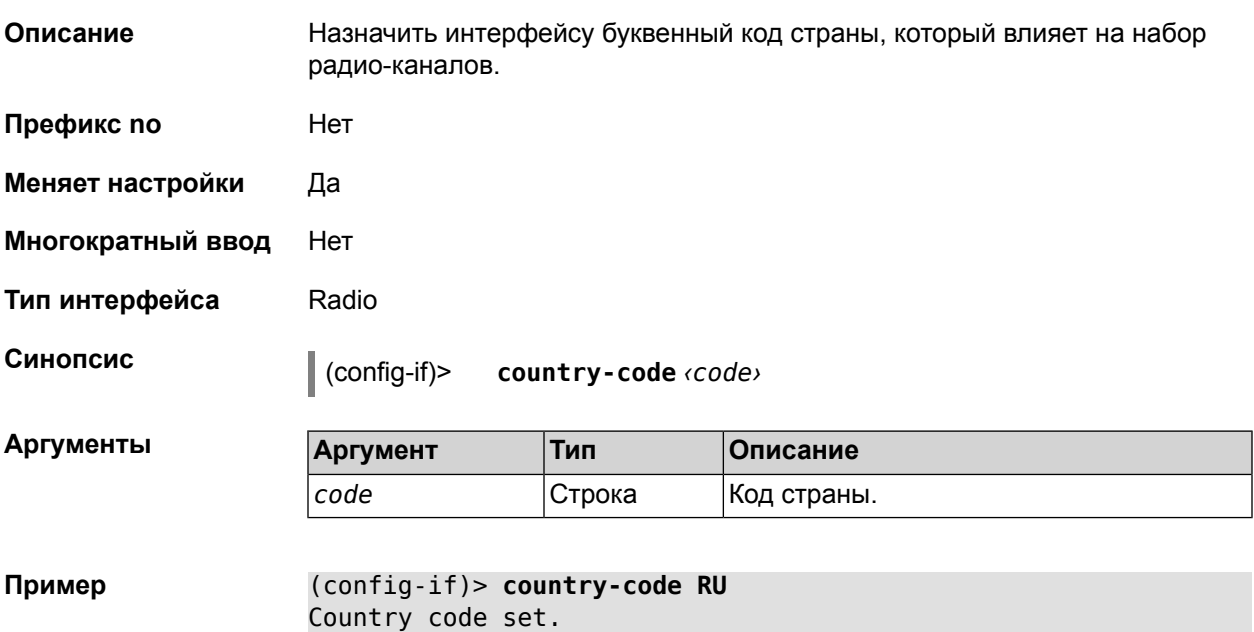

# **2.1.39 interface debug**

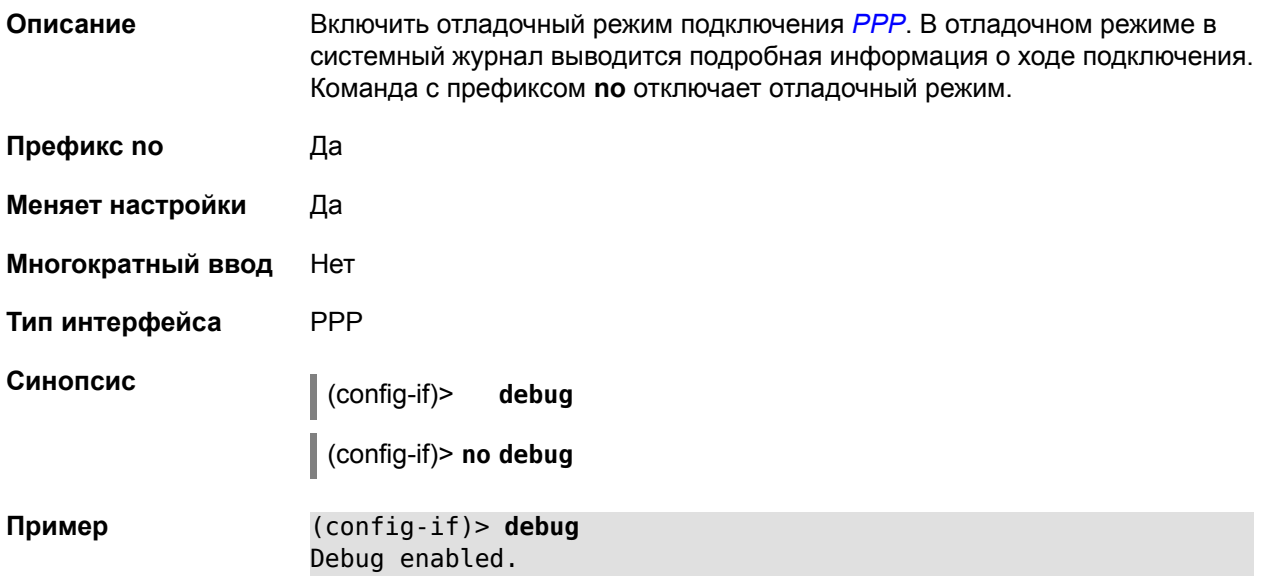

# **2.1.40 interface description**

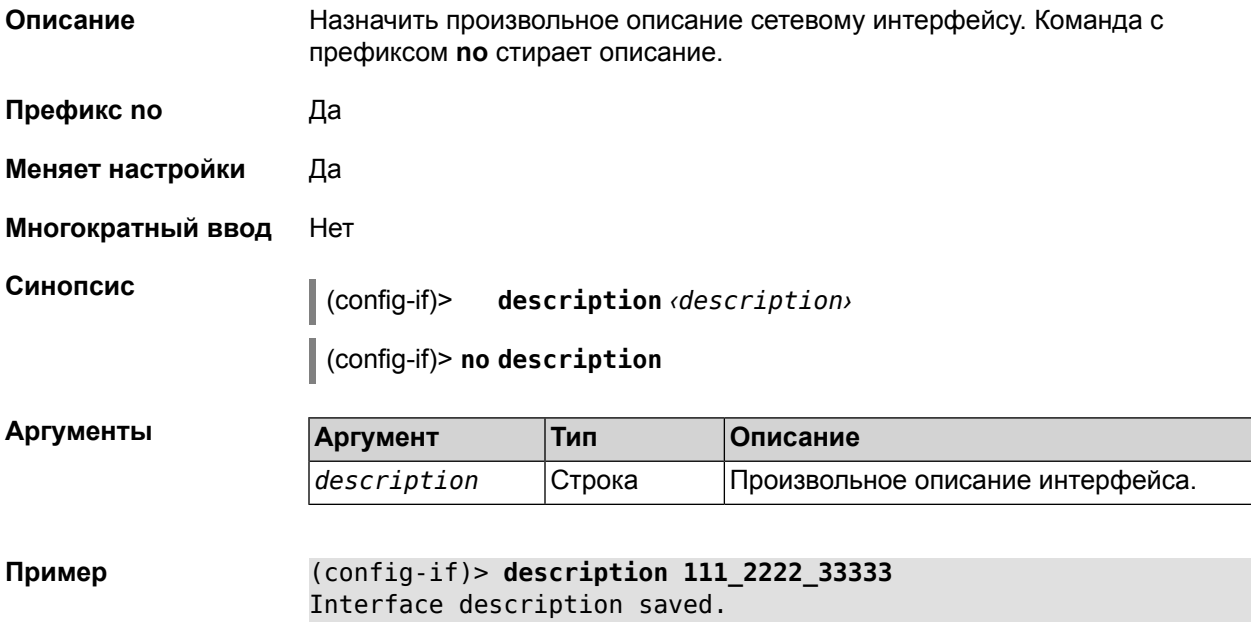

## **2.1.41 interface down**

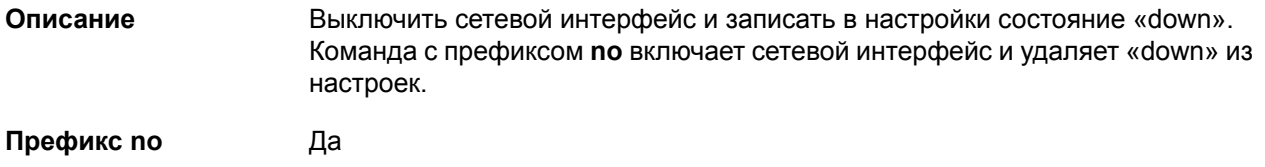

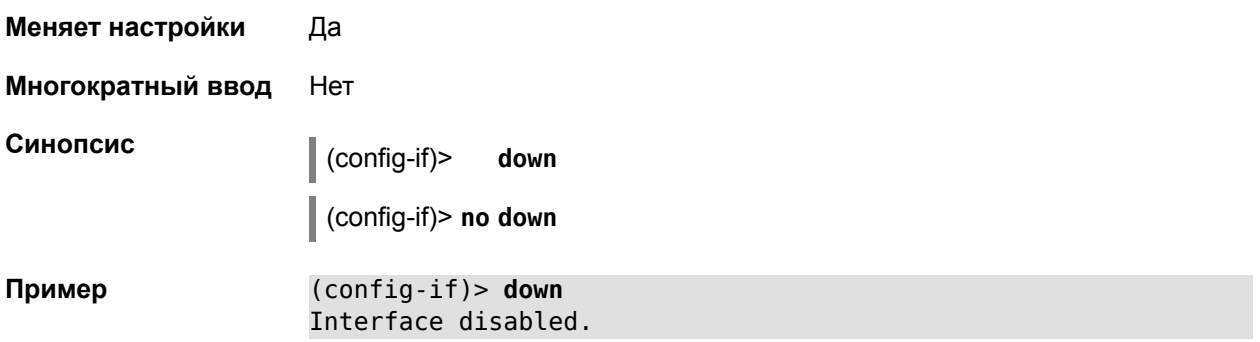

## **2.1.42 interface dyndns profile**

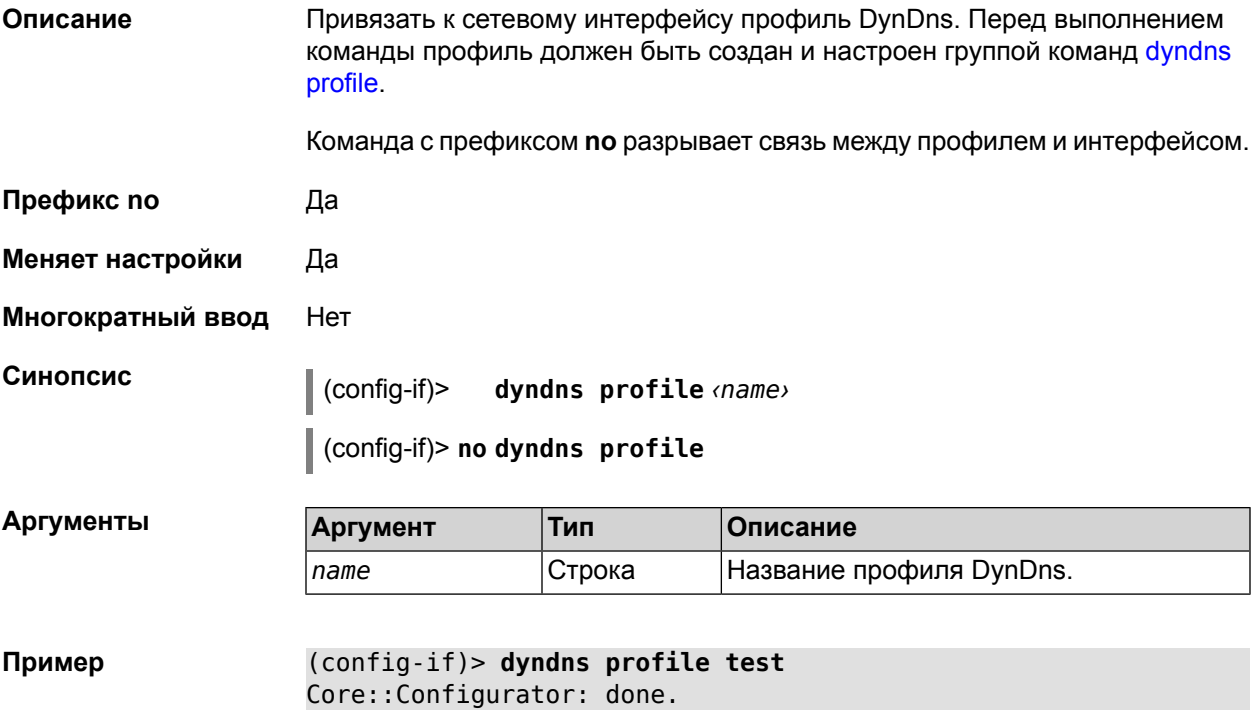

## **2.1.43 interface dyndns update**

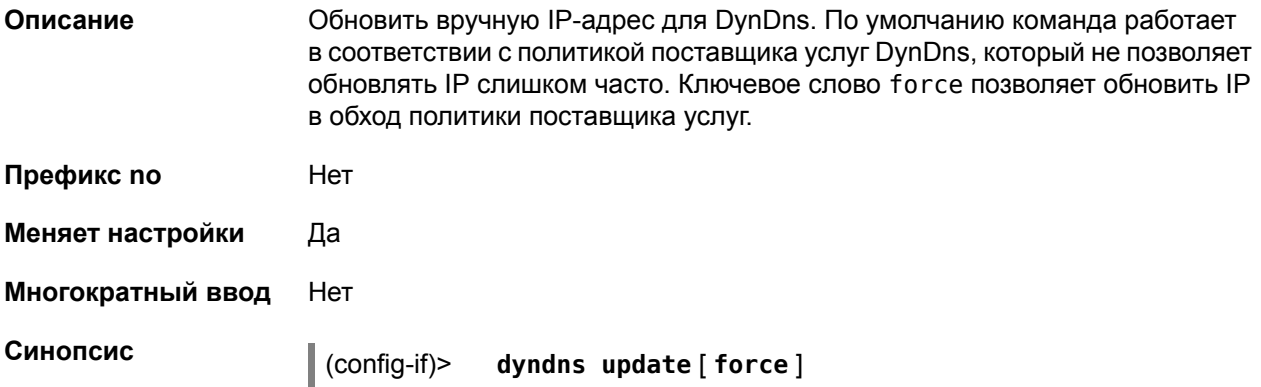

Аргументы

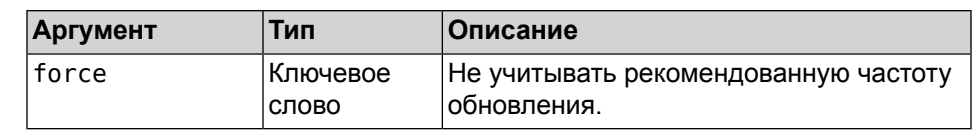

(config-if)> dyndns update Пример DynDns::Profile: "test" update started.

## 2.1.44 interface encryption enable

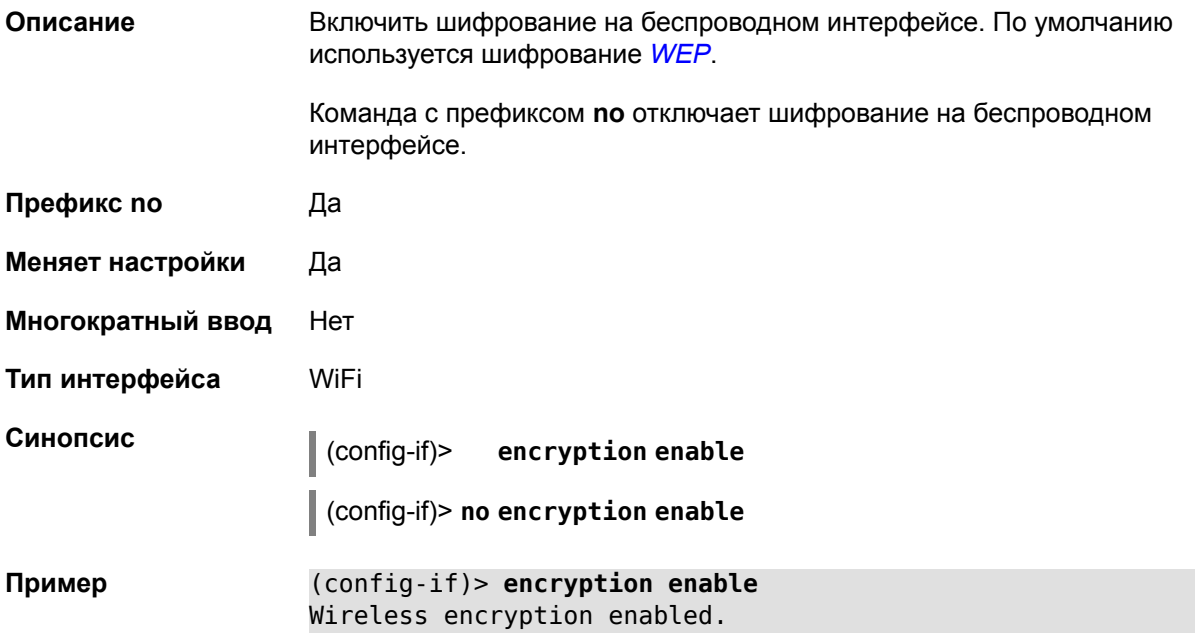

# 2.1.45 interface encryption key

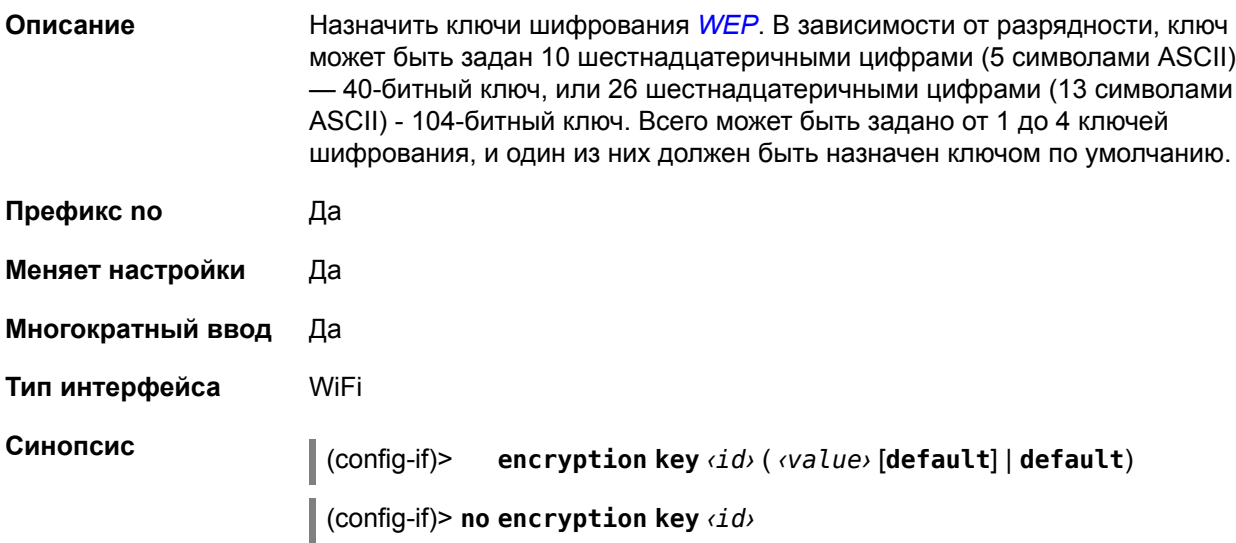

Аргументы

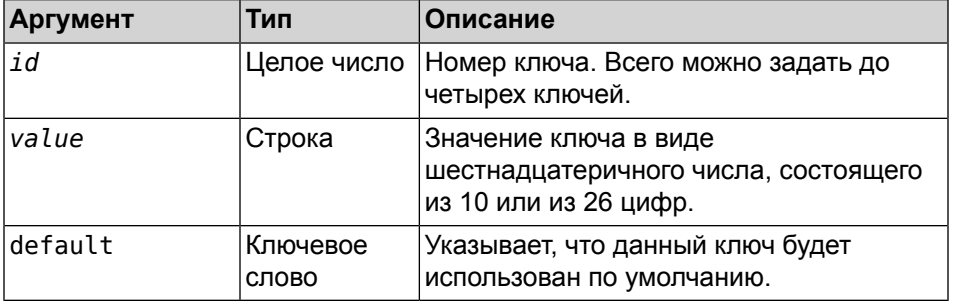

Пример

#### (config-if)> encryption key 1 1231231234 Encryption key saved.

## 2.1.46 interface encryption mppe

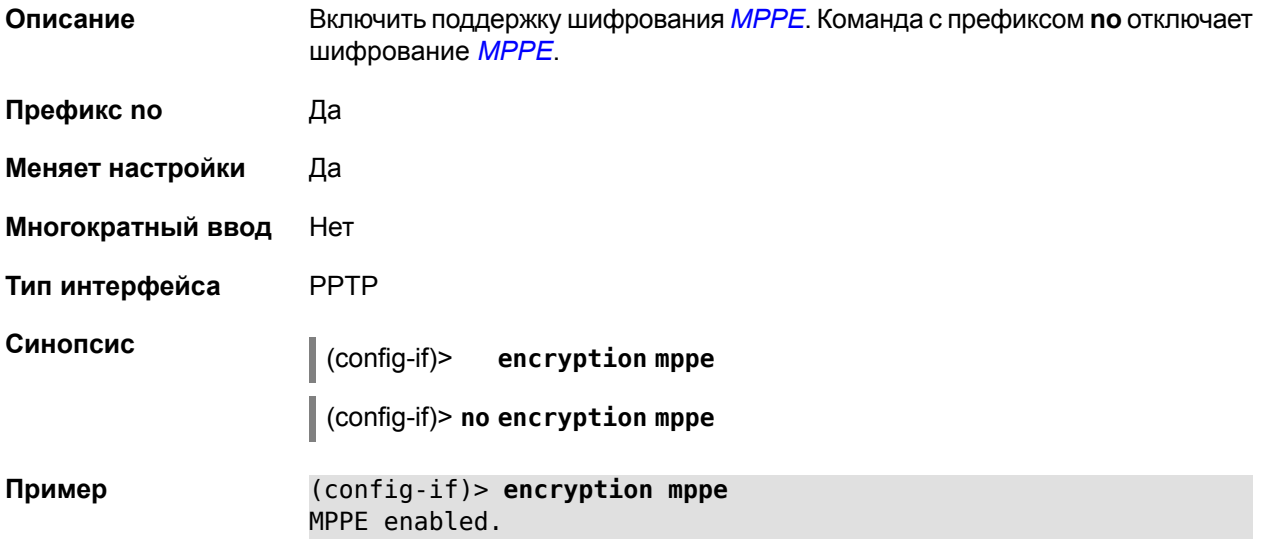

## 2.1.47 interface encryption wpa

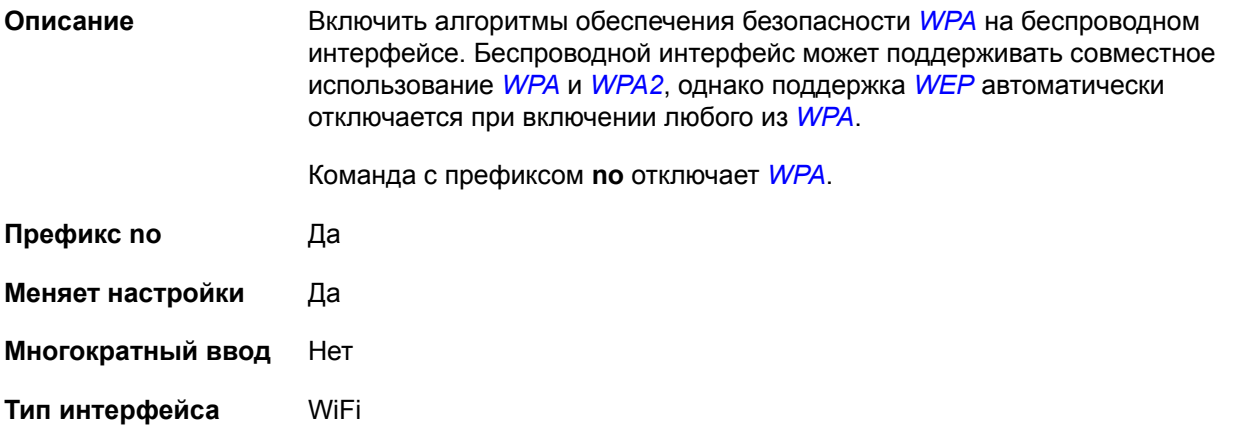

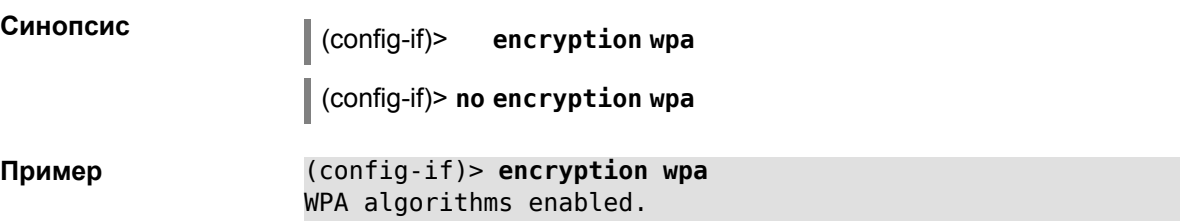

# 2.1.48 interface encryption wpa2

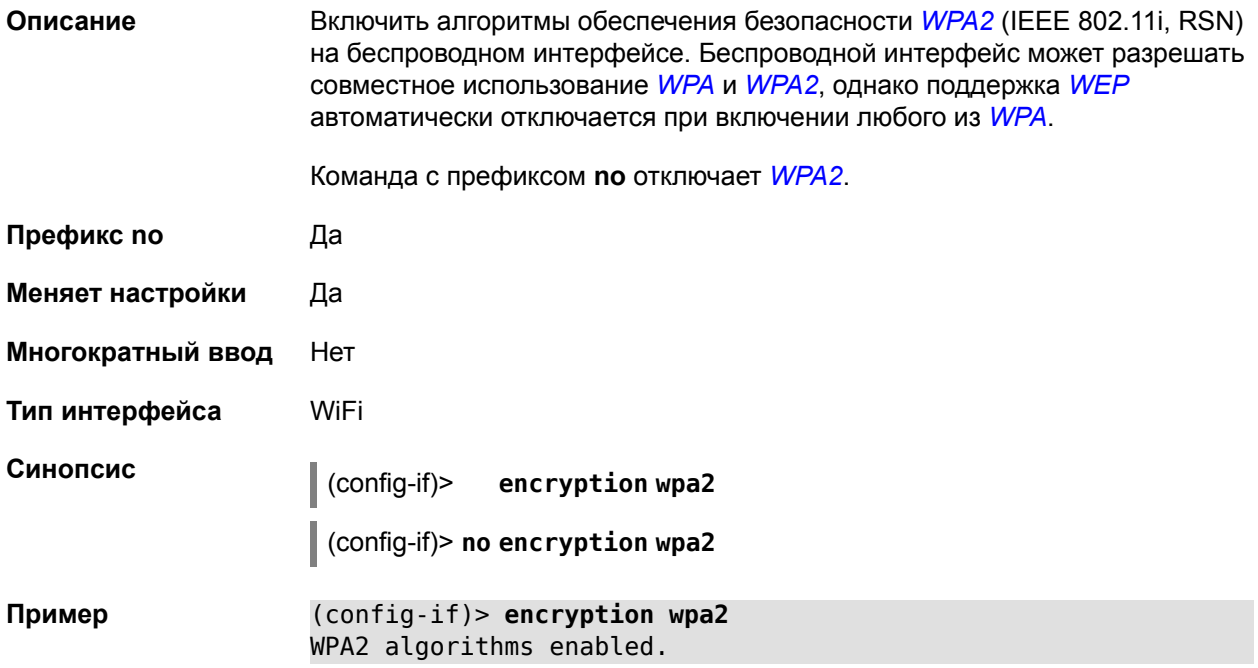

## 2.1.49 interface hide-ssid

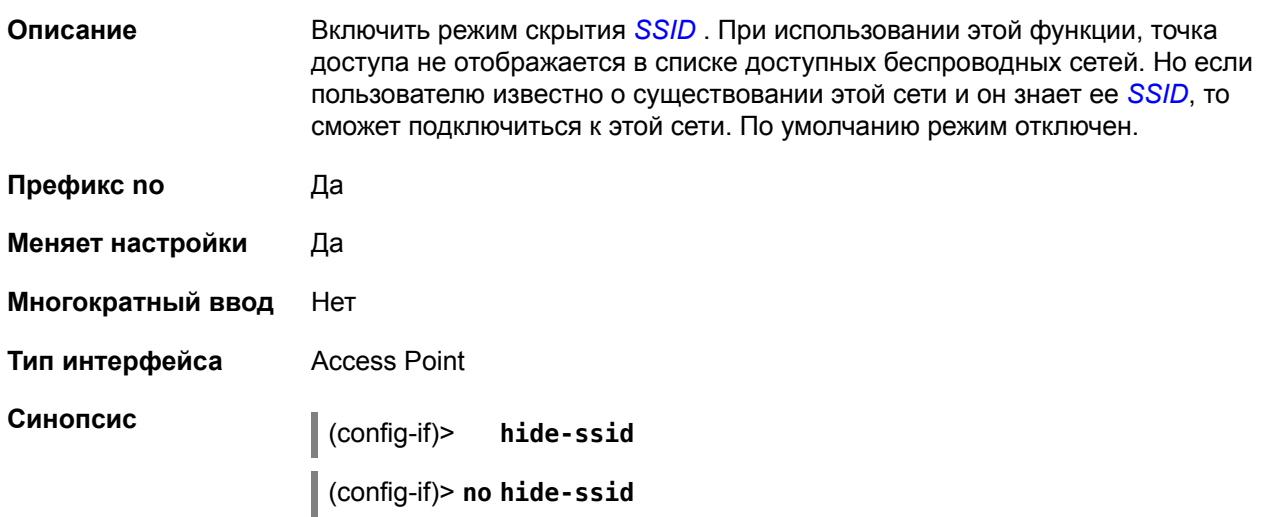

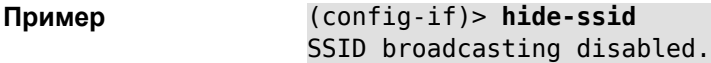

# **2.1.50 interface igmp downstream**

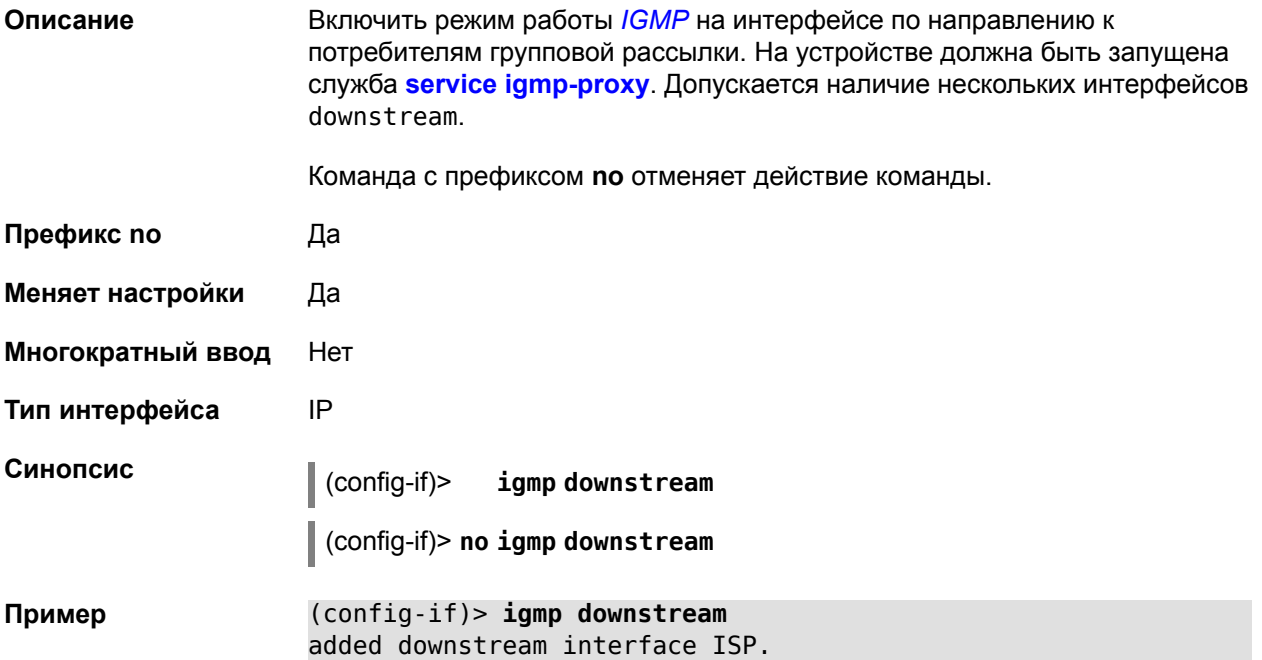

# **2.1.51 interface igmp fork**

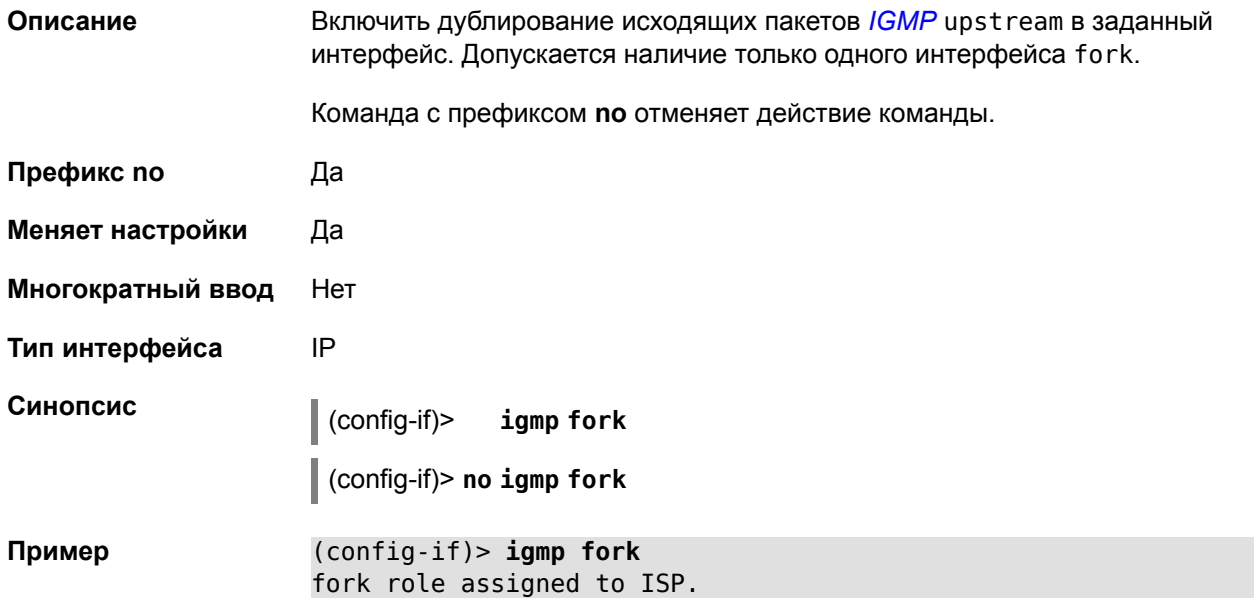

# **2.1.52 interface igmp upstream**

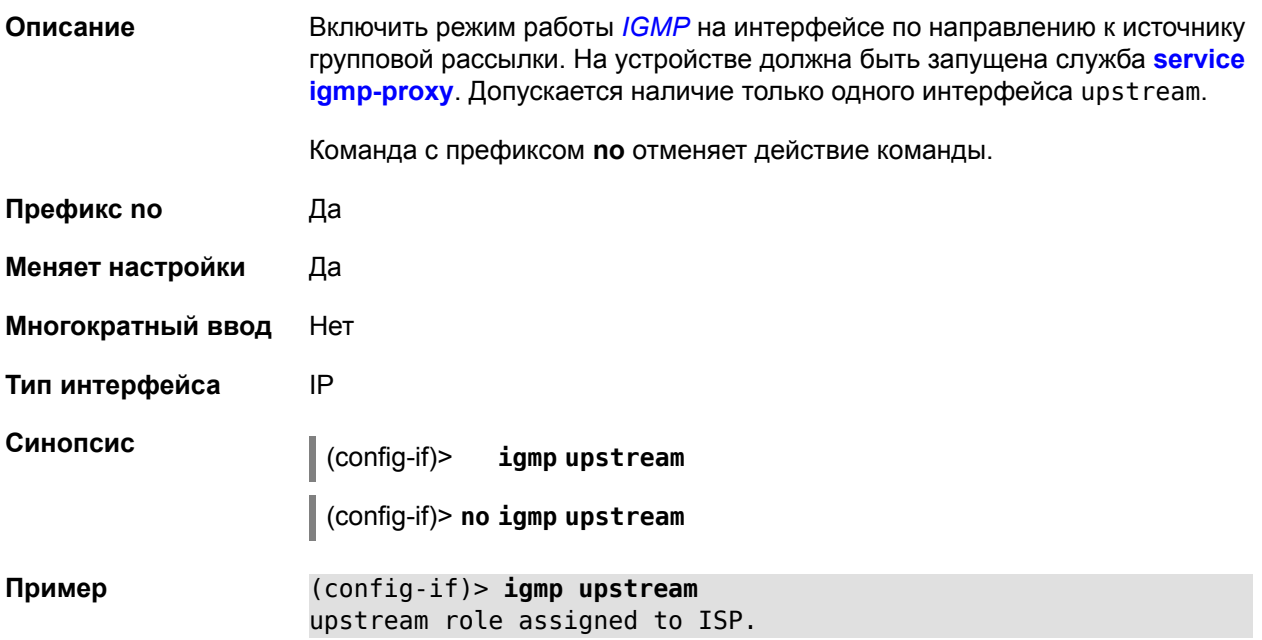

## <span id="page-45-0"></span>**2.1.53 interface include**

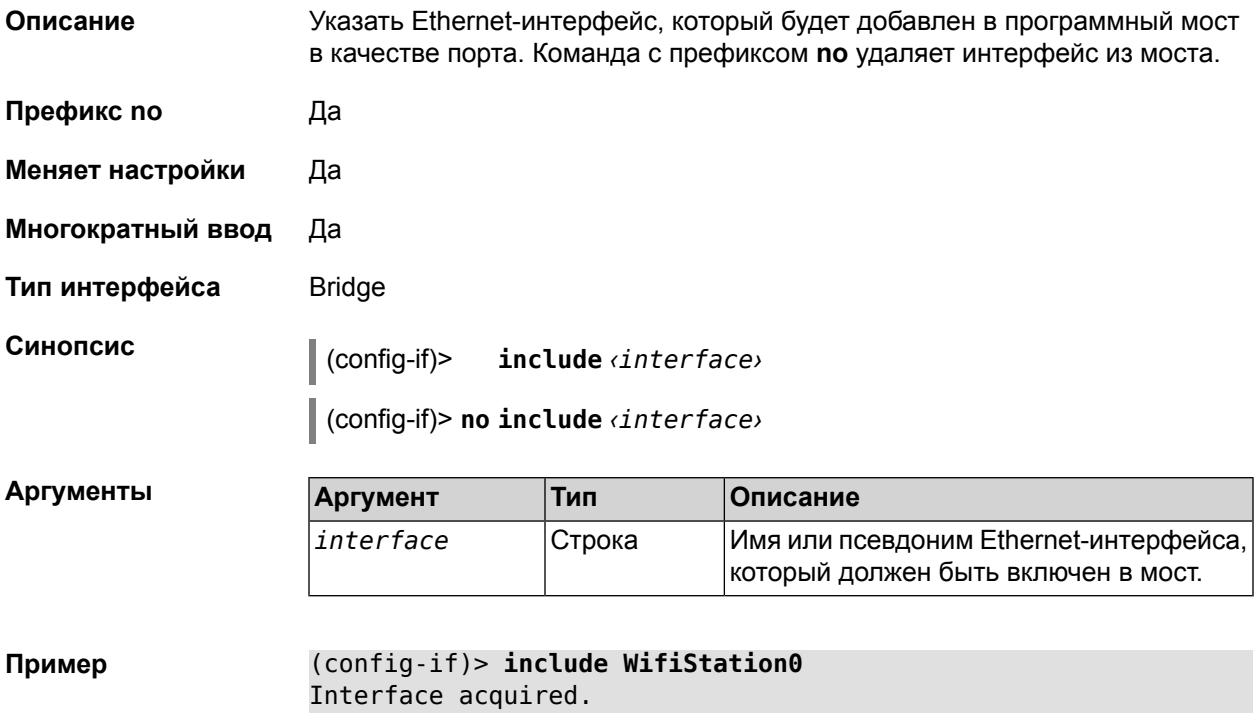

# 2.1.54 interface inherit

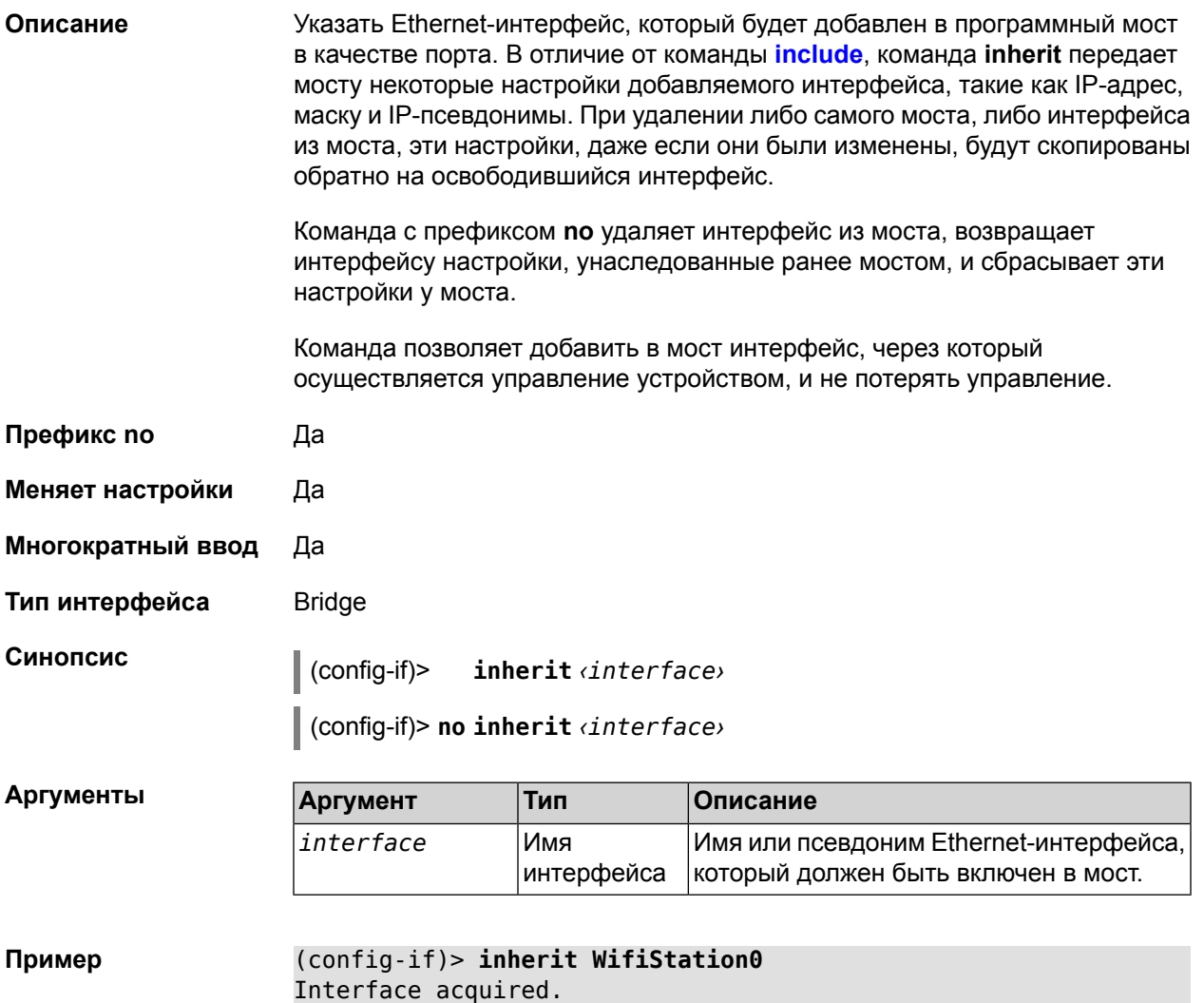

# 2.1.55 interface ip access-group

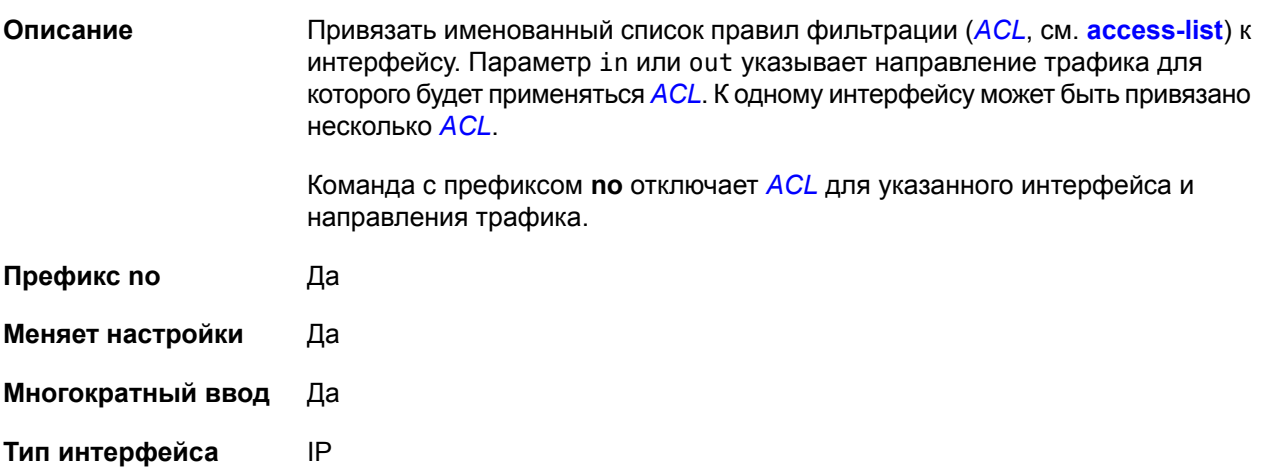

#### Синопсис

 $\vert\vert$  (config-if)> ip access-group  $\langle ac \, l \rangle$  (in  $|out\rangle$ 

 $\vert$  (config-if)> no ip access-group  $\langle acL \rangle$  (in  $\vert$  out)

Аргументы

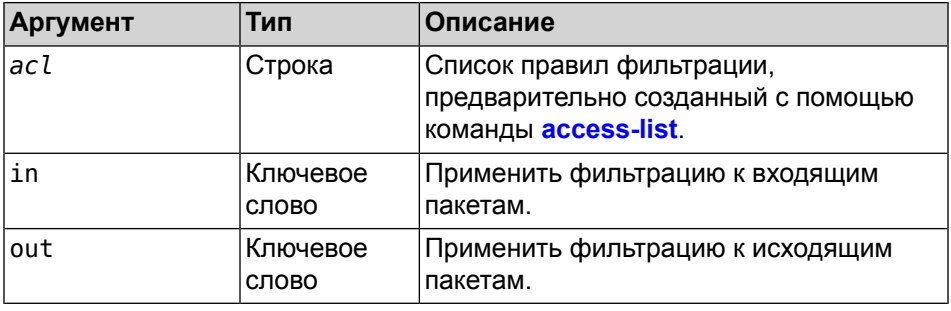

Пример

(config-if)> ip access-group 111 in Access group applied.

## 2.1.56 interface ip address

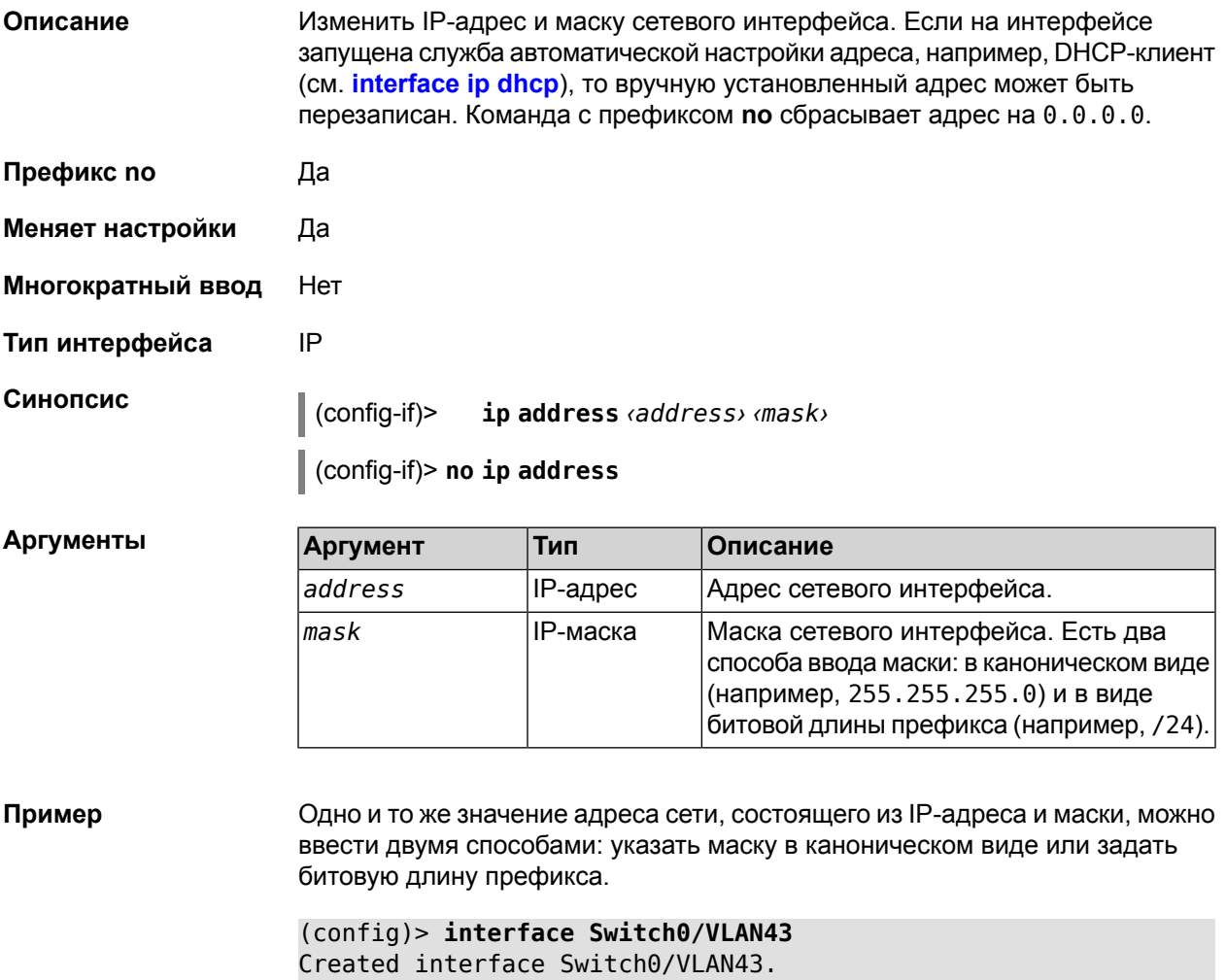

```
(config-if) > ip address 172.17.24.9 255.255.255.0
Network address saved.
(config-if) > ip address 172.17.24.9/24
Network address saved.
(config-if)> [Ctrl]+[D](config)> show interface Switch0/VLAN43
              mac: 00:23:f8:5b:d3:f4
            index: 43
             type: VLAN
     description:
            state: up
             link: down
          address: 172.17.24.9
            mask: 255.255.255.0
             mtu: 1500
           global: no
(config)
```
## <span id="page-48-0"></span>2.1.57 interface ip address dhcp

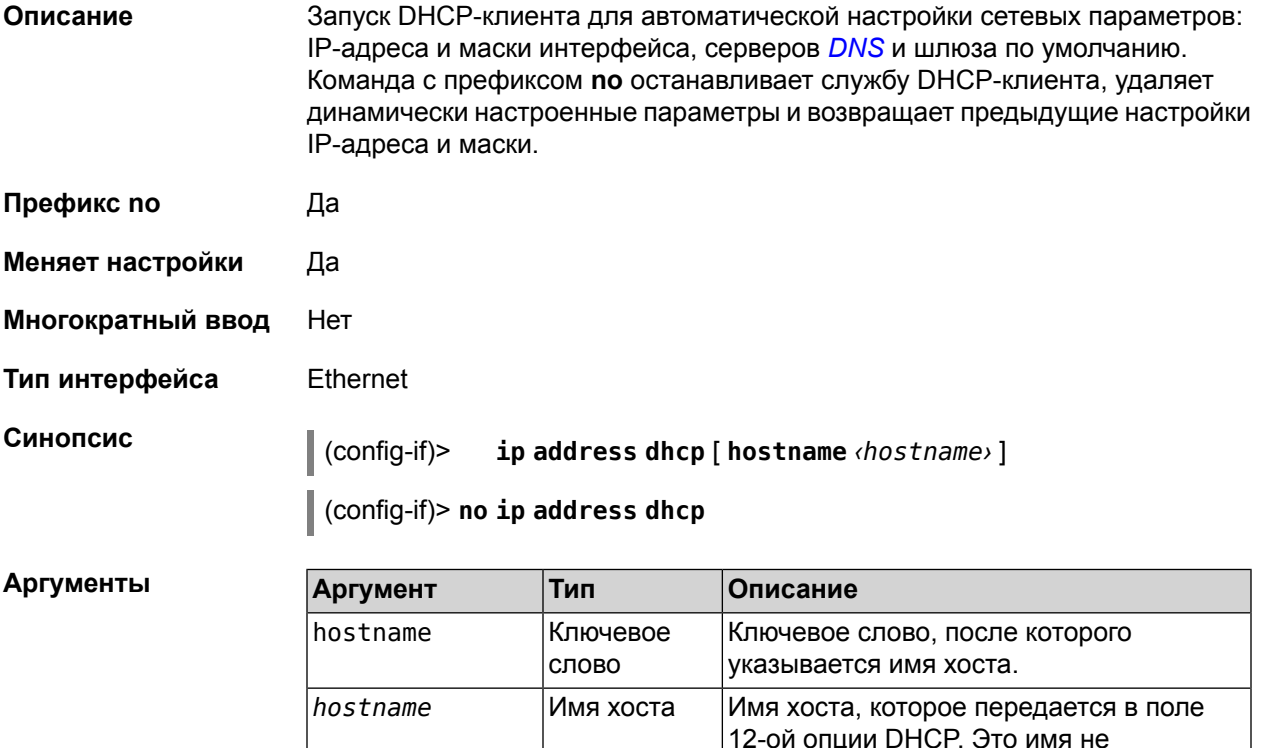

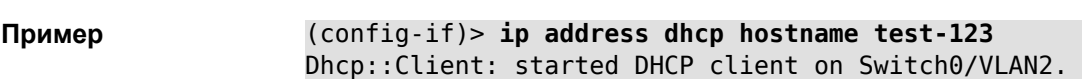

обязательно должно быть таким же, как имя хоста, введенное в процессе

глобальной настройки.

### **2.1.58 interface ip alias**

**Описание** Установить дополнительный IP-адрес и маску сетевого интерфейса (псевдоним). Команда с префиксом **no** сбрасывает указанный псевдоним на 0.0.0.0, тем самым удаляя его. Если выполнить команду без аргумента, то весь список псевдонимов будет очищен. **Префикс no** Да **Меняет настройки** Да **Многократный ввод** Да **Тип интерфейса** IP, Ethernet **Синопсис** (config-if)> **ip alias** *‹address› ‹mask›* (config-if)> **no ip alias** [ *‹address› ‹mask›* ] **Аргументы Аргумент Тип Описание** Дополнительный адрес сетевого интерфейса. *address* IP-адрес Дополнительная маска сетевого интерфейса. Есть два способа ввода *mask* IP-маска маски: в каноническом виде (например, 255.255.255.0) и в виде битовой длины префикса (например, /24).

**Пример** (config-if)> **ip alias 192.168.1.88/24** IP alias saved.

### **2.1.59 interface ip apn**

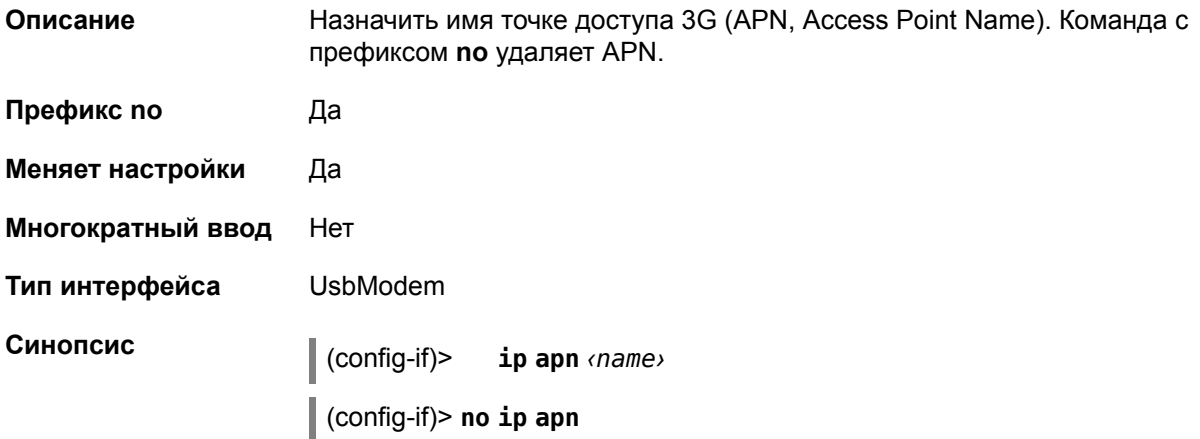

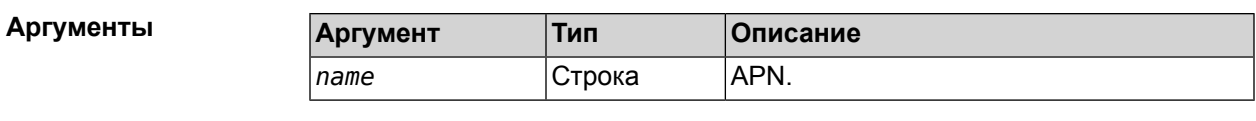

Пример

(config-if)> ip apn 3G\_modem APN saved.

# 2.1.60 interface ip dhcp client debug

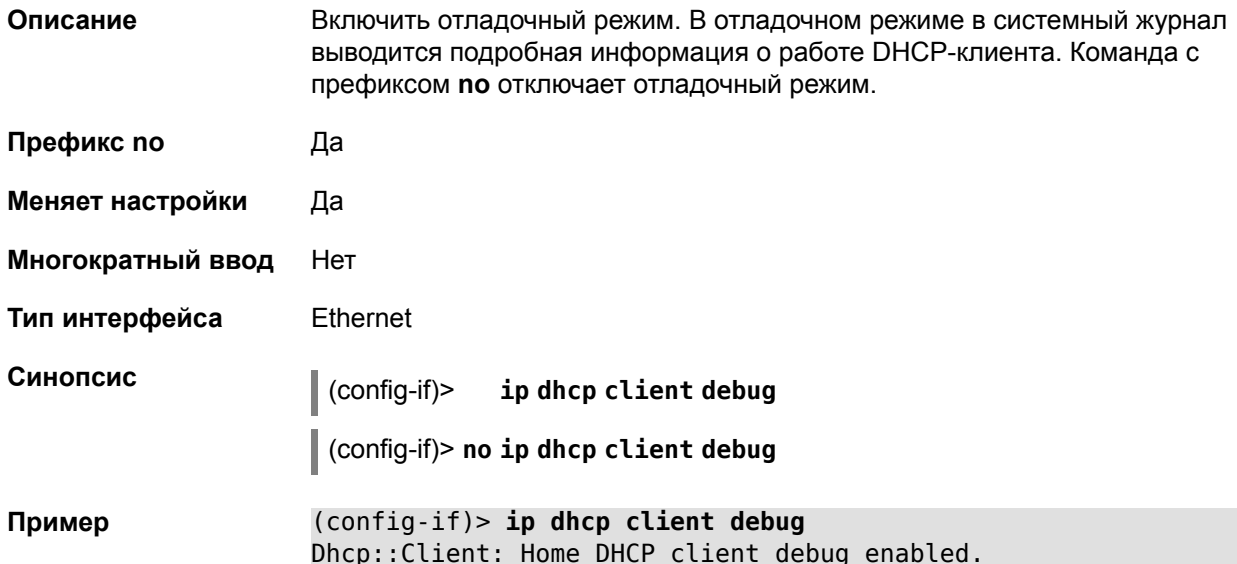

# 2.1.61 interface ip dhcp client displace

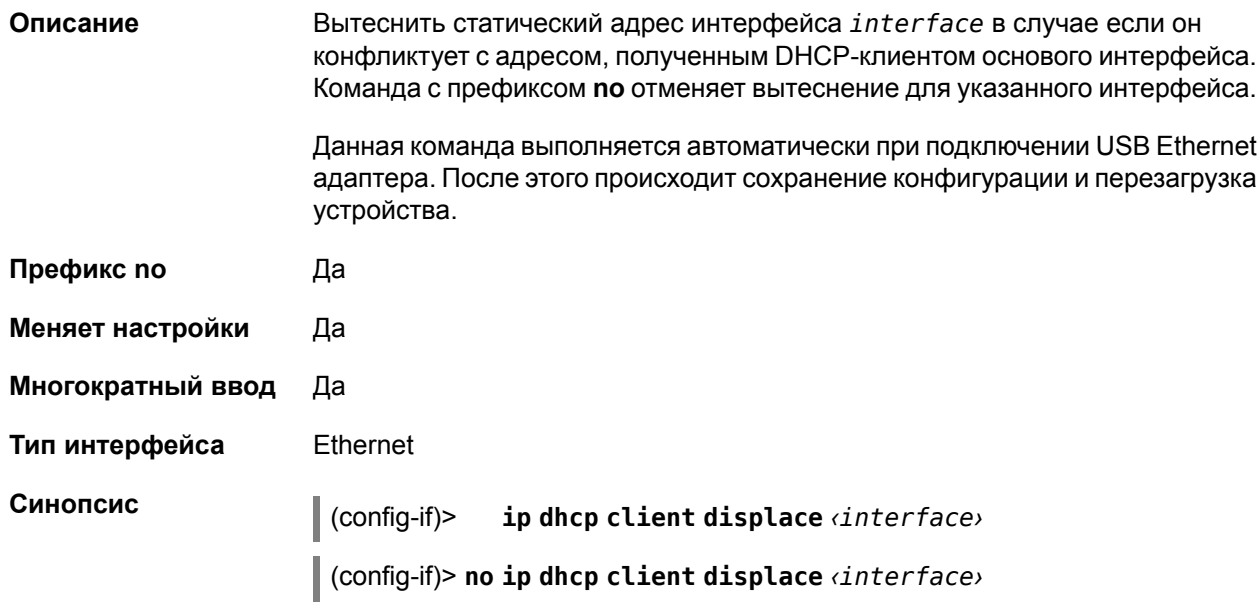

 $A$ ргументы

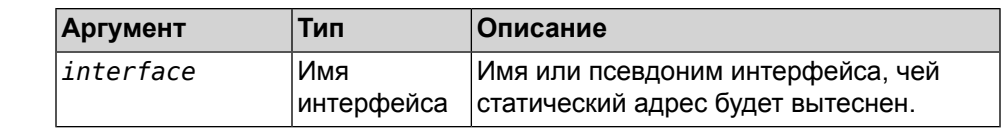

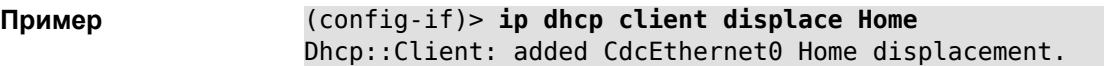

## **2.1.62 interface ip dhcp client dns-routes**

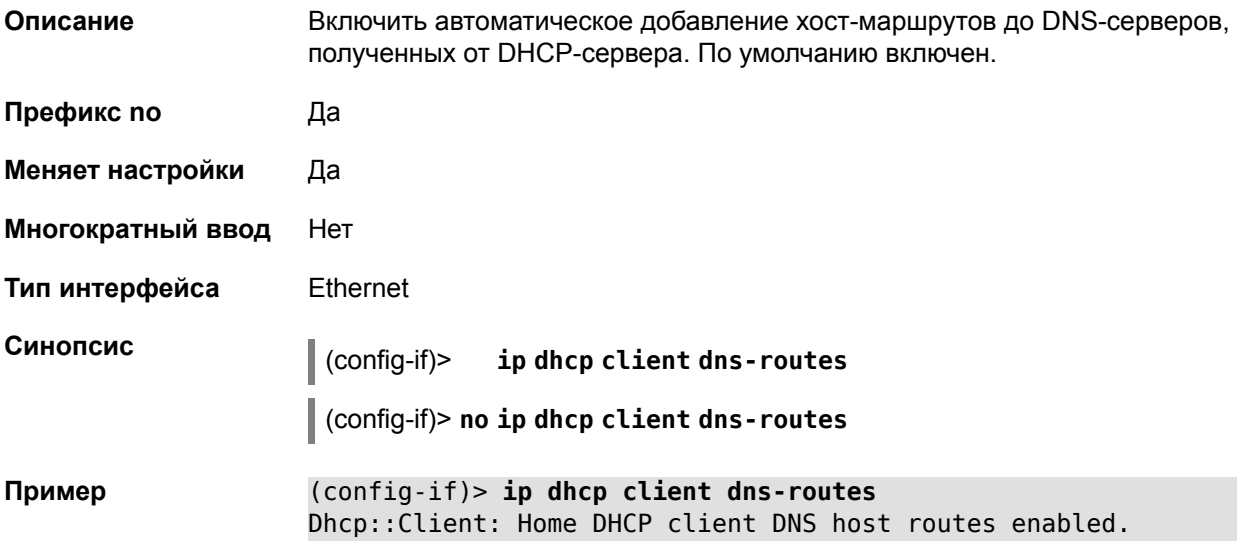

## **2.1.63 interface ip dhcp client hostname**

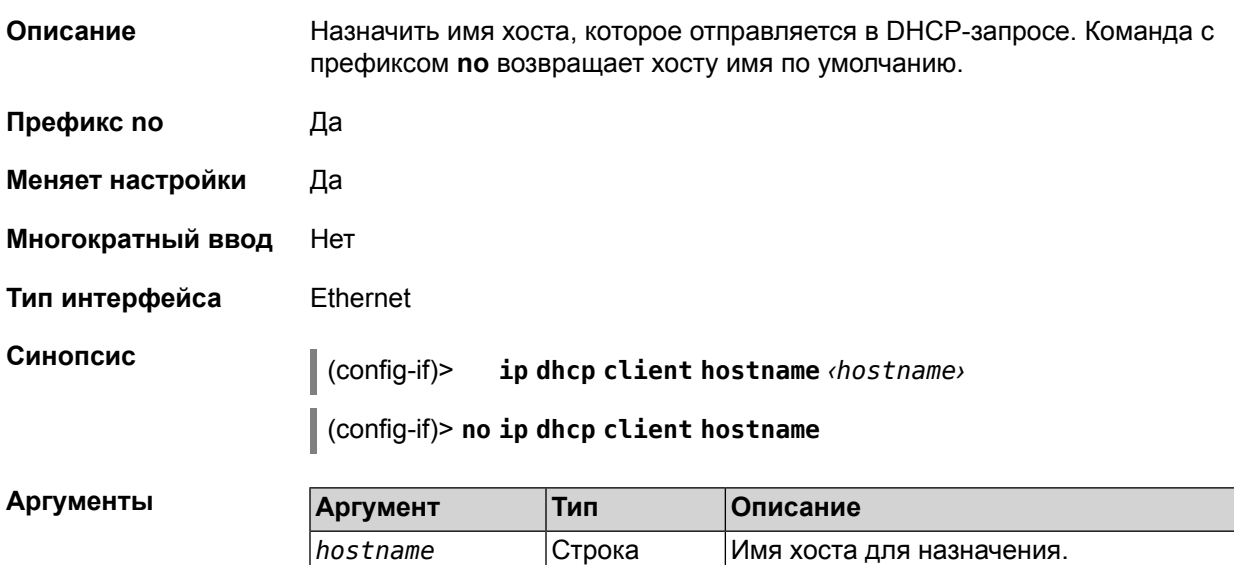

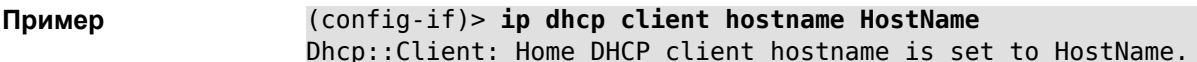

## 2.1.64 interface ip dhcp client name-servers

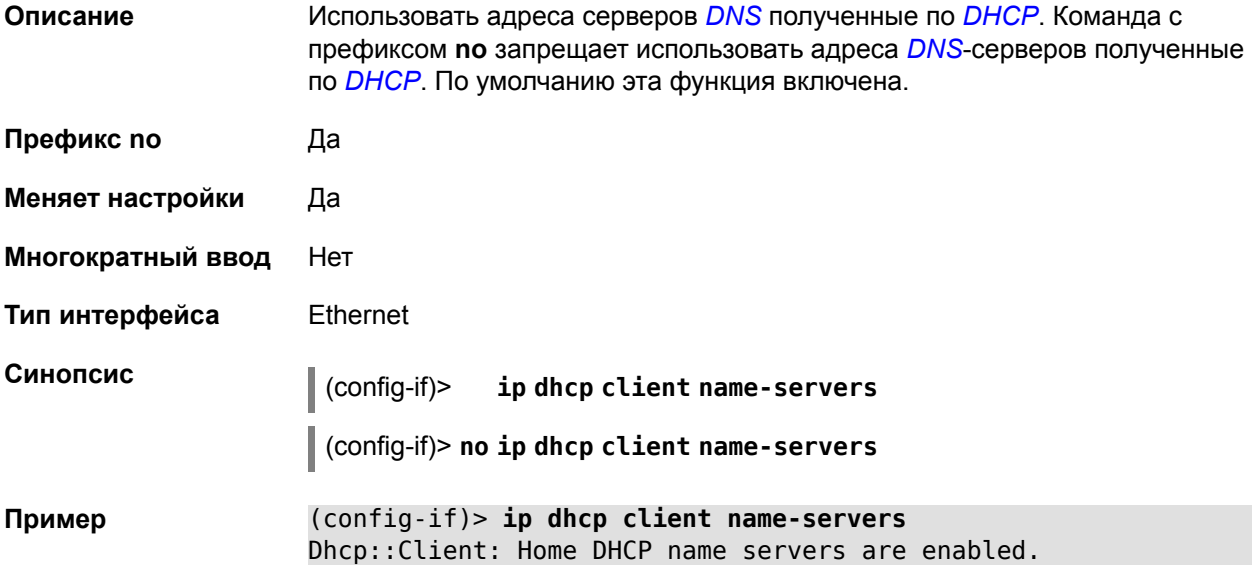

## 2.1.65 interface ip dhcp client release

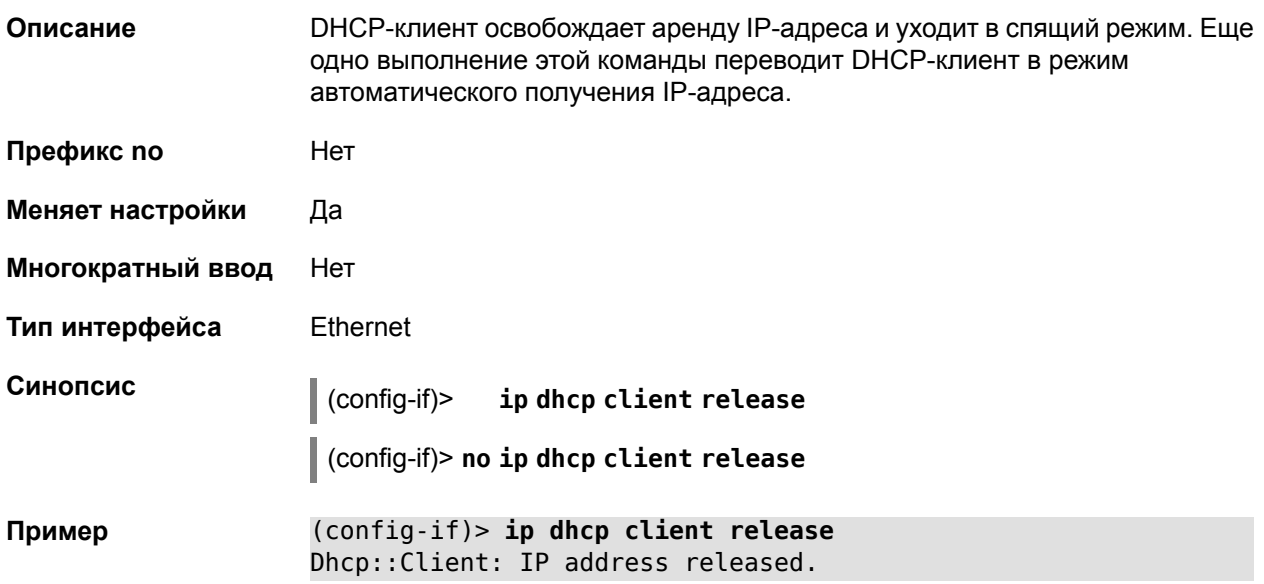

### 2.1.66 interface ip dhcp client renew

Описание

DHCP-клиент освобождает аренду IP-адреса и переходит в режим получения нового.

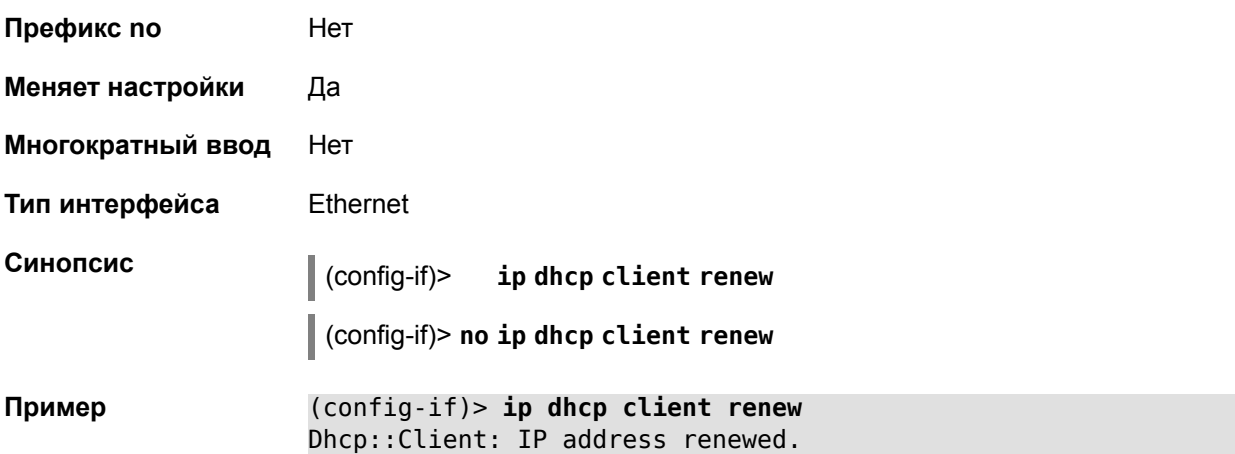

#### **2.1.67 interface ip domain**

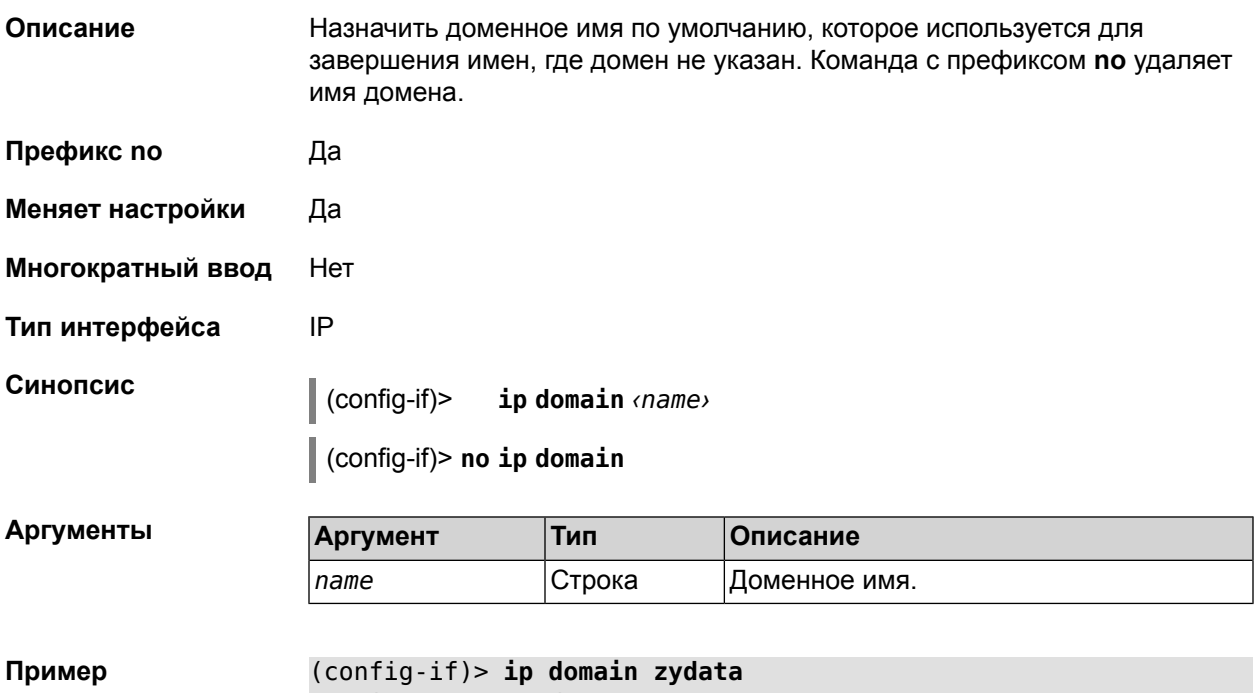

Domain name saved.

## **2.1.68 interface ip global**

**Описание** Установить для интерфейса свойство «global» с параметром. Это свойство необходимо для установки маршрута по умолчанию, работы DynDNS-клиента и NAT. Можно представлять global-интерфейсы, как ведущие в глобальную сеть (в интернет).

> Параметр свойства «global» влияет на приоритет интерфейса в праве установить маршрут по умолчанию. Чем приоритет больше, тем желательнее для пользователя выход в глобальную сеть через указанный интерфейс. С

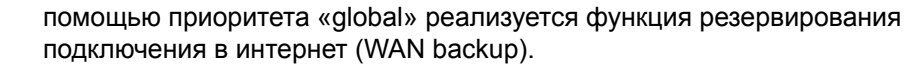

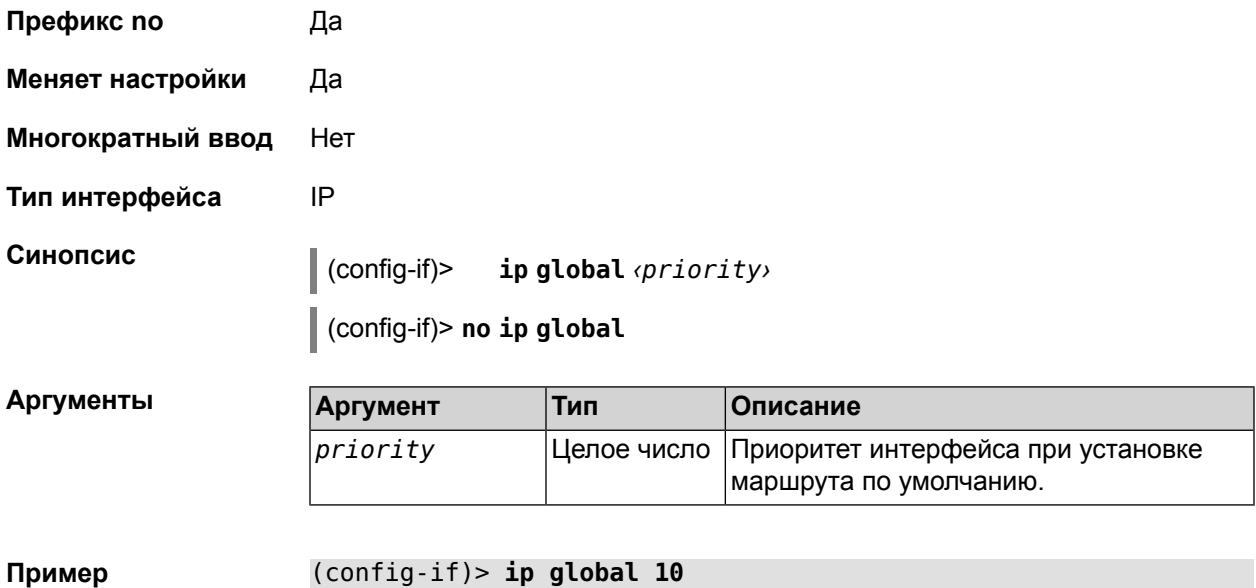

Interface is set as global.

# **2.1.69 interface ip mru**

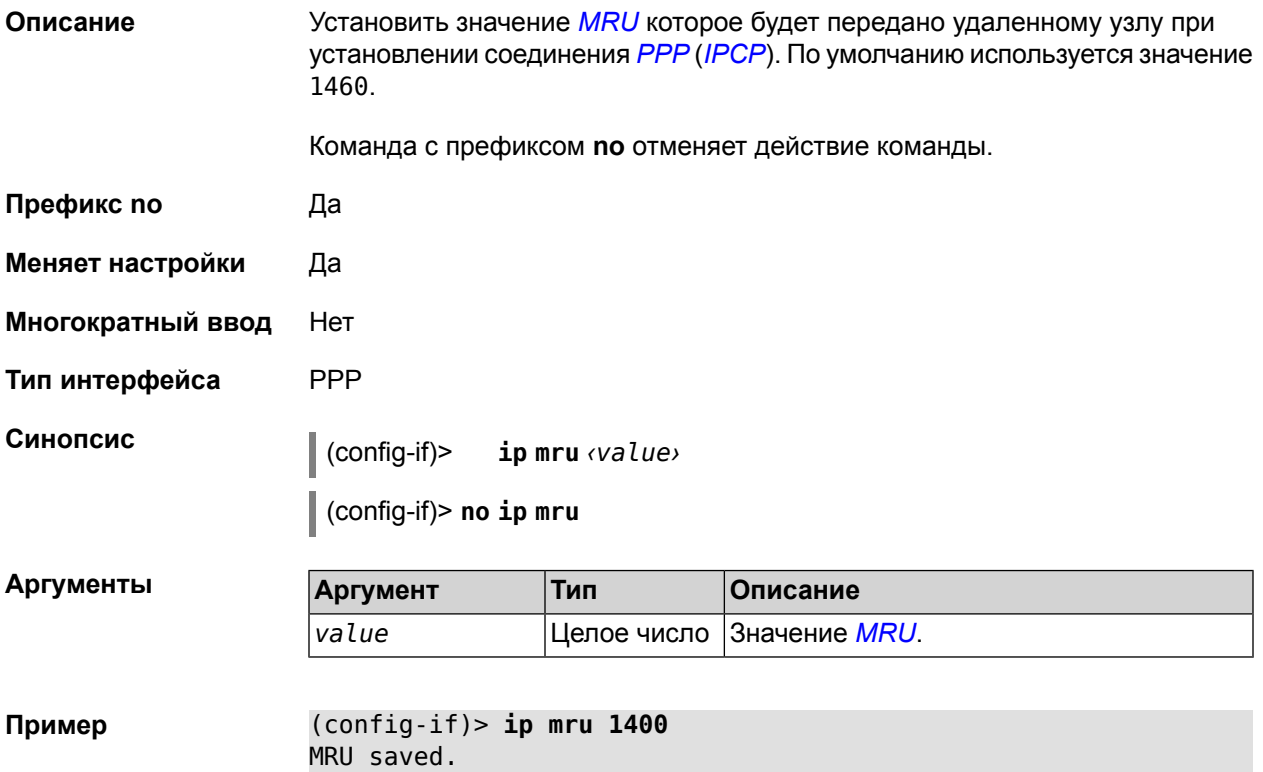

# **2.1.70 interface ip mtu**

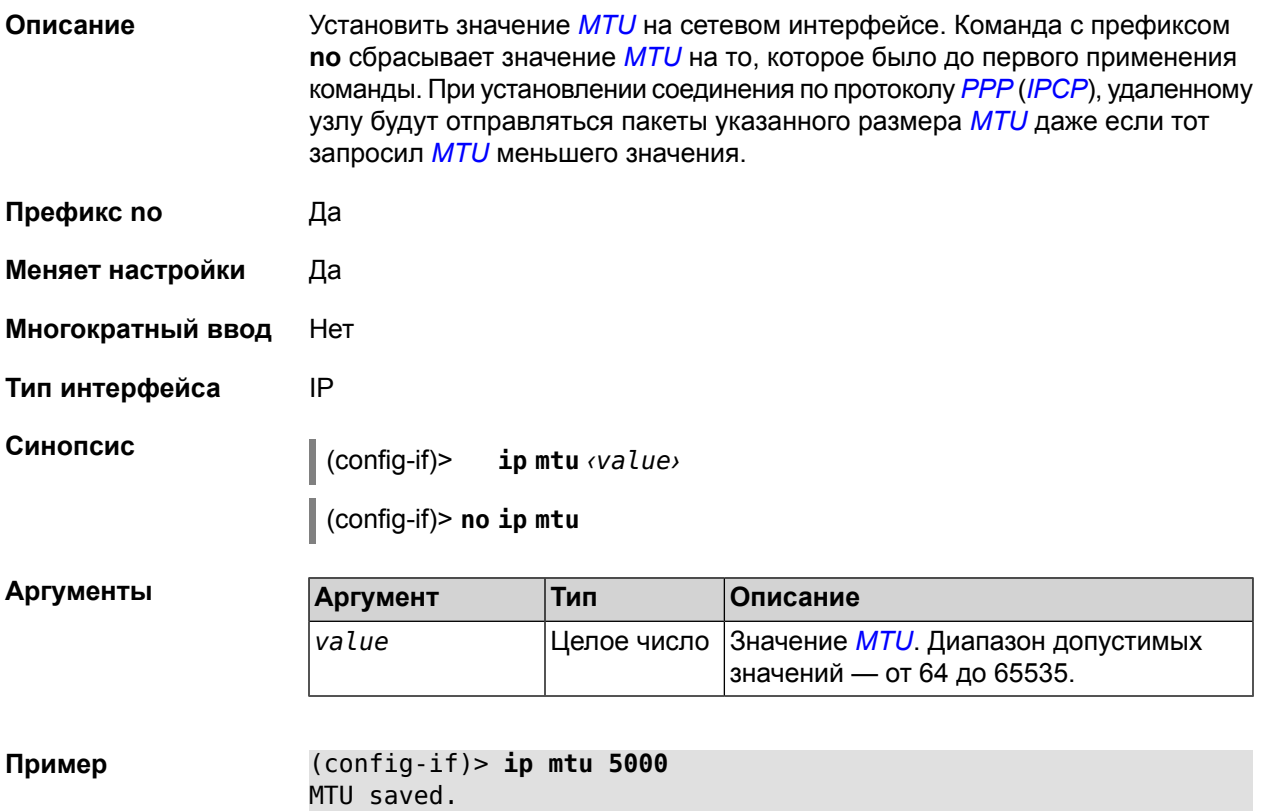

# **2.1.71 interface ip remote**

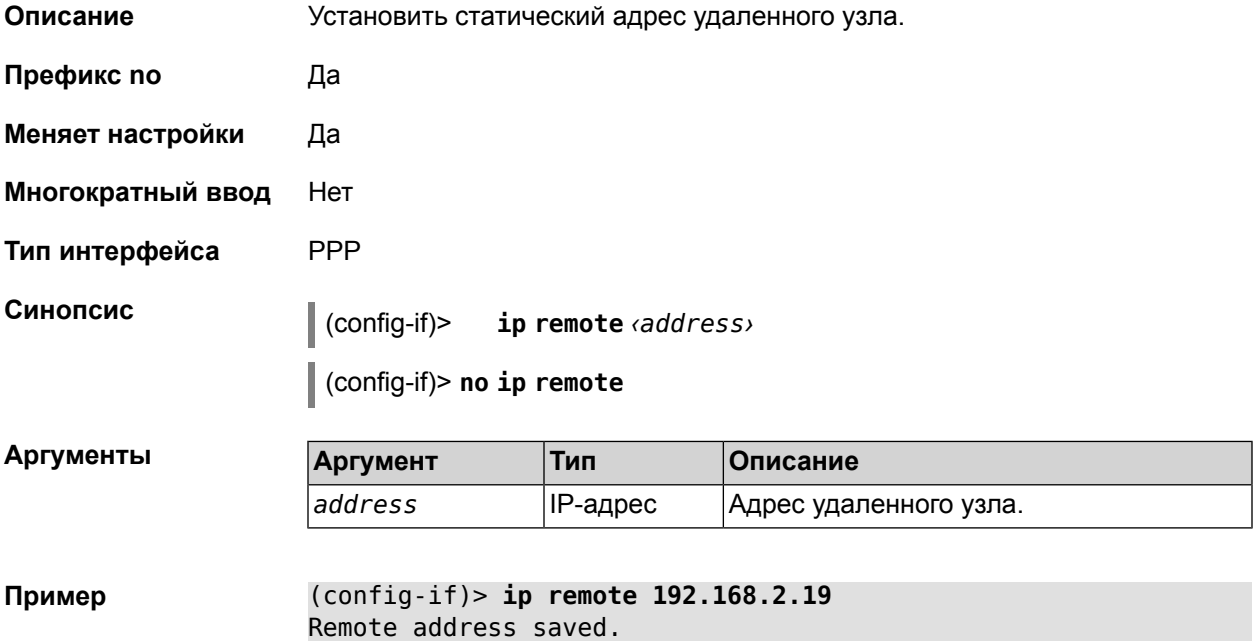

# 2.1.72 interface ip tcp adjust-mss

| Описание          | Устанавить ограничение максимального размера сегмента исходящих сессий<br>TCP. Если значение MSS, которое передается в поле заголовка SYN-пакетов,<br>превышает заданное, команда меняет его. Команда применяется к<br>интерфейсу и действует на все исходящие TCP SYN пакеты. |                   |                                                                                         |  |
|-------------------|----------------------------------------------------------------------------------------------------|-------------------|-----------------------------------------------------------------------------------------|--|
|                   | Команда с префиксом по отменяет действие команды.                                                                                                    |                   |                                                                                         |  |
| Префикс по        | Да                                                                                                    |                   |                                                                                         |  |
| Меняет настройки  | Да                                                                                                    |                   |                                                                                         |  |
| Многократный ввод | Нет                                                                                                    |                   |                                                                                         |  |
| Тип интерфейса    | IP                                                                                                    |                   |                                                                                         |  |
| Синопсис          | (config-if)> ip tcp adjust-mss (pmtu   $\langle \text{mss} \rangle$ )<br>(config-if)> no ip tcp adjust-mss                                                                                                    |                   |                                                                                         |  |
| Аргументы         | Аргумент                                                                                                    | Тип               | Описание                                                                                |  |
|                   | pmtu                                                                                                    | Ключевое<br>слово | Установить верхнюю границу MSS, равную<br>минимальному MTU на пути к удаленному<br>узлу |  |
|                   | ms <sub>S</sub>                                                                                                    | Целое число       | Верхняя граница MSS.                                                                    |  |
| Пример            | (config-if)> ip tcp adiust-mss pmtu                                                                                                    |                   |                                                                                         |  |

TCP-MSS adjustment enabled.

# 2.1.73 interface ipcp default-route

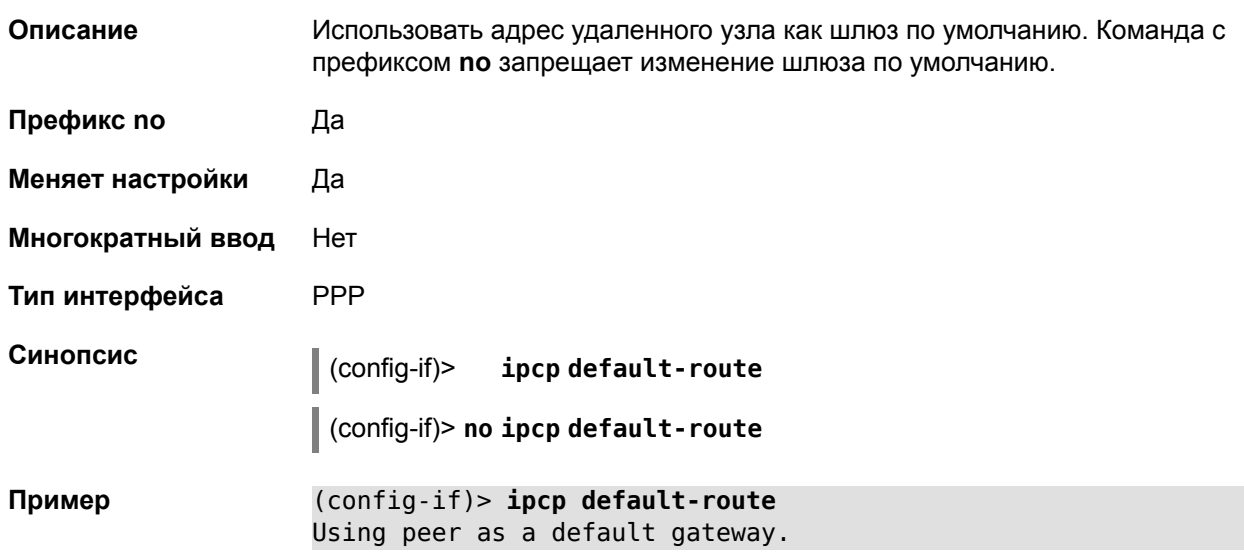

# **2.1.74 interface ipcp name-servers**

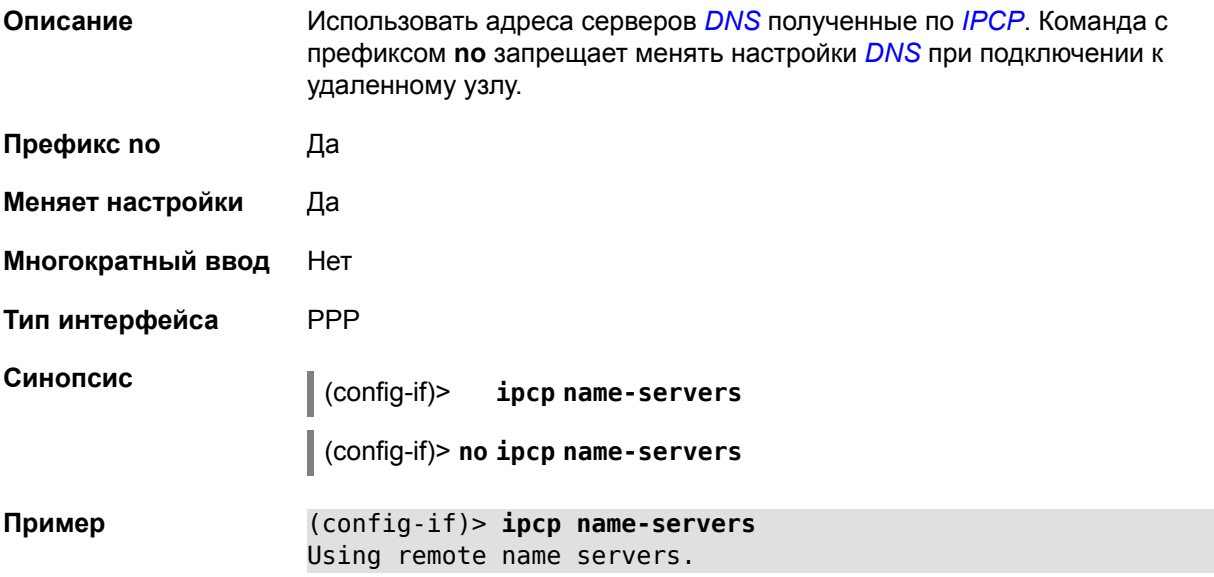

# **2.1.75 interface ipcp vj**

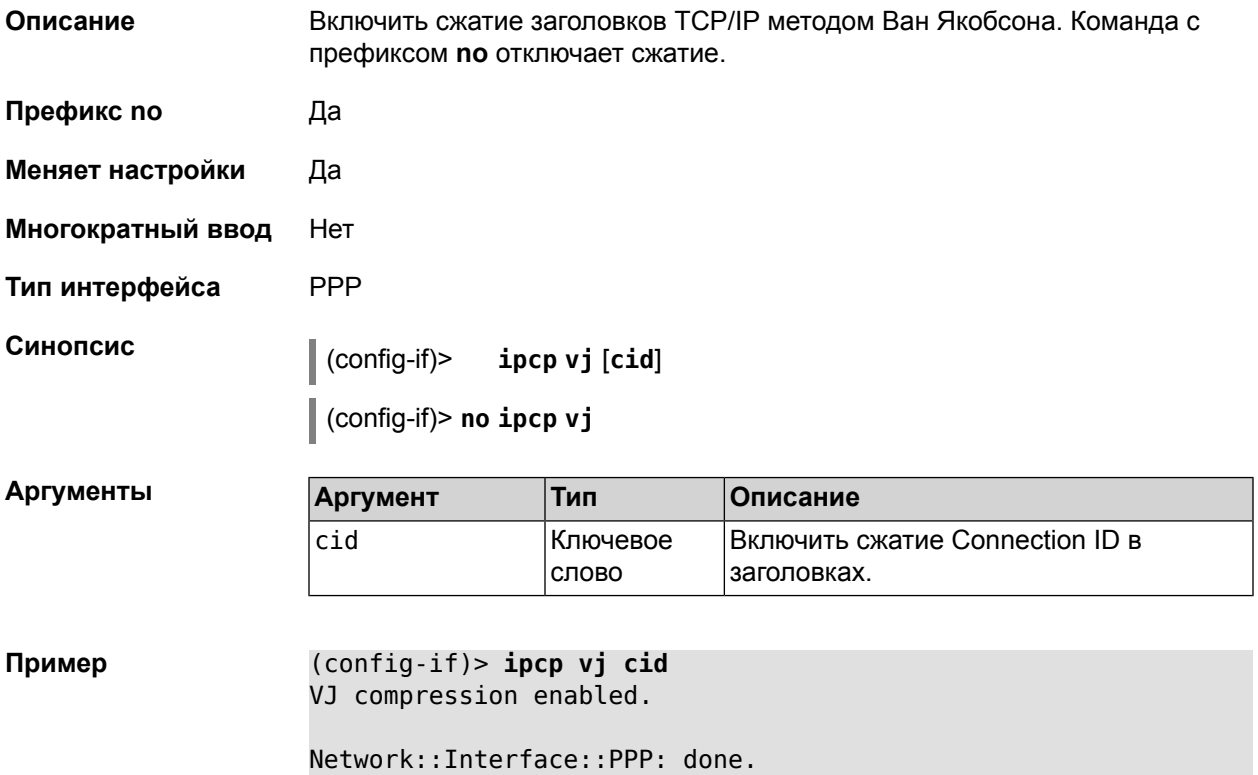

## **2.1.76 interface ipv6 address**

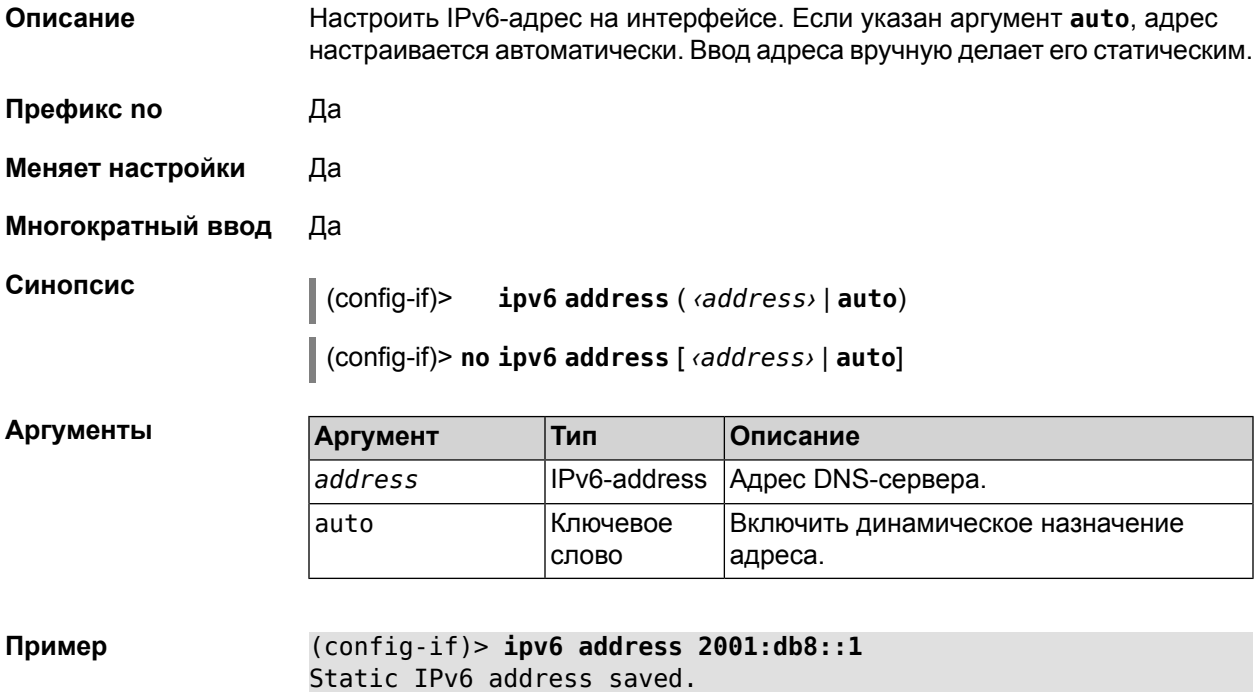

# **2.1.77 interface ipv6 prefix**

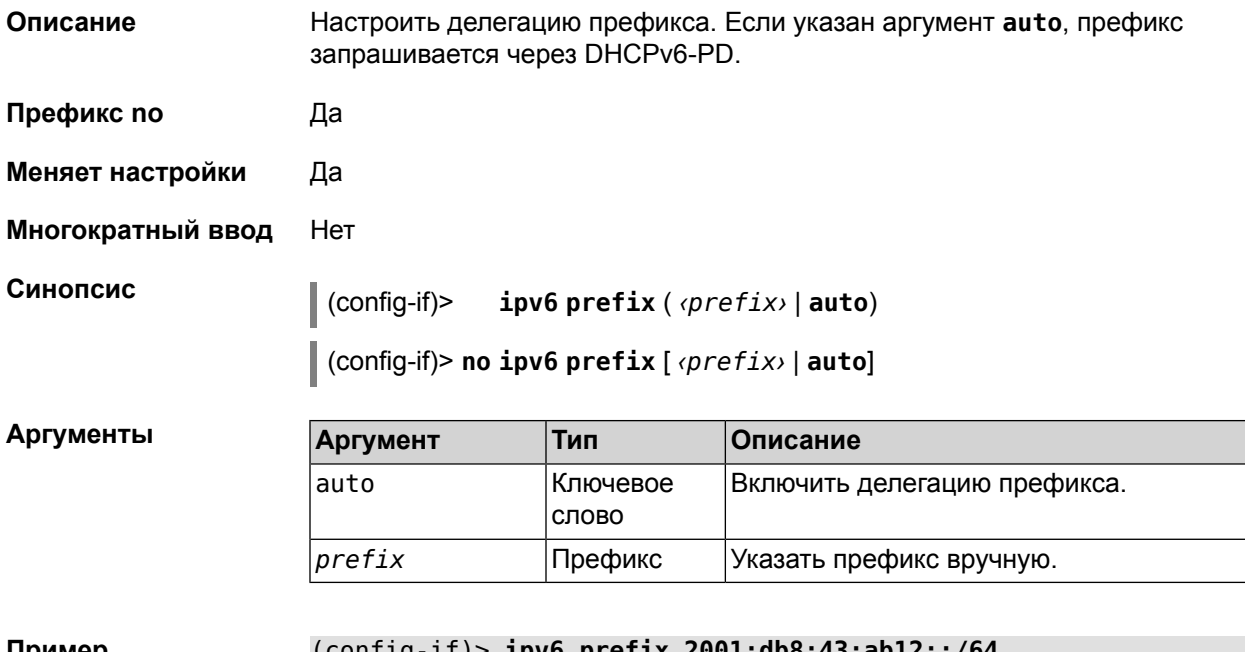

**Пример** (config-if)> **ipv6 prefix 2001:db8:43:ab12::/64** Static IPv6 prefix added.

## 2.1.78 interface ipv6 name-servers

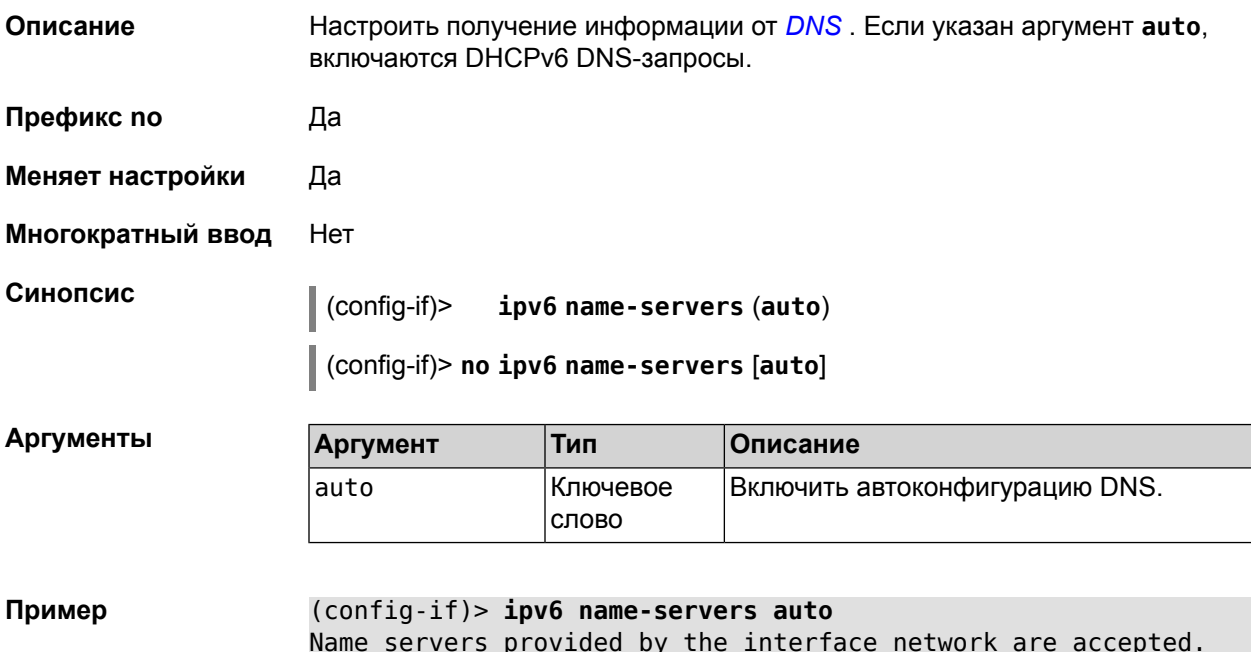

# 2.1.79 interface ipv6cp

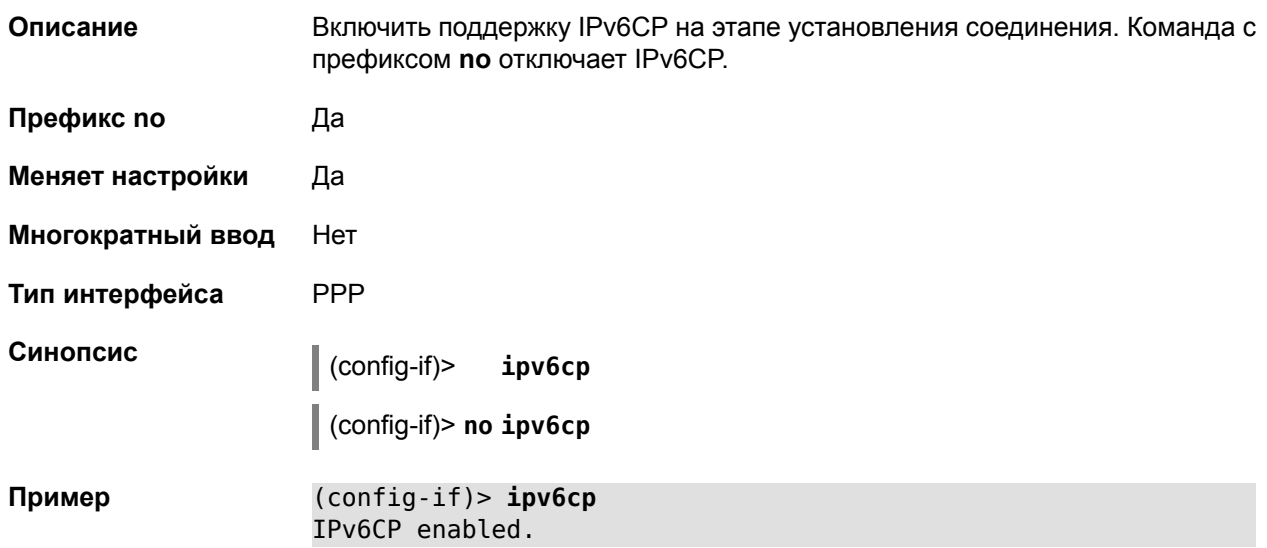

# 2.1.80 interface Icp acfc

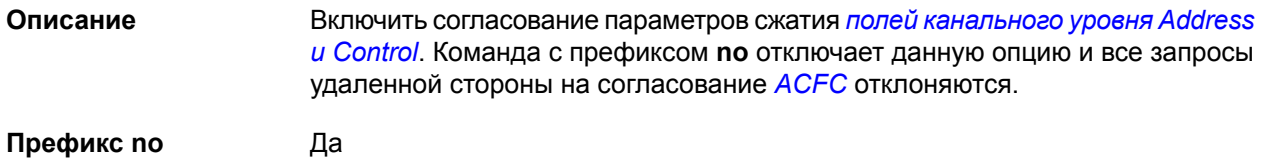

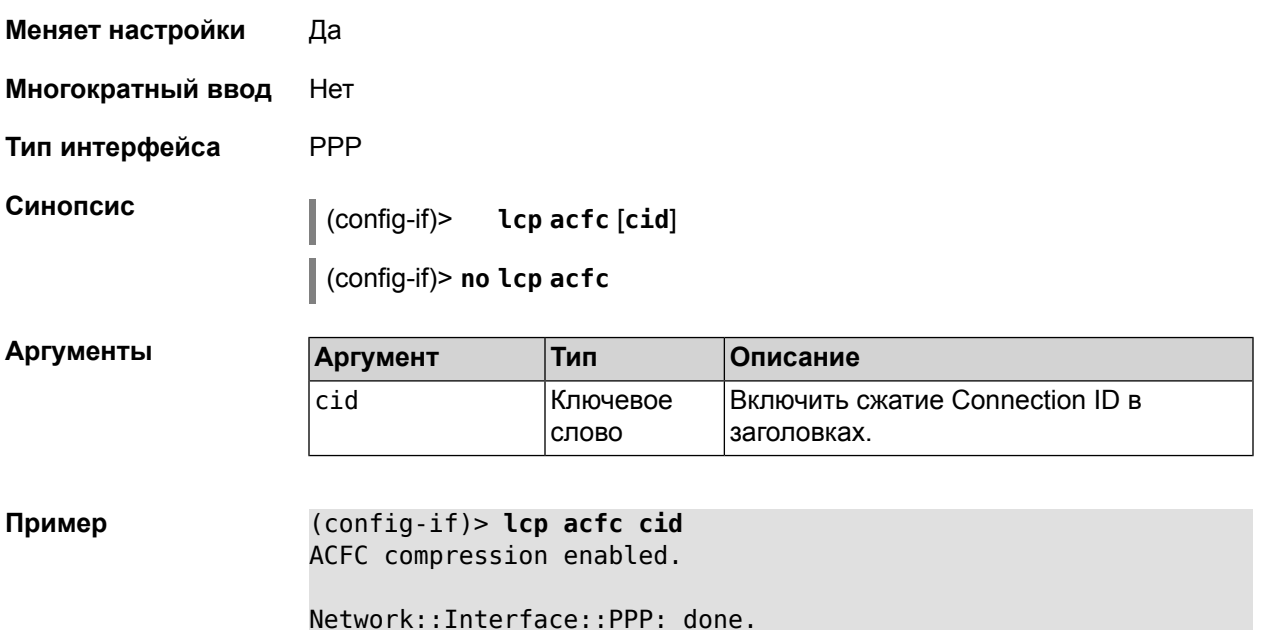

# **2.1.81 interface lcp echo**

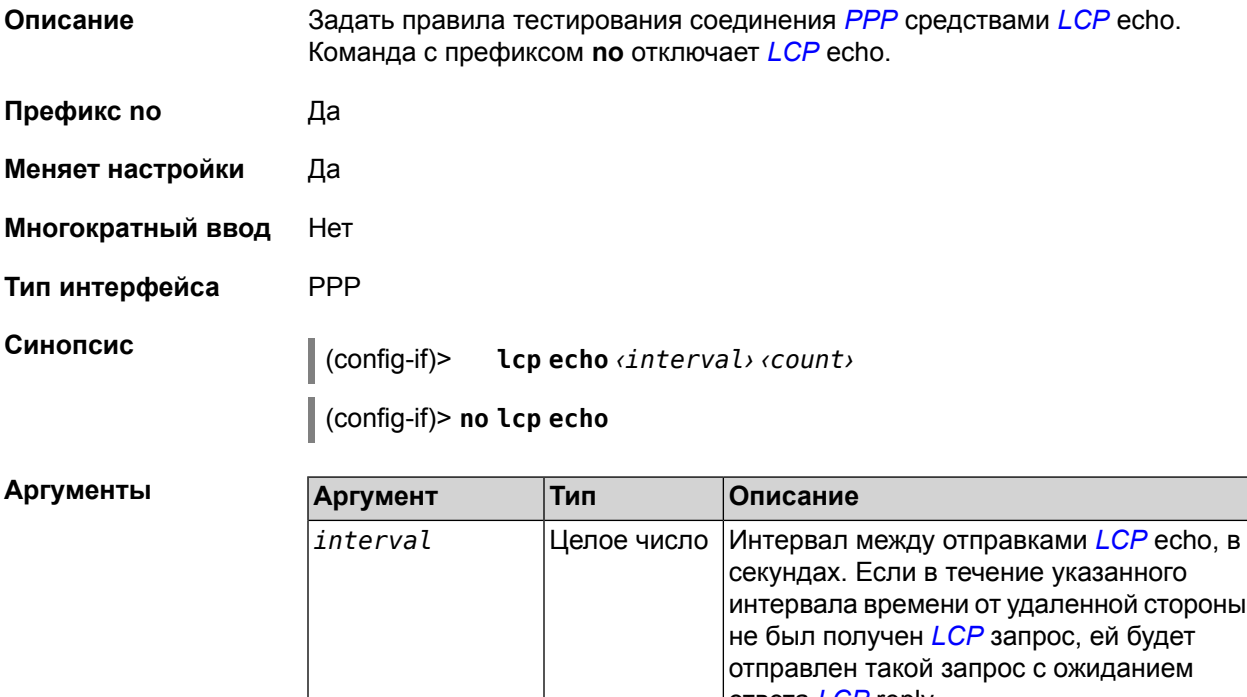

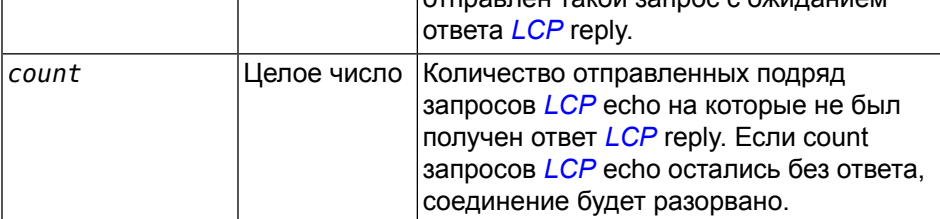

#### Пример

(config-if) > lcp echo 5 3 LCP echo parameters updated.

## 2.1.82 interface Icp pfc

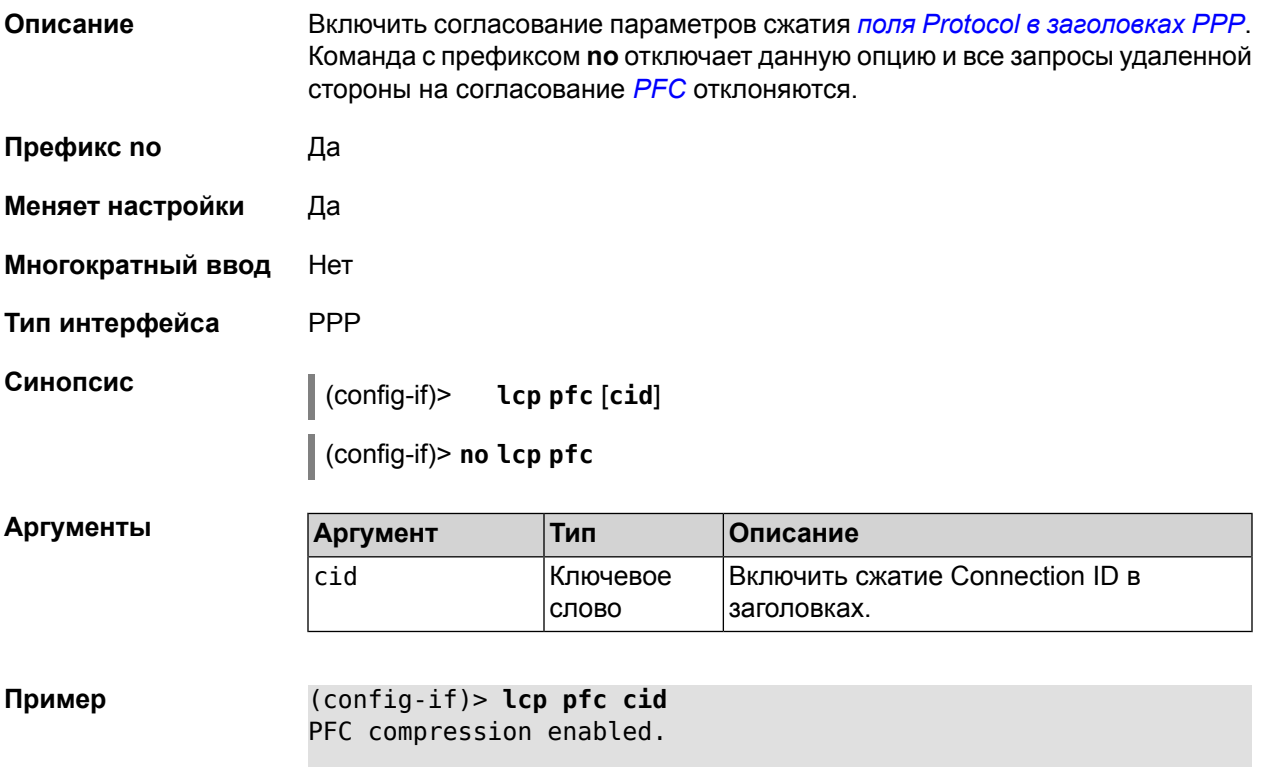

Network::Interface::PPP: done.

## 2.1.83 interface mac access-list address

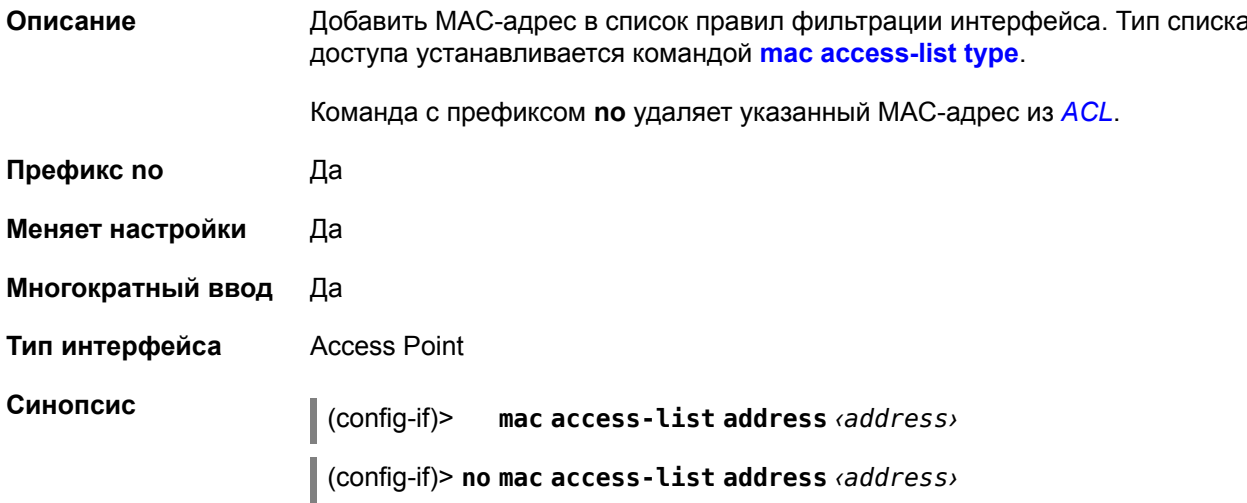

 $A$ ргументы

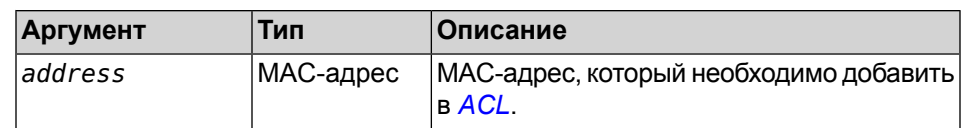

**Пример** (config-if)> **mac access-list address 4C:0F:6E:4B:3C:BA** mac address added

#### <span id="page-62-0"></span>**2.1.84 interface mac access-list type**

**Описание** Установить тип списка правил фильтрации интерфейса. По умолчанию тип не определен (присвоено значение none).

**Префикс no** Нет

**Меняет настройки** Да

**Многократный ввод** Нет

**Тип интерфейса** Access Point

**Синопсис** (config-if)> **mac access-list type** (**none** <sup>|</sup> **permit** <sup>|</sup> **deny**)

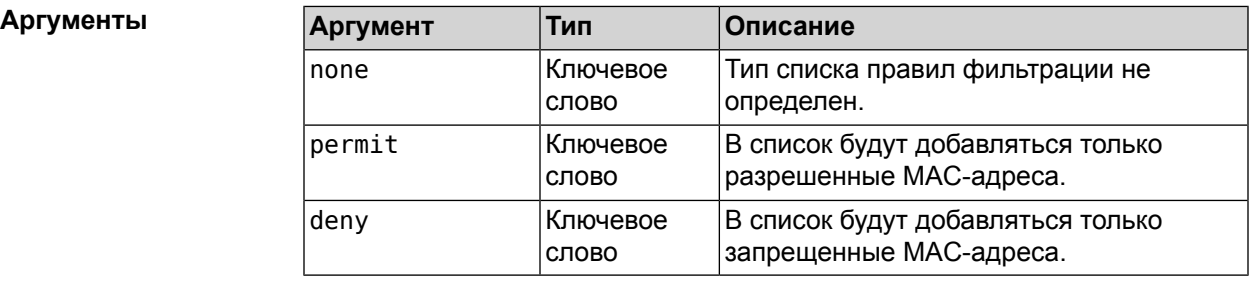

**Пример** (config-if)> **mac access-list type permit** set access-policy: permit

#### **2.1.85 interface mac address**

**Описание** Назначить MAC-адрес на указанный сетевой интерфейс. Адрес задается в шестнадцатеричном формате 00:00:00:00:00:00. Команда позволяет установить любой адрес, но предупреждает пользователя, если в новом адресе установлен бит «multicast» или сброшен бит «OUI enforced».

Команда с префиксом **no** возвращает интерфейсу исходный MAC-адрес.

**Префикс no** Да

**Меняет настройки** Да

**Многократный ввод** Нет

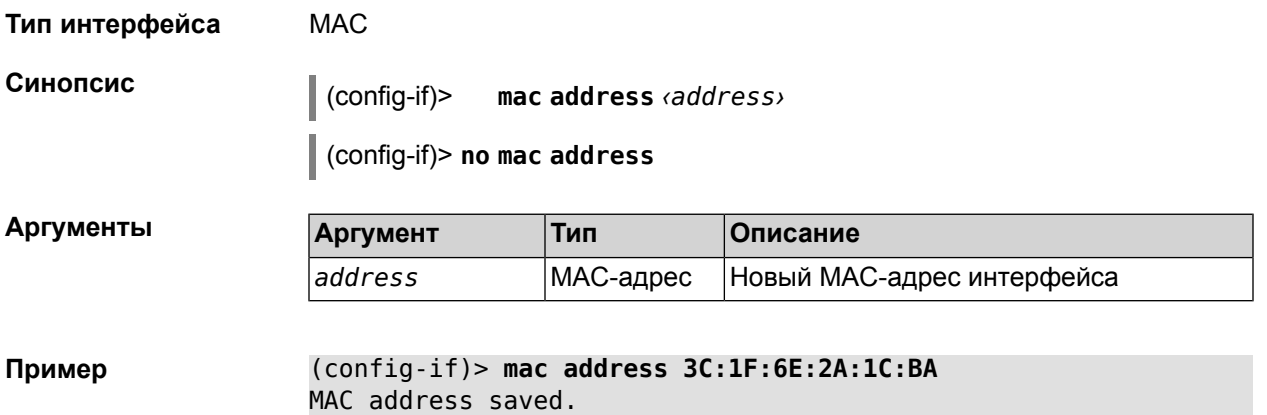

# **2.1.86 interface mac address factory**

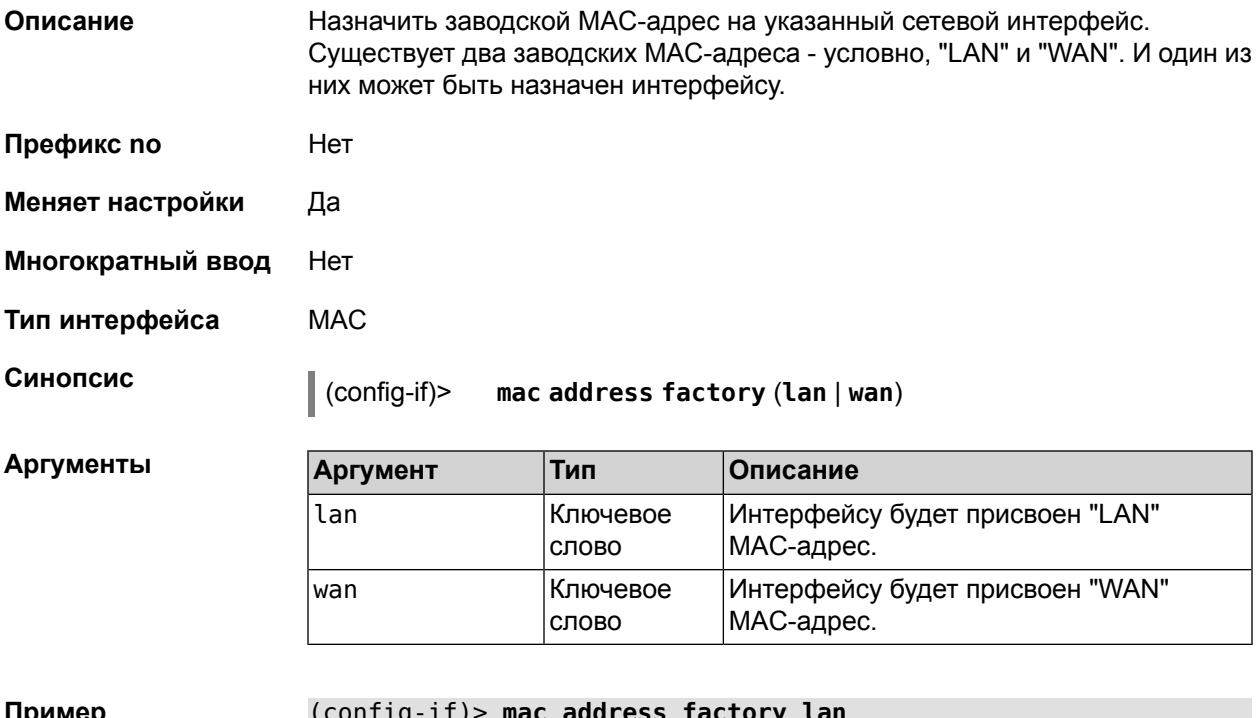

```
Пример (config-if)> mac address factory lan
                 Core::System::UConfig: done.
```
# **2.1.87 interface mac clone**

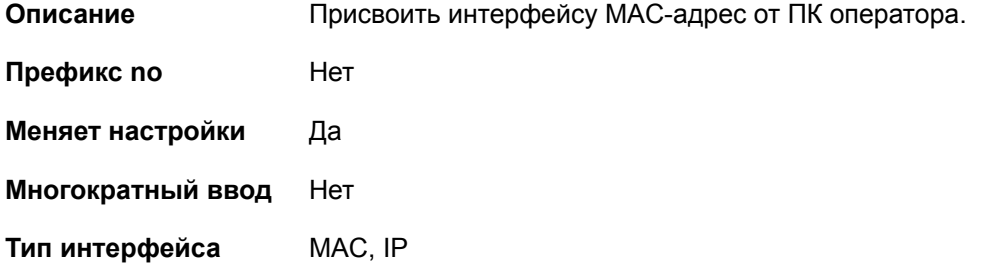

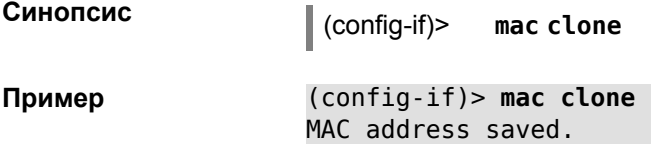

## **2.1.88 interface modem init**

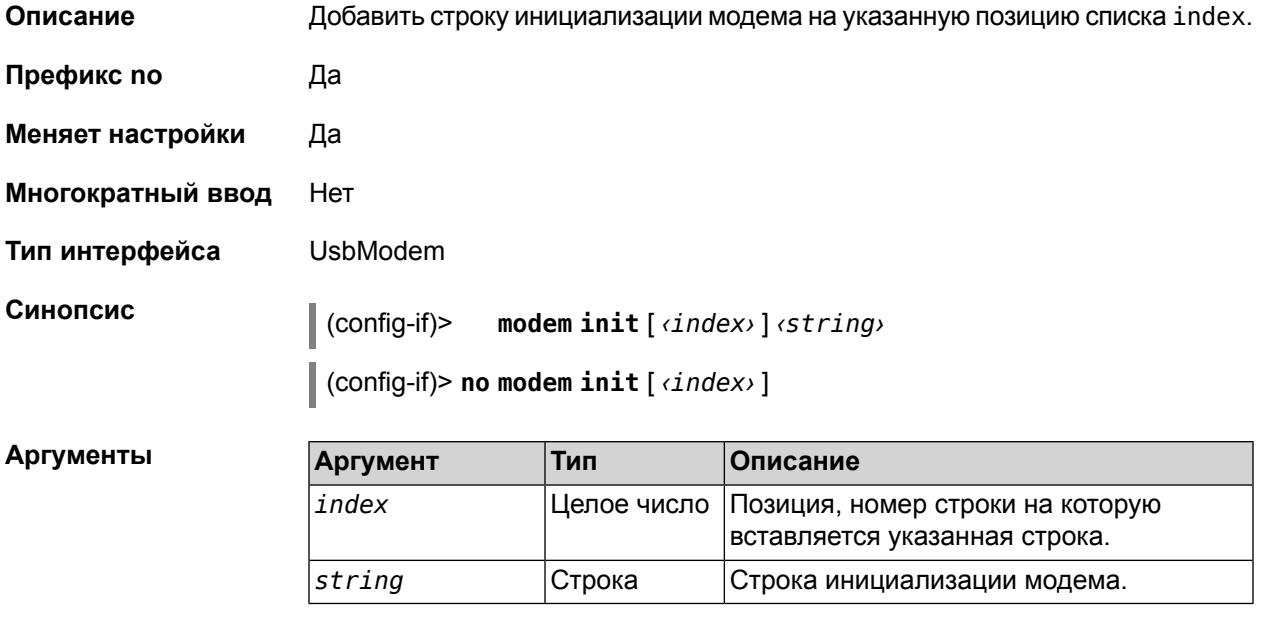

**Пример** (config-if)> **modem init 1 AT+CGDCONT=1,"IP","internet"** Initialization string inserted.

## **2.1.89 interface name**

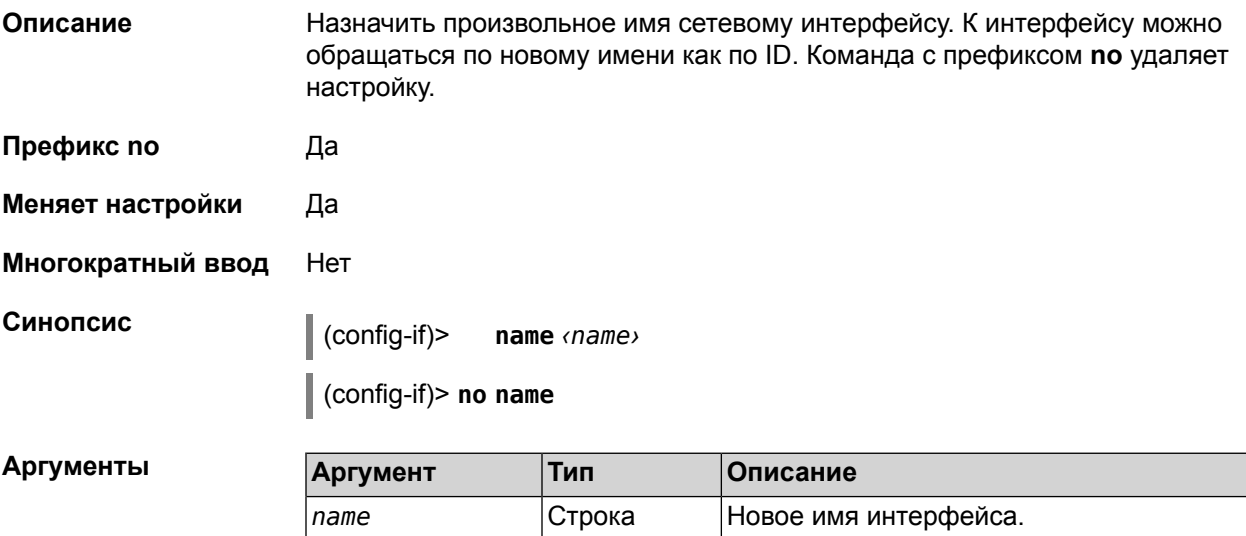

Пример (config-if)> name Access\_Point Interface renamed.

## 2.1.90 interface peer

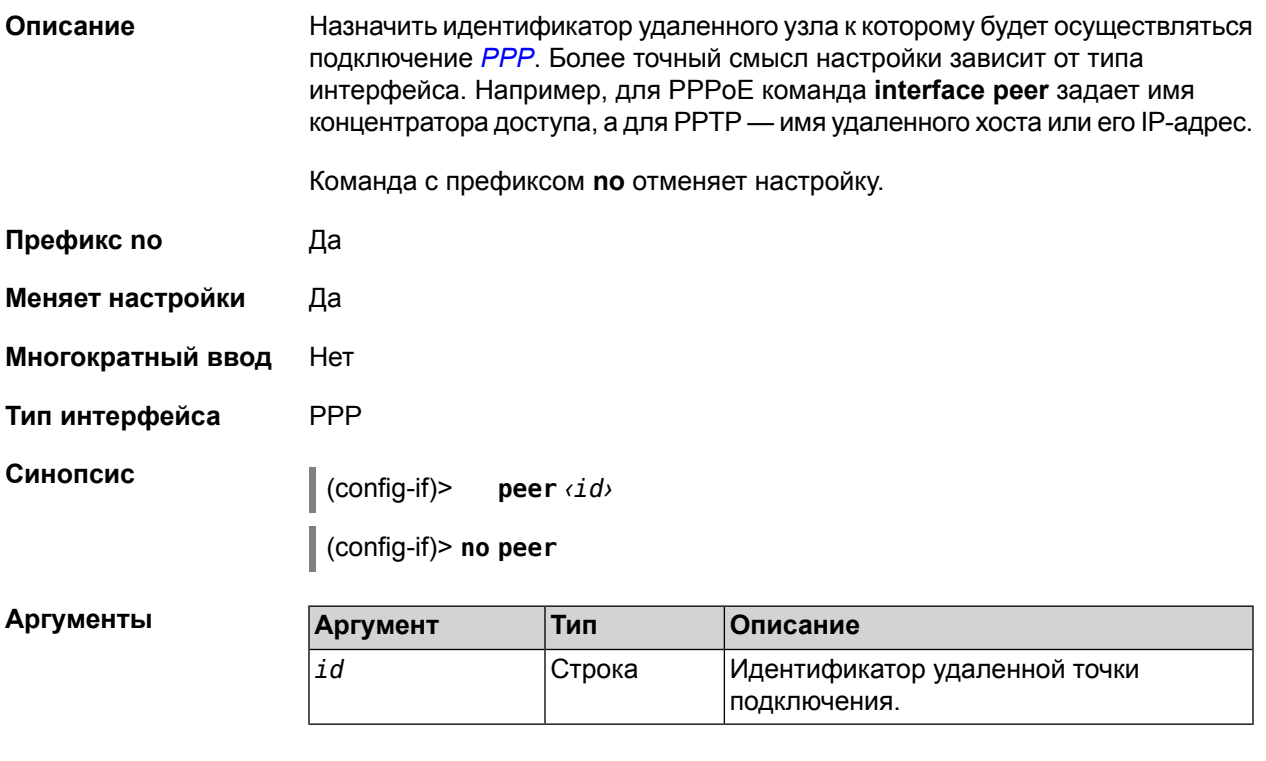

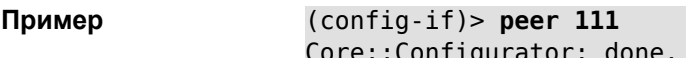

# 2.1.91 interface port

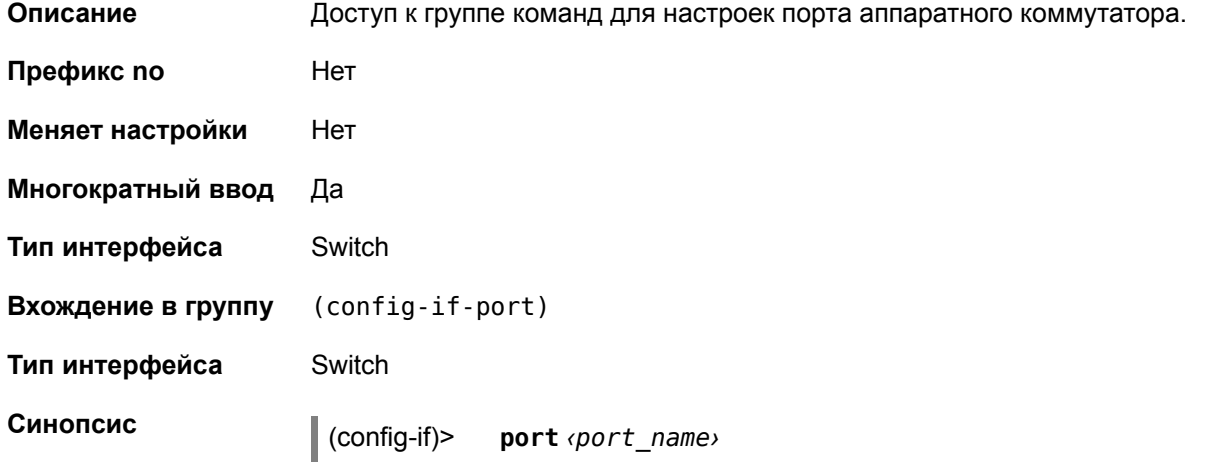

#### Аргументы

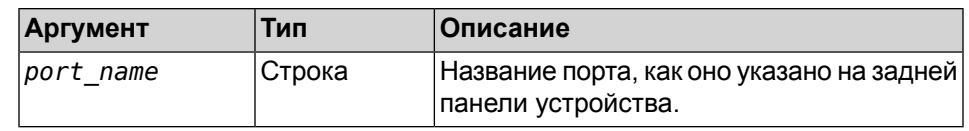

### <span id="page-66-0"></span>2.1.92 interface port access

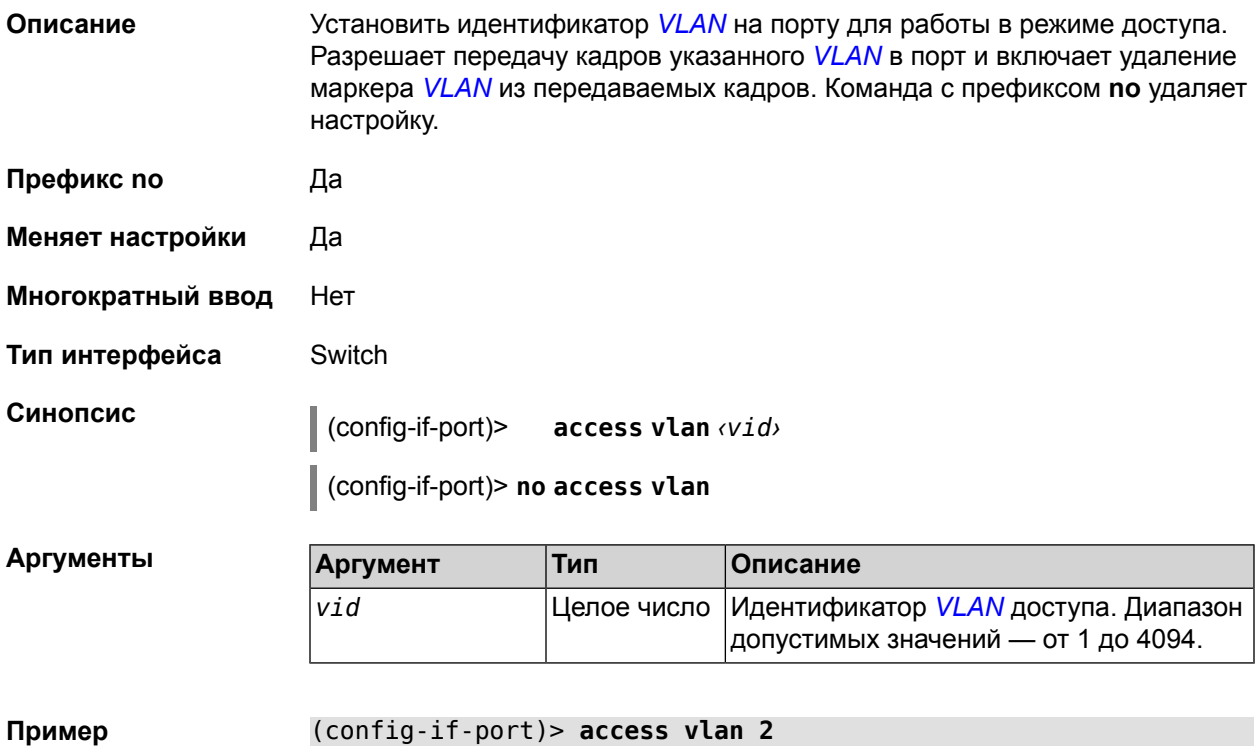

<span id="page-66-1"></span> $($  contig-if-port) > access vlan 2 Access vlan identifier saved.

## 2.1.93 interface port duplex

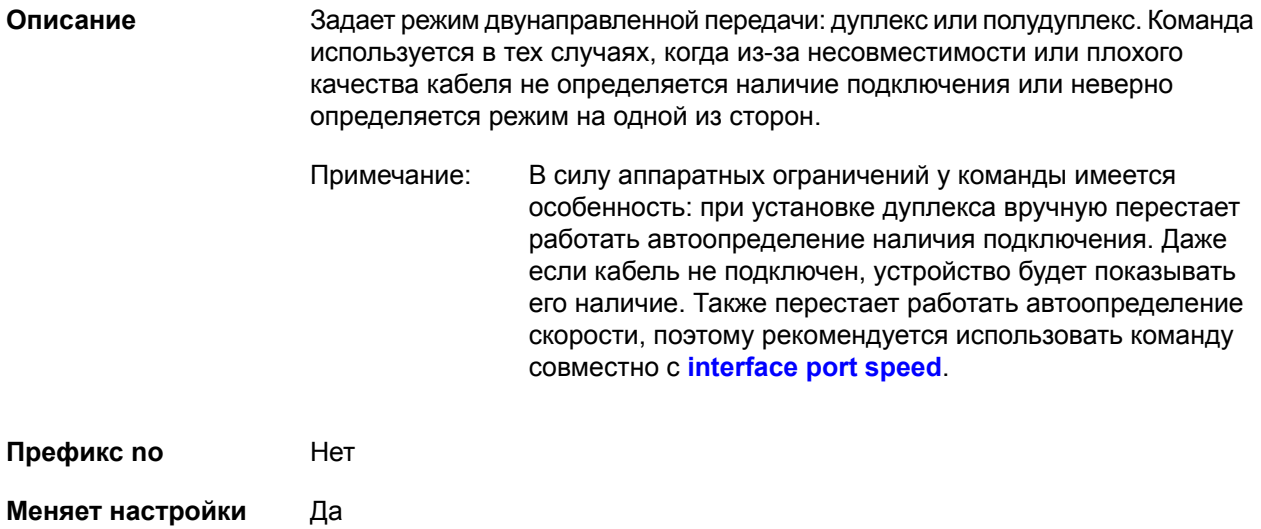

| Многократный ввод | Нет                                               |                   |                                                          |
|-------------------|---------------------------------------------------|-------------------|----------------------------------------------------------|
| Тип интерфейса    | Switch                                            |                   |                                                          |
| Синопсис          | config-if-port)><br>duplex $(half   full   auto)$ |                   |                                                          |
| Аргументы         | <b>Аргумент</b>                                   | Тип               | Описание                                                 |
|                   | half                                              | Ключевое<br>слово | Установить полудуплексный режим<br>передачи.             |
|                   | full                                              | Ключевое<br>слово | Установить полнодуплексный режим<br>передачи.            |
|                   | auto                                              | Ключевое<br>слово | Установить автоматический режим<br>определения дуплекса. |
|                   |                                                   |                   |                                                          |

**Пример** (config-if-port)> **duplex half** Duplex setting saved.

## **2.1.94 interface port friend**

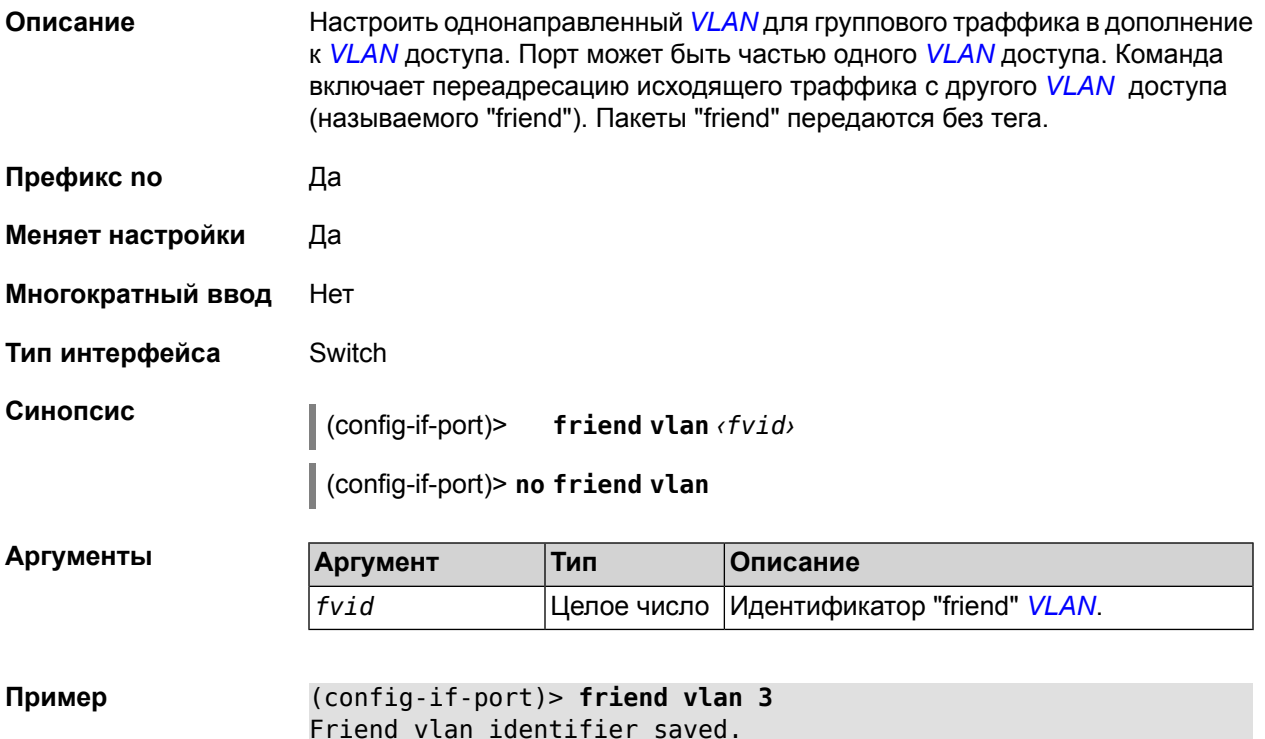

## **2.1.95 interface port learning**

#### **Описание** Включить распознавание MAC-адреса, когда сохраняется MAC-адрес источника каждого полученного пакета. Таким образом в дальнейшем, пакеты, предназначенные для этого адреса, могут быть пересланы только на тот

мост, где находится этот адрес. Пакеты, предназначенные для неопознанного адреса, отсылаются на все мосты.

Команда с префиксом **no** отключает распознавание MAC-адреса.

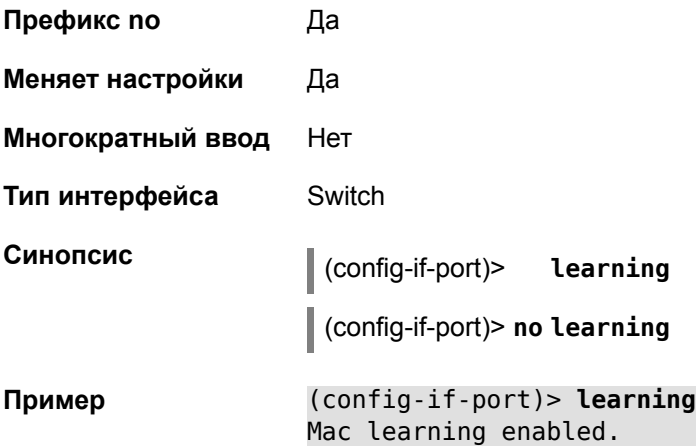

## **2.1.96 interface port mode access**

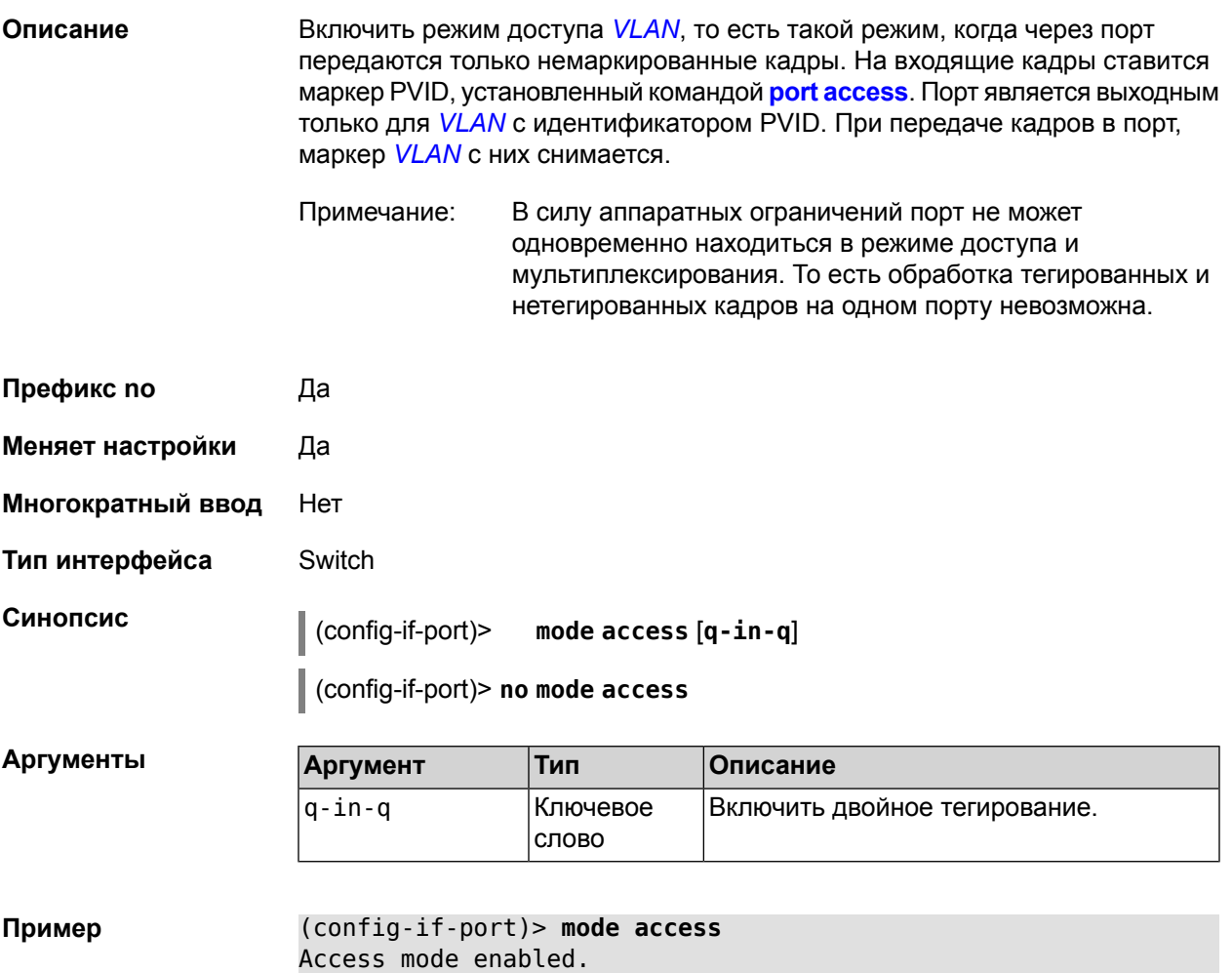

## **2.1.97 interface port mode trunk**

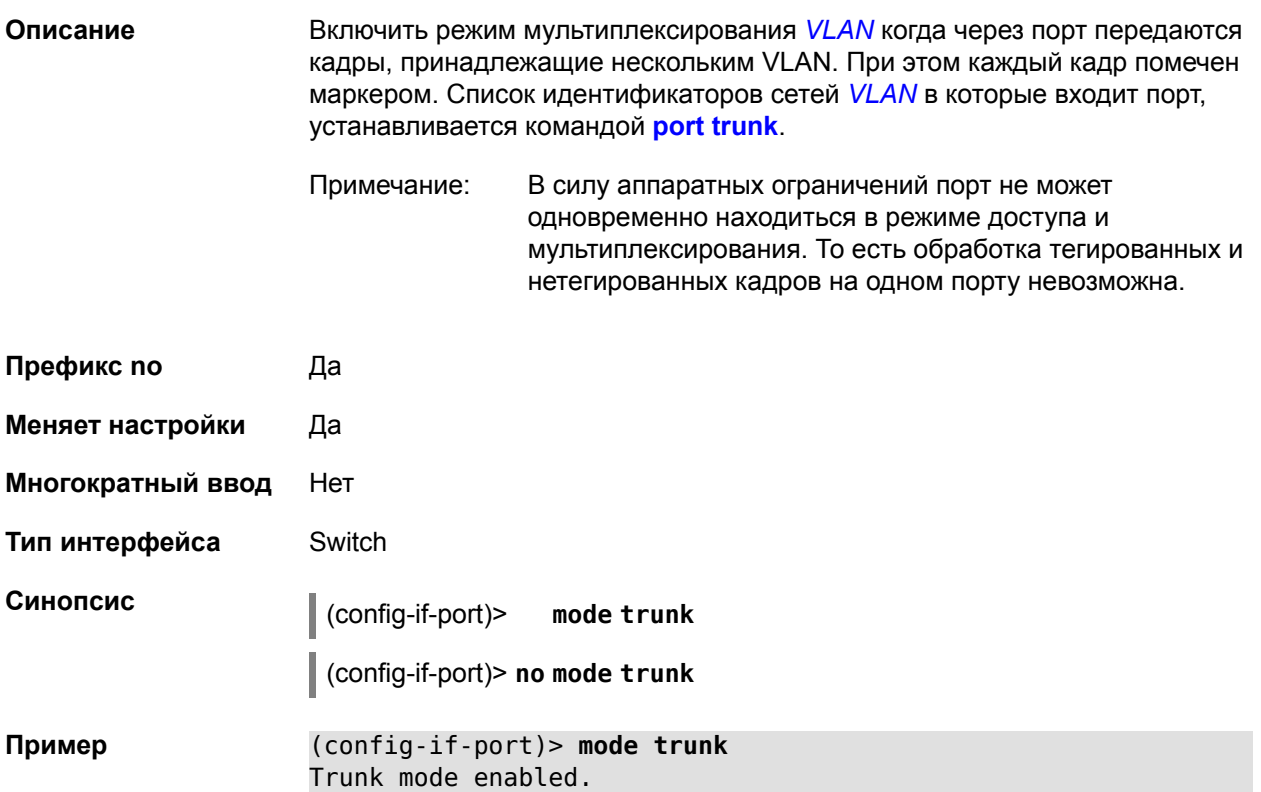

# **2.1.98 interface port priority**

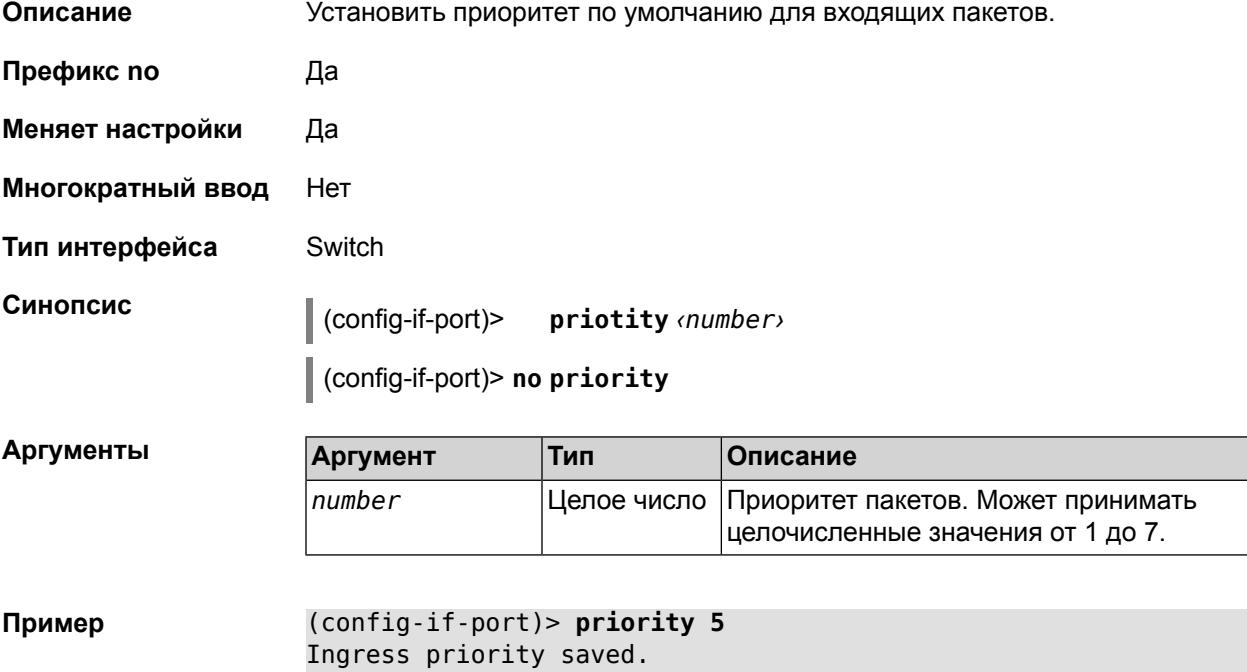

### <span id="page-70-0"></span>2.1.99 interface port speed

#### Описание

Задает скорость подключения в Мбит/с. Команда используется в тех случаях, когда из-за несовместимости или плохого качества кабеля не определяется наличие подключения или неверно определяется режим на одной из сторон.

Примечание: В силу аппаратных ограничений у команды имеется особенность: при установке скорости вручную перестает работать автоопределение наличия подключения. Даже если кабель не подключен, устройство будет показывать его наличие. Также перестает работать автоопределение дуплекса, поэтому рекомендуется использовать команду совместно с interface port duplex.

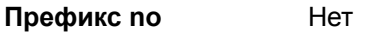

- Меняет настройки Да
- Нет Многократный ввод
- Тип интерфейса Switch

Синопсис

config-if-port)> speed  $(10 | 100 | \text{auto})$ 

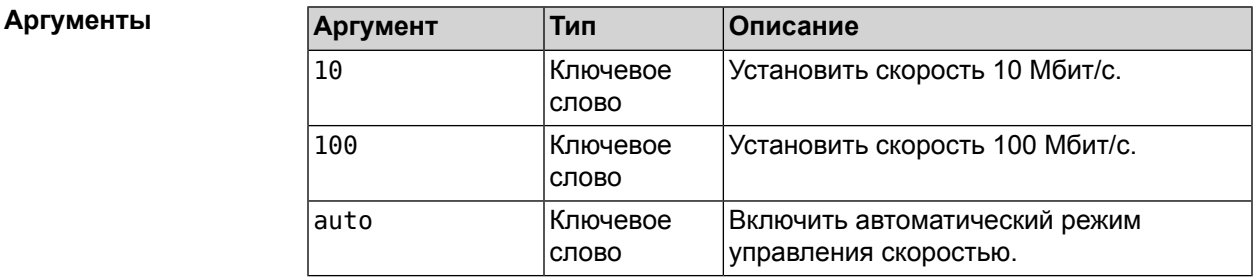

<span id="page-70-1"></span>Пример (config-if-port) > speed 100 Speed setting saved.

### 2.1.100 interface port trunk

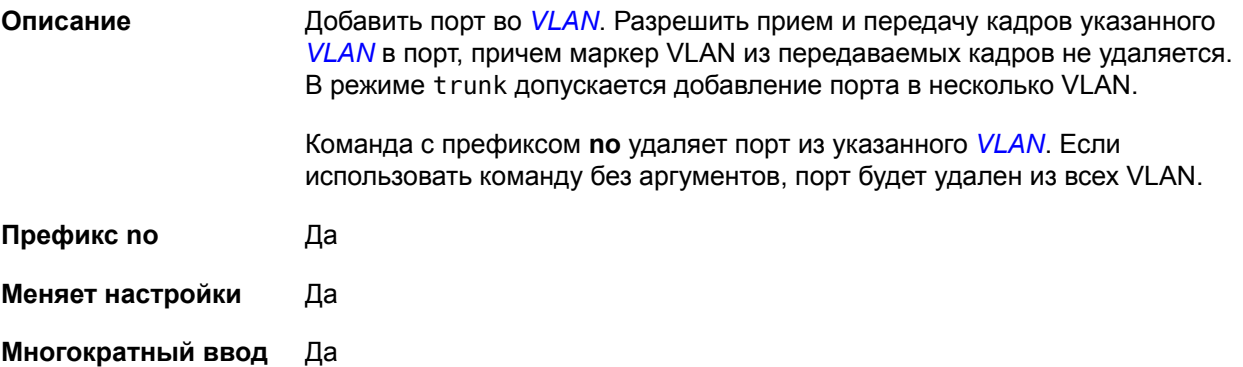

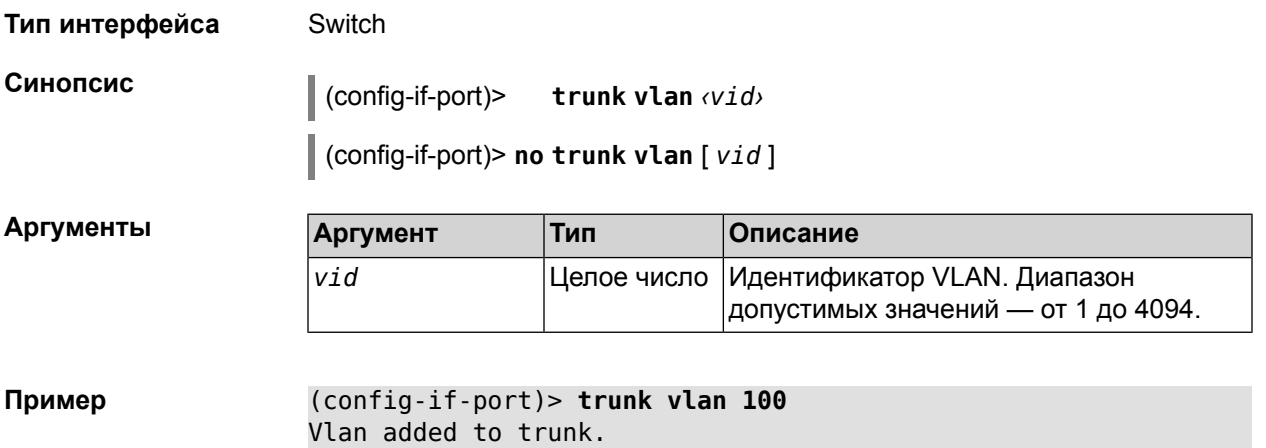

# **2.1.101 interface power**

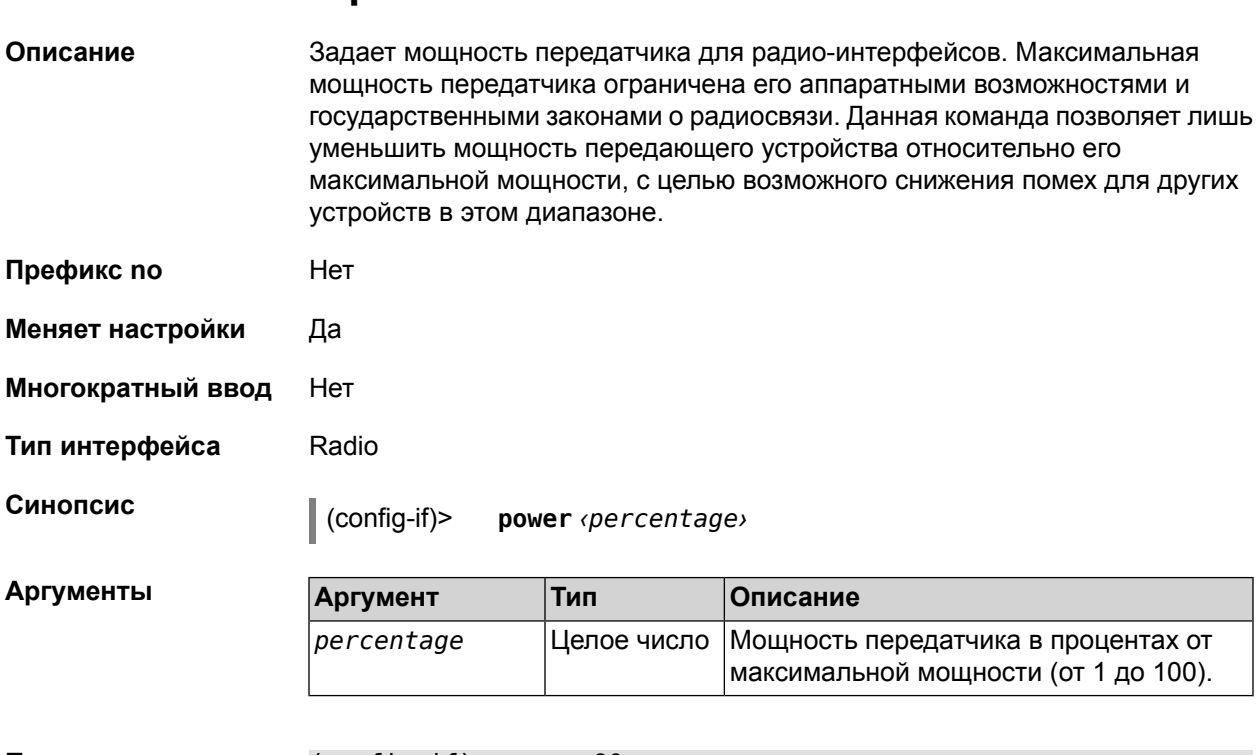

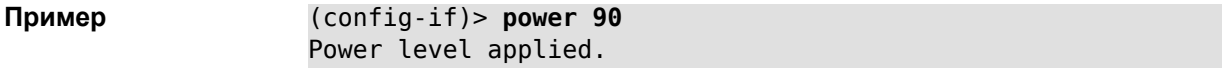

## **2.1.102 interface preamble-short**

**Описание** Использовать короткую *[преамбулу](#page-146-2)*.

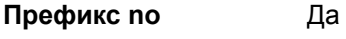

**Меняет настройки** Да

**Многократный ввод** Нет
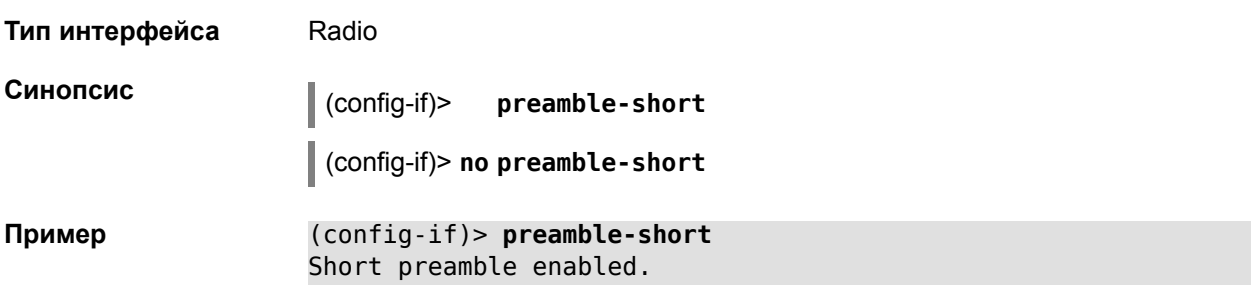

### <span id="page-72-0"></span>2.1.103 interface security-level

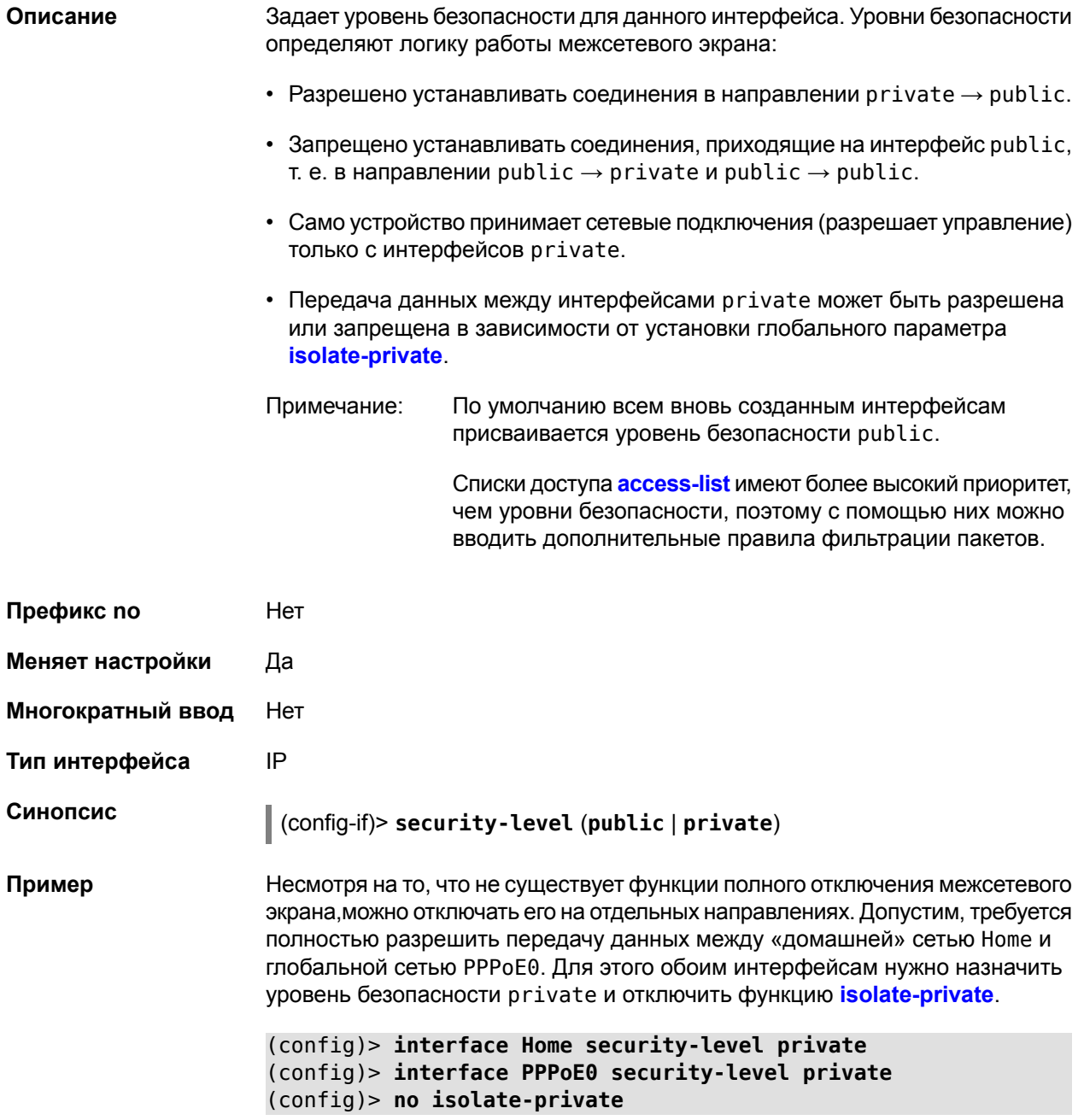

Примечание: Многие не отдают себе отчет в том, что межсетевой экран и трансляция адресов - функции, предназначенные для решения принципиально разных задач. Включение NAT между интерфейсами Ноте и РРРоЕ0 в конфигурации, показанной выше, не закрывает доступ в сеть Home со стороны глобальной сети. Даже при включенной трансляции адресов командой ip nat Home пакеты из PPPoE0 будут свободно проходить в сеть Home.

### 2.1.104 interface service

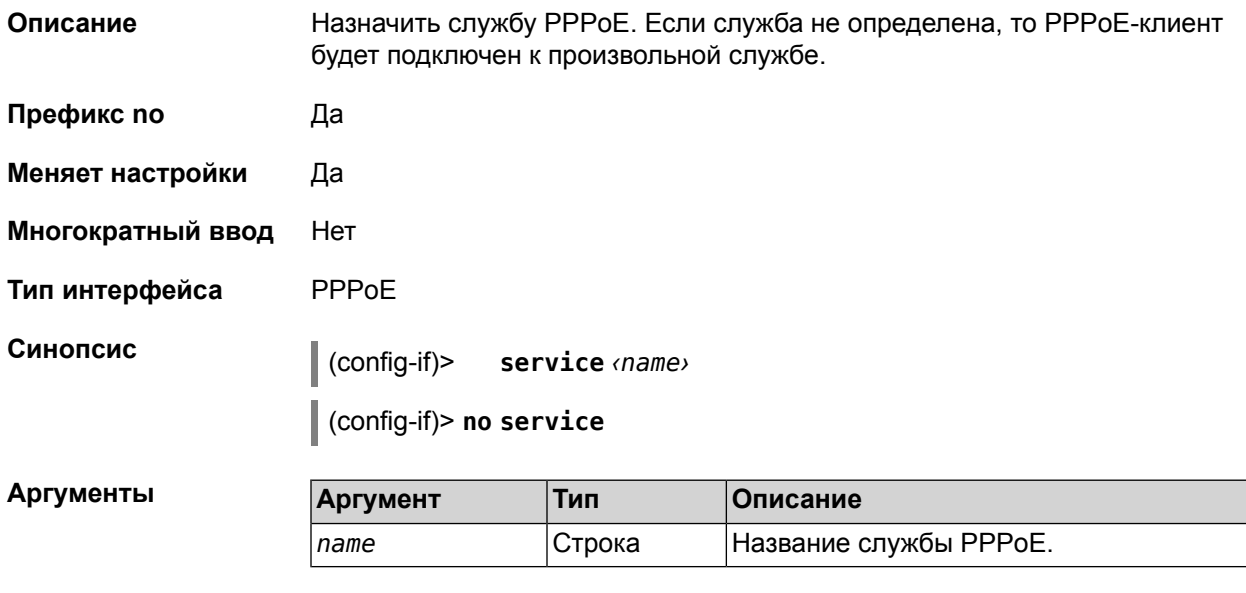

Пример (config-if)> service test Core::Configurator: done.

### 2.1.105 interface ssid

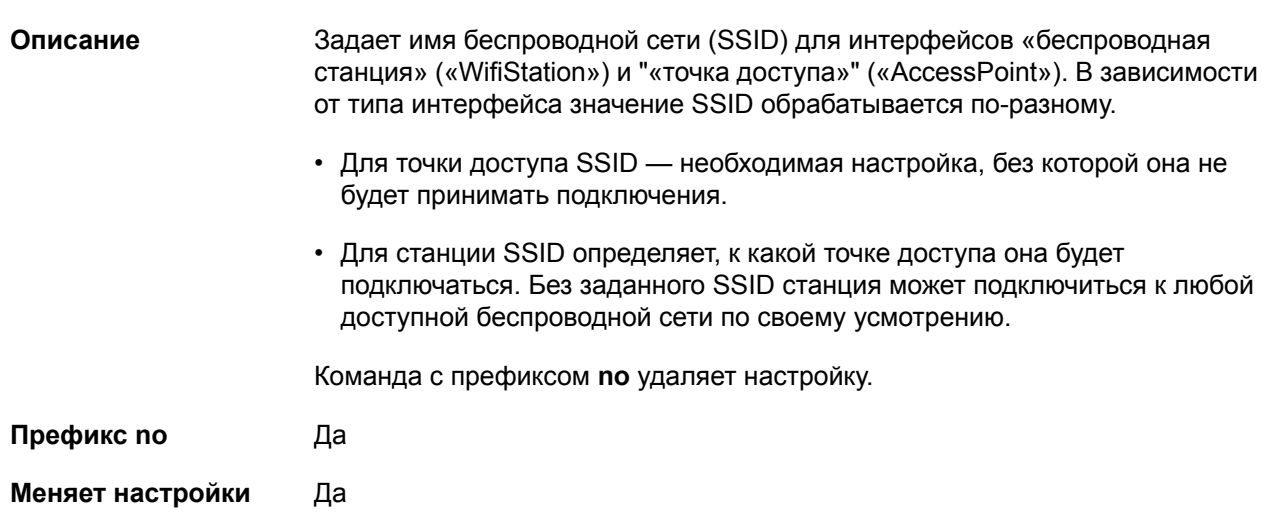

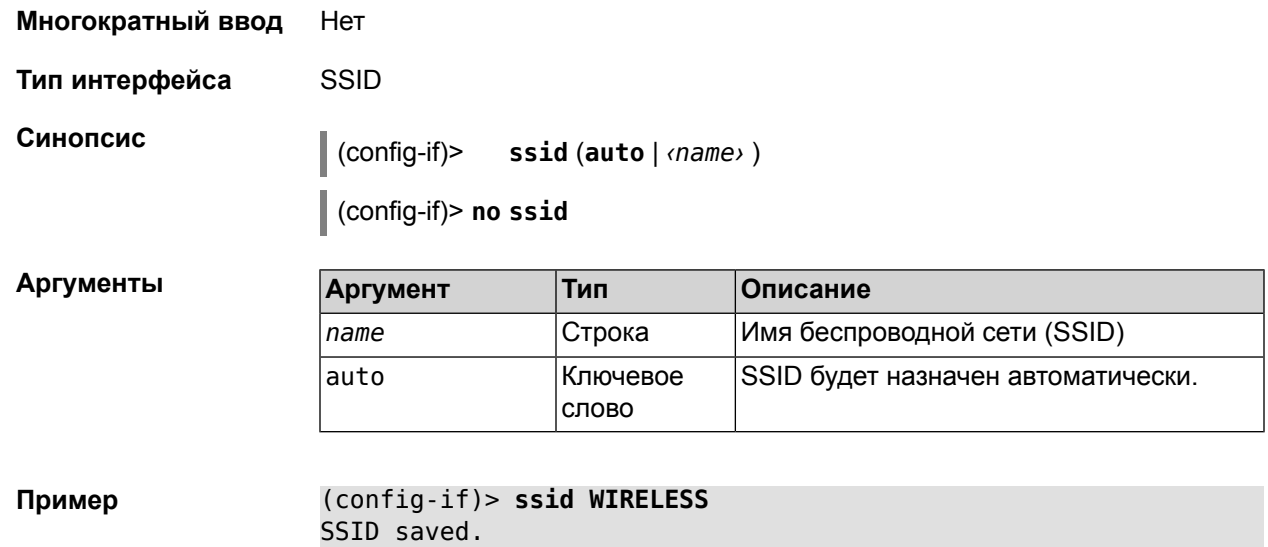

### **2.1.106 interface tsp**

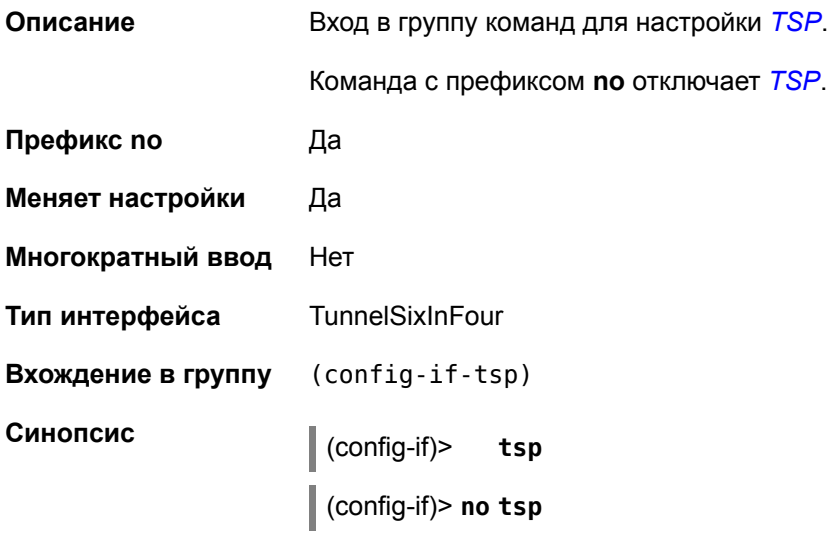

### **2.1.107 interface tsp password**

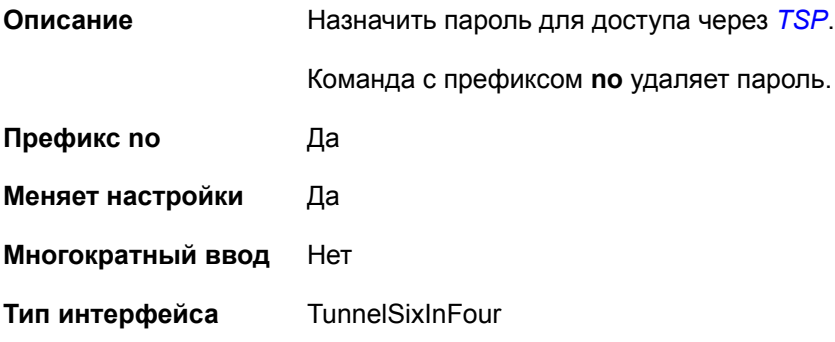

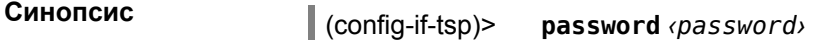

(config-if-tsp)> **no password**

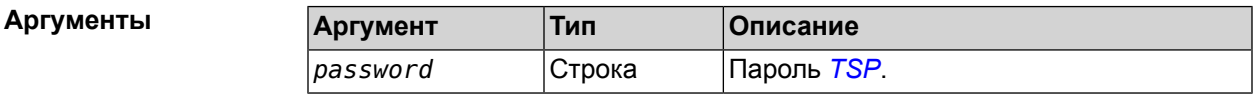

### **2.1.108 interface tsp prefix-length**

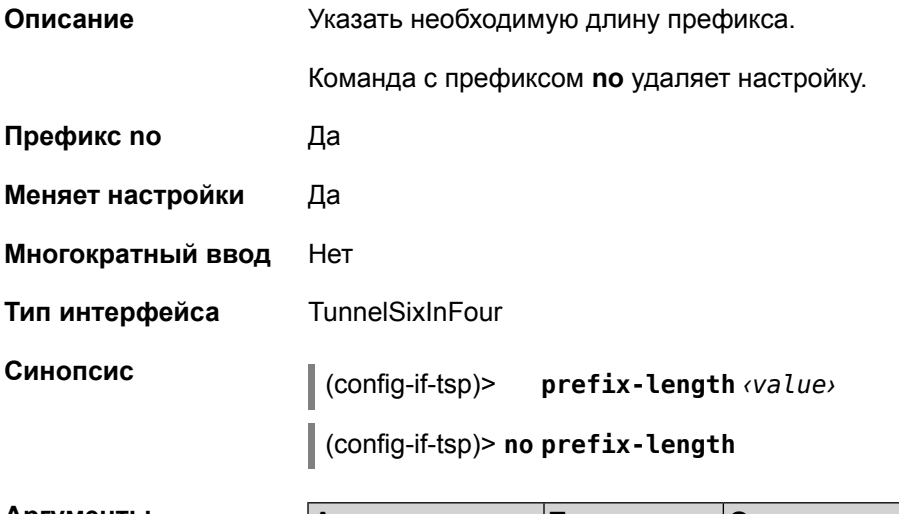

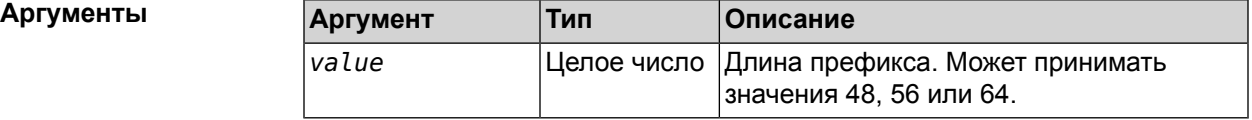

### **2.1.109 interface tsp server**

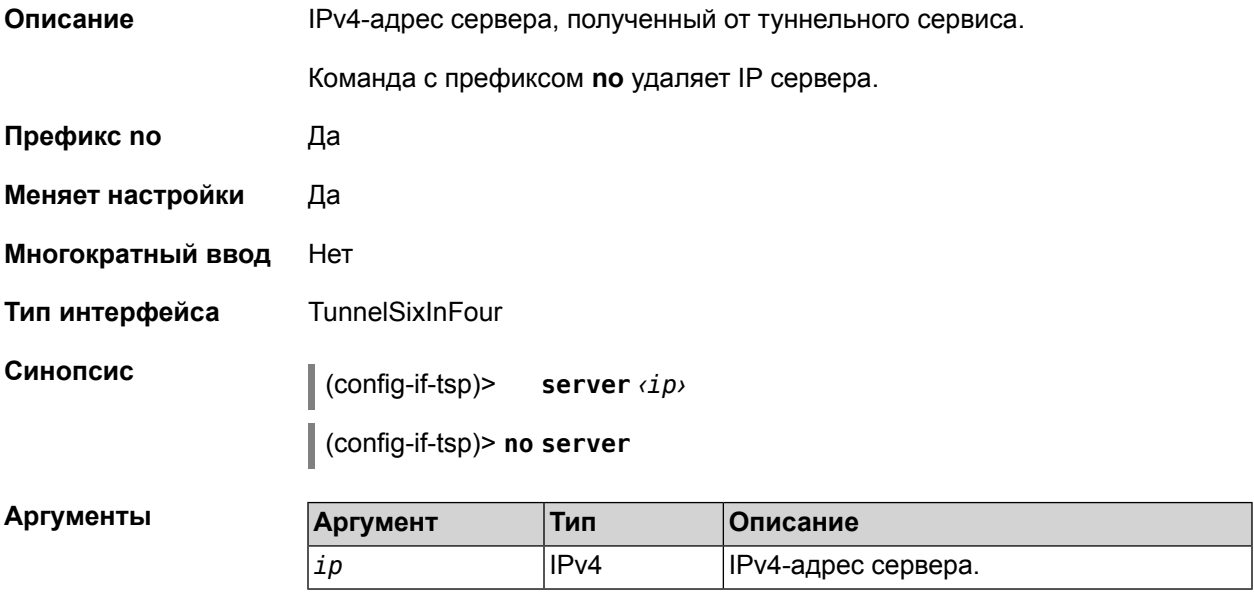

### **2.1.110 interface tsp user**

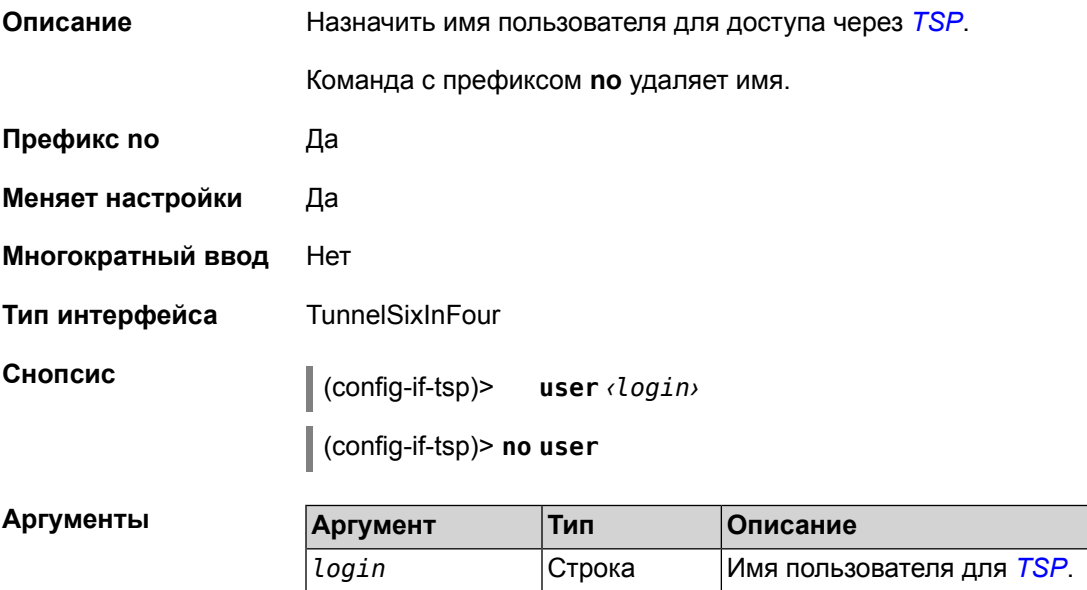

### **2.1.111 interface tx-queue**

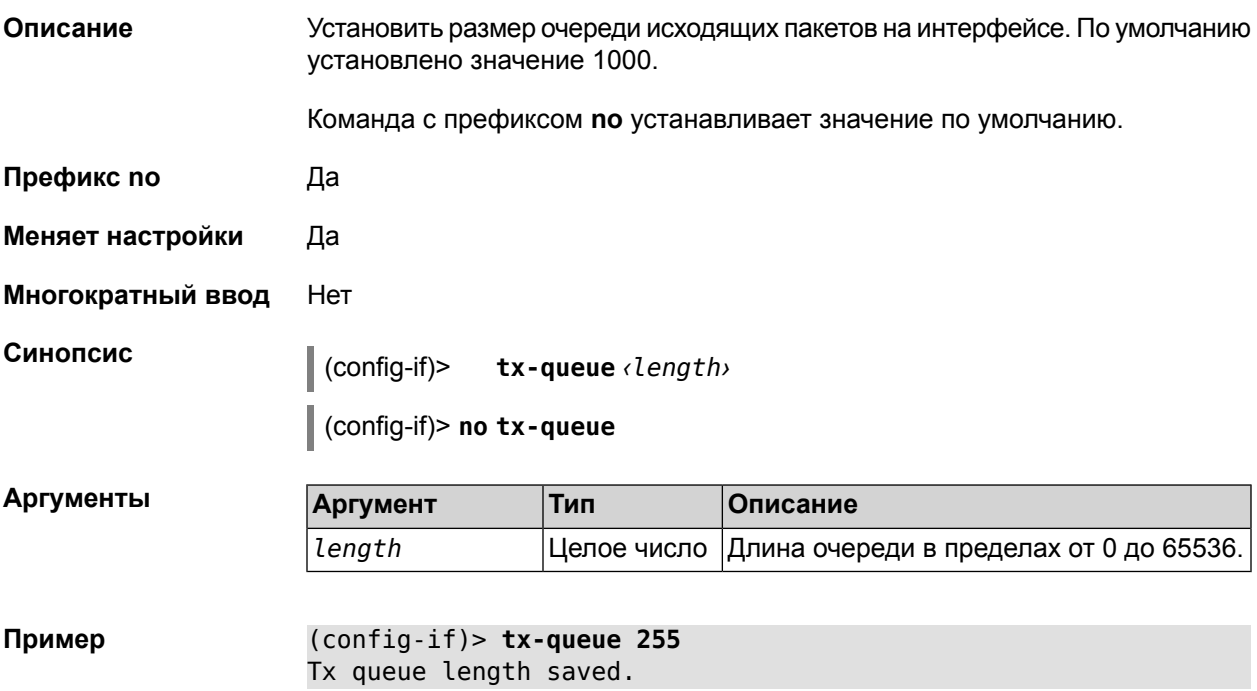

### **2.1.112 interface up**

**Описание** Включает сетевой интерфейс и записывает в настройки состояние «up».

Команда с префиксом по выключает сетевой интерфейс и удаляет «up» из настроек. Также может быть использована команда interface down.

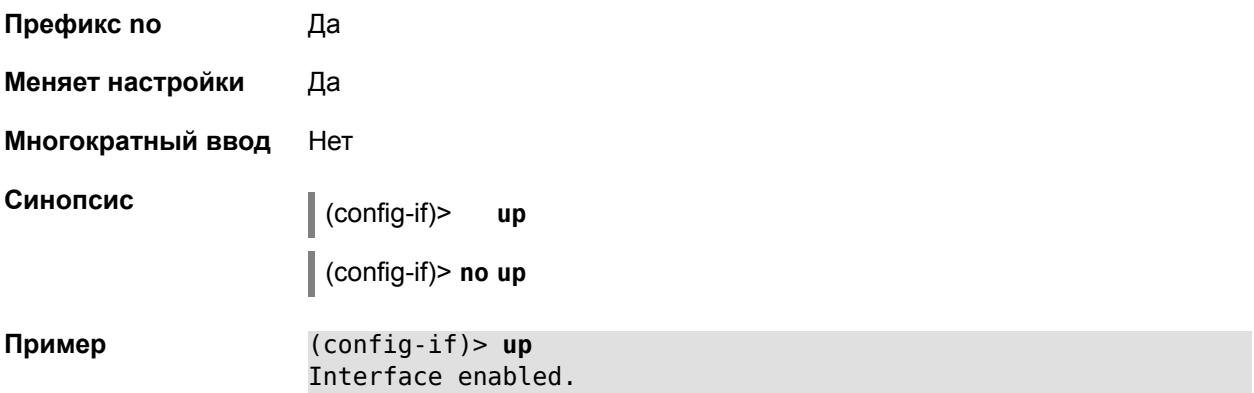

### 2.1.113 interface wmm

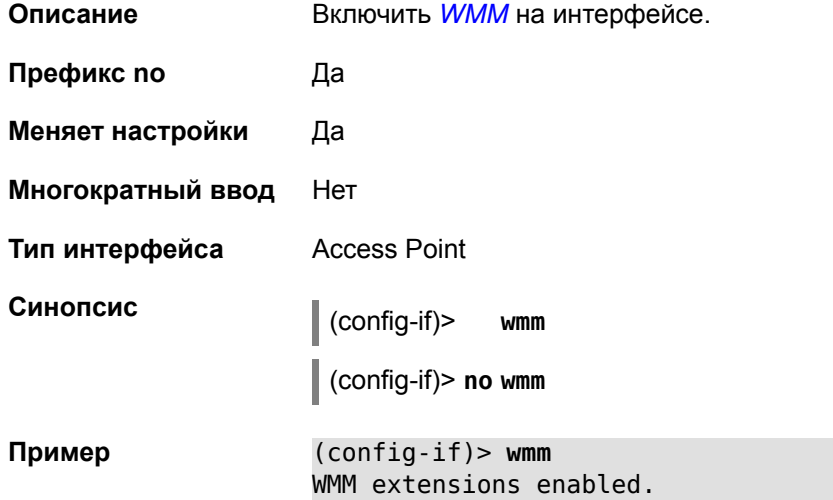

### 2.1.114 interface wps

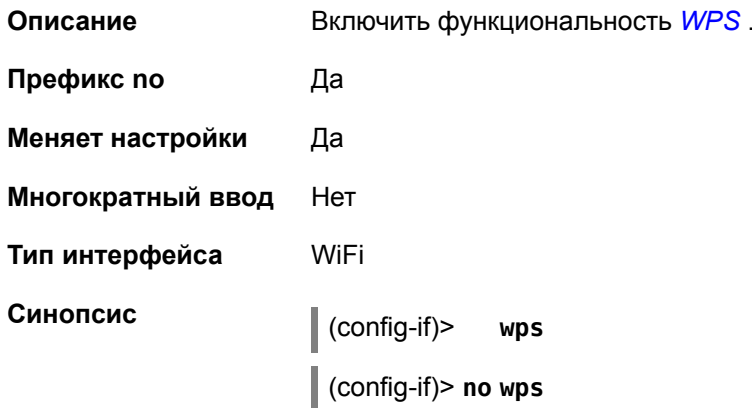

#### **Пример** (config-if)> **wps** WPS functionality enabled.

### **2.1.115 interface wps button**

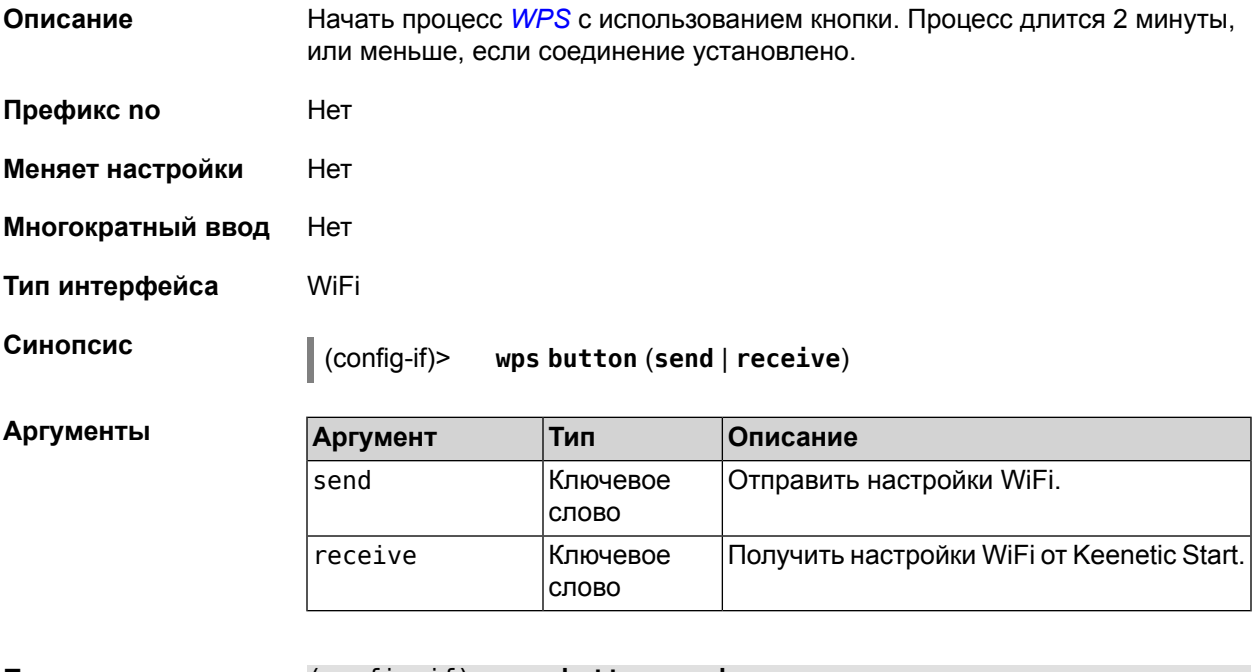

**Пример** (config-if)> **wps button send** Sending WiFi configuration process started (software button mode).

### **2.1.116 interface wps peer-pin**

**Описание** Начать процесс WPS используя PIN удаленного узла. Процесс длится 2 минуты, или меньше, если соединение установлено.

**Префикс no** Нет

**Меняет настройки** Нет

**Многократный ввод** Нет

**Тип интерфейса** WiFi

**Синопсис** (config-if)> **wps peer-pin** (**send** <sup>|</sup> **receive**) *‹peer-pin›*

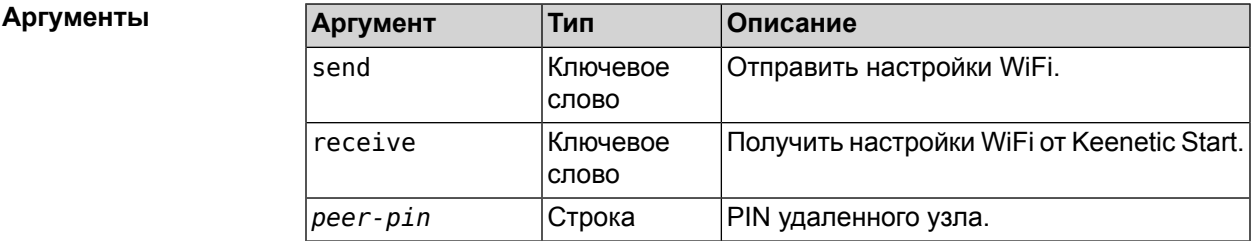

### **Пример** (config-if)> **wps peer-pin receive 99586683** Receiving WiFi configuration process started (peer PIN mode).

### **2.1.117 interface wps self-pin**

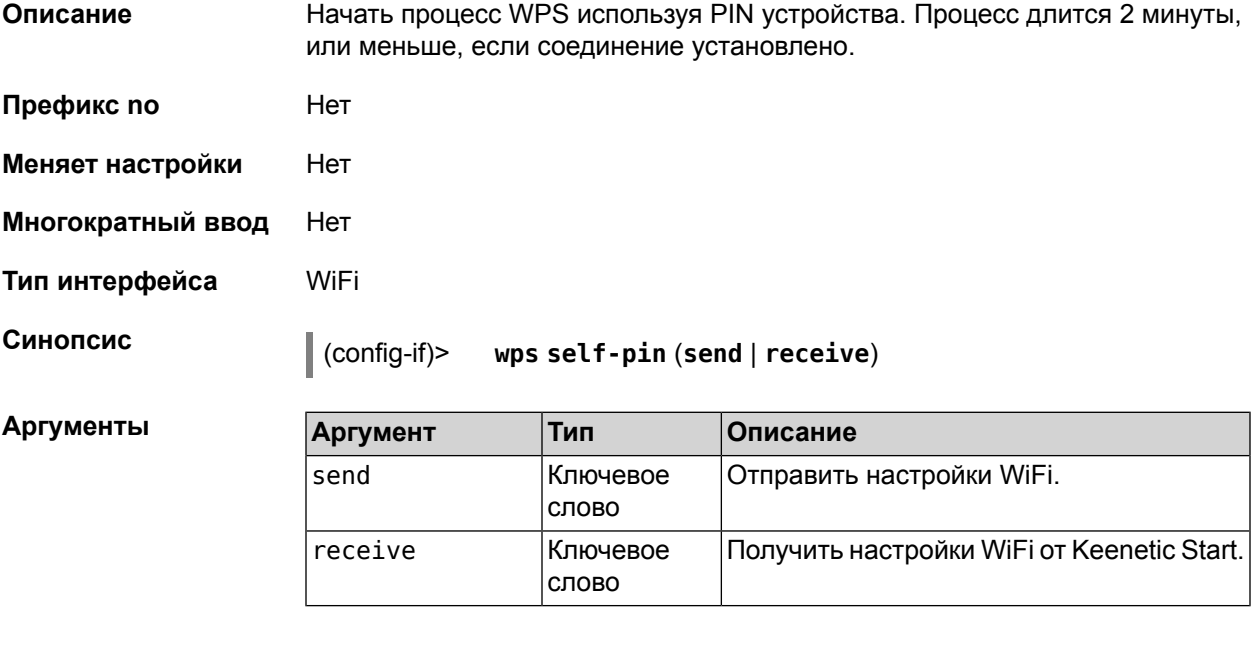

**Пример** (config-if)> **wps self-pin receive** Receiving WiFi configuration process started (self PIN mode).

### **2.1.118 interface wrr**

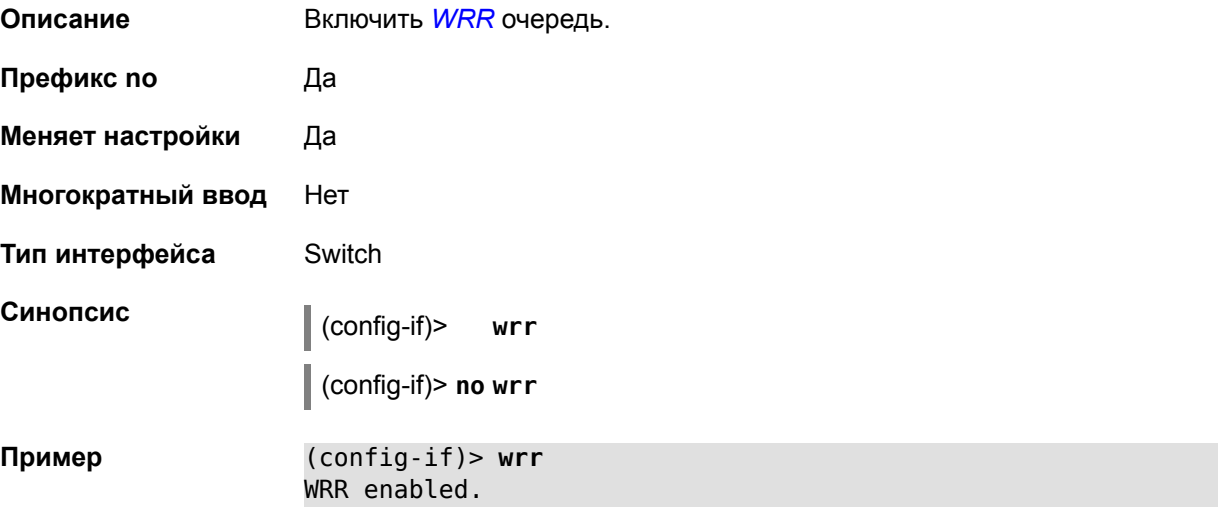

IP-адрес хоста. Если не указан, значение берется из предыдущей настройки.

### 2.1.119 ip dhcp host

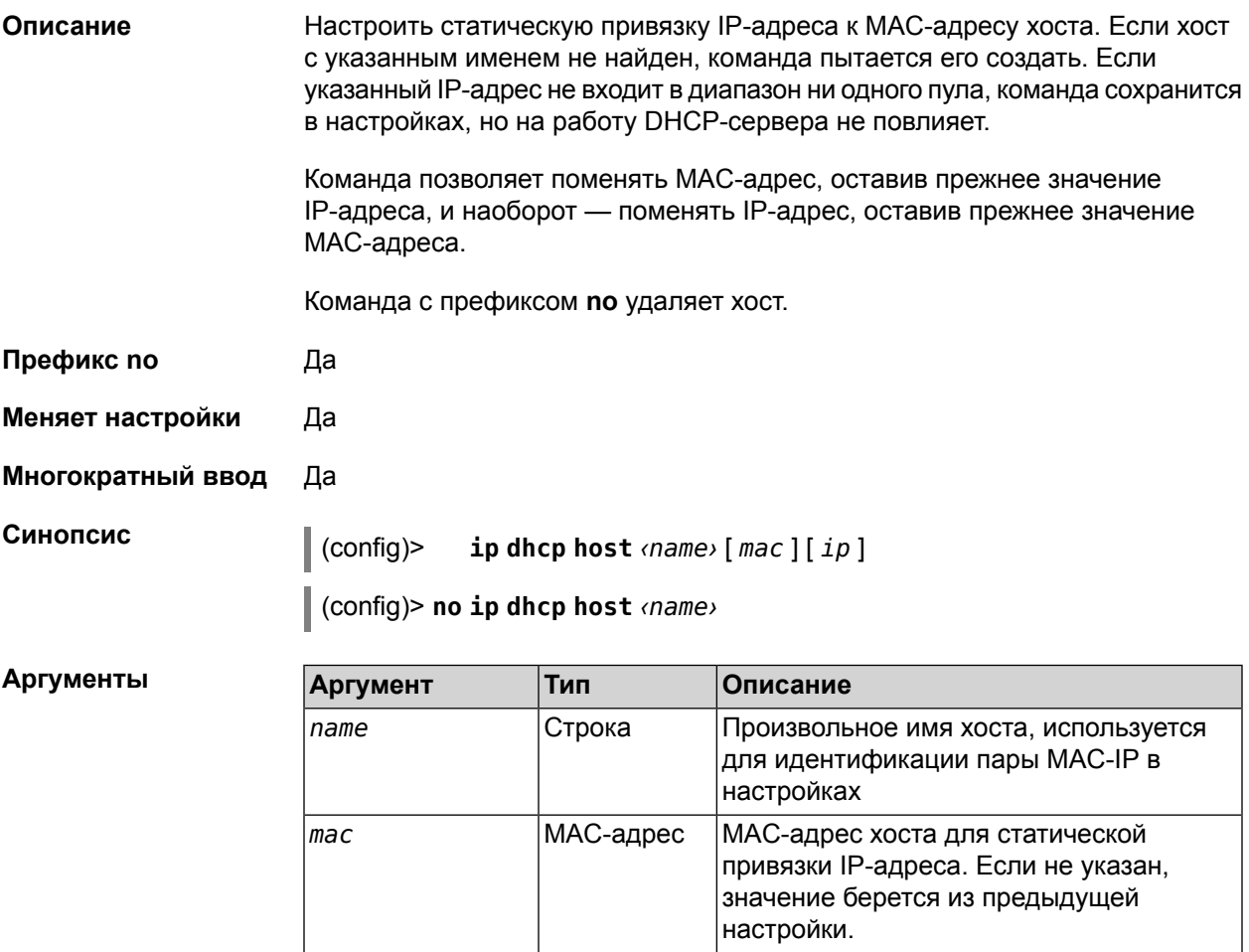

Пример (config)> ip dhcp host HOST 192.168.1.44 new host "HOST" has been created.

### 2.1.120 ip dhcp match vendor-class

 $ip$ 

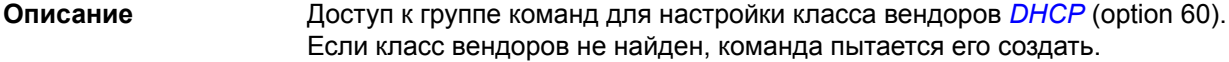

IP-адрес

Команда с префиксом по удаляет указанный класс вендоров.

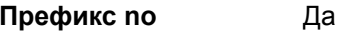

Меняет настройки Нет

Многократный ввод Да

Вхождение в группу (config-dhcp-vclass)

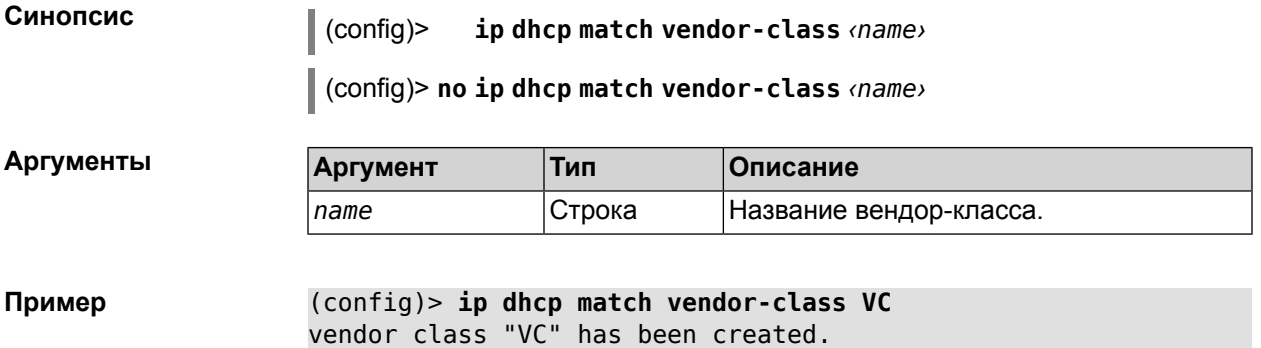

### **2.1.121 ip dhcp match vendor-class dns-server**

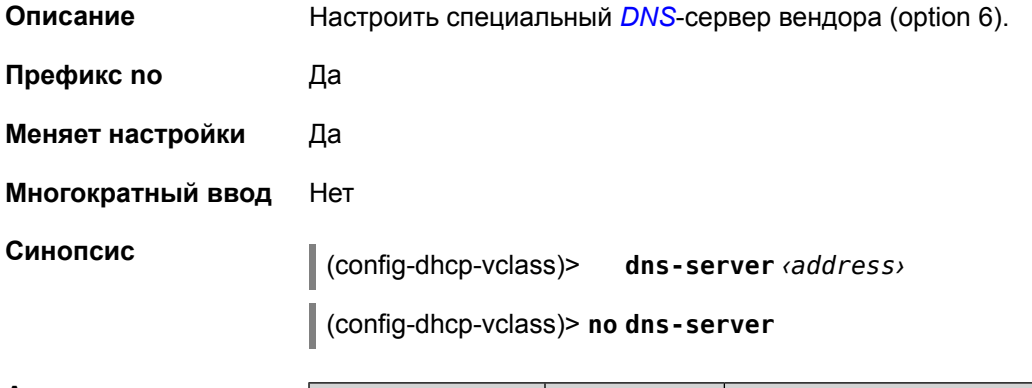

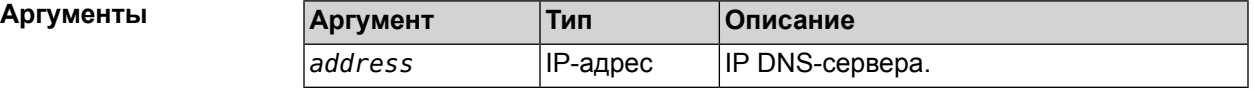

### **2.1.122 ip dhcp match vendor-class ntp-server**

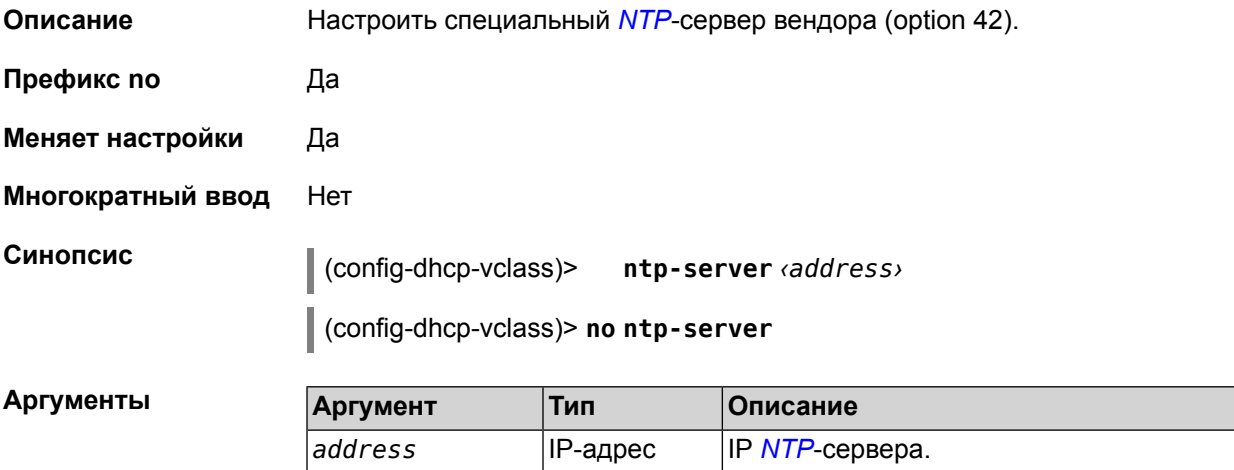

### **2.1.123 ip dhcp match vendor-class specific**

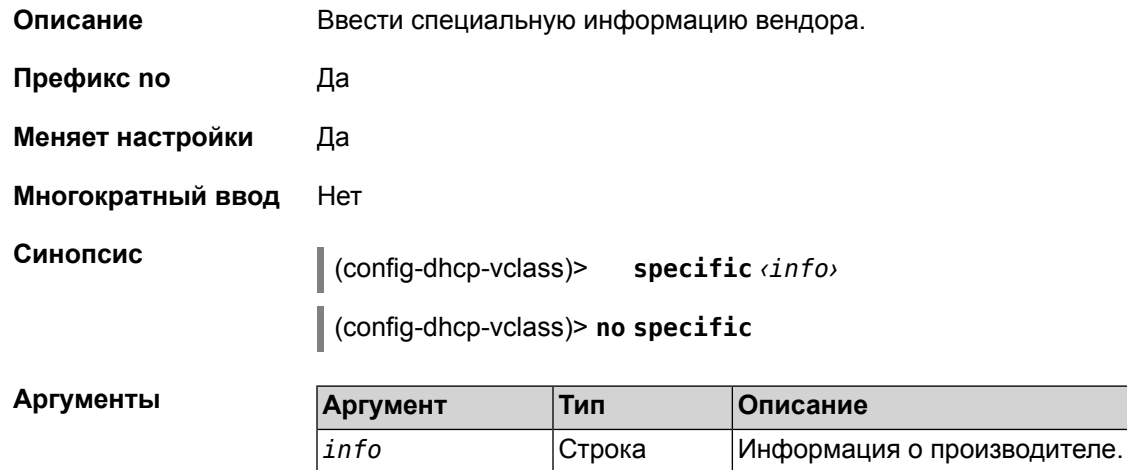

### <span id="page-82-0"></span>**2.1.124 ip dhcp pool**

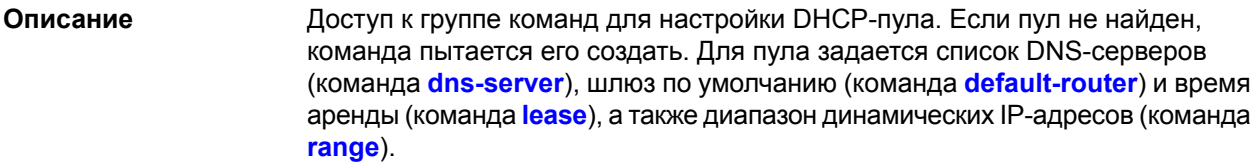

После настройки пулов необходимо включить службу *[DHCP](#page-142-0)* с помощью команды **[service](#page-100-0) dhcp**.

Можно создать не больше 32 пулов. Максимальная длина имени пула - 64 символа.

Команда с префиксом **no** удаляет пул.

Примечание: В текущей версии системы реализована поддержка не более одного пула на интерфейс. Для корректной работы DHCP-сервера требуется, чтобы диапазон IP-адресов, установленный командой **[range](#page-85-1)**, принадлежал сети, настроенной на одном из Ethernet-интерфейсов устройства.

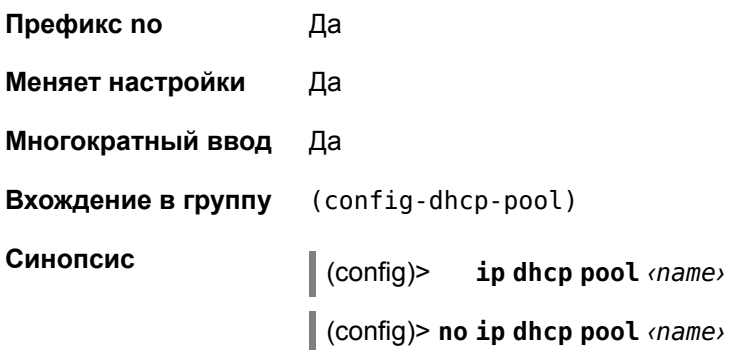

 $A$ ргументы

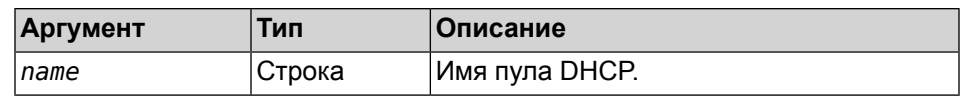

**Пример** (config)> **ip dhcp pool test\_pool** pool "test\_pool" has been created.

### **2.1.125 ip dhcp pool bind**

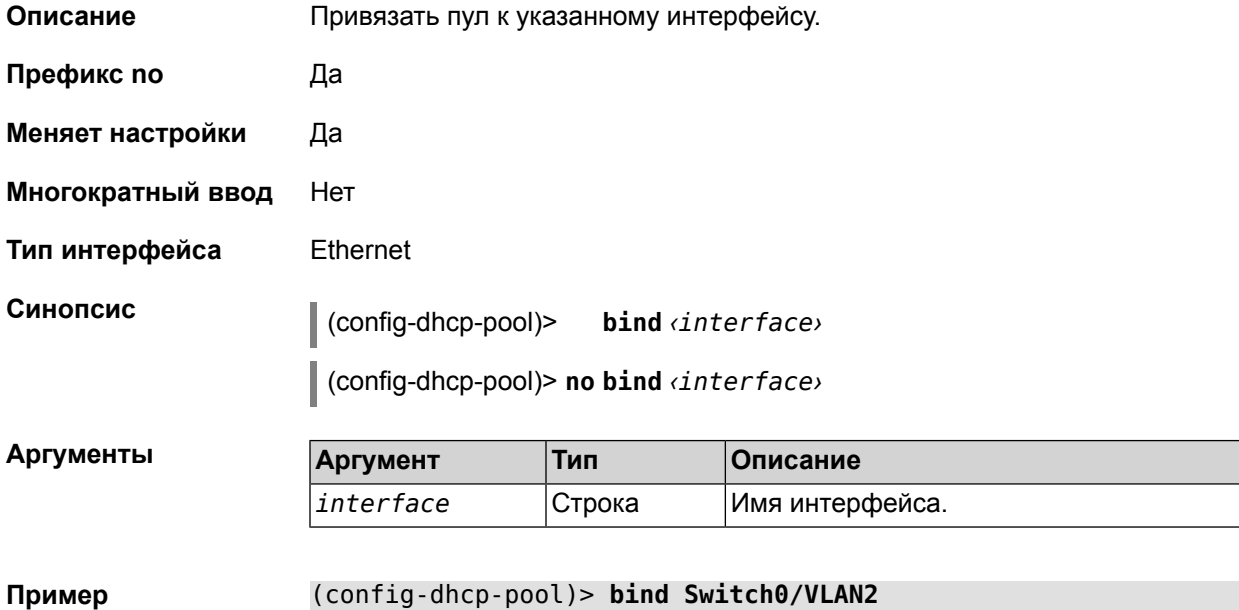

pool "test\_pool" bound to interface Switch0/VLAN2.

# <span id="page-83-0"></span>**2.1.126 ip dhcp pool default-router**

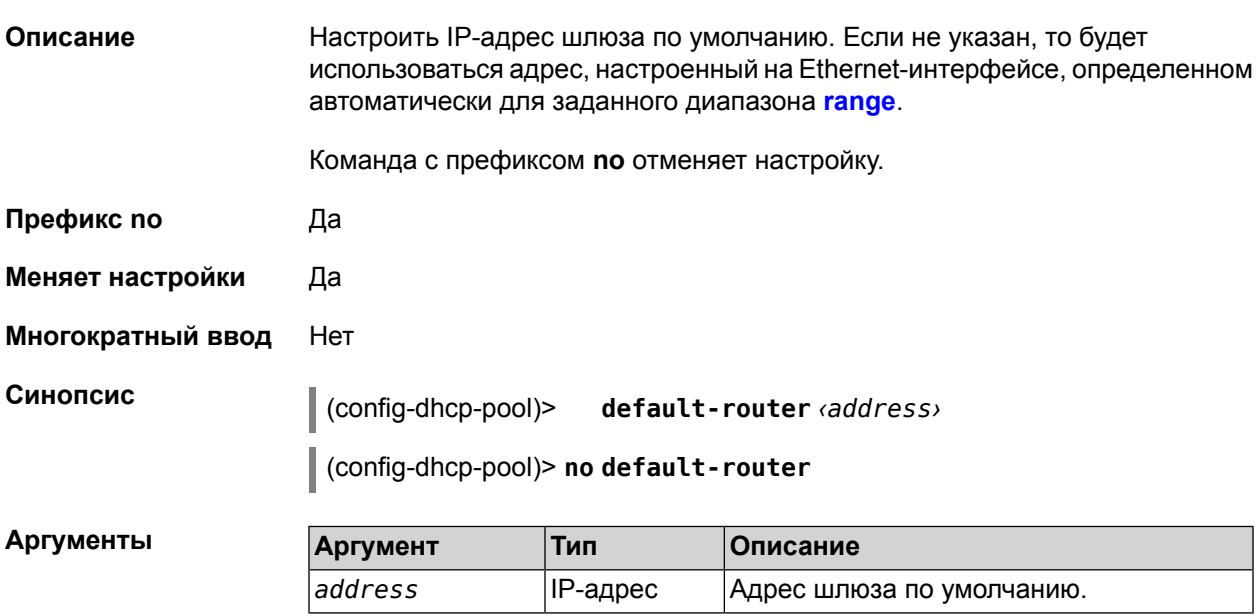

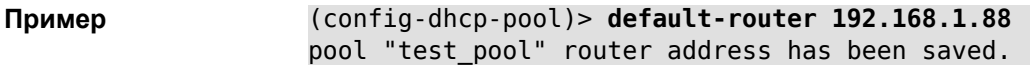

### <span id="page-84-0"></span>**2.1.127 ip dhcp pool dns-server**

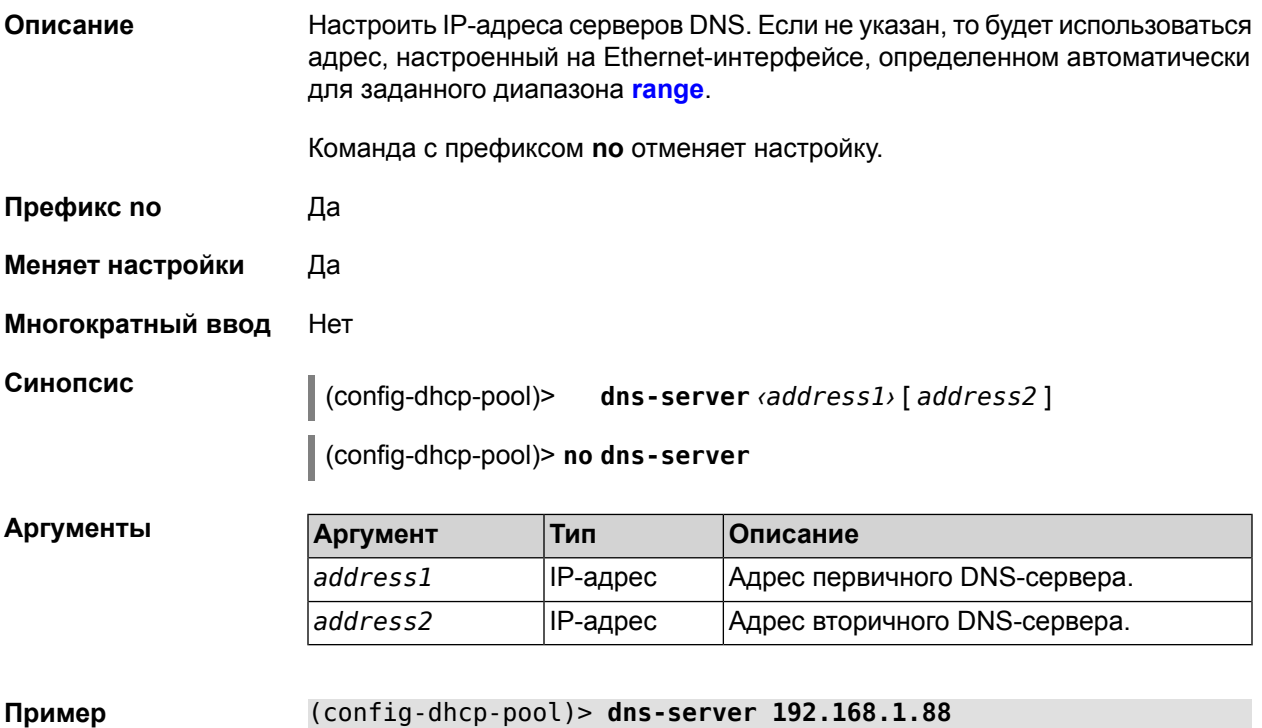

pool "test\_pool" name server list has been saved.

## **2.1.128 ip dhcp pool enable**

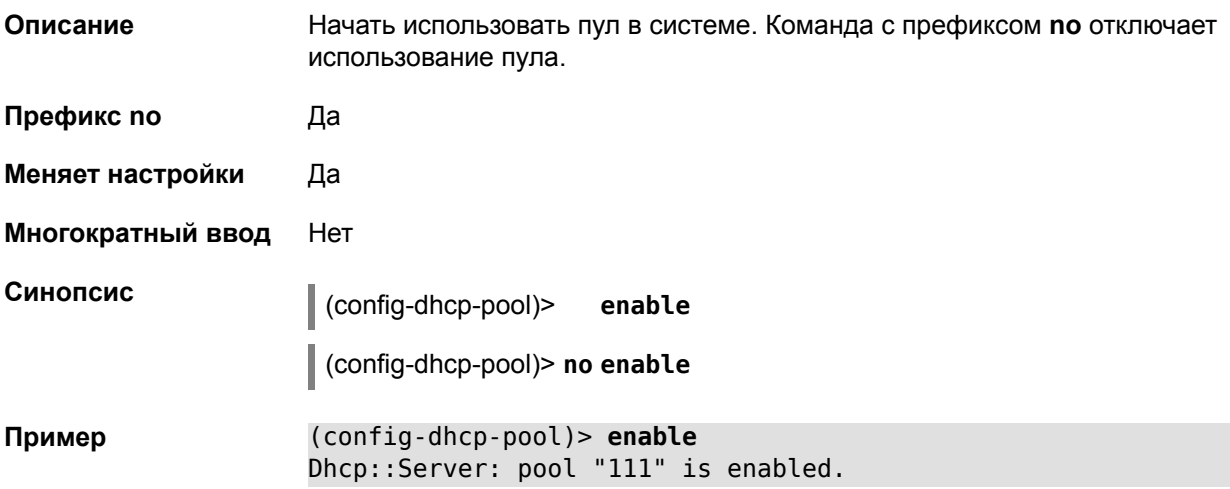

### <span id="page-85-0"></span>**2.1.129 ip dhcp pool lease**

**Описание** Настроить время аренды IP-адресов пула DHCP. Команда с префиксом **no** устанавливает значение по умолчанию, равное 86400 секунд. **Префикс no** Да **Меняет настройки** Да **Многократный ввод** Нет **Синопсис** (config-dhcp-pool)> **lease** *‹time›* (config-dhcp-pool)> **no lease Аргументы Аргумент Тип Описание** *time* Целое число Время аренды в секундах. **Пример** (config-dhcp-pool)> **lease 100500**

pool "test\_pool" lease has been changed.

### <span id="page-85-1"></span>**2.1.130 ip dhcp pool range**

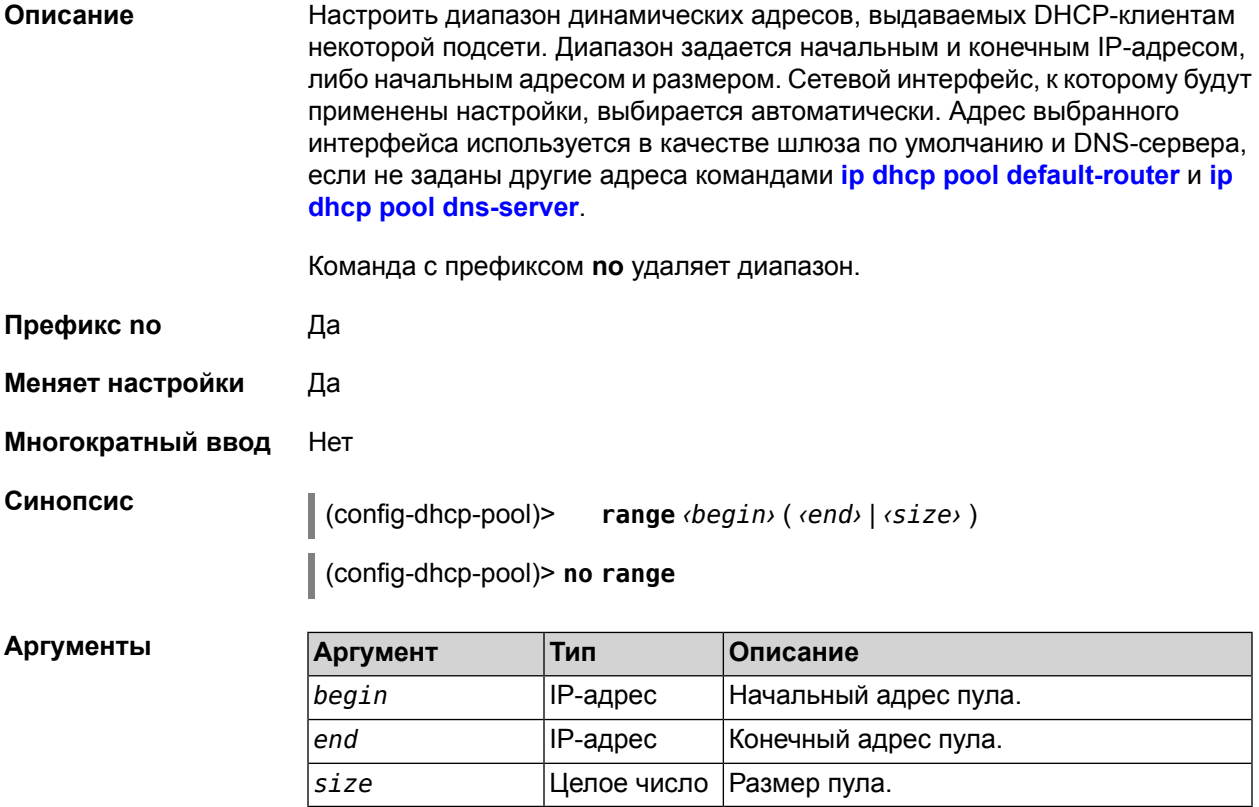

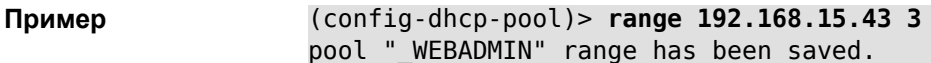

### <span id="page-86-1"></span>2.1.131 ip dhcp relay lan

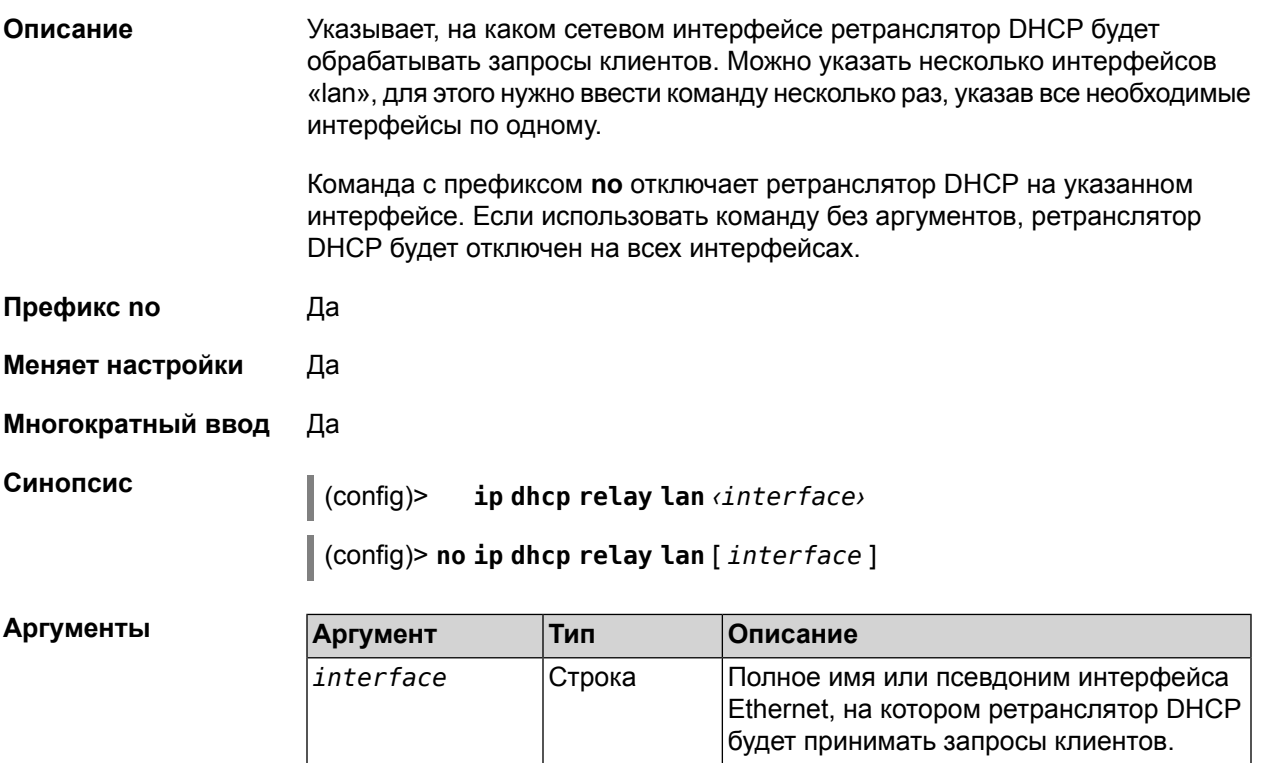

<span id="page-86-0"></span>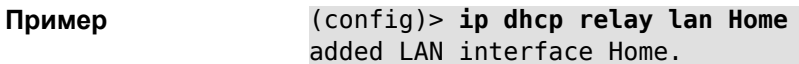

### 2.1.132 ip dhcp relay server

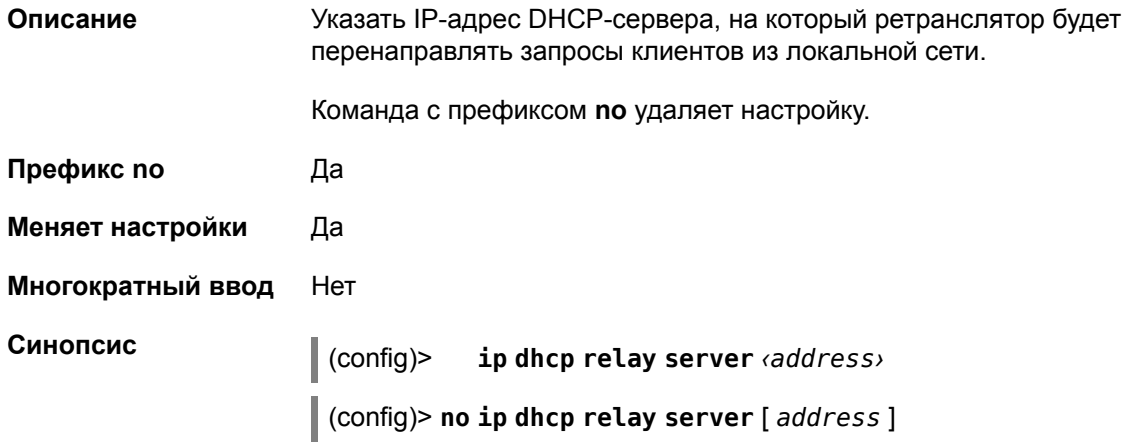

 $A$ ргументы

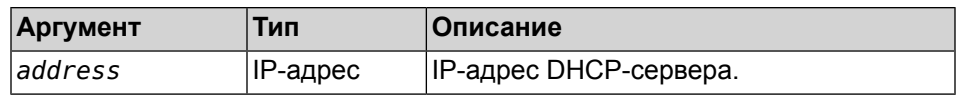

**Пример** (config)> **ip dhcp relay server 192.168.1.11** using DHCP server 192.168.1.11.

### <span id="page-87-0"></span>**2.1.133 ip dhcp relay wan**

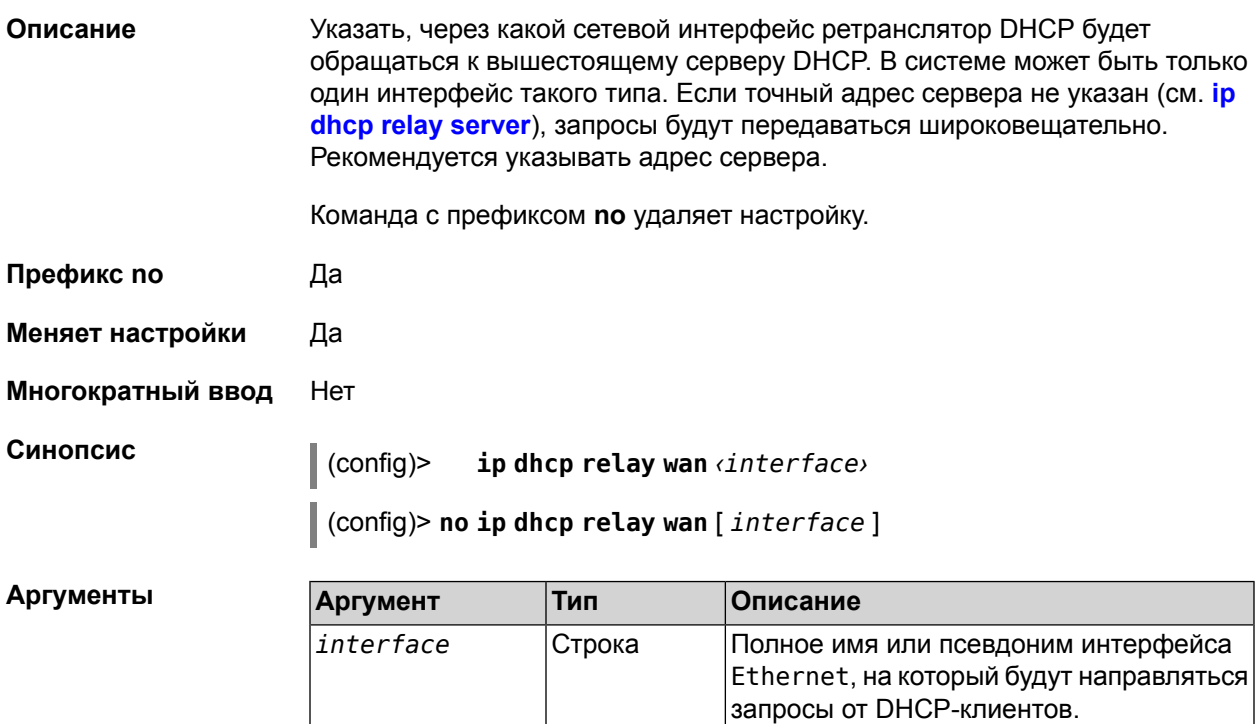

**Пример** (config)> **ip dhcp relay wan Switch0/VLAN2** using WAN interface Switch0/VLAN2.

### **2.1.134 ip host**

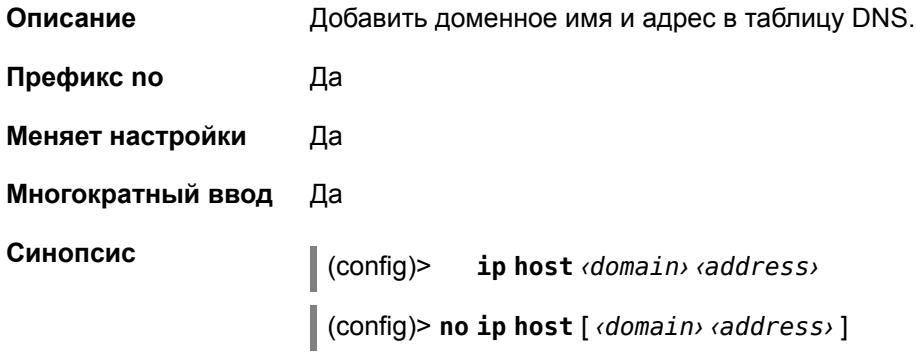

#### **Аргументы**

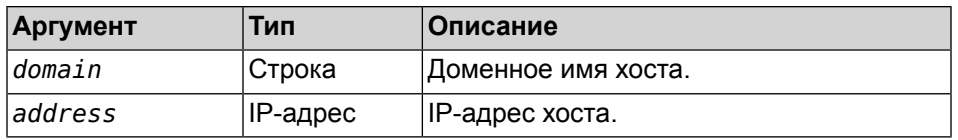

(config)> ip host zydata 192.168.1.22 Пример added record zydata, address 192.168.1.22.

### 2.1.135 ip name-server

Описание

Настроить IP-адреса серверов DNS. Сохраненные таким образом адреса называются статическими, в противоположность динамическим зарегистрированным службами PPP или DHCP.

Активными, то есть используемыми в данный момент адресами, являются те, которые были зарегистрированы позже остальных. Обычно система использует адреса, полученные несколькими последними успешно подключившимися службами PPP или DHCP. Если ни одна из служб не регистрирует адреса DNS активными будут статические настройки. Однако, если после регистрации динамических адресов пользователем были изменены статические настройки, они становятся активными, пока не будут зарегистрированы новые динамические адреса.

Команду **ip name-server** можно вводить многократно, если требуется настроить несколько адресов DNS-серверов. Кроме того, каждому введенному адресу можно сопоставить одно или несколько доменных имен для работы со специфическими зонами, например, локальными именами в корпоративной сети.

Команда с префиксом по удаляет указанные адрес сервера DNS из статического и активного списка, если команда дается с аргументами, либо очищает список статических адресов, если команда дается без аргументов. Если выполнить команду без аргумента, то весь список статических адресов будет очищен.

- Префикс по Да
- Меняет настройки Да

Многократный ввод Да

Синопсис

 $|$  (config)> ip name-server <address> [domain]

(config) > no ip name-server [  $\alpha$ ddress > [ domain ] ]

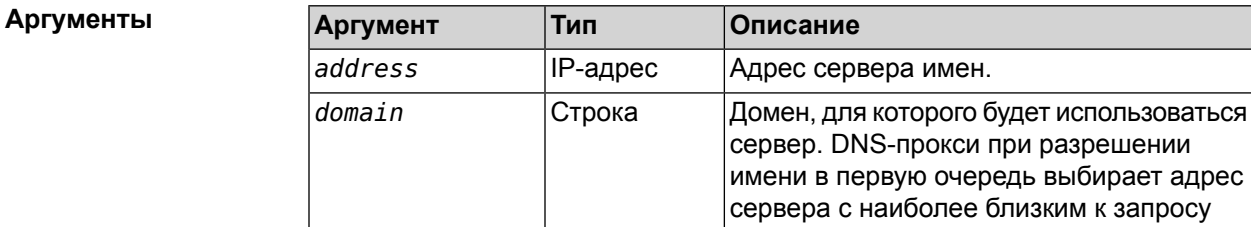

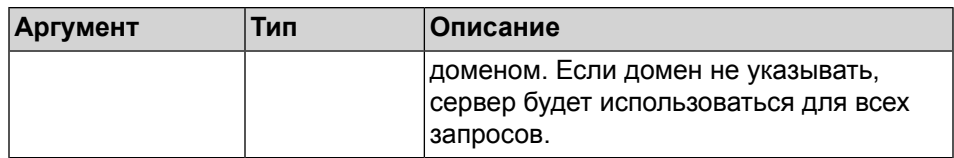

<span id="page-89-0"></span>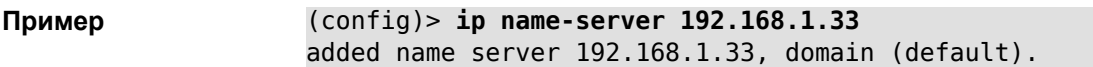

### 2.1.136 ip nat

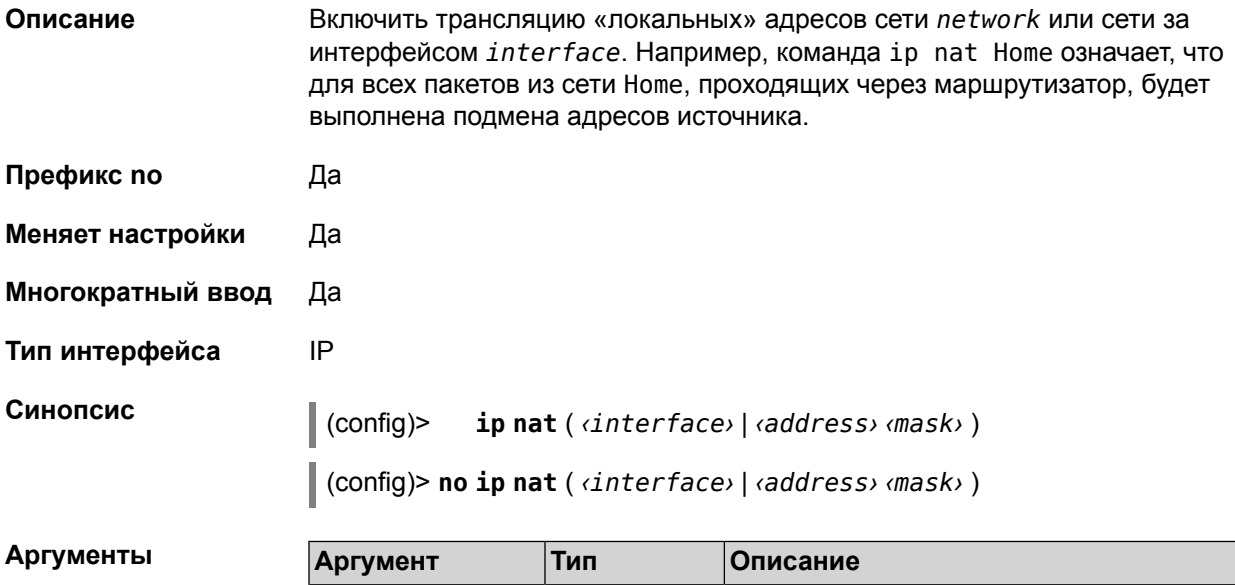

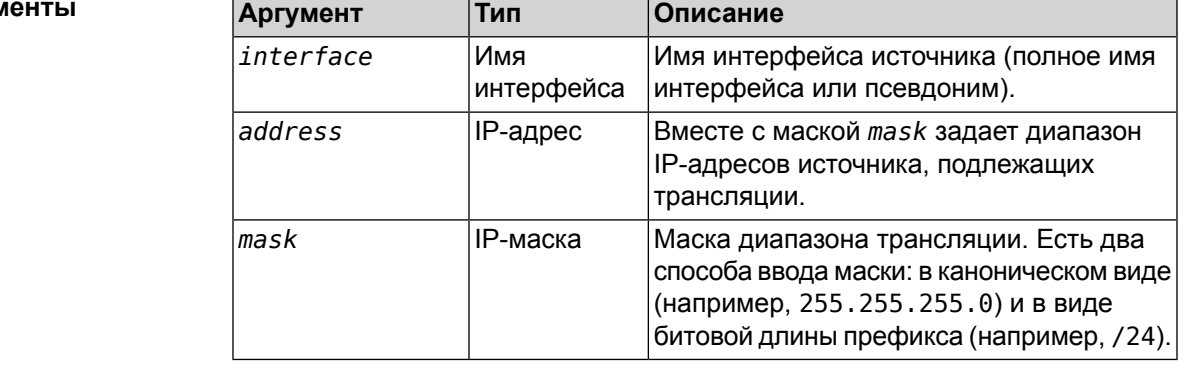

Пример

(config)> ip nat PPTP0 NAT rule added.

### 2.1.137 ip route

Описание

Добавить в таблицу маршрутизации статический маршрут, который задает правило передачи IP-пакетов через определенный шлюз или сетевой интерфейс.

В качестве сети назначения можно указать ключевое слово default. В этом случае будет создан маршрут по умолчанию.

Команда с префиксом **no** удаляет маршрут с указанными параметрами.

- **Префикс no** Да
- **Меняет настройки** Да
- **Многократный ввод** Да
- **Тип интерфейса** IP

**Синопсис** (config)> **ip route** ( *‹address› ‹mask›* <sup>|</sup> *‹host›* <sup>|</sup> **default**) ( *‹gateway›* [ *interface* ] | *‹interface›* ) [**auto**] [ *metric* ]

> (config)> **no ip route** ( *‹address› ‹mask›* | *‹host›* | **default**) [ *‹gateway›* | *‹interface›* ] [ *metric* ]

#### $A$ ргументы

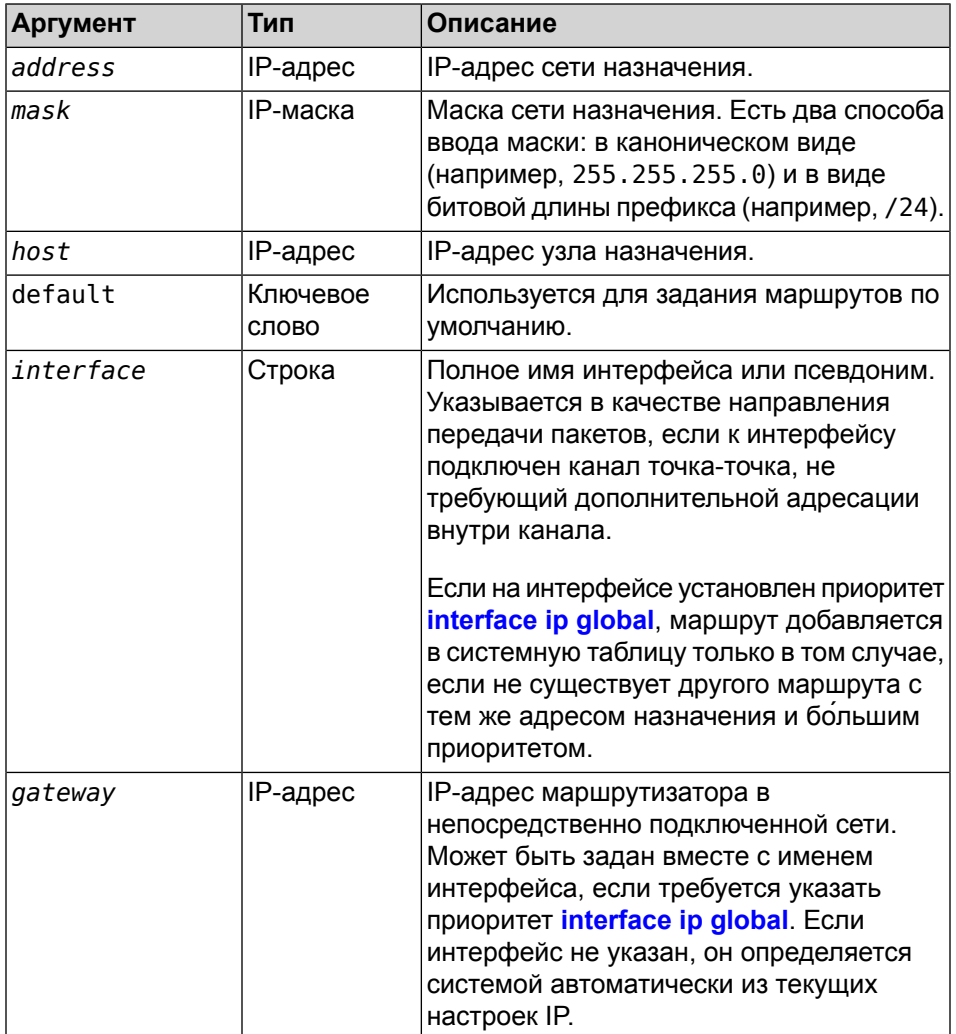

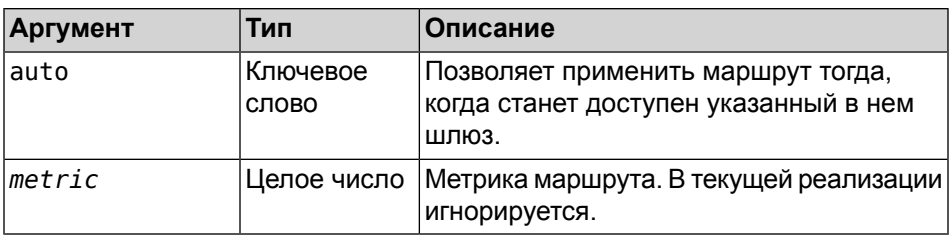

Пример (config)> ip route default Home static route added.

interface

### 2.1.138 ip static

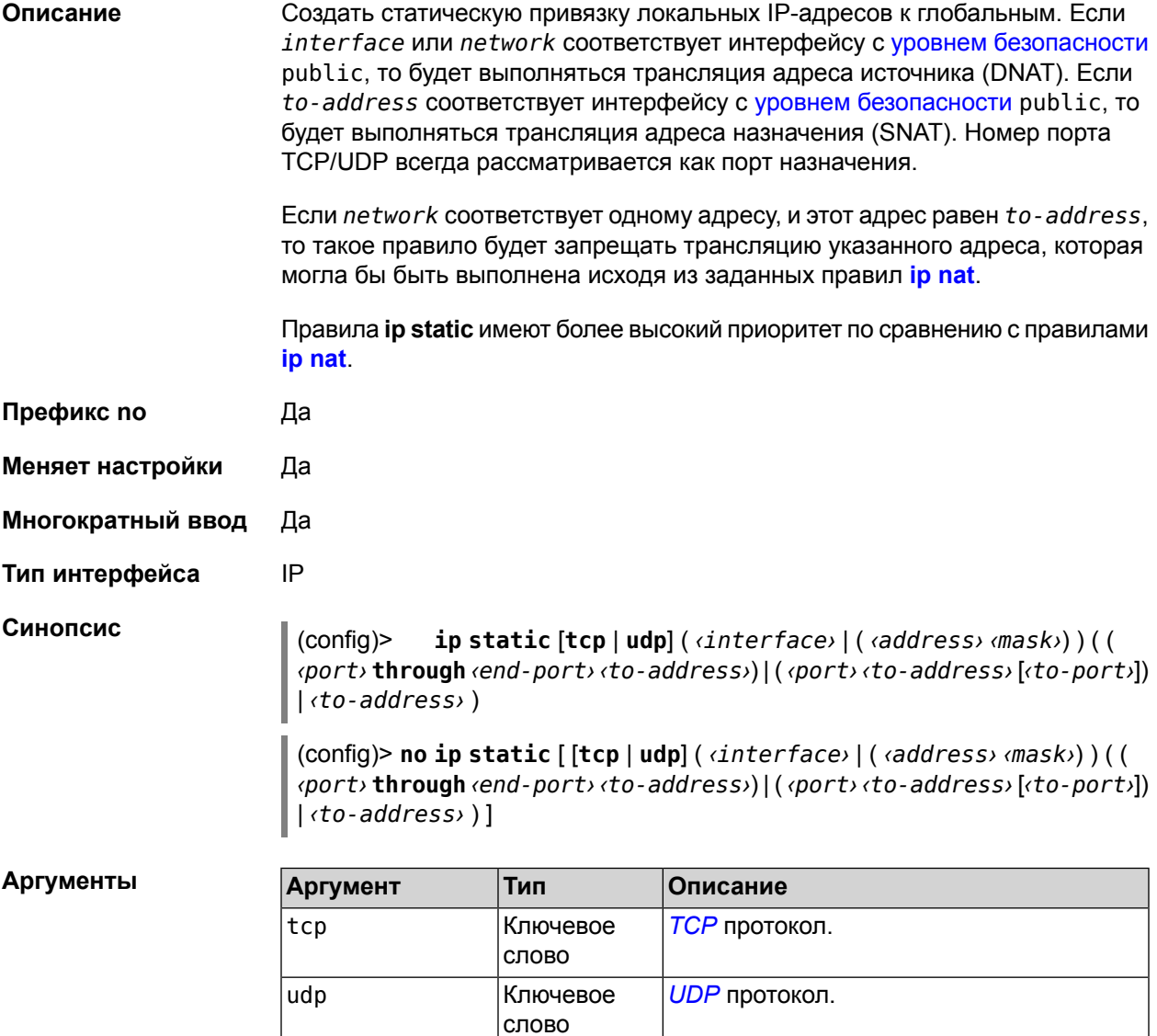

Имя

интерфейса

Имя входного интерфейса (полное имя

интерфейса или псевдоним).

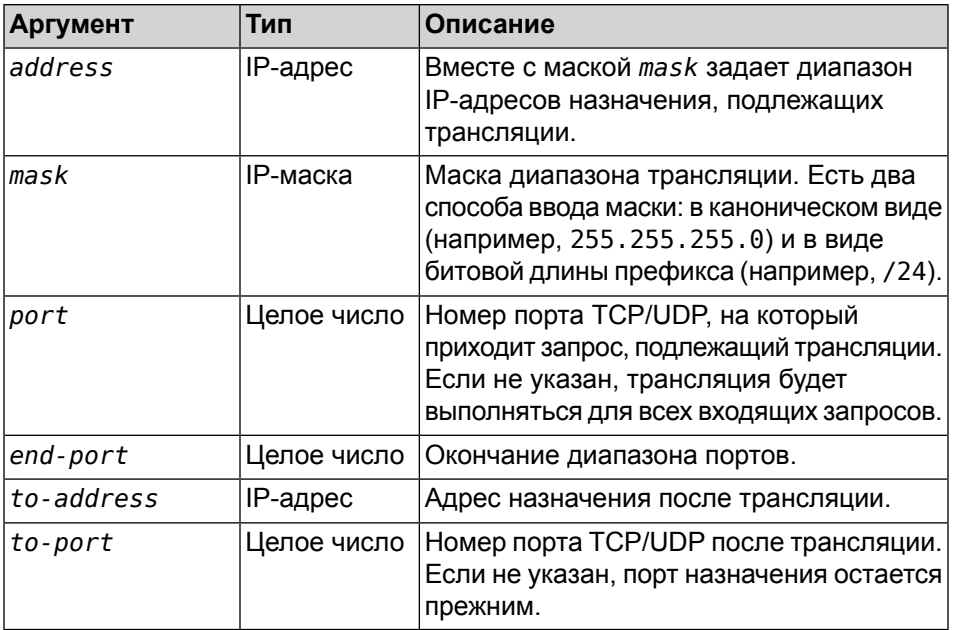

#### Пример

Пусть имеется маршрутизатор между «локальной» сетью 172.16.1.0/24 (уровень безопасности private) и «глобальной» сетью 10.0.0.0/16 (уровень безопасности public). Требуется, чтобы все запросы, приходящие на «глобальный» интерфейс этого маршрутизатора на порт 80, транслировались на «локальный» сервер с адресом 172.16.1.33. Последовательность команд, реализующих такую схему, может выглядеть так:

```
interface Home
    ip address 172.16.1.1/24
interface Internet
    ip address 10.0.0.1/16
    ip global 1
ip nat Home
ip static tcp Internet 80 172.16.1.33 80
```
### 2.1.139 ipv6 local-prefix

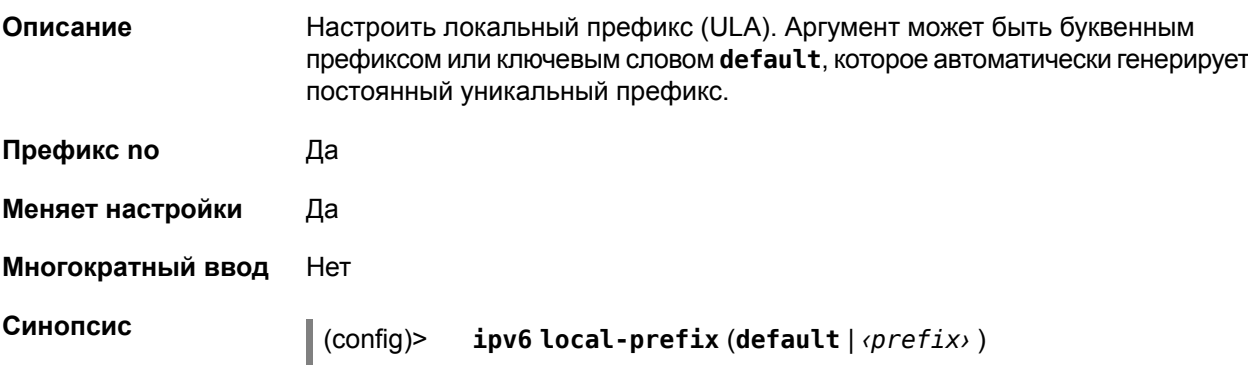

 $\|$  (config)> no ipv6 local-prefix [default  $|$   $\langle prefix \rangle$  ]

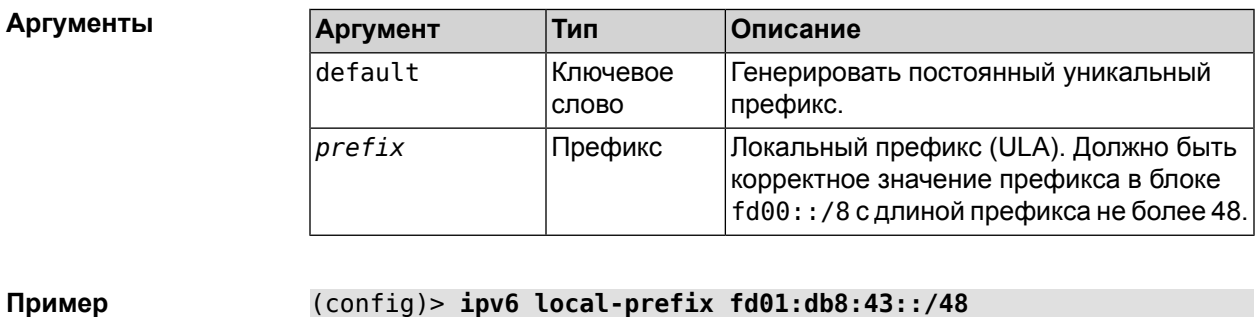

### 2.1.140 ipv6 name-server

ULA prefix saved.

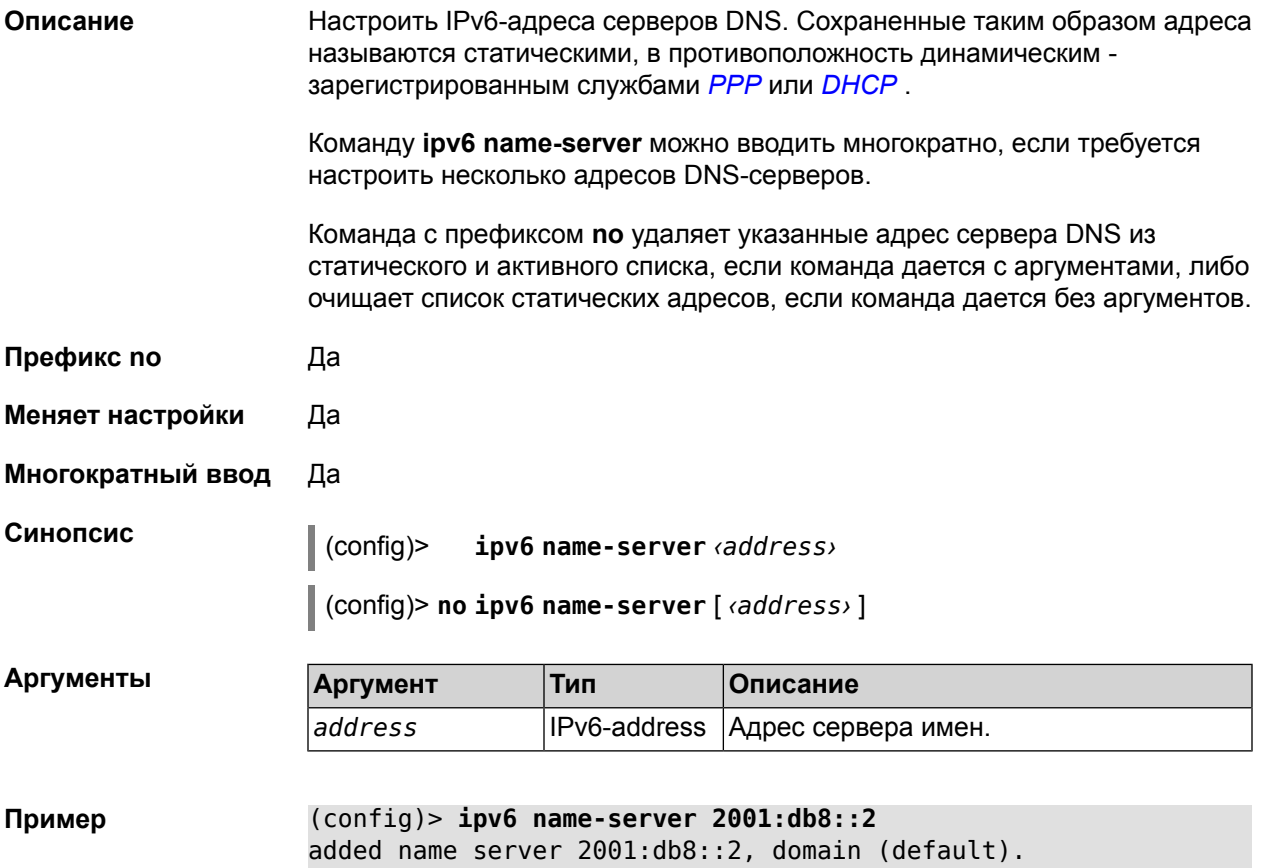

### 2.1.141 ipv6 route

Описание Добавить в таблицу маршрутизации статический маршрут, который задает правило передачи IPv6-пакетов через определенный шлюз или сетевой интерфейс.

В качестве сети назначения можно указать ключевое слово default. В этом случае будет создан маршрут по умолчанию.

Команда с префиксом **no** удаляет маршрут с указанными параметрами.

**Префикс no** Да

**Меняет настройки** Да

**Многократный ввод** Да

**Синопсис** (config)> **ipv6 route** ( *‹prefix›* <sup>|</sup> **default**) *‹interface›*

(config)> **no ipv6 route** ( *‹prefix›* | **default**) *‹interface›*

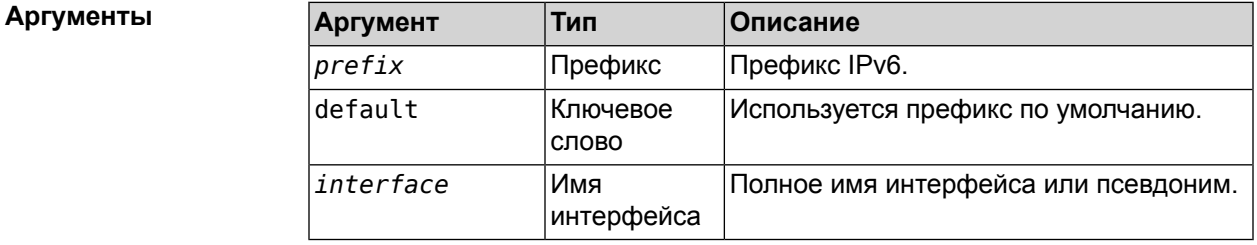

**Пример** (config)> **ipv6 route** added name server 2001:db8::2, domain (default).

### **2.1.142 ipv6 subnet**

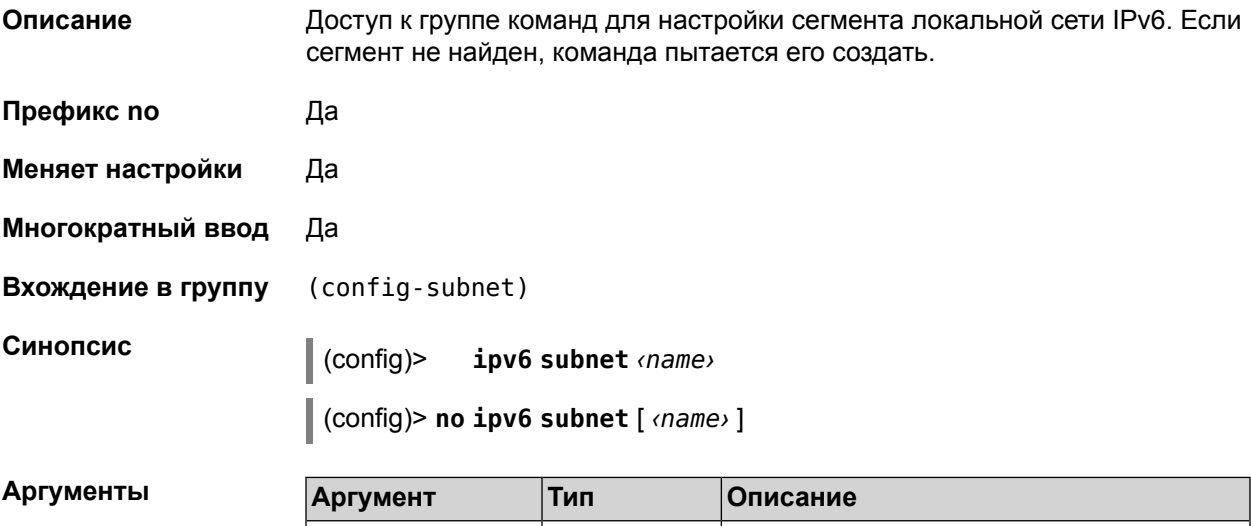

*name* Cтрока Имя или псевдоним подсети.

### **2.1.143 ipv6 subnet bind**

**Описание** Привязать подсеть к интерфейсу.

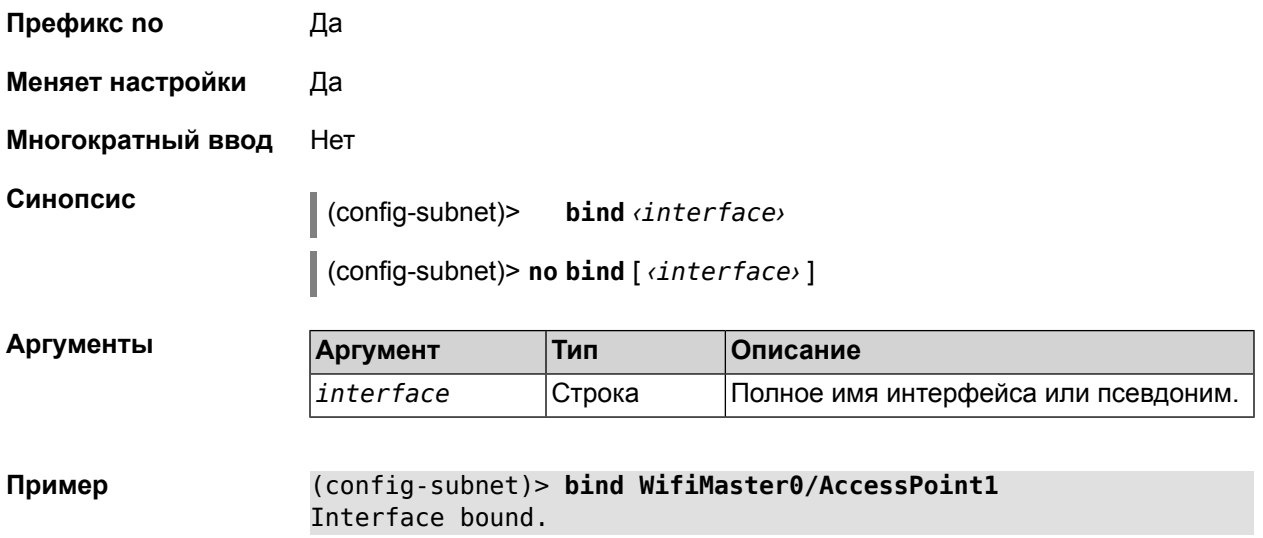

### **2.1.144 ipv6 subnet mode**

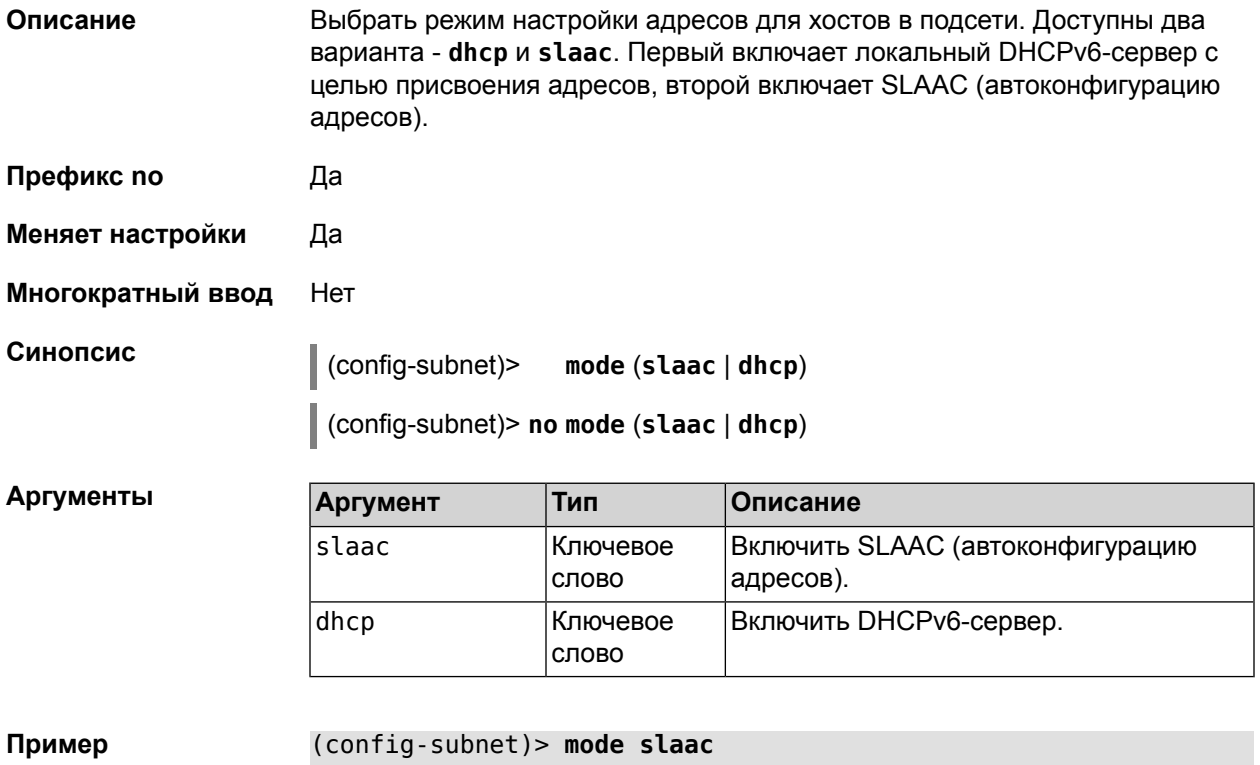

Mode changed.

### **2.1.145 ipv6 subnet number**

**Описание** Присвоить подсети идентификатор, который будет определять публичный префикс сегмента. Идентификатор должен быть уникальным среди подсетей. **Префикс no** Да

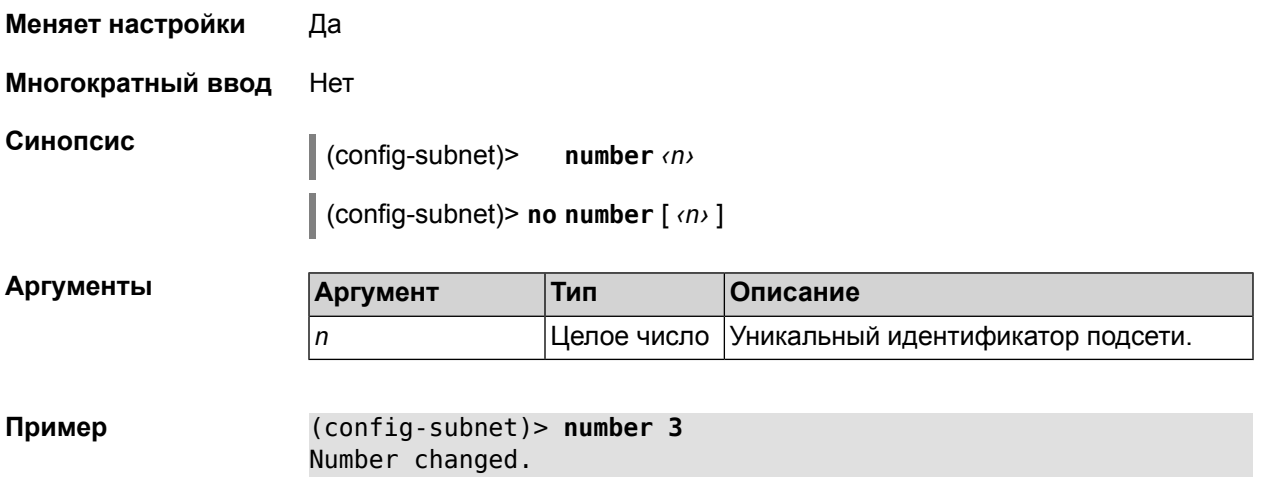

### <span id="page-96-0"></span>**2.1.146 isolate-private**

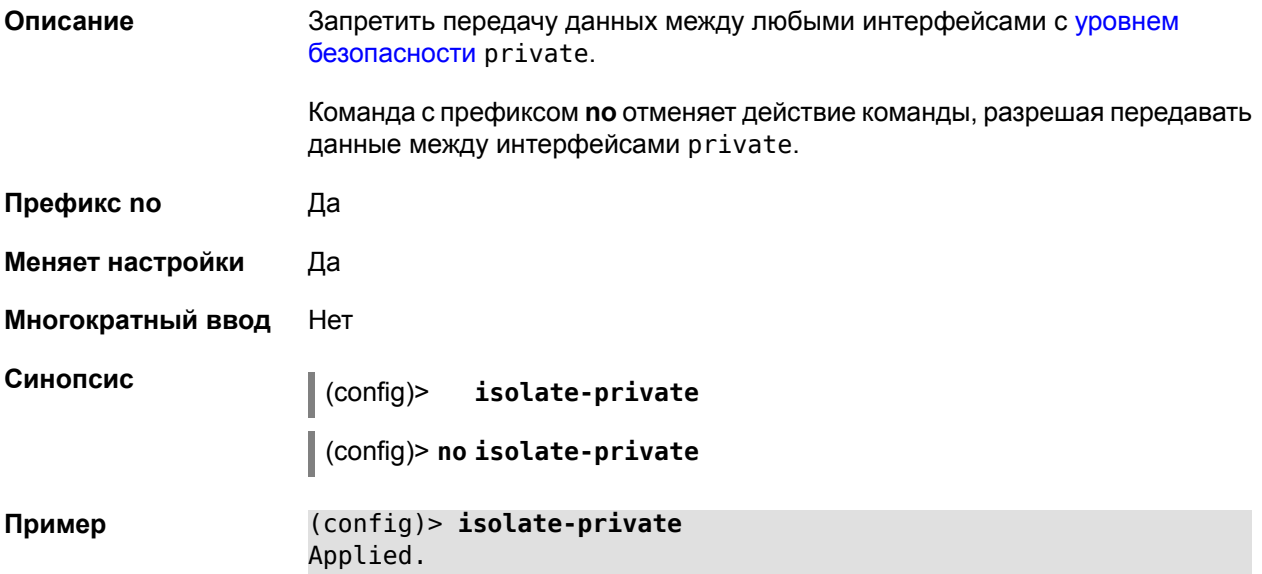

### **2.1.147 known host**

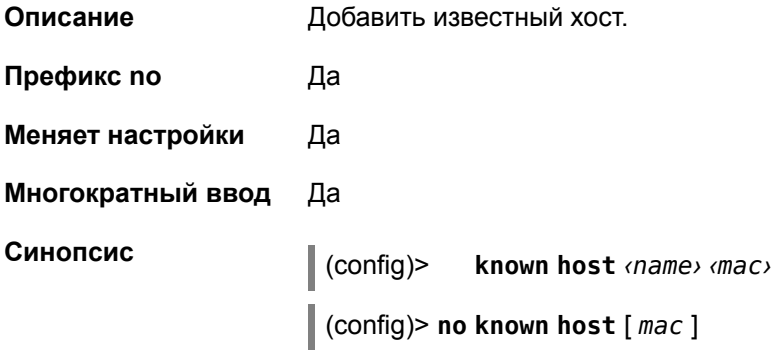

 $A$ ргументы

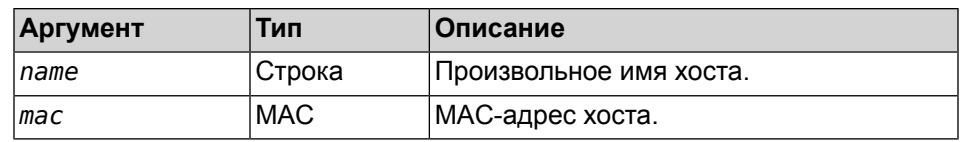

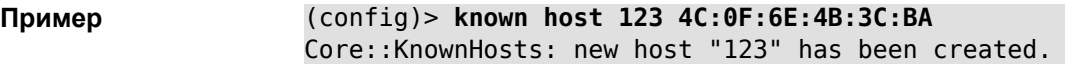

### **2.1.148 ls**

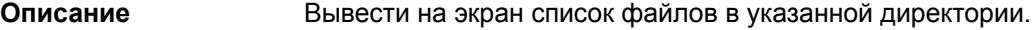

**Префикс no** Нет

**Меняет настройки** Нет

**Многократный ввод** Нет

**Синопсис** (config)> **ls** [ *directory* ]

 $A$ ргументы

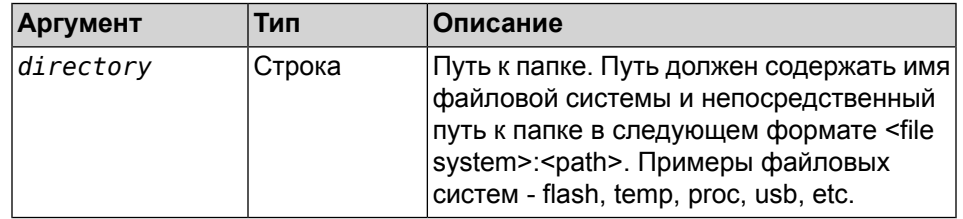

**Пример** (config)> **ls temp:**

```
rel: temp:
entry, type = R:
    name: resolv.conf
    size: 107
entry, type = D:
    name: db
entry, type = D:
    name: dhcp6c
entry, type = R:
    name: TZ
    size: 6
entry, type = R:
    name: passwd
    size: 128
entry, type = D:
    name: dnscache
entry, type = D:
    name: mnt
entry, type = D:
    name: tmp
```
entry, type = D: name: ppp entry, type = D: name: lib entry, type = D: name: run

### **2.1.149 more**

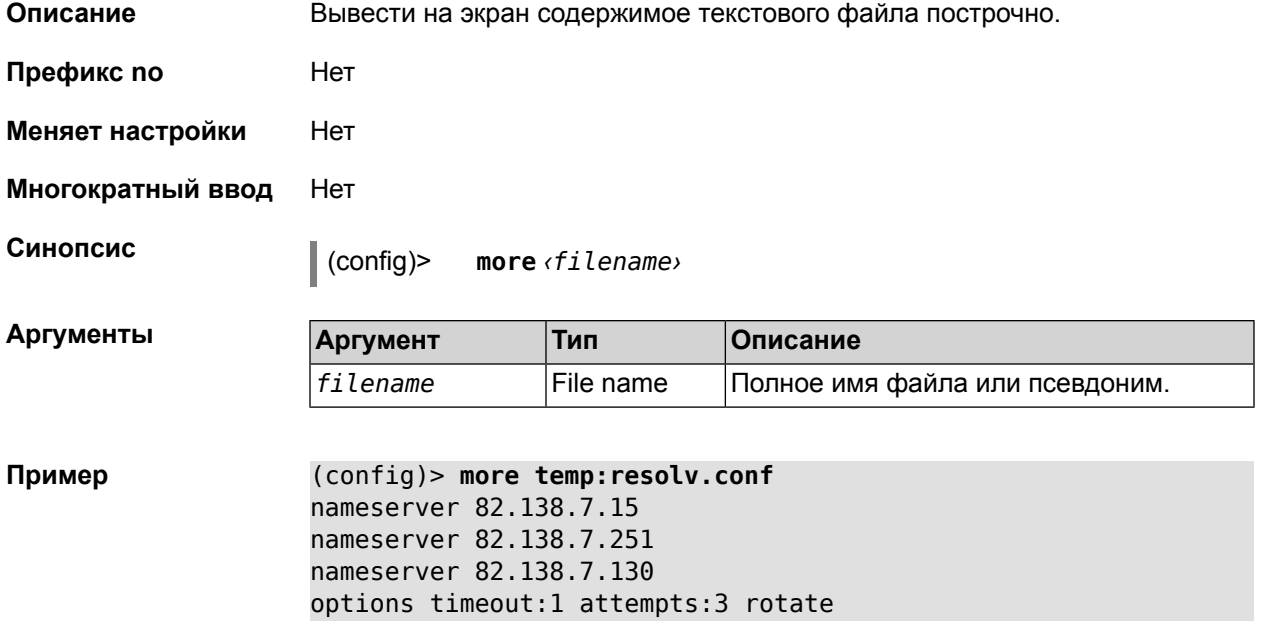

### **2.1.150 ntp**

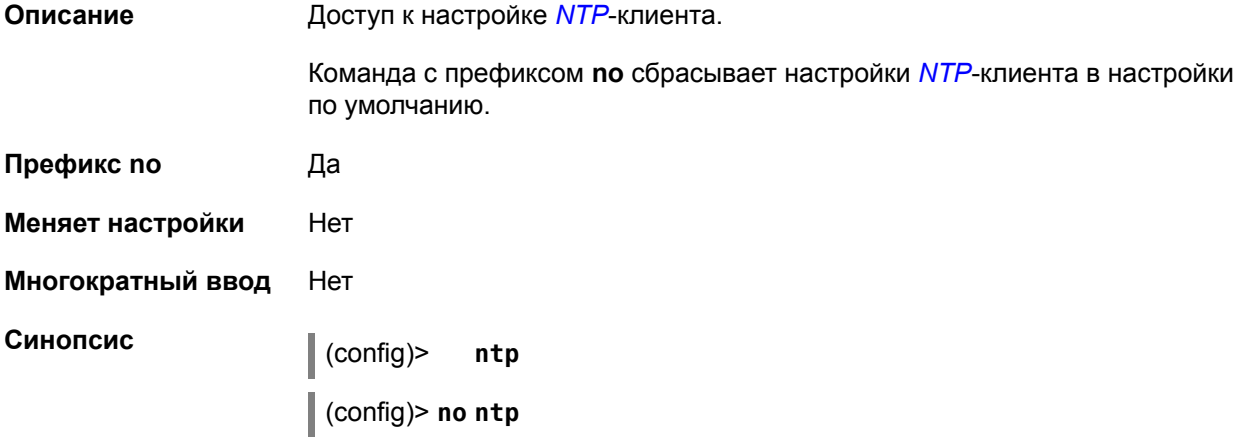

### **2.1.151 ntp server**

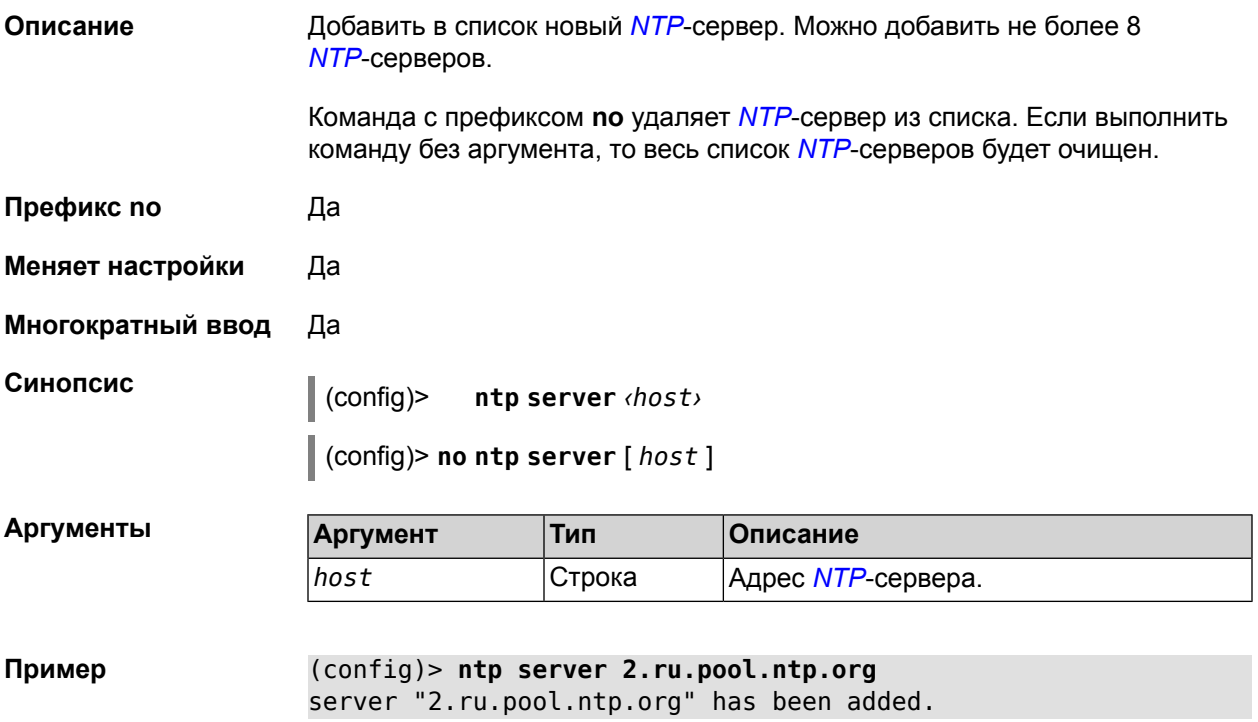

## **2.1.152 ntp sync-period**

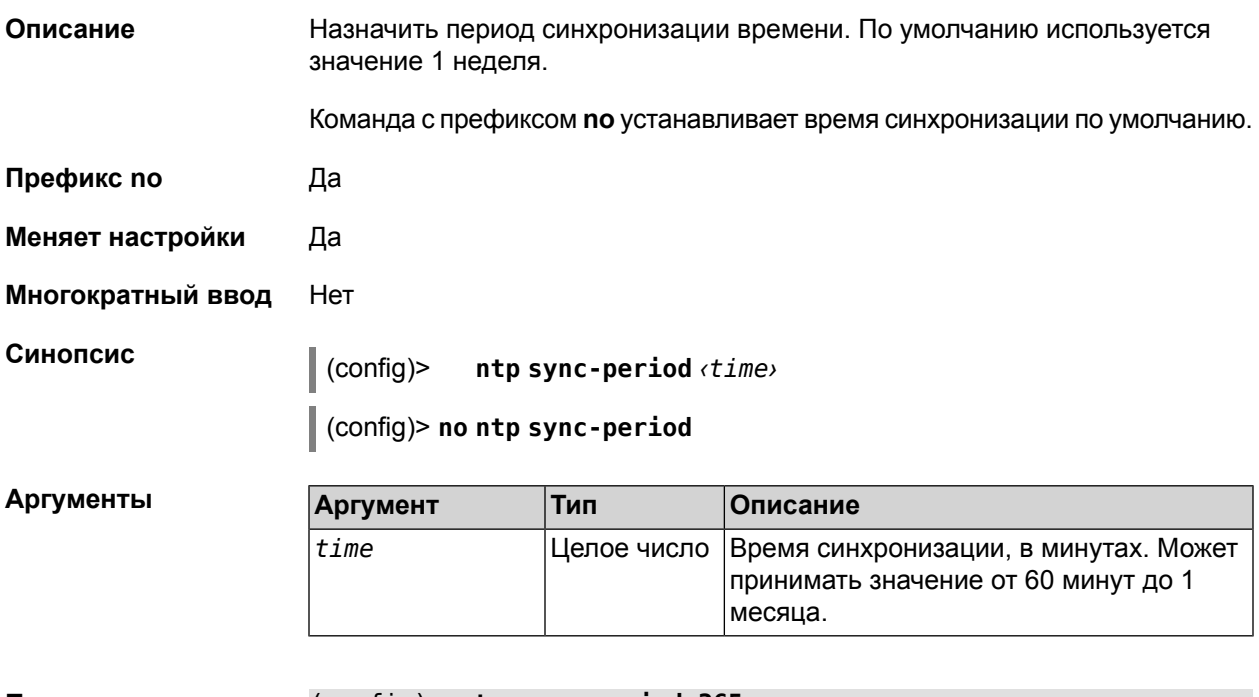

**Пример** (config)> **ntp sync-period 365** a synchronization period set to 365 minutes.

### **2.1.153 ppe**

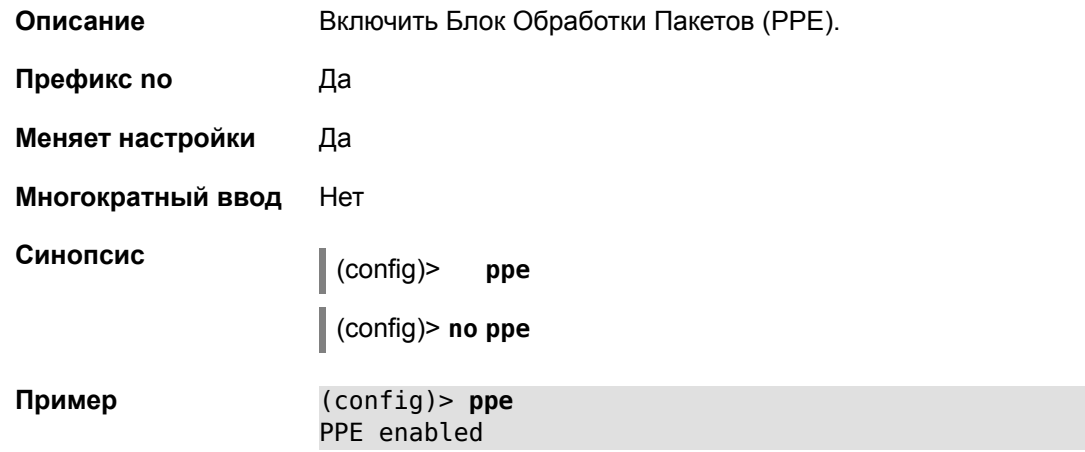

### **2.1.154 pppoe pass**

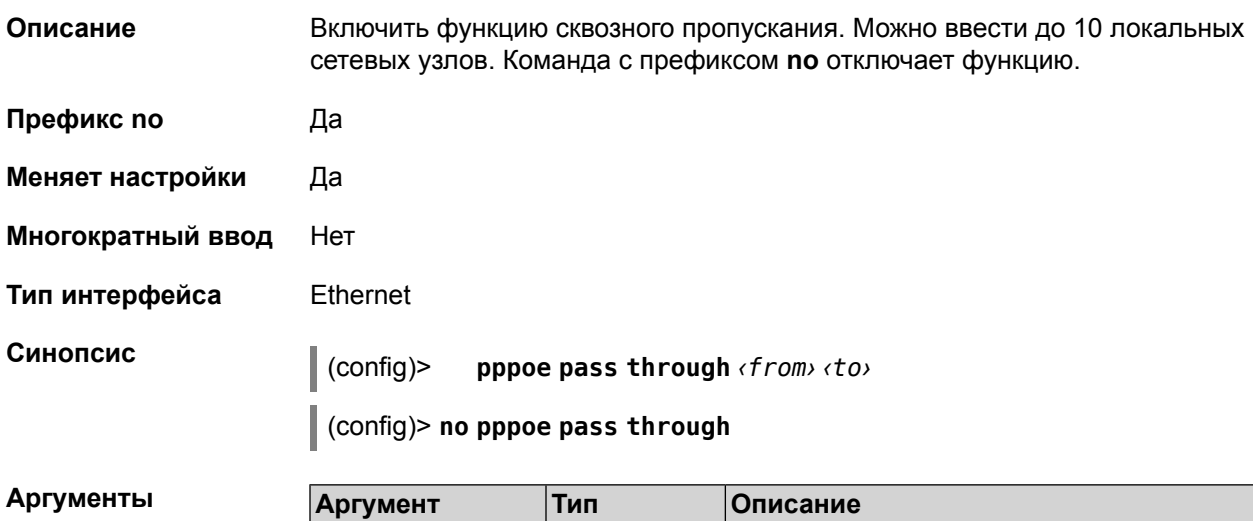

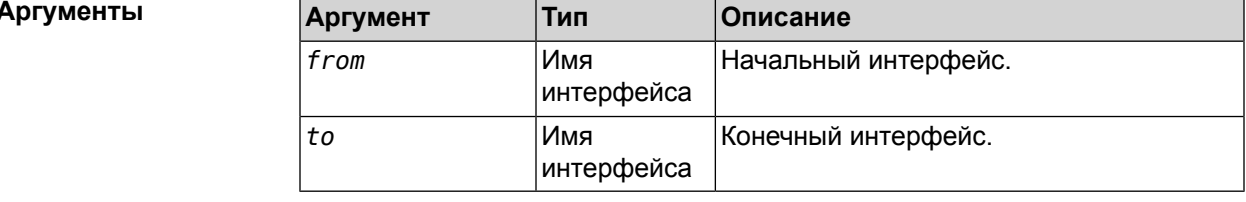

<span id="page-100-0"></span>

**Пример** (config)> **pppoe pass through Home ISP** PPPoE pass-through enabled.

### **2.1.155 service dhcp**

**Описание** Включить DHCP-сервер. Если для запуска службы недостаточно настроек (см. **ip [dhcp](#page-82-0) pool**), служба не будет отвечать по сети. Как только настроек станет достаточно, служба включится автоматически.

Команда с префиксом **no** останавливает службу.

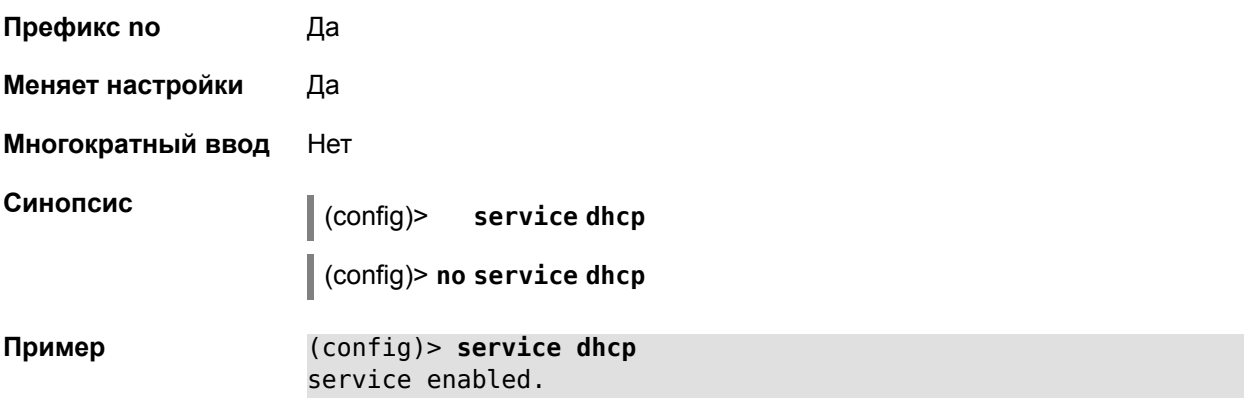

### **2.1.156 service dhcp-relay**

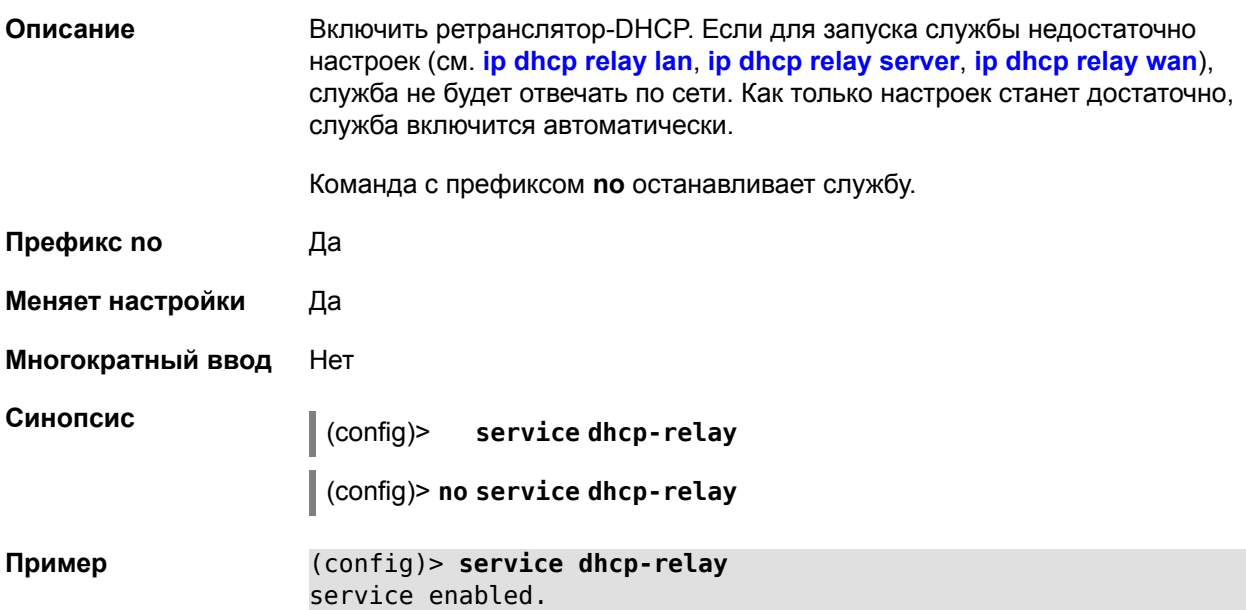

### **2.1.157 service dns-proxy**

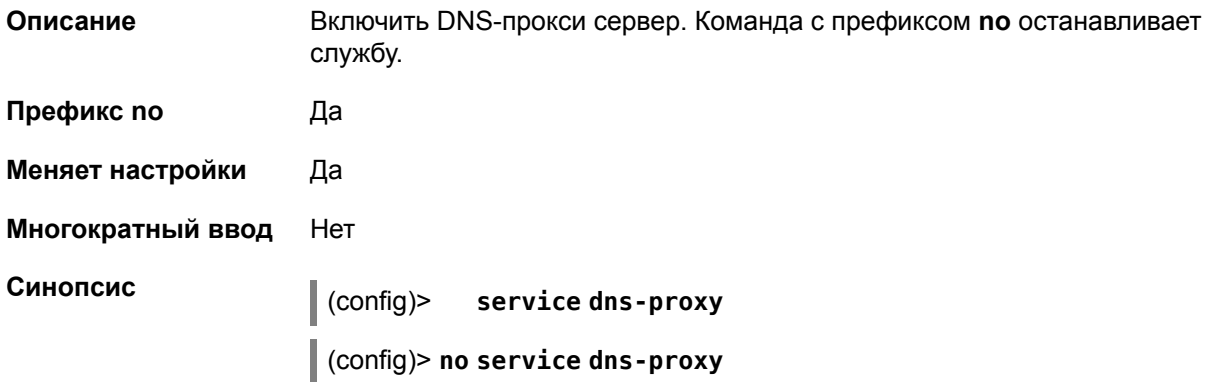

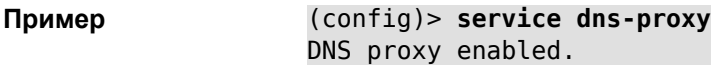

### **2.1.158 service http**

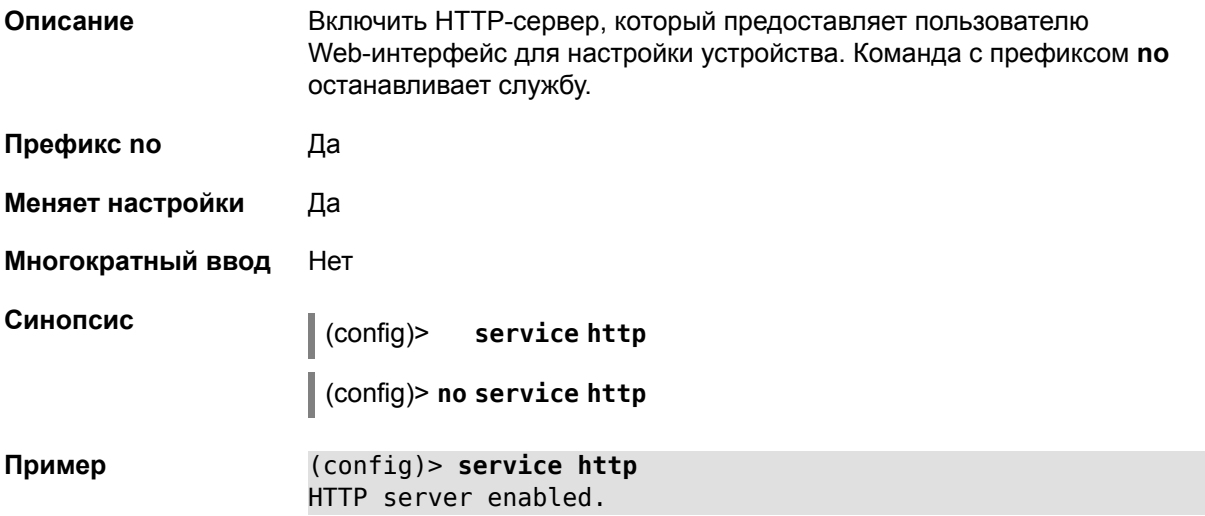

### **2.1.159 service igmp-proxy**

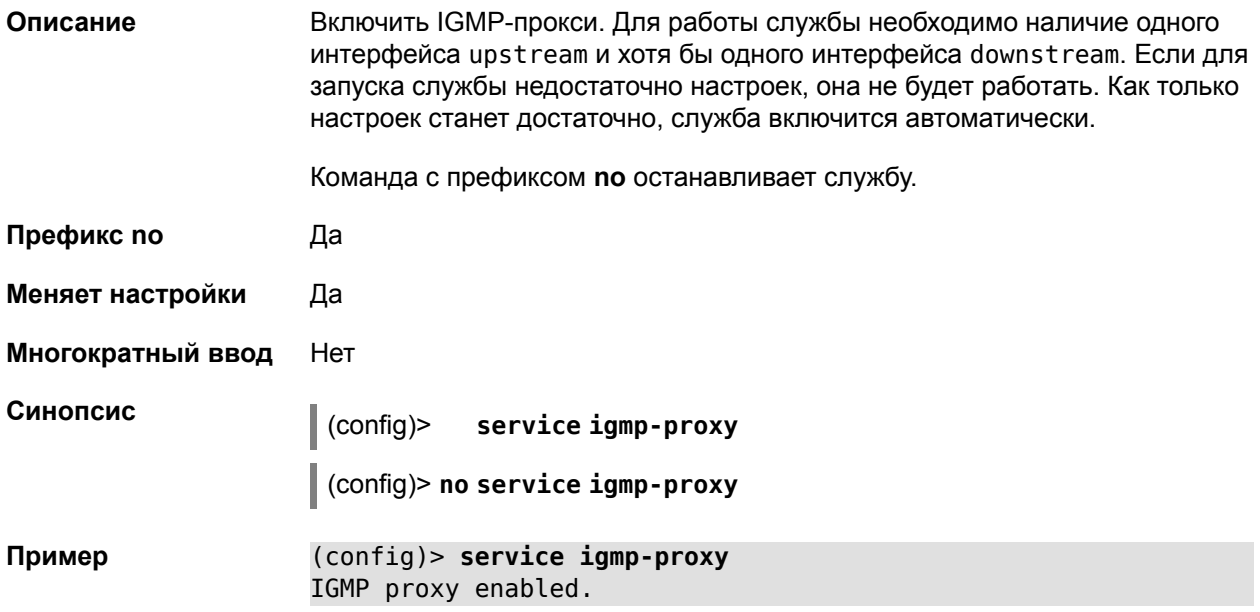

### **2.1.160 service ntp-client**

**Описание** Включить *[NTP](#page-144-0)*-клиент. Команда с префиксом **no** останавливает службу. **Префикс no** Да

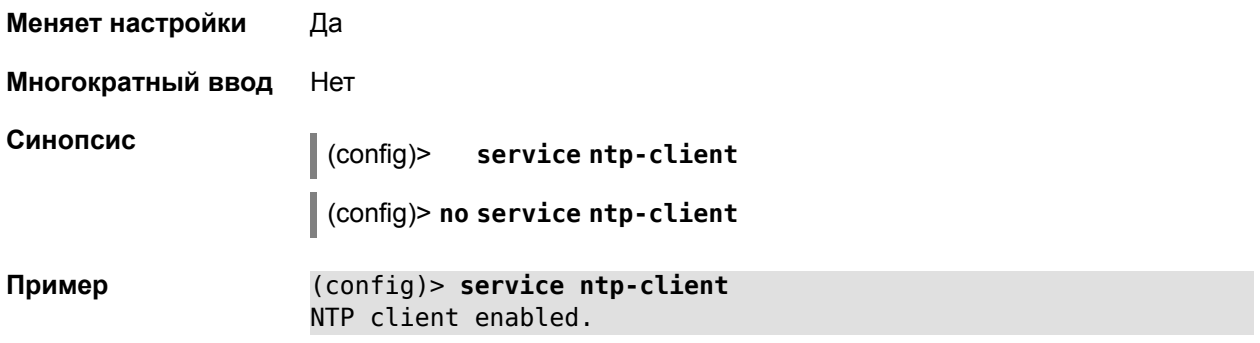

### **2.1.161 service telnet**

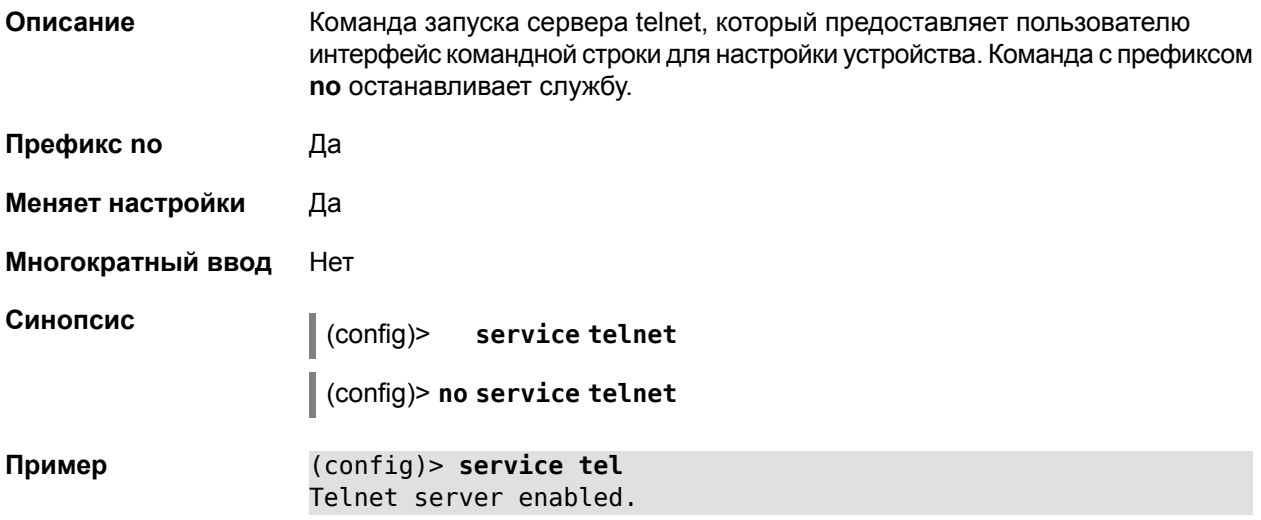

### **2.1.162 service upnp**

![](_page_103_Picture_304.jpeg)

### **2.1.163 show**

![](_page_103_Picture_305.jpeg)

![](_page_104_Picture_318.jpeg)

### **2.1.164 show associations**

**Описание** Показать список беспроводных станций, связанных с точкой доступа. Если выполнить команду без аргумента, то весь список беспроводных станций будет выведен на экран.

![](_page_104_Picture_319.jpeg)

**Меняет настройки** Нет

**Многократный ввод** Нет

**Тип интерфейса** Access Point

**Синопсис** (show)> **associations** [ *‹name›* ]

![](_page_104_Picture_320.jpeg)

**Пример** (show)> **associations GuestWiFi**

```
station:
          mac: 10:0b:a9:2f:d7:d0
           ap: 1
authenticated: 1
      txrate: 54
 station:
          mac: a0:88:b4:40:9c:98
           ap: 1
authenticated: 1
       txrate: 54
```
### **2.1.165 show channels**

![](_page_104_Picture_321.jpeg)

![](_page_105_Picture_266.jpeg)

channel: 12

channel: 13

Core::Configurator: done.

### **2.1.166 show clock date**

![](_page_105_Picture_267.jpeg)

hour: 23 min: 50 sec: 6 msec: 275 dst: inactive tz: locality: Moscow stdoffset: 14400 dstoffset: -1

### **2.1.167 show clock timezone-list**

![](_page_106_Picture_232.jpeg)

### **2.1.168 show dot1x**

![](_page_107_Picture_298.jpeg)

**Пример** (config)> **show dot1x ISP**

dot1x: id: Switch0/VLAN2 state: CONNECTING

Core::Configurator: done.

### **2.1.169 show drivers**

![](_page_107_Picture_299.jpeg)
```
size: 554192
           used: 2
           subs: -
     module:
           name: rndis_host
           size: 5024
           used: 0
           subs: -
     module:
           name: dwc_otg
           size: 68416
           used: 0
           subs: -
     module:
           name: lm
           size: 1344
           used: 1
           subs: dwc_otg,[permanent]
...
...
...
```
#### **2.1.170 show ftp**

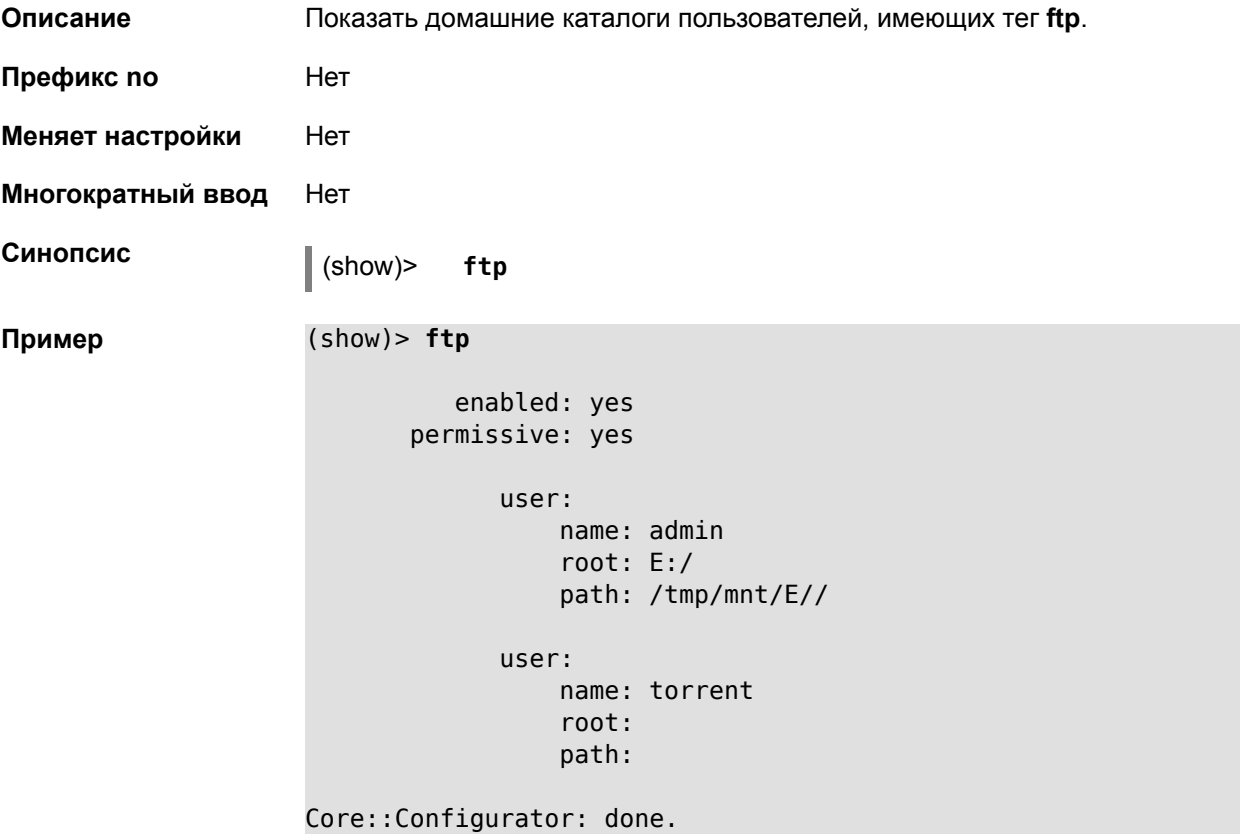

#### 2.1.171 show interface

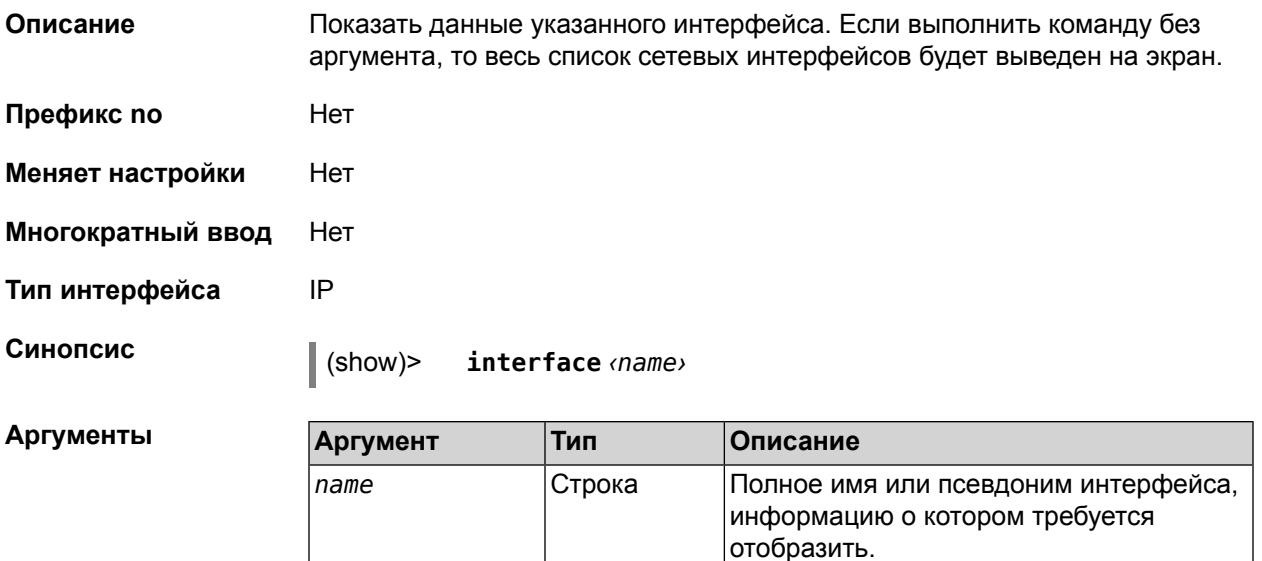

#### Пример Пример 2.1. Просмотр состояния портов коммутатора

Команда show interface выводит различную информацию в зависимости от типа интерфейса. В частности, для коммутатора Switch0 она помимо общих сведений показывает текущее состояние физических портов, скорость и дуплекс.

```
config)> show interface Switch0
```

```
index: <math>0</math>type: Switch
description:
      state: up
       link: up
       port, index = 1:link: up
          speed: 100M
         duplex: full
       port, index = 2:
           link: down
          speed:
         duplex:
       port, index = 3:link: down
          speed:
         duplex:
       port, index = 4:
           link: down
          speed:
         duplex:
       port, index = 5:link: up
```
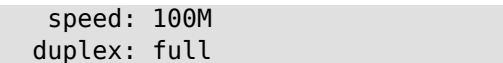

#### 2.1.172 show interface mac

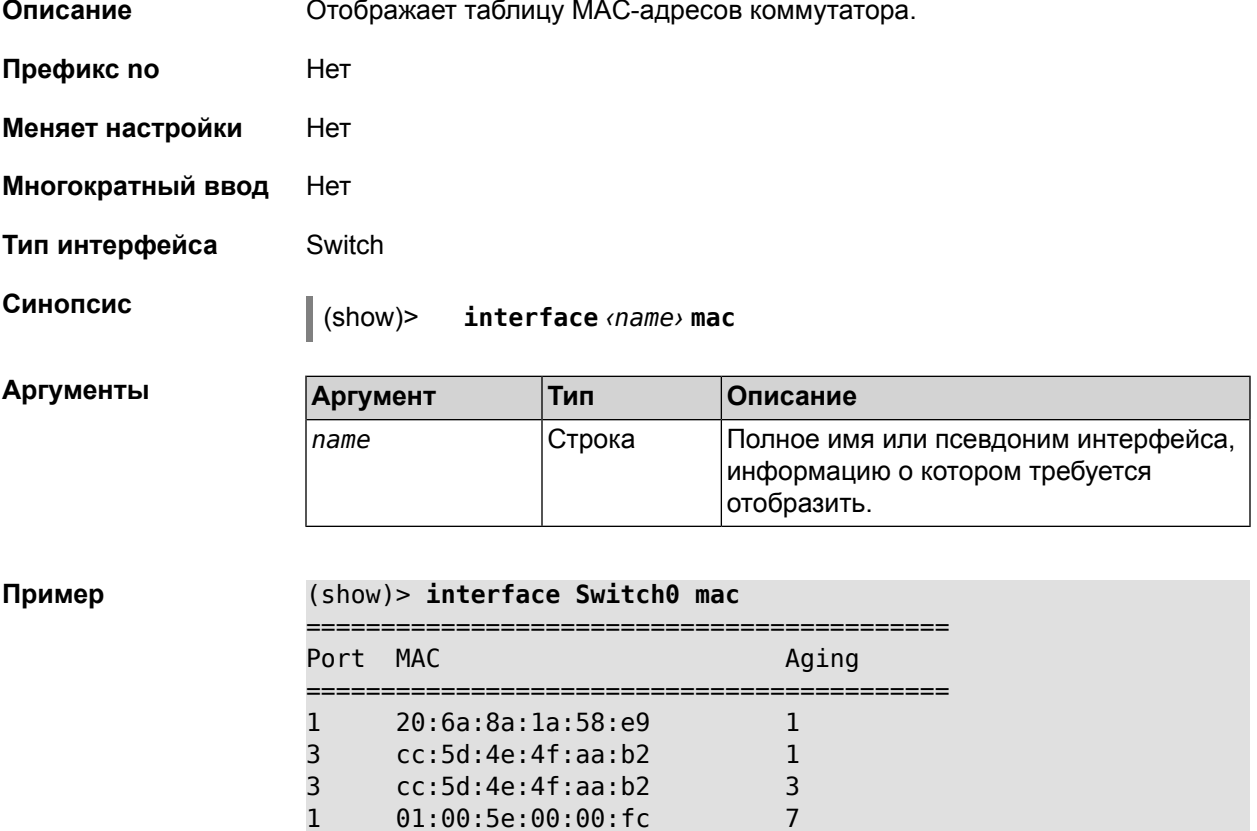

### 2.1.173 show interface stat

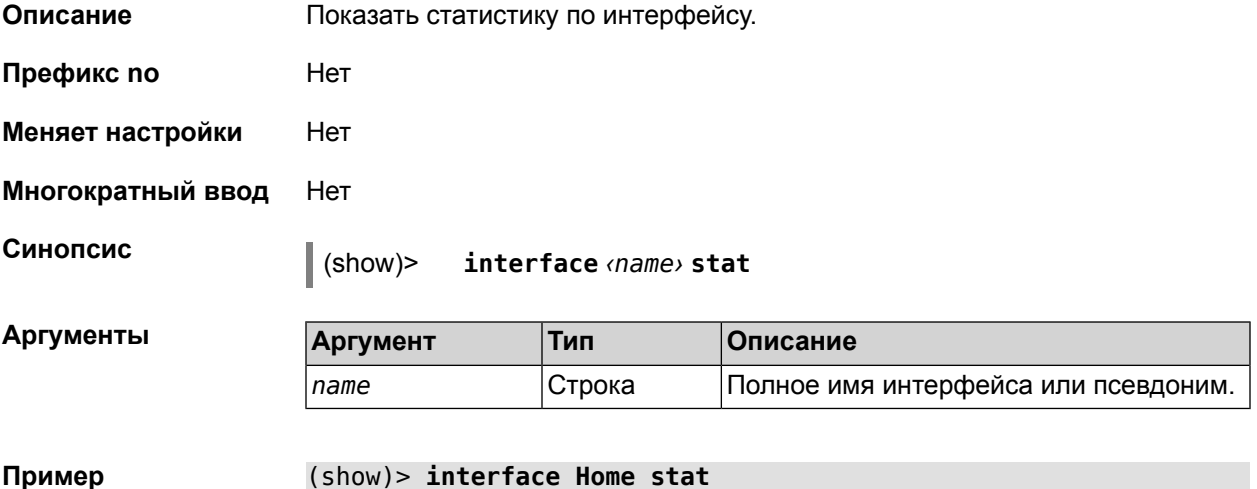

rxpackets: 564475 rxbytes: 68729310 rxerrors: 0 rxdropped: 0 txpackets: 796849 txbytes: 870960214 txerrors: 0 txdropped: 0

### **2.1.174 show interface wps pin**

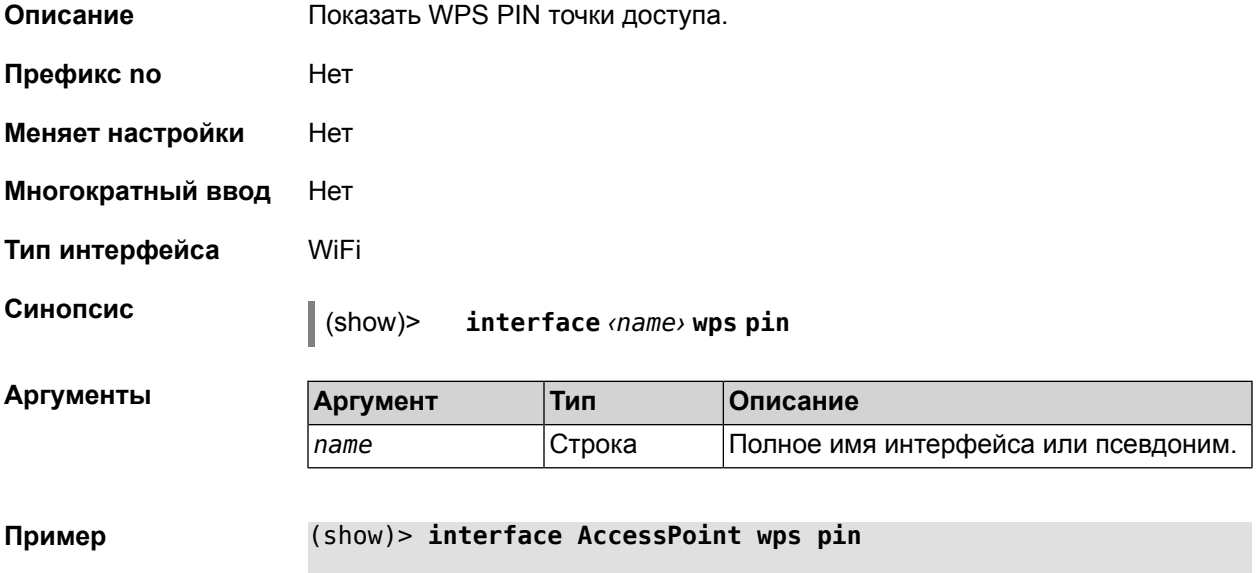

pin: 60180360

#### **2.1.175 show interface wps status**

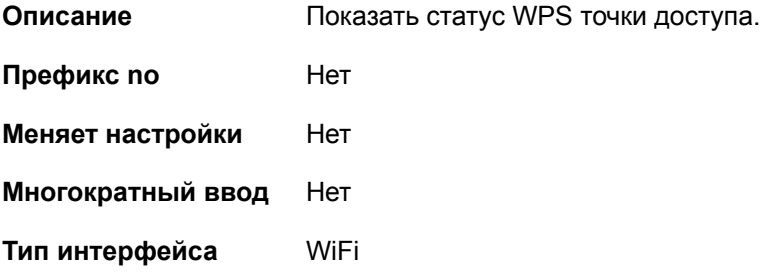

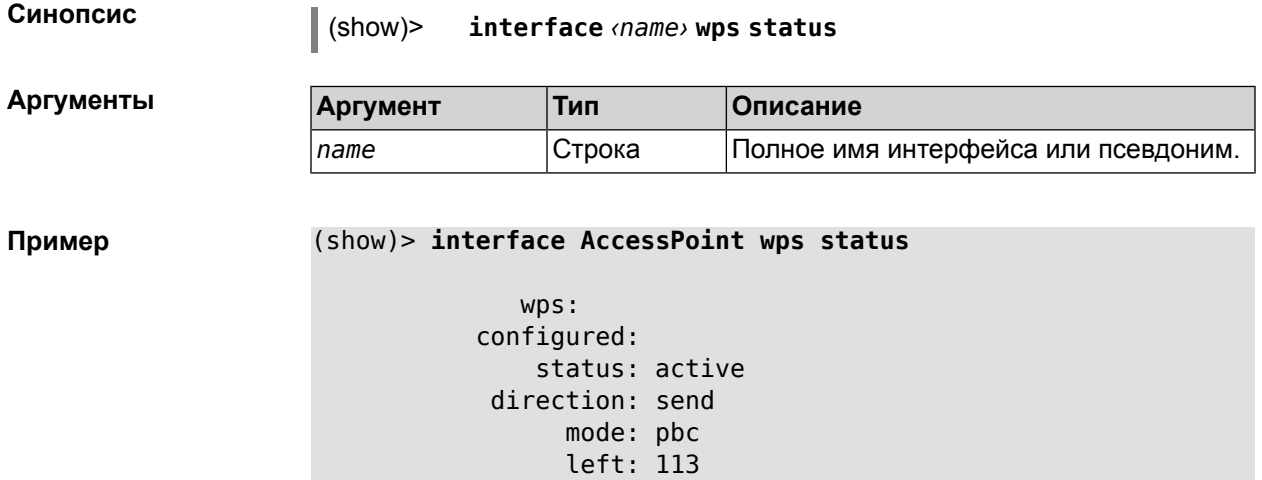

#### 2.1.176 show ip arp

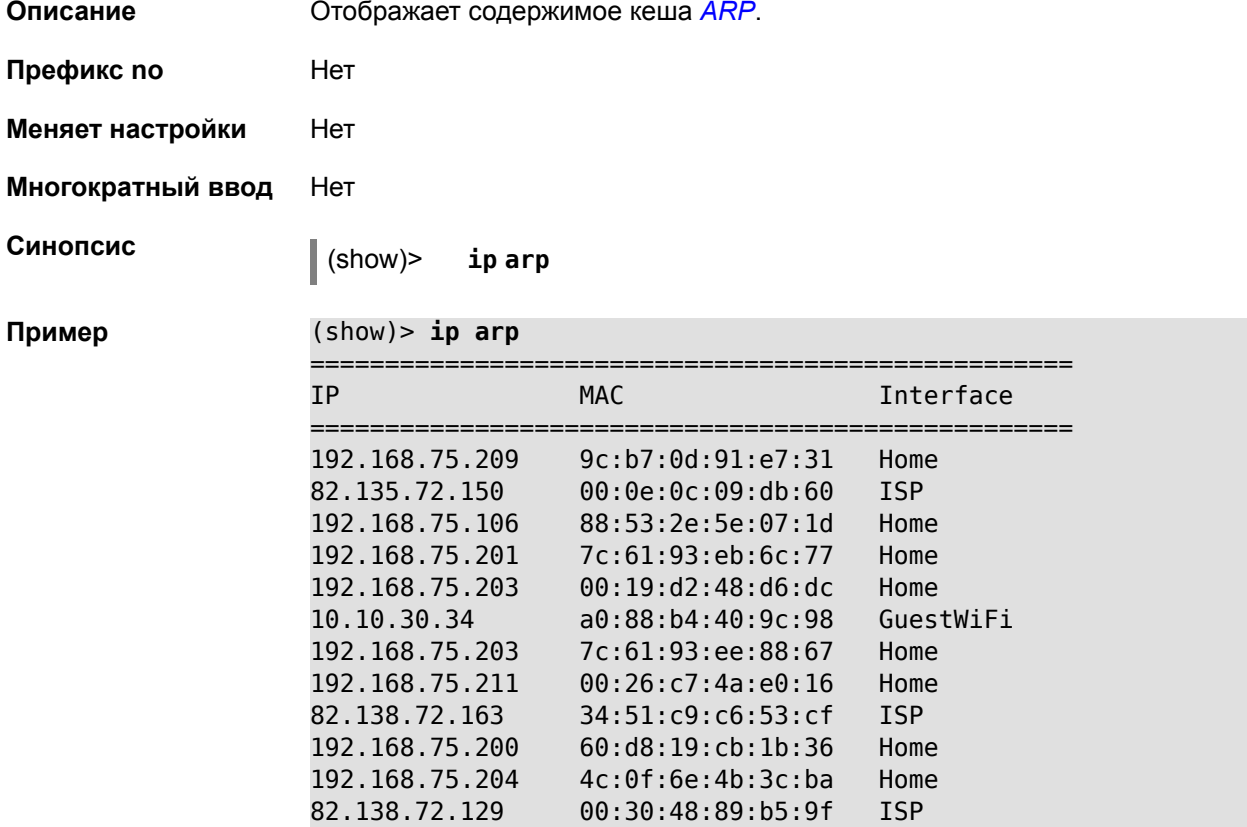

#### 2.1.177 show ip dhcp bindings

Описание

Показать статус DHCP-сервера. Если выполнить команду без аргумента, то весь список выделенных IP для всех пулов будет выведен на экран.

Префикс по Нет

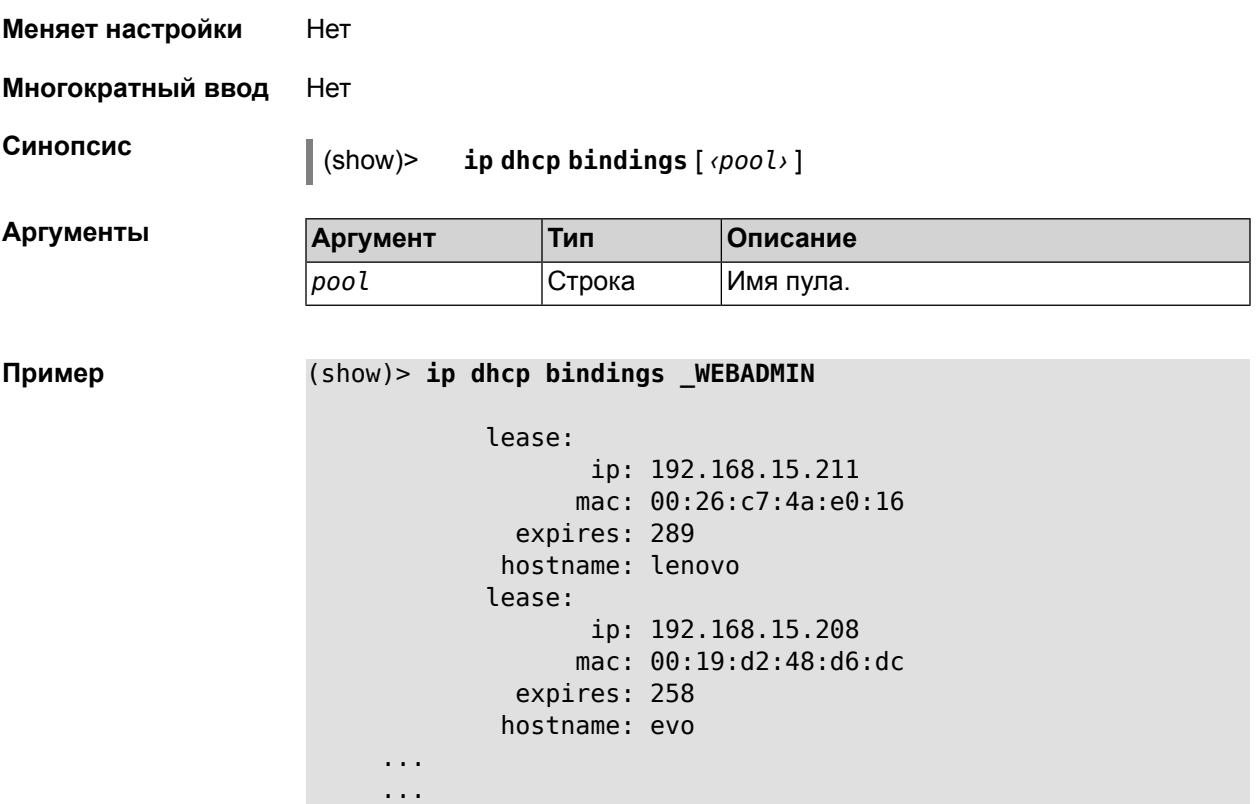

## **2.1.178 show ip dhcp pool**

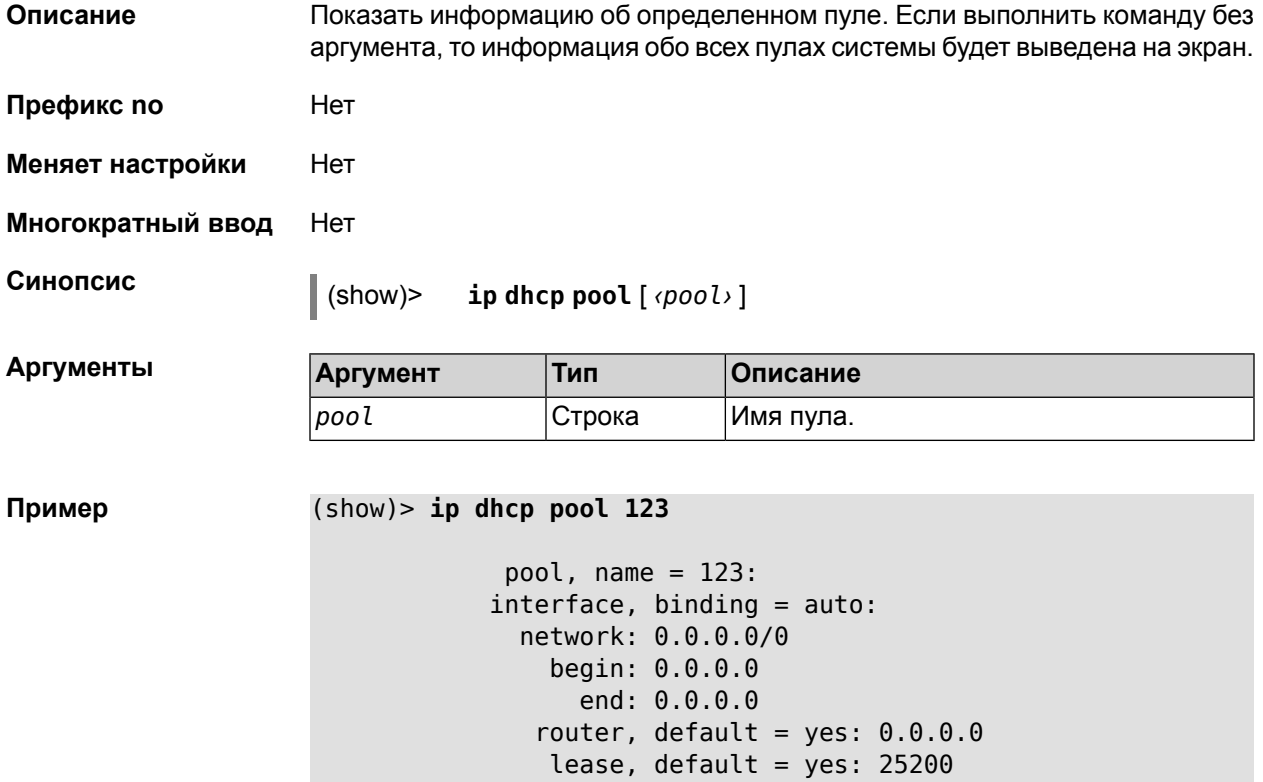

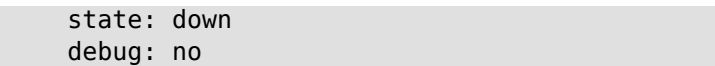

#### **2.1.179 show ip name-server**

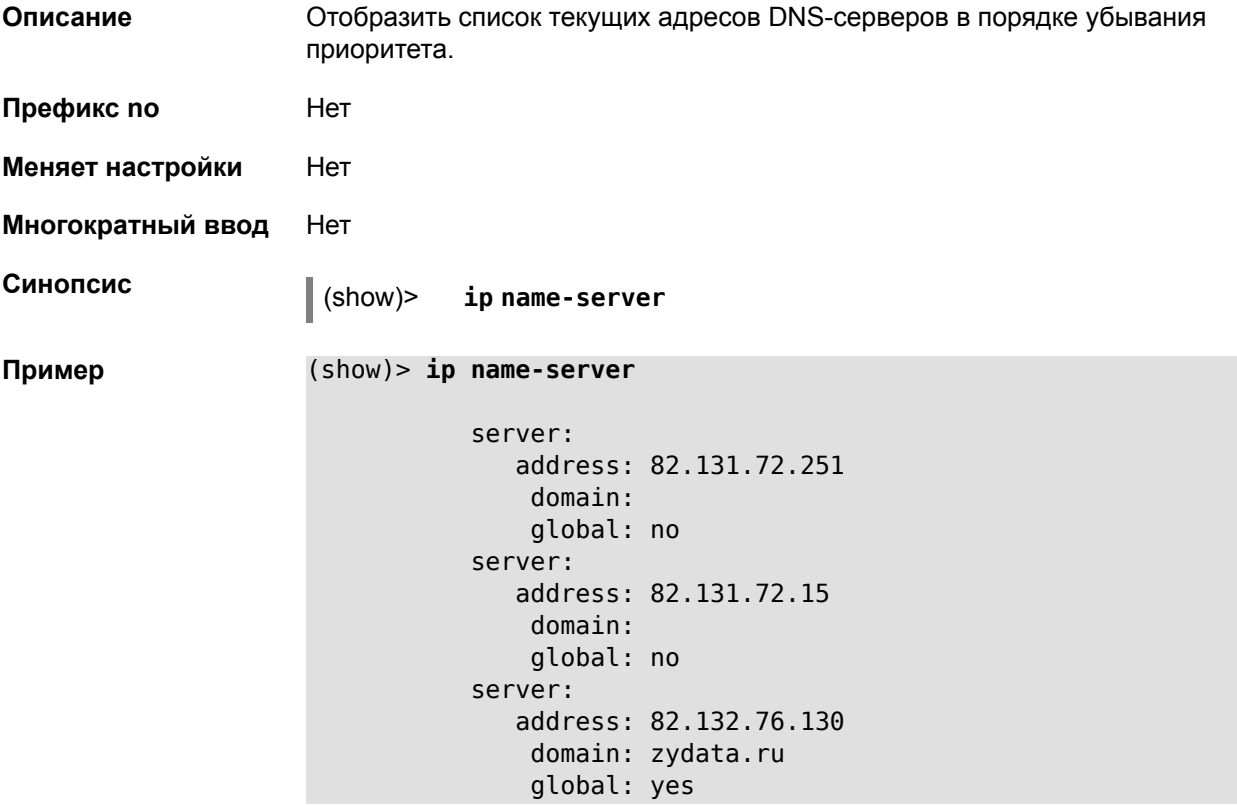

### **2.1.180 show ip nat**

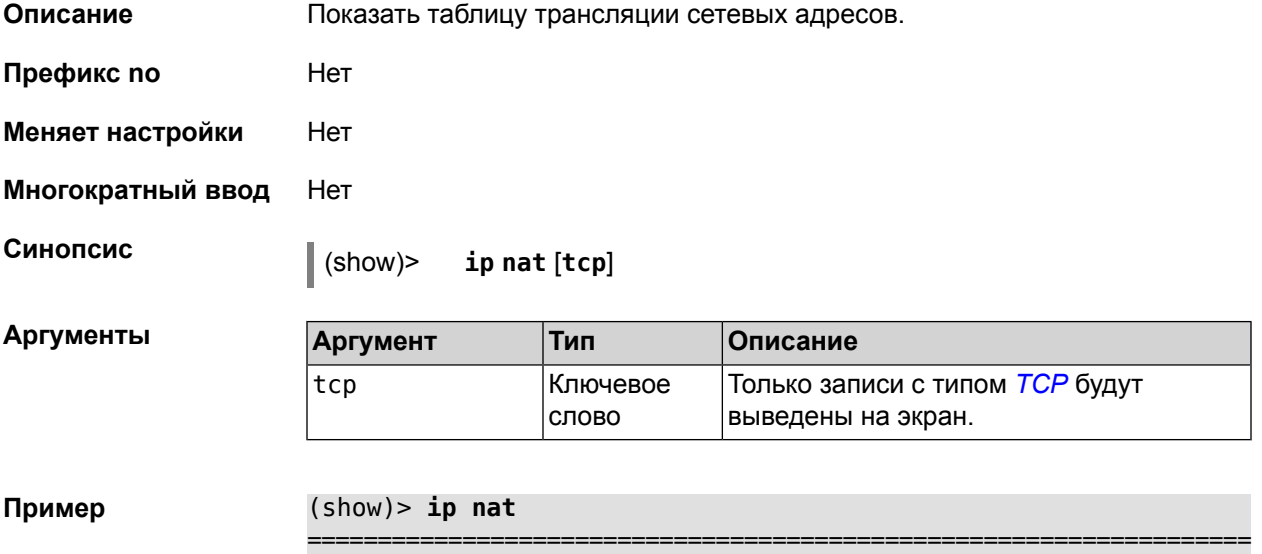

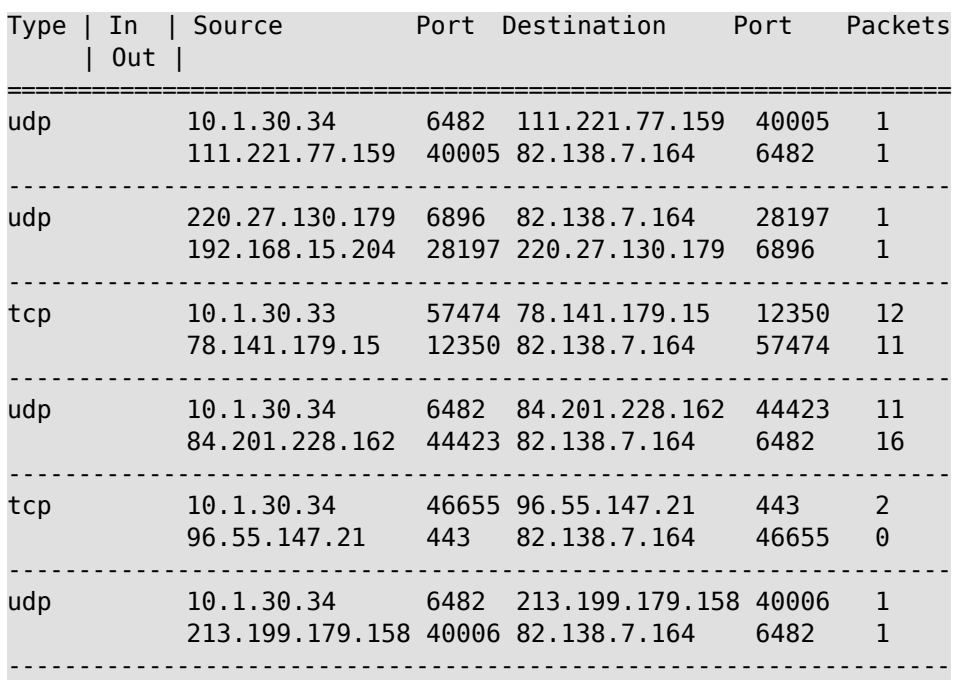

#### **2.1.181 show ip route**

**Описание** Отображает текущую таблицу маршрутизации. **Префикс no** Нет

**Меняет настройки** Нет

**Многократный ввод** Нет

**Синопсис** (show)> **ip route** [ **sort** (**interface** <sup>|</sup> **gateway** <sup>|</sup> **destination**) (**ascending** | **descending**) ]

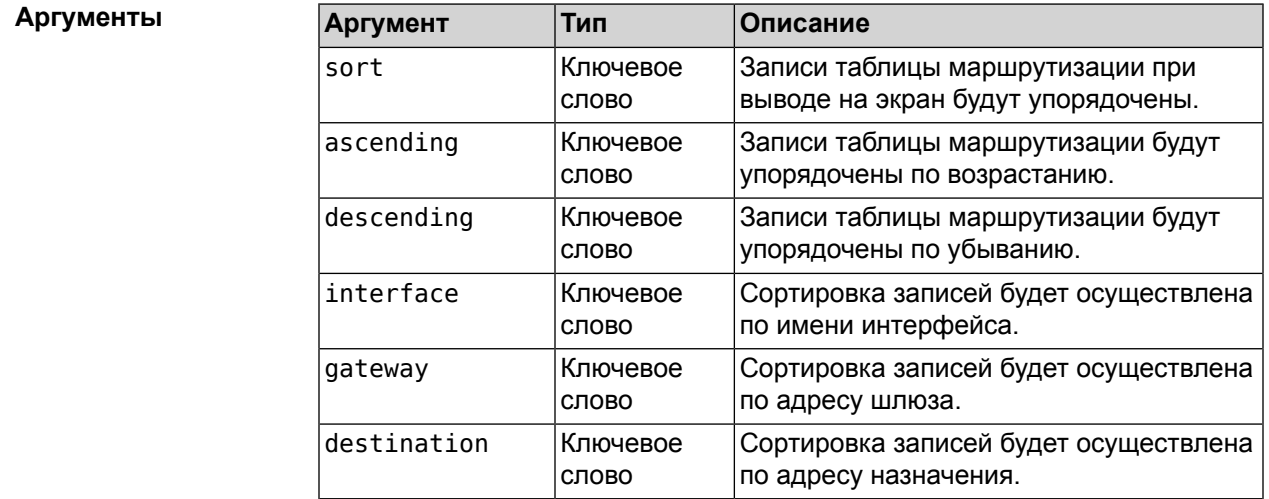

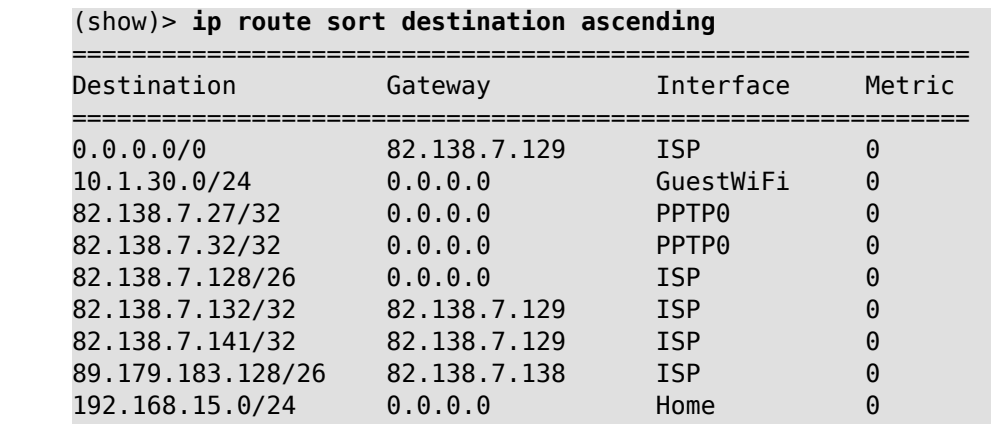

#### Пример

#### 2.1.182 show ipv6 addresses

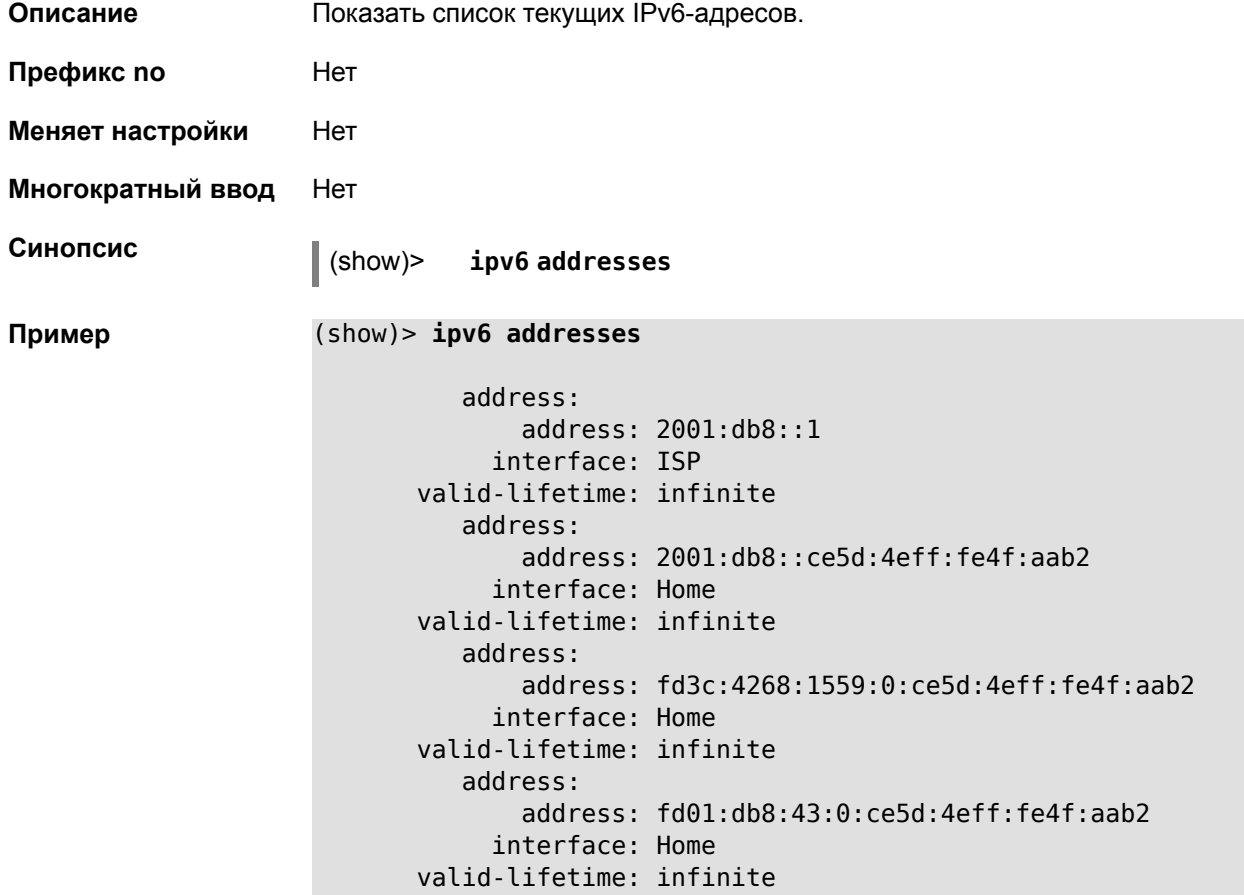

#### 2.1.183 show ipv6 prefixes

Показать список текущих IPv6-префиксов. Описание

Префикс по Нет

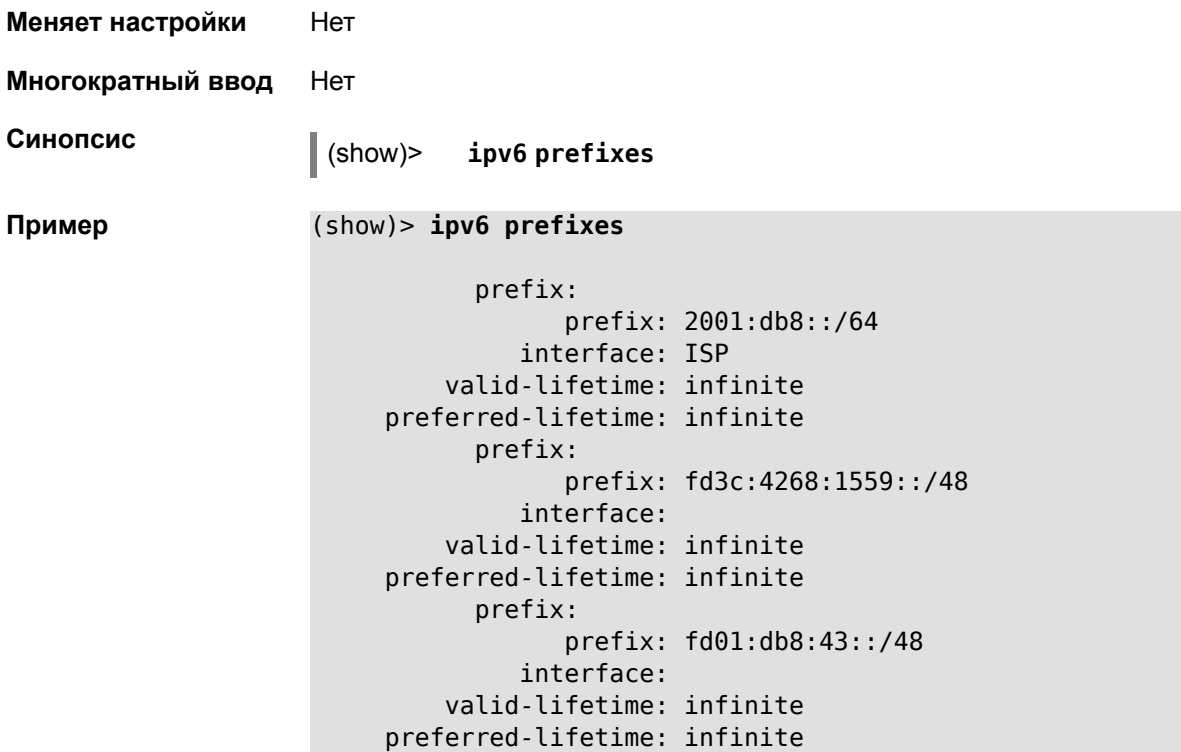

## **2.1.184 show ipv6 routes**

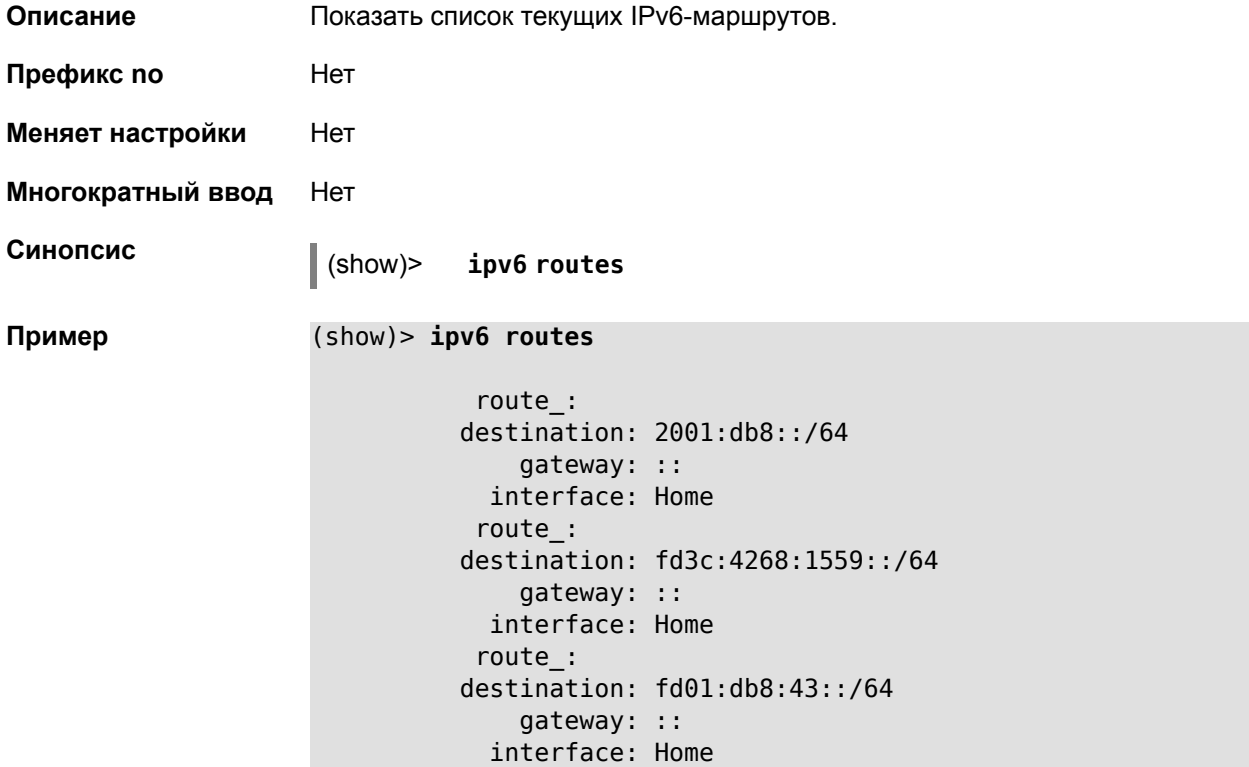

### **2.1.185 show last-change**

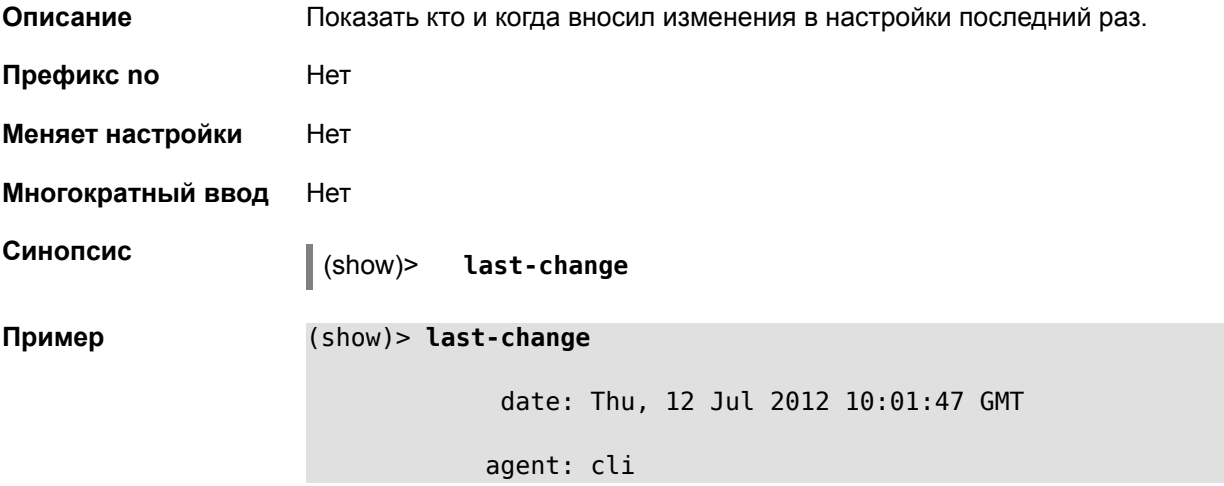

### **2.1.186 show log**

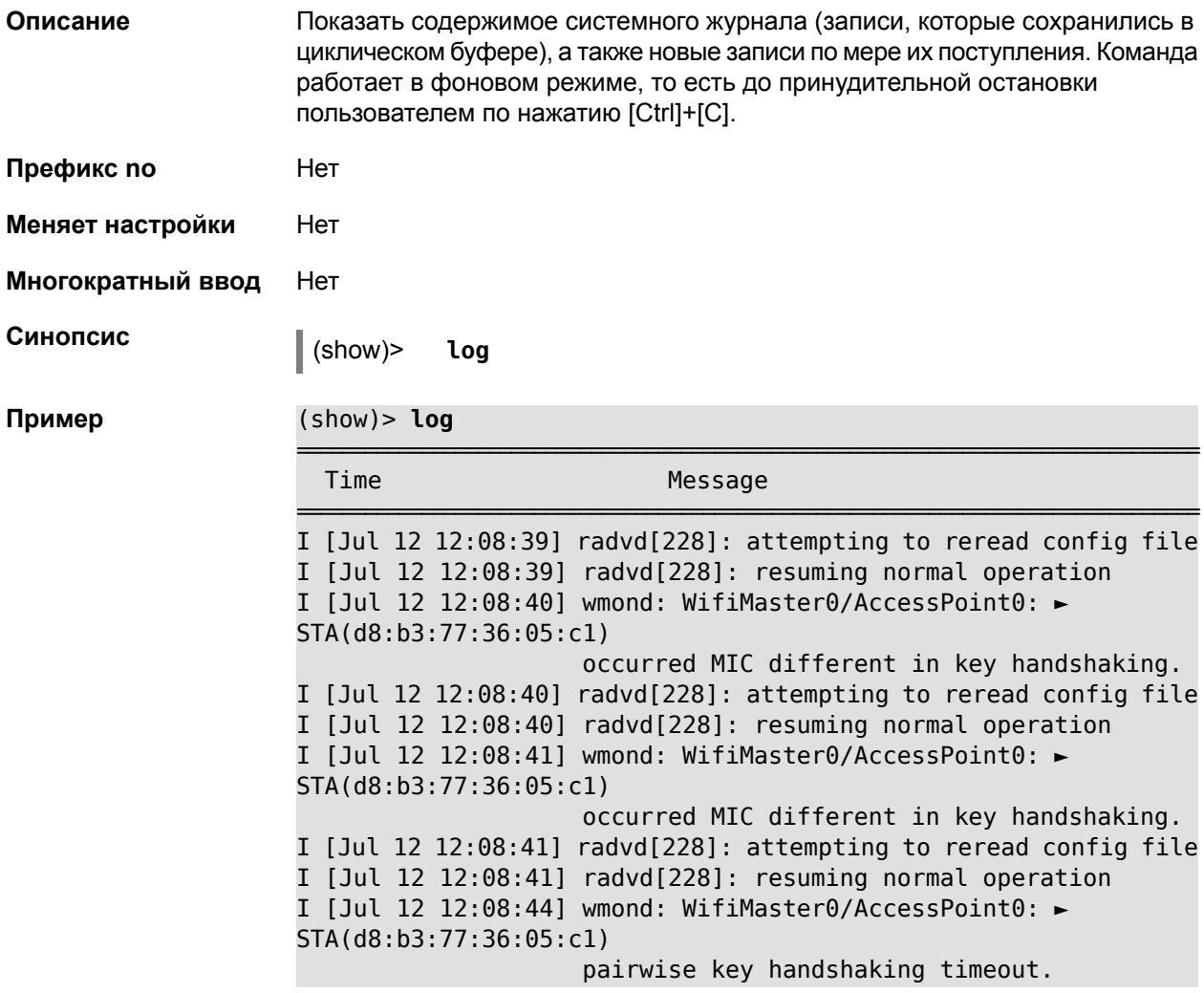

I [Jul 12 12:08:44] wmond: WifiMaster0/AccessPoint0: ► STA(d8:b3:77:36:05:c1) had deauthenticated.

#### **2.1.187 show netfilter**

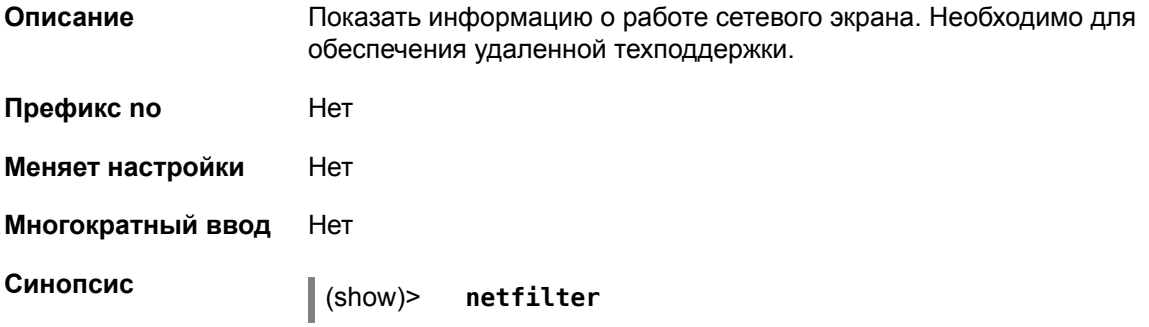

### **2.1.188 show ntp status**

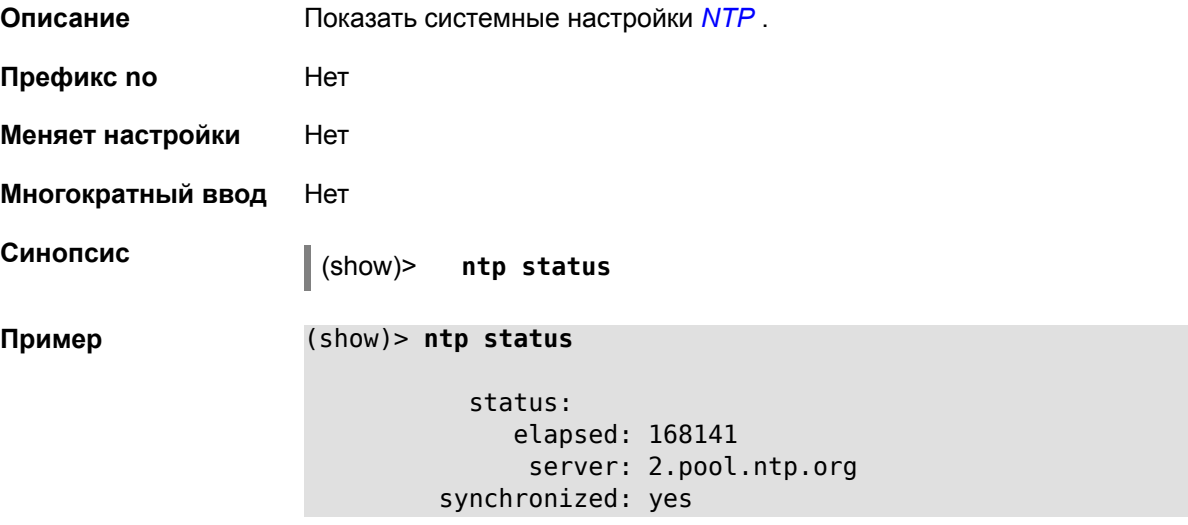

#### **2.1.189 show running-config**

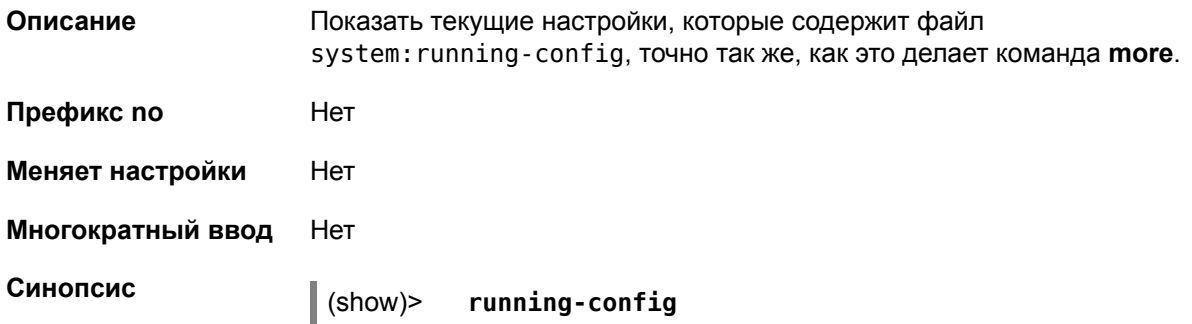

```
Пример (show)> running-config
                    ! $$$ Model: ZyXEL Keenetic
                    ! $$$ Version: 2.0
                    ! $$$ Agent:
                    ! $$$ Last change: Fri, 13 Jul 2012 07:23:56 GMT
                    system
                        set net.ipv4.ip_forward 1
                        set net.ipv4.netfilter.ip conntrack max 4096
                        set net.ipv4.netfilter.ip_conntrack_tcp_timeout_established ►
                    1200
                        set net.ipv4.netfilter.ip_conntrack_udp_timeout 60
                        set net.ipv4.tcp_fin_timeout 30
                        set net.ipv4.tcp keepalive time 120
                        set net.ipv6.conf.all.forwarding 1
                        hostname Keenetic
                        clock timezone Moscow
                        domainname WORKGROUP
                    !
                    ntp server 0.pool.ntp.org
                    ntp server 1.pool.ntp.org
                    ntp server 2.pool.ntp.org
                    ntp server 3.pool.ntp.org
                    access-list _WEBADMIN_GuestWiFi
                        deny tcp 0.0.0.0 0.0.0.0 10.1.30.1 255.255.255.255
                    !
                    access-list _WEBADMIN_ISP
                        permit tcp 0.0.0.0 0.0.0.0 192.168.15.200 255.255.255.255 ►
                    port eq 3389
                        permit icmp 0.0.0.0 0.0.0.0 0.0.0.0 0.0.0.0
                    !
                    isolate-private
                    dyndns profile _ABCD
                    !
                    dyndns profile _WEBADMIN
                        type dyndns
                    !
                    interface Switch0
                        port 1
                            mode access
                            access vlan 3
                        !
                        port 2
                            mode access
                            access vlan 1
                        !
                        wrr
                        up
                    !
                    interface Bridge0
                        name Home
                        description "Home network"
                        inherit Switch0/VLAN1
                        include AccessPoint
                        security-level private
```

```
ip address 192.168.15.43 255.255.255.0
    up
!
interface WiMax0
    description Yota
    security-level public
    ip address auto
    ip global 400
    up
!
interface PPTP0
    description "Office VPN"
    peer crypton.zydata.ru
    lcp echo 30 3
    ipcp default-route
    ipcp name-servers
    ccp
    security-level public
    authentication identity "00441"
    authentication password 123456
    authentication mschap
    authentication mschap-v2
    encryption mppe
    ip tcp adjust-mss pmtu
    connect via ISP
    up
!
ip route 82.138.7.141 ISP auto
ip route 82.138.7.132 ISP auto
ip route 82.138.7.27 PPTP0 auto
ip dhcp pool _WEBADMIN
    range 192.168.15.200 192.168.15.219
    bind Home
!
ip dhcp pool WEBADMIN GUEST AP
    range 10.1.30.33 10.1.30.52
    bind GuestWiFi
!
ip dhcp host A 00:01:02:03:04:05 1.1.1.1
ip dhcp host B 00:01:02:03:04:06 1.1.1.2
ip nat Home
ip nat GuestWiFi
ipv6 subnet Default
    bind Home
    number 0
    mode slaac
!
ipv6 local-prefix default
no ppe
upnp lan Home
torrent
    rpc-port 8090
    peer-port 51413
```
!

```
user admin
    password md5 2320924ba6e5c1fec3957e587a21535b
   tag cli
   tag cifs
    tag http
    tag ftp
!
user test
    password md5 baadfb946f5d516379cfd75e31e409d9
    tag readonly
!
service dhcp
service dns-proxy
service ftp
service cifs
service http
service telnet
service ntp-client
service upnp
cifs
    share 9430B54530B52EDC 9430B54530B52EDC:
    automount
    permissive
!
!
!
```
#### **2.1.190 show self-test**

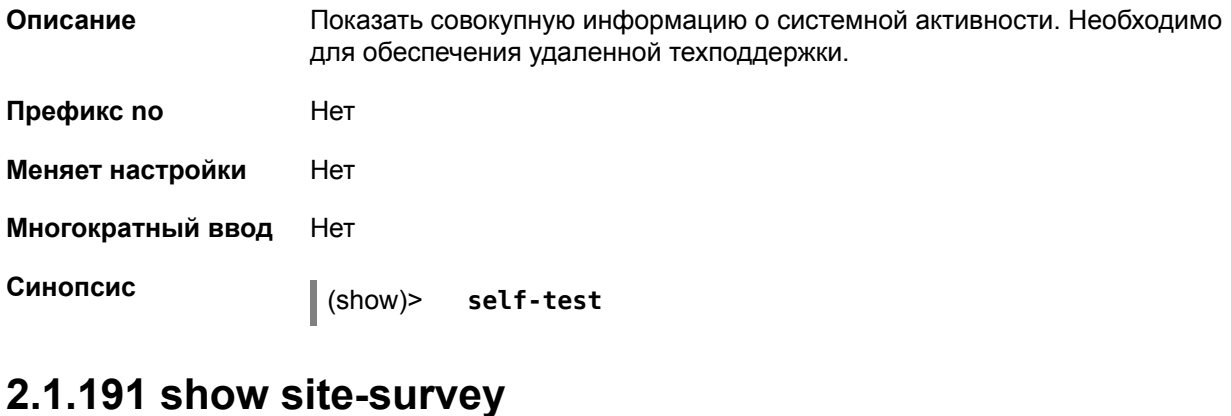

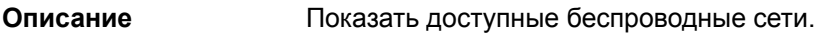

**Префикс no** Нет

**Меняет настройки** Нет

**Многократный ввод** Нет

**Тип интерфейса** Radio

**Синопсис** (show)> **site-survey** *‹name›*

 $A$ ргументы

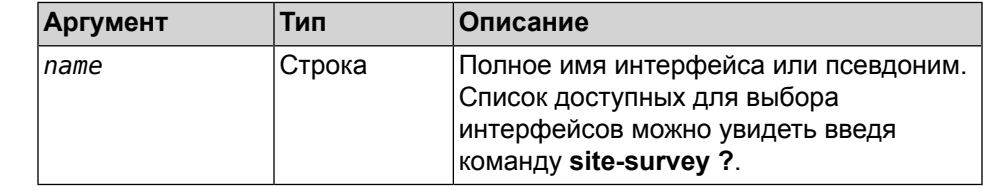

#### **Пример** (show)> **site-survey WifiStation0**

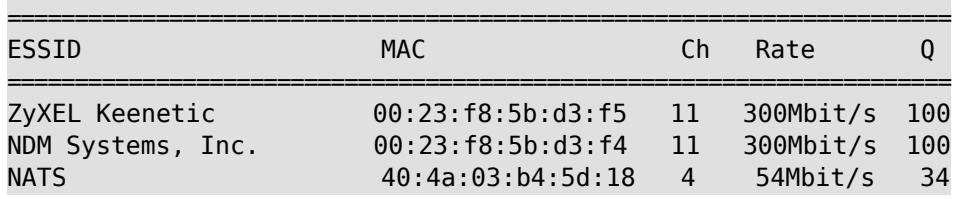

#### **2.1.192 show skydns profiles**

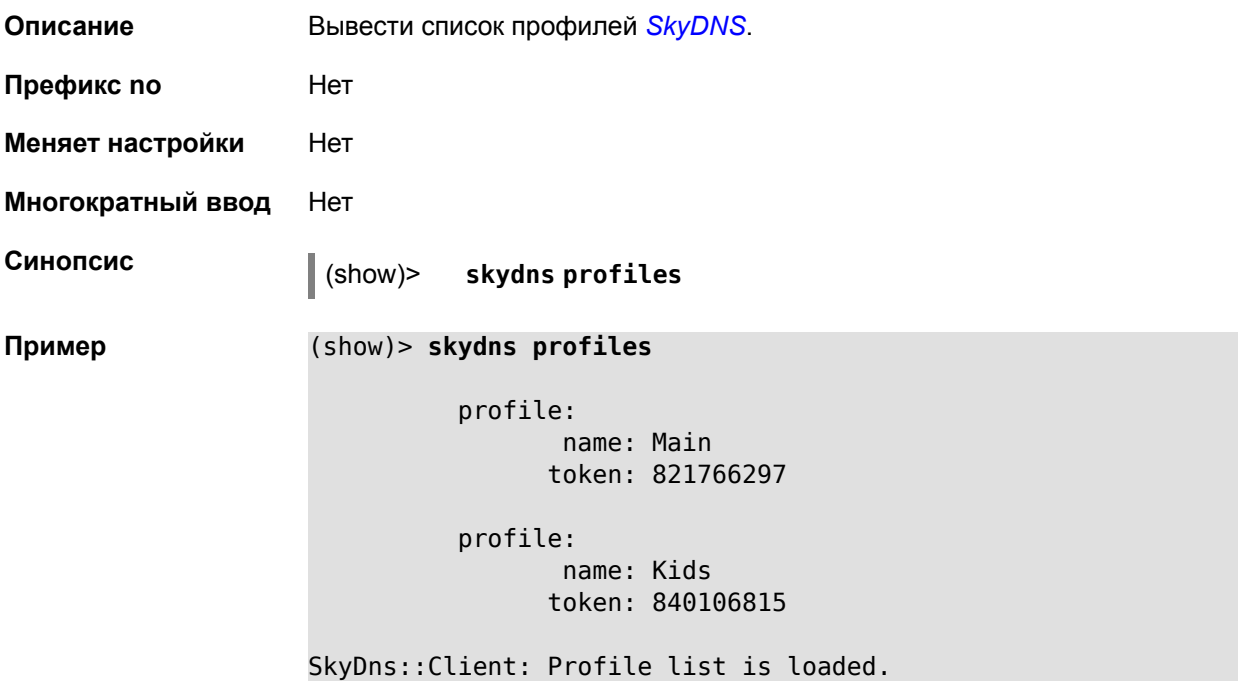

#### **2.1.193 show skydns userinfo**

**Описание** Информация пользователя *[SkyDNS](#page-144-2)*.

**Префикс no** Нет

**Меняет настройки** Нет

**Многократный ввод** Нет

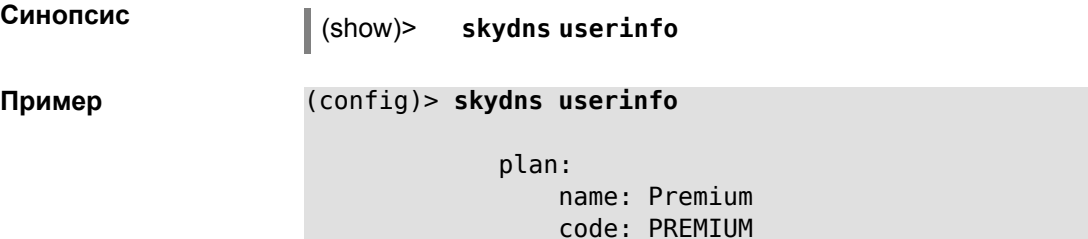

SkyDns::Client: SkyDNS info is loaded.

#### **2.1.194 show system**

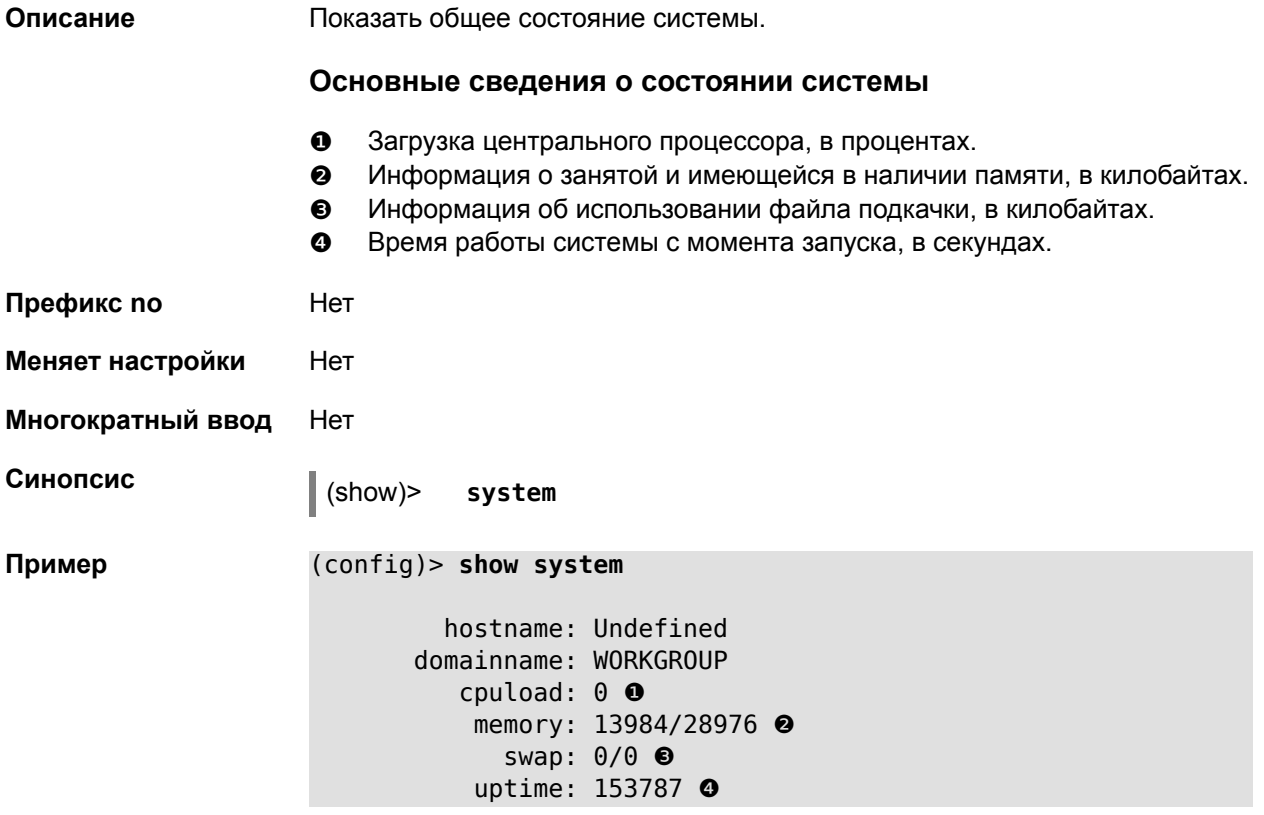

### **2.1.195 show tags**

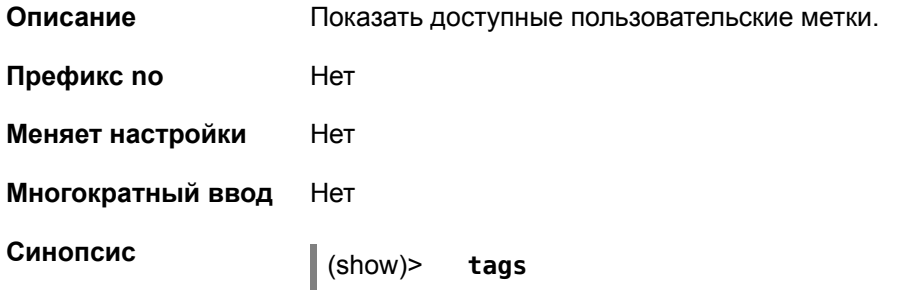

```
Пример (show)> tags
```

```
tag: cli
tag: readonly
tag: printers
tag: cifs
tag: http
tag: ftp
tag: torrent
```
#### **2.1.196 show upnp redirect**

**Описание** Показать *[UPnP](#page-145-0)* правила трансляции портов. Если выполнить команду без аргумента, то весь список правил трансляции будет выведен на экран. **Префикс no** Нет **Меняет настройки** Нет **Многократный ввод** Нет **Тип интерфейса** IP **Синопсис** (show)> **upnp redirect** [( (**tcp** <sup>|</sup> **udp**) *‹interface› ‹port›*) <sup>|</sup> *‹index›* ] **Аргументы Аргумент Тип Описание** Правила *[TCP](#page-144-0)* протокола будут выведены на экран. Ключевое слово tcp Правила *[UDP](#page-145-1)* протокола будут выведены на экран. Ключевое слово udp Правилас указанным именем интерфейса будут выведены на экран. *interface* Строка Правила с указанным портом будут выведены на экран. *port* Целое число Правило с указанным порядковым номером будет выведено на экран. *index* Целое число

**Пример** (show)> **upnp redirect udp ISP 11175**

```
entry:
      index: 1
  interface: ISP
   protocol: udp
       port: 11175
 to-address: 192.168.15.206
    to-port: 11175
description: Skype UDP at 192.168.12.286:11175 (2024)
    packets: 0
      bytes: 0
```
#### **2.1.197 show version**

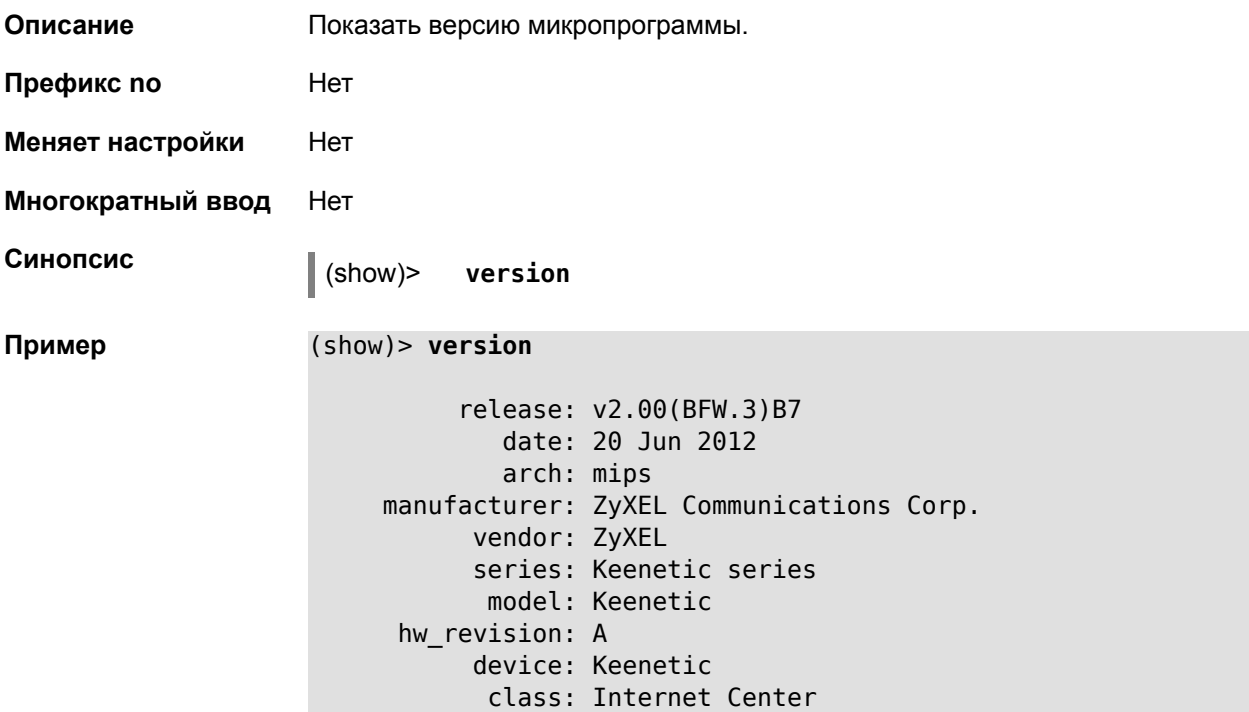

## **2.1.198 skydns assign**

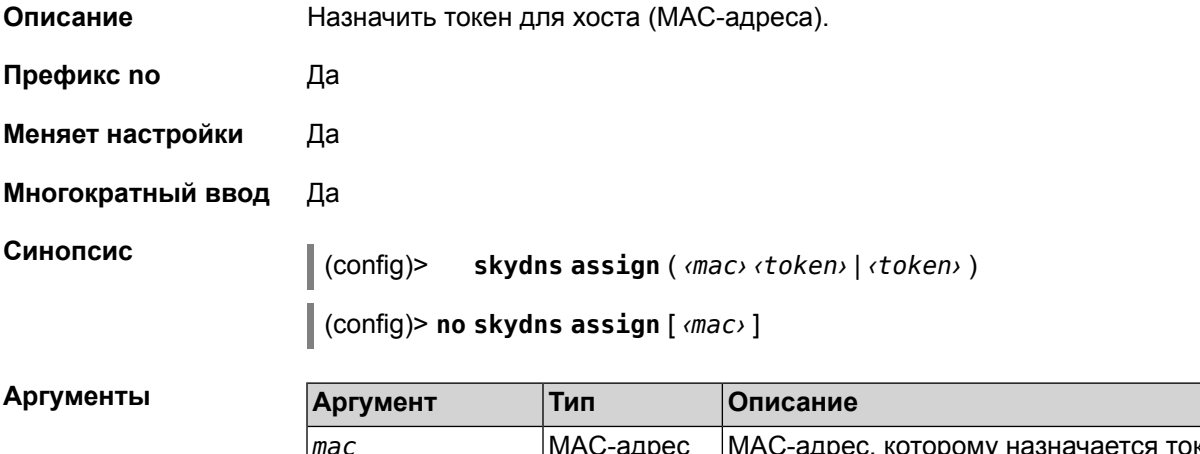

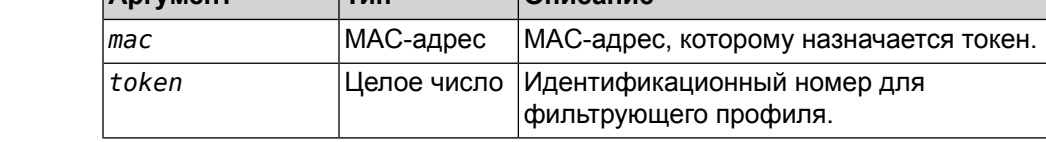

### **2.1.199 skydns enable**

**Описание** Включить службу *[SkyDNS](#page-144-2)*.

**Префикс no** Да

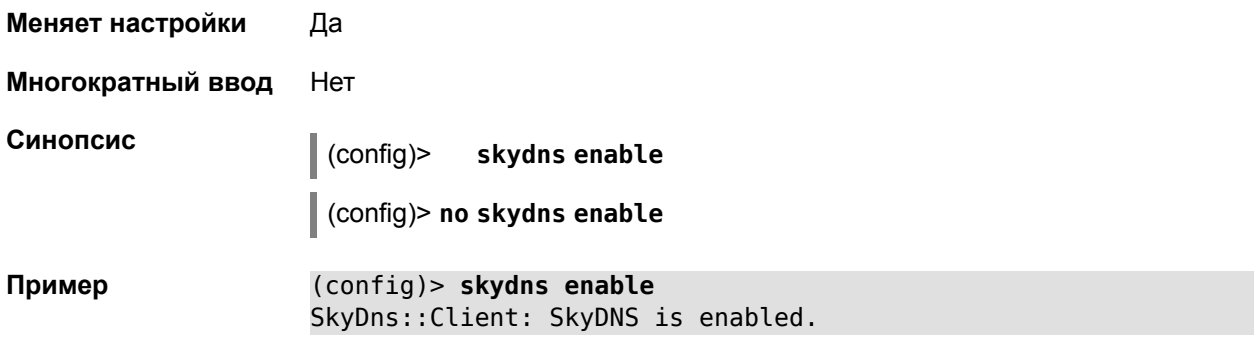

### **2.1.200 skydns login**

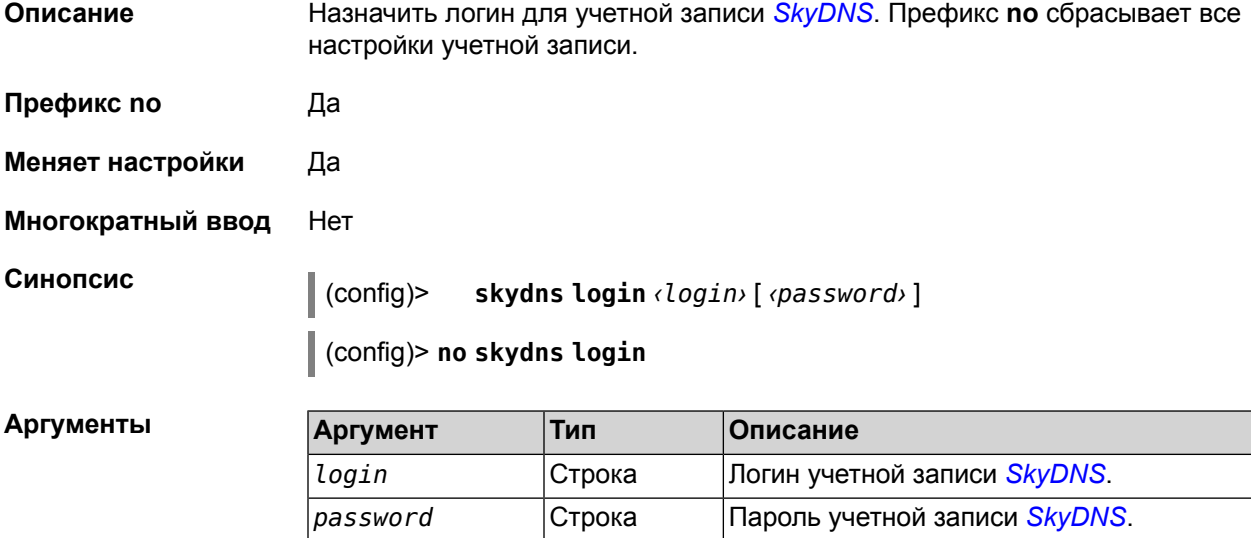

**Пример** (config)> **skydns login test\_user 1234**

### **2.1.201 skydns password**

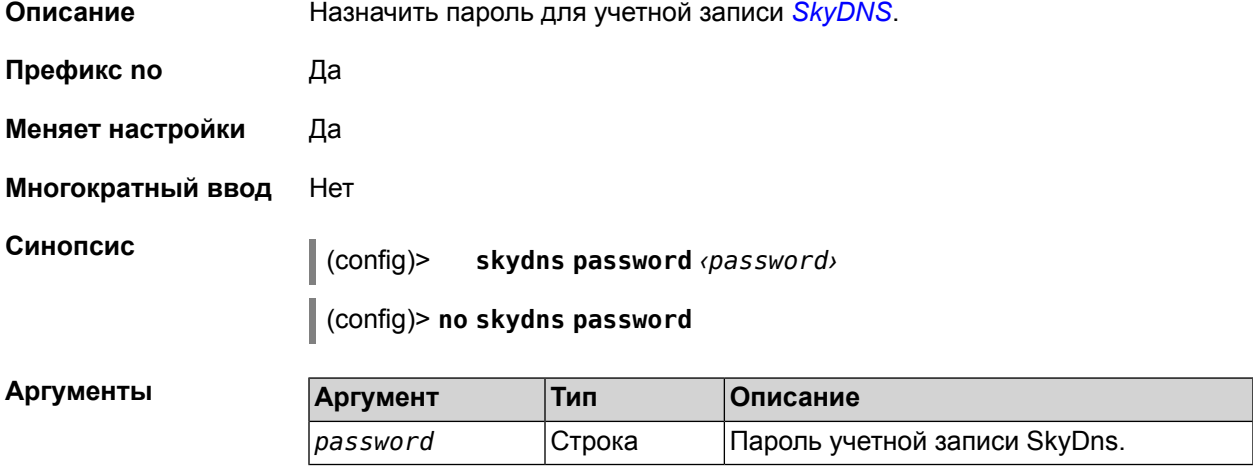

**Пример** (config)> **skydns password 7654**

#### **2.1.202 system**

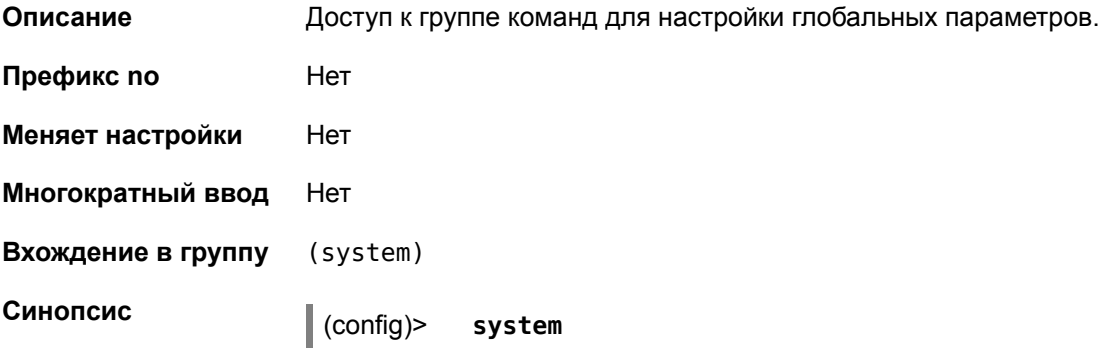

#### **2.1.203 system clock date**

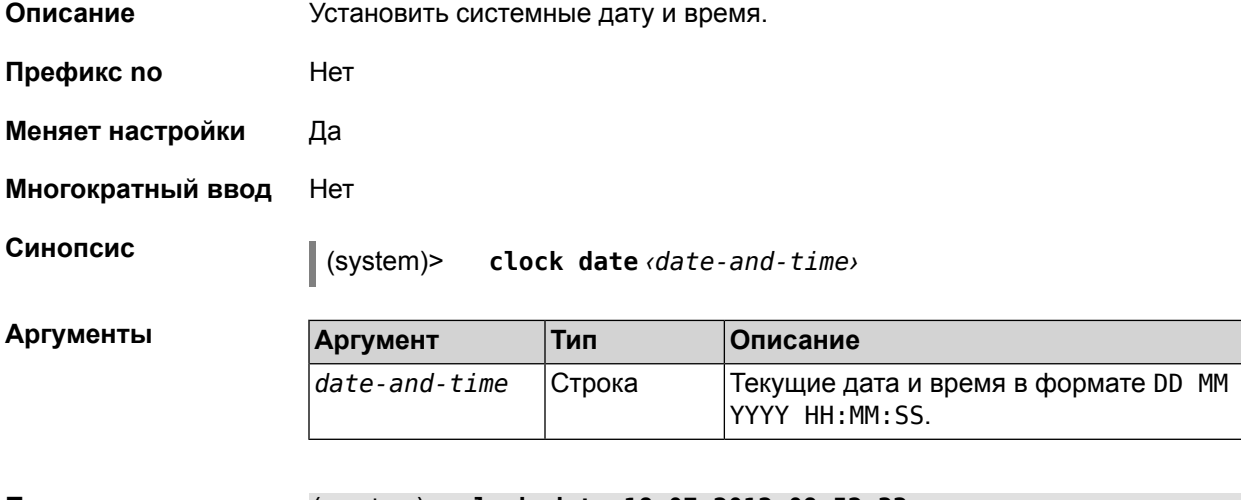

**Пример** (system)> **clock date 18 07 2012 09:52:33** System date and time has been changed.

#### **2.1.204 system clock timezone**

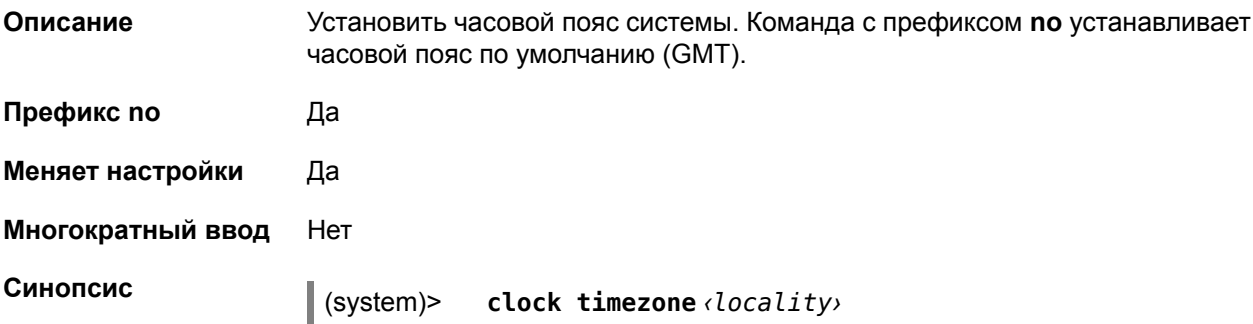

(system)> **no clock timezone** *‹locality›*

 $A$ ргументы

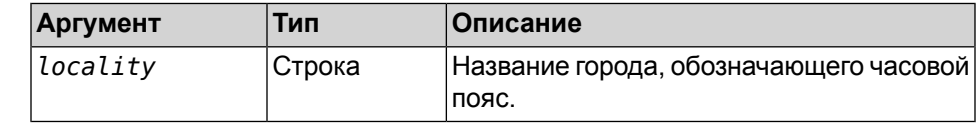

**Пример** (system)> **clock timezone Dublin** the system timezone is set to "Dublin".

### **2.1.205 system config-save**

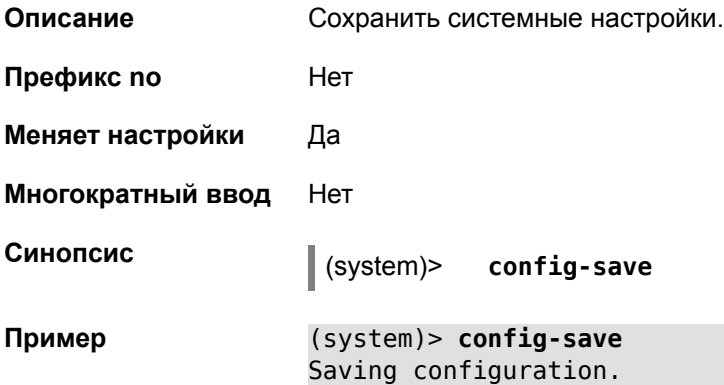

#### **2.1.206 system domainname**

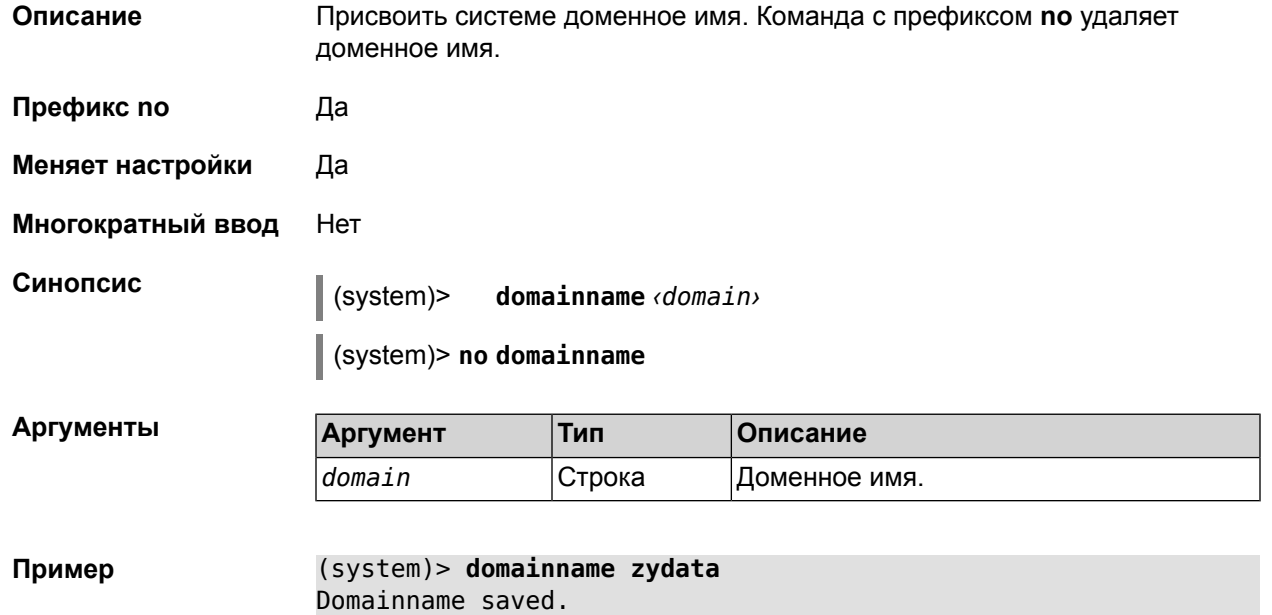

#### 2.1.207 system hostname

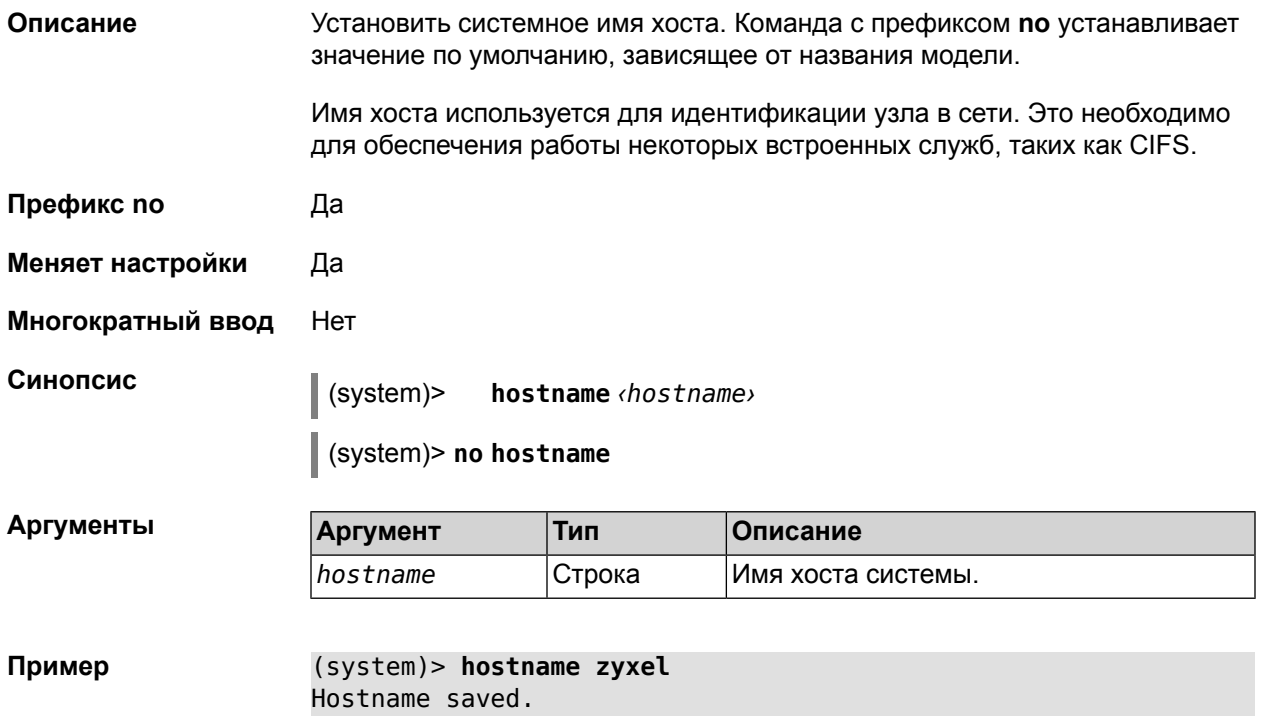

#### 2.1.208 system reboot

#### Описание Выполнить перезагрузку системы. Если указан параметр, перезагрузка выполнится запланировано через заданный интервал в секундах. Команда с префиксом по отменяет запланированную перезагрузку. Использование команды при уже установленном таймере заменяет старое значение таймера новым.

Использование запланированной перезагрузки удобно в том случае, когда осуществляется удаленное управление устройством, и пользователю неизвестен эффект от применения каких-либо команд. Из опасения потерять контроль над устройством пользователь может включить запланированную перезагрузку, которая сработает через заданный интервал времени. Система вернется в первоначальное состояние, в котором она снова будет доступна по сети.

 $\mathbf{I}$ 

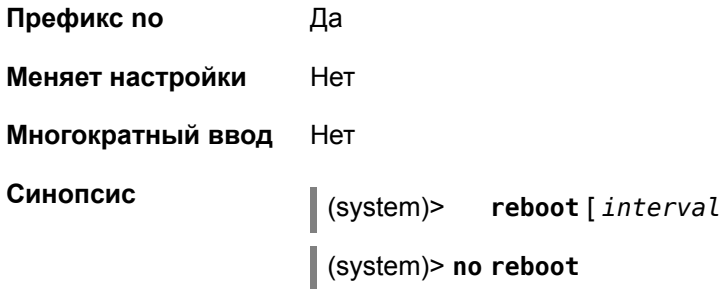

#### Аргументы

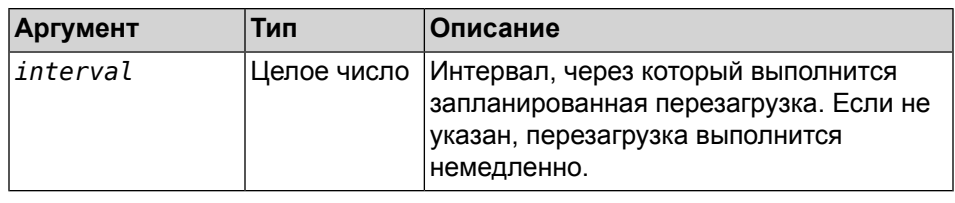

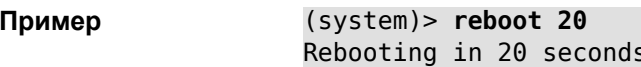

### 2.1.209 system set

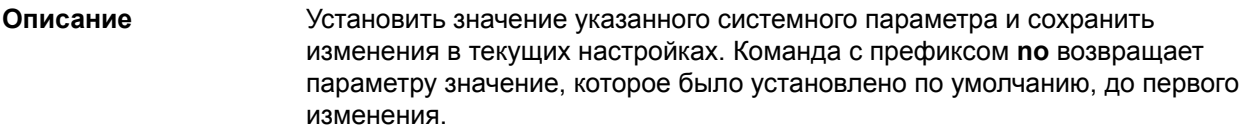

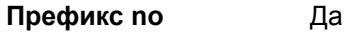

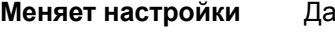

Многократный ввод Да

Синопсис

 $\vert$  (system)> set  $\langle$  name $\rangle$   $\langle$  value $\rangle$ (system)> no set <name>

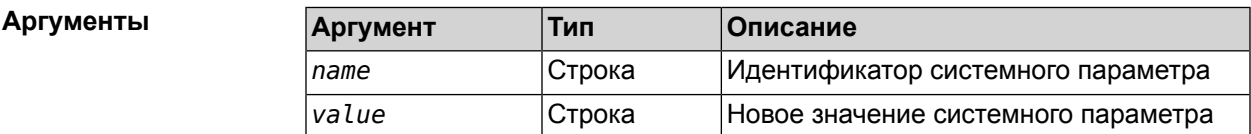

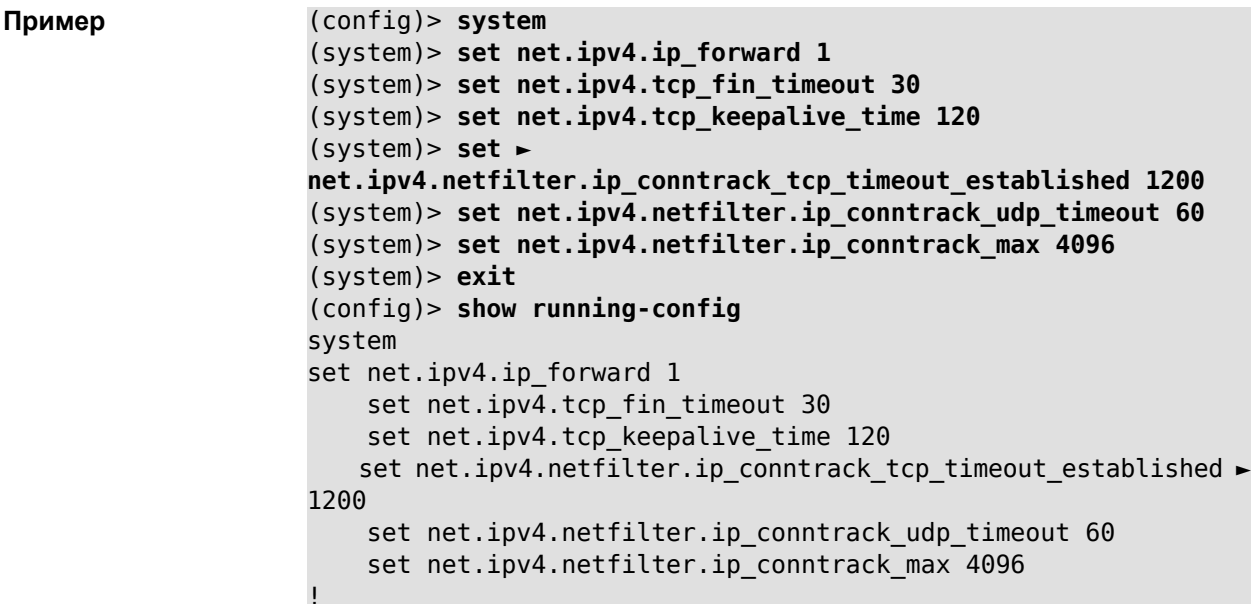

... (config)>

#### **2.1.210 tools**

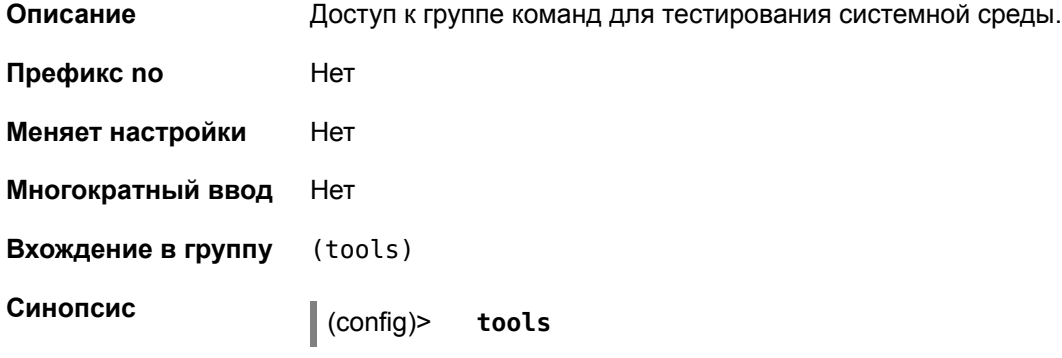

### **2.1.211 tools arping**

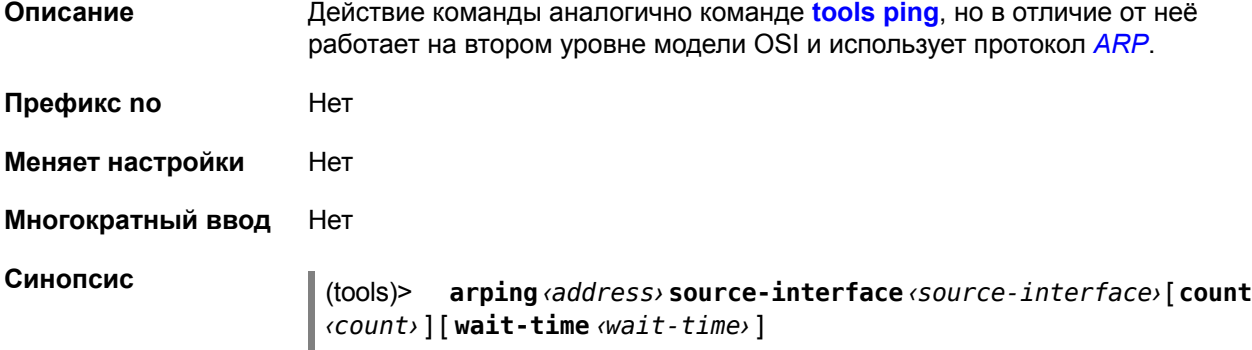

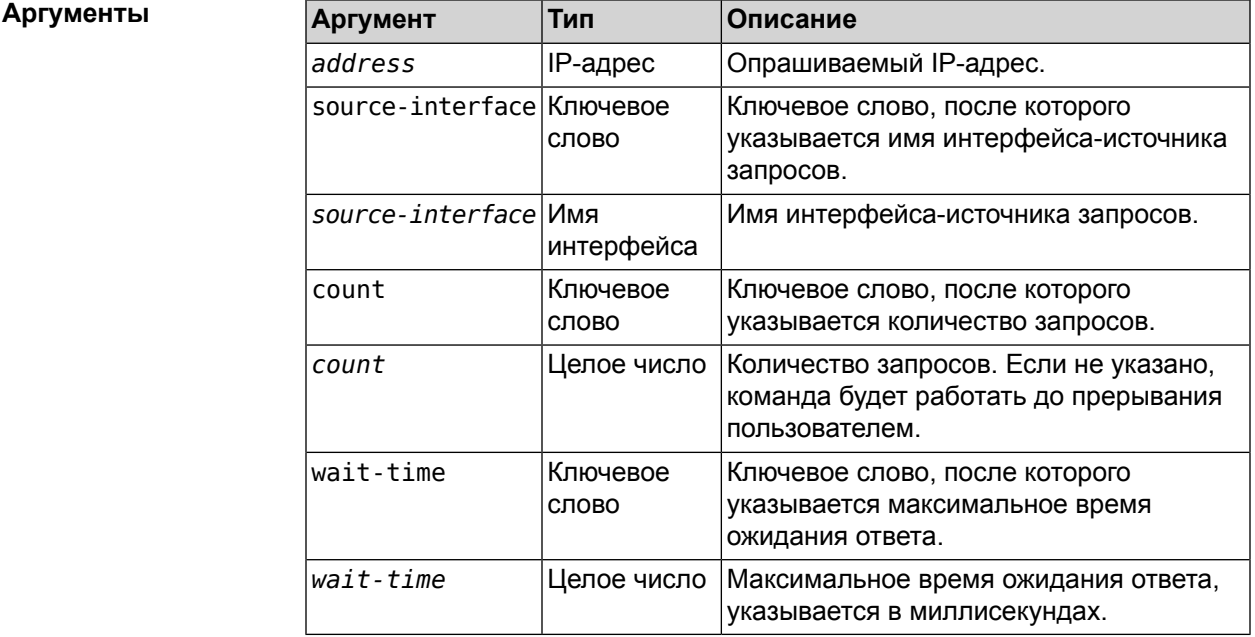

(tools)> arping 192.168.15.51 source-interface Home count 4 ► wait-time 3000 Starting the ARP ping to "192.168.15.51"... ARPING 192.168.15.51 from 192.168.15.1 br0. Unicast reply from 192.168.15.51 [9c:b7:0d:ce:51:6a] 1.884 ms. Unicast reply from 192.168.15.51 [9c:b7:0d:ce:51:6a] 1.831 ms. Sent 4 probes, received 2 responses. Process terminated.

#### <span id="page-133-0"></span>2.1.212 tools ping

Описание

**Example** 

Отправить запросы Echo-Request протокола ICMP указанному узлу сети и зафиксировать поступающие ответы Echo-Reply. Время между отправкой запроса и получением ответа Round Trip Time (RTT) позволяет определять двусторонние задержки по маршруту и частоту потери пакетов, то есть косвенно определять загруженность на каналах передачи данных и промежуточных устройствах.

Полное отсутствие ICMP-ответов может также означать, что удалённый узел (или какой-либо из промежуточных маршрутизаторов) блокирует ICMP Echo-Reply или игнорирует ICMP Echo-Request.

- Префикс по Нет
- Меняет настройки Нет
- Многократный ввод Нет
- Синопсис

**Аргументы** 

ping <host> [ count <count> ] [ size <br/> <packetsize> ]  $\vert$  (tools)>

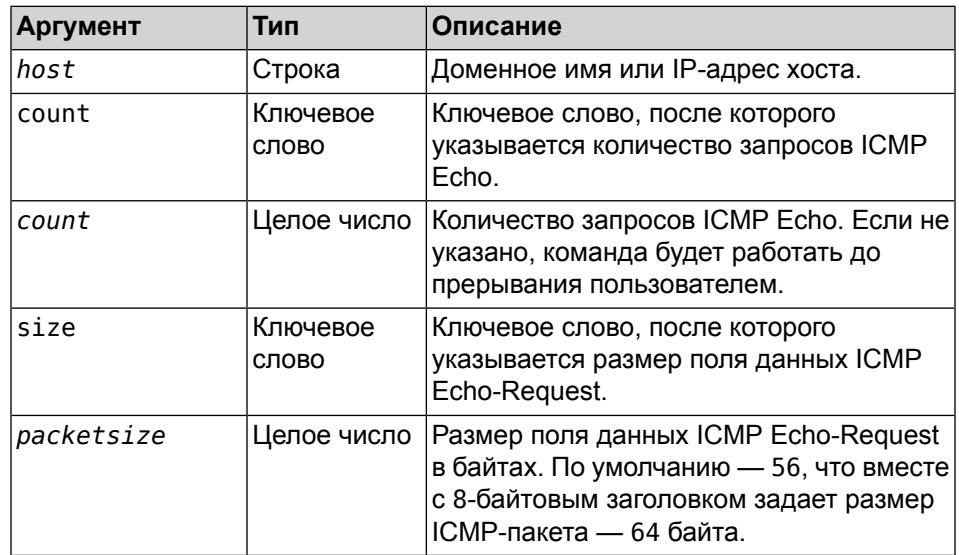

(tools) > ping 192.168.1.33 count 3 size 100 Пример Sending ICMP ECHO request to 192.168.1.33 PING 192.168.1.33 (192.168.1.33) 72 (100) bytes of data.

 bytes from 192.168.1.33: icmp\_req=1, ttl=128, time=2.35 ms. bytes from 192.168.1.33: icmp\_req=2, ttl=128, time=1.07 ms. bytes from 192.168.1.33: icmp\_req=3, ttl=128, time=1.06 ms. --- 192.168.1.33 ping statistics --- packets transmitted, 3 packets received, 0% packet loss, duplicate(s), time 2002.65 ms. Round-trip  $min/avg/max = 1.06/1.49/2.35 ms$ . Process terminated.

#### **2.1.213 tools ping6**

**Описание** Отправить запросы Echo-Request протокола ICMPv6 указанному узлу сети и зафиксировать поступающие ответы Echo-Reply. Время между отправкой запроса и получением ответа Round Trip Time (RTT) позволяет определять двусторонние задержки по маршруту и частоту потери пакетов, то есть косвенно определять загруженность на каналах передачи данных и промежуточных устройствах.

> Полное отсутствие ICMPv6-ответов может также означать, что удалённый узел (или какой-либо из промежуточных маршрутизаторов) блокирует ICMP Echo-Reply или игнорирует ICMP Echo-Request.

- **Префикс no** Нет
- **Меняет настройки** Нет
- **Многократный ввод** Нет
- 

**Синопсис** (tools)> **ping6** *‹host›* [ **count** *‹count›* ] [ **size** *‹packetsize›* ]

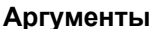

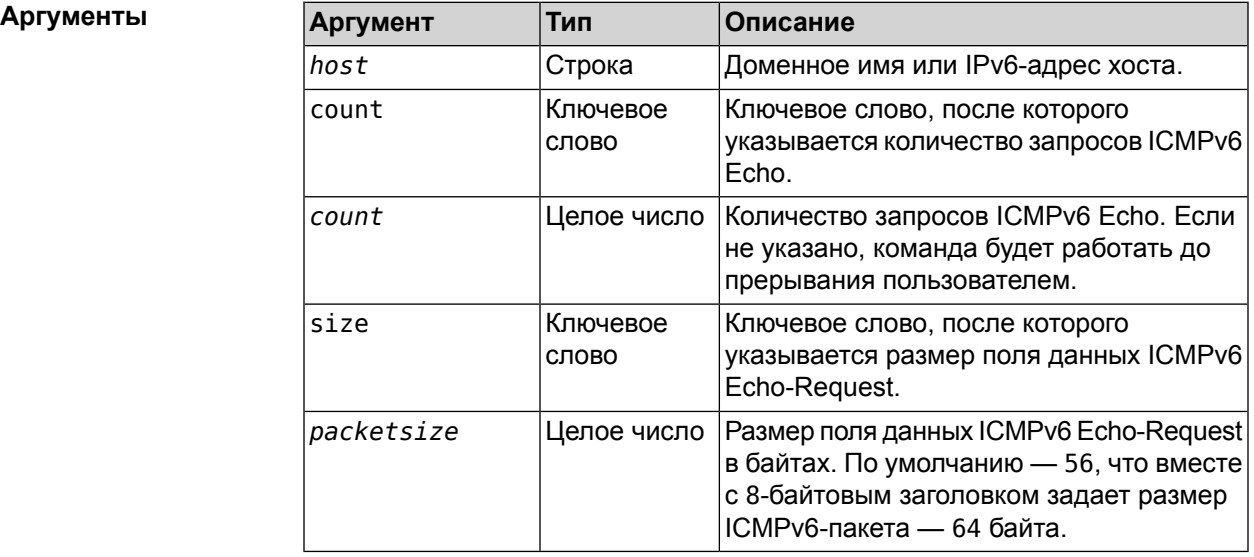

**Пример** (tools)> **ping6 fd4b:f12b:5d59:0:1108:4407:b772:20cd count 3 size ► 100** Sending ICMPv6 ECHO request to ►

fd4b:f12b:5d59:0:1108:4407:b772:20cd PING fd4b:f12b:5d59:0:1108:4407:b772:20cd ► (fd4b:f12b:5d59:0:1108:4407:b772:20cd) 52 (60) bytes of data. 60 bytes from fd4b:f12b:5d59:0:1108:4407:b772:20cd ► (fd4b:f12b:5d59:0:1108:4407:b772:20cd): icmp\_req=1, ttl=64, ► time=7.18 ms. 60 bytes from fd4b:f12b:5d59:0:1108:4407:b772:20cd ► (fd4b:f12b:5d59:0:1108:4407:b772:20cd): icmp\_req=2, ttl=64, ► time=8.42 ms. 60 bytes from fd4b:f12b:5d59:0:1108:4407:b772:20cd ► (fd4b:f12b:5d59:0:1108:4407:b772:20cd): icmp\_req=3, ttl=64, ► time=1.51 ms. --- fd4b:f12b:5d59:0:1108:4407:b772:20cd ping statistics --- 3 packets transmitted, 3 packets received, 0% packet loss, 0 duplicate(s), time 2002.61 ms. Round-trip  $min/avg/max = 1.51/5.70/8.42 ms$ . Process terminated.

#### **2.1.214 upnp forward**

**Описание** Добавить *[UPnP](#page-145-0)* перенаправляющее правило. Команда с префиксом **no** удаляет правило из списка. **Префикс no** Да **Меняет настройки** Да **Многократный ввод** Да **Тип интерфейса** IP **Синопсис** (config)> **upnp forward** (**tcp** <sup>|</sup> **udp**) [ *interface* ] *‹address› ‹port›* (config)> **no upnp forward** [ *‹index›* | ((**tcp** | **udp**) *‹address› ‹port›*) ]

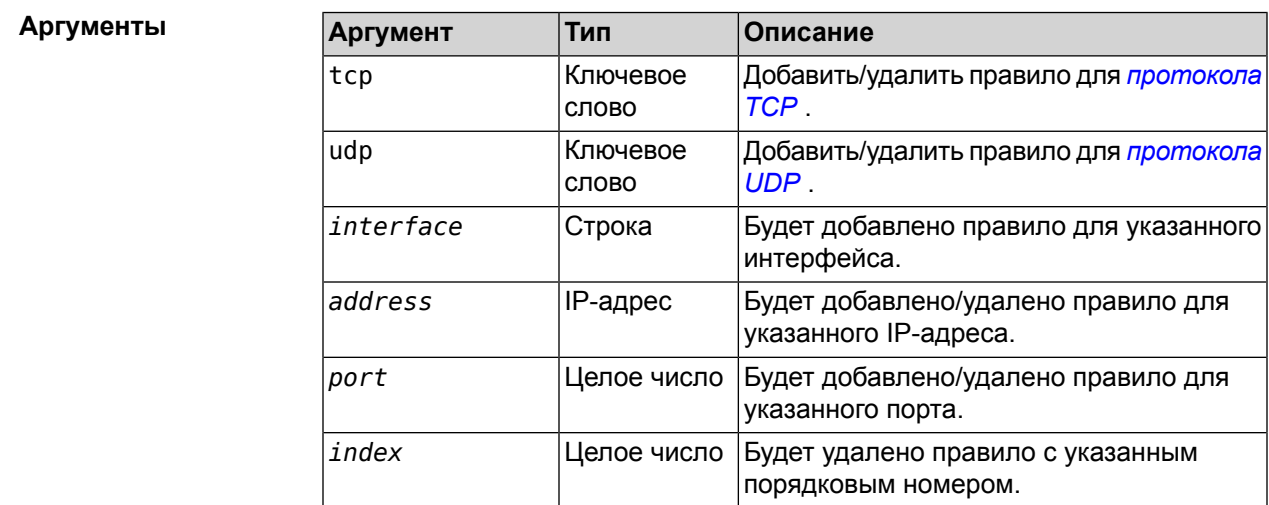

#### **2.1.215 upnp lan**

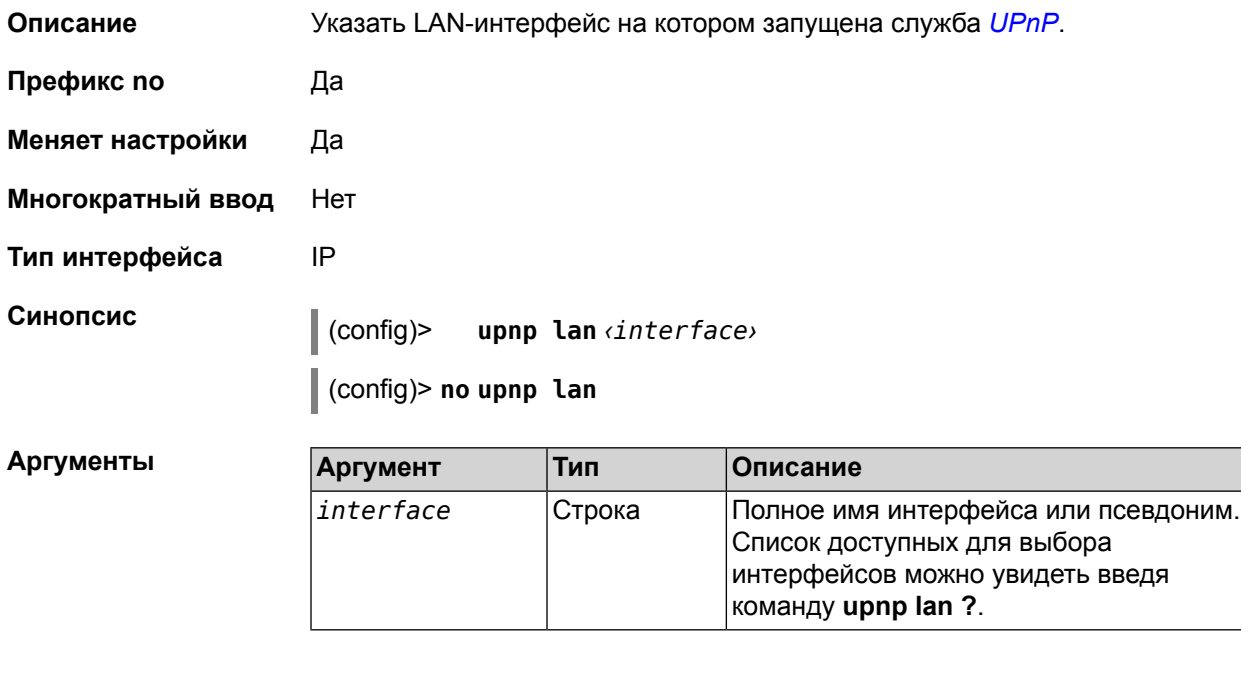

**Пример** (config)> **upnp lan PPTP0** using LAN interface: PPTP0.

#### **2.1.216 upnp redirect**

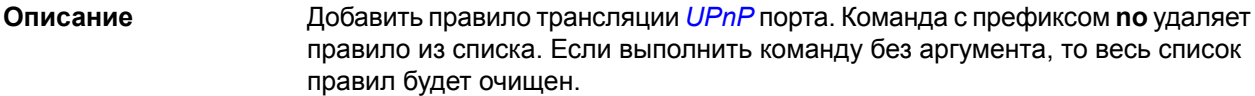

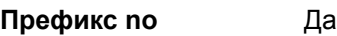

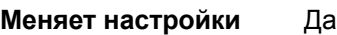

**Многократный ввод** Да

**Тип интерфейса** IP

**Синопсис** (config)> **upnp redirect** (**tcp** <sup>|</sup> **udp**) *‹interface› ‹port› ‹to-address›* [ *to-port* ]

(config)> **no upnp redirect** [**and forward** | [ *‹index›* | ((**tcp** | **udp**) *‹port›*) ]]

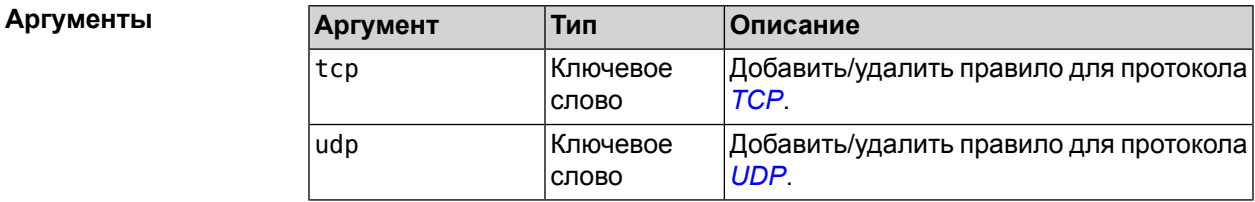

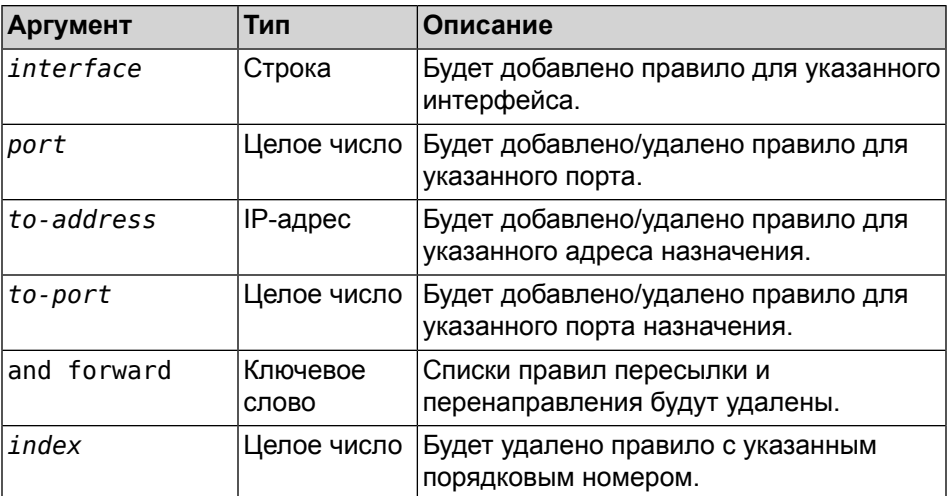

#### **2.1.217 user**

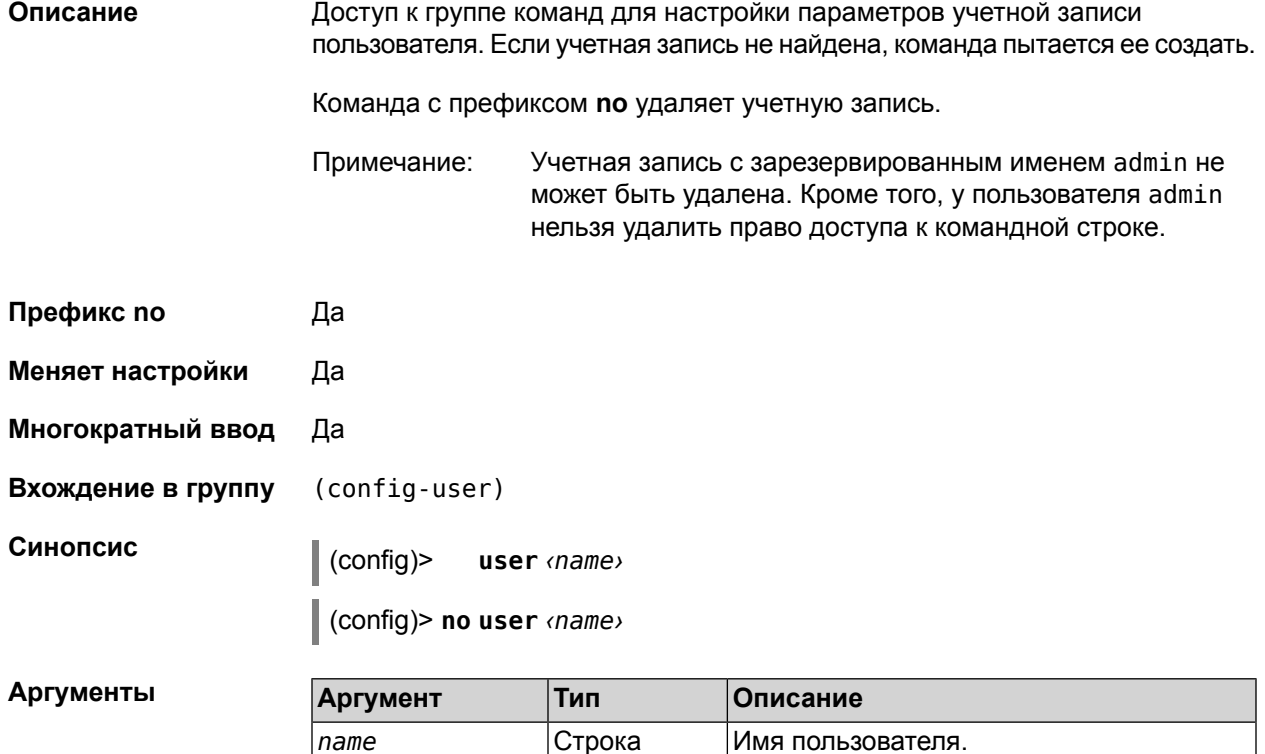

#### **2.1.218 user password**

**Описание** Указать пароль пользователя. Пароль хранится в виде MD5-хеша, вычисленного из строки «пользователь:*ndm*:пароль».

Команда принимает аргумент в виде открытой строки или значения хеш-функции. Сохраненный пароль используется для аутентификации пользователя.

Команда с префиксом по сбрасывает значение пароля таким образом, что пользователь теряет доступ к устройству. Для пользователя admin префикс по сбрасывает значение пароля на заводские настройки - 1234.

Префикс по Да

Меняет настройки Да

Многократный ввод Нет

Синопсис password (md5 <hash> | <password>) (config-user)> (config-user)> no password

Аргументы

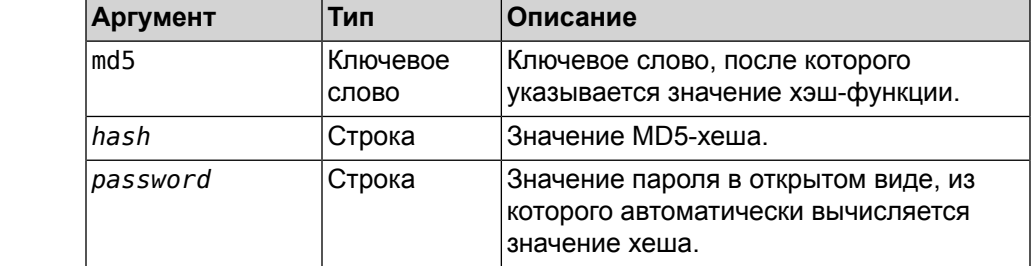

Пример (config-user) > password 1111 event, class = Event:: User, raise\_time =  $\blacktriangleright$ 690.903618: action: changed name: test realm: ZyXEL Keenetic 4G password, type =  $md5:$   $\blacktriangleright$ 6b749df384a736c29e48e0be225876e3 password, type =  $nt: \rightarrow$ e84d037613721532e6b6d84d215854b6 tag: cli tag: http  $(config-user)$ password set has been changed for user "test".

#### 2.1.219 user tag

#### Описание

Присвоить учетной записи специальную метку, наличие которой проверяется в момент авторизации пользователя и выполнении им любых действий в системе. Набор допустимых значений метки зависит от функциональных возможностей системы. Полный список приведен в таблице ниже.

Одной учетной записи можно назначить несколько разных меток, вводя команду многократно. Каждую метку можно рассматривать как предоставление или ограничение определенных прав.

Ввод команды с префиксом **no** удаляет заданную метку.

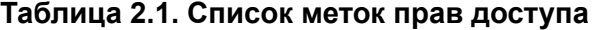

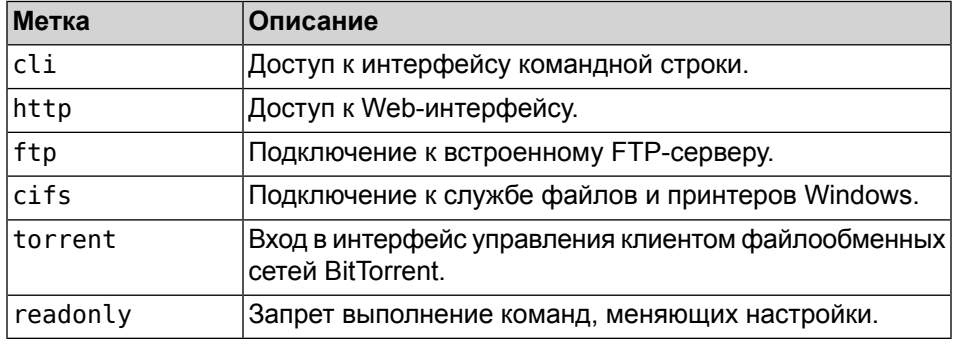

Примечание: Учетной записи admin нельзя поставить метку readonly и удалить метку cli.

**Префикс no** Да

**Меняет настройки** Да

**Многократный ввод** Да

**Синопсис** (config-user)> **tag** *‹tag›* (config-user)> **no tag** *‹tag›*

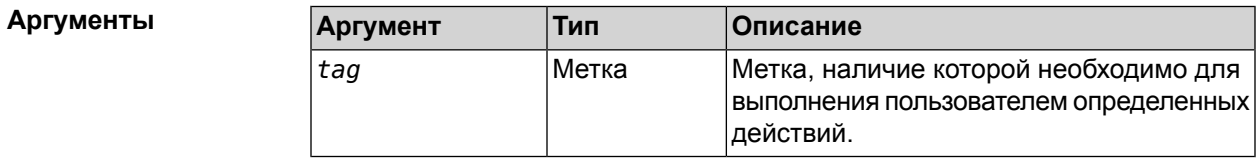

**Пример** (config-user)> **tag http** user "test" tagged with "http". (config-user)> event, class = Event::User, raise\_time = ► 567.225033: action: changed name: test realm: ZyXEL Keenetic 4G password, type =  $md5:$ 6b749df384a736c29e48e0be225876e3 password, type = nt: ► e84d037613721532e6b6d84d215854b6 tag: cli tag: http

#### **2.1.220 yandexdns**

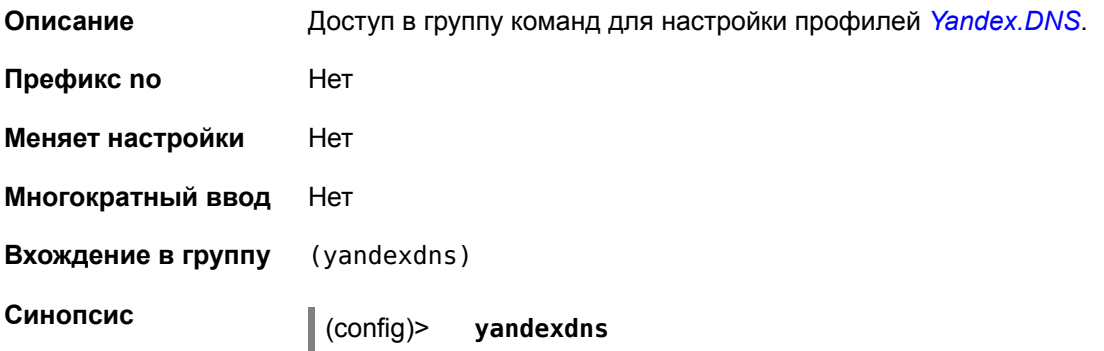

#### **2.1.221 yandexdns assign**

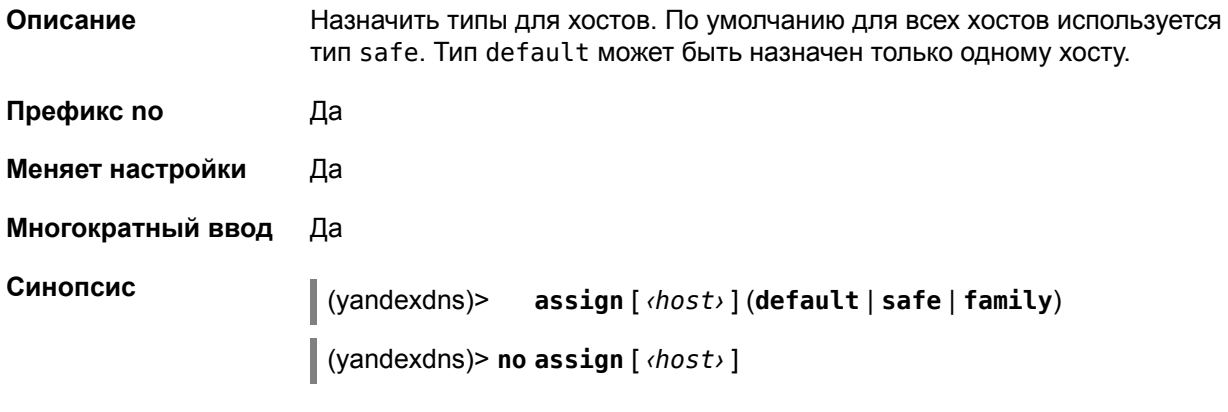

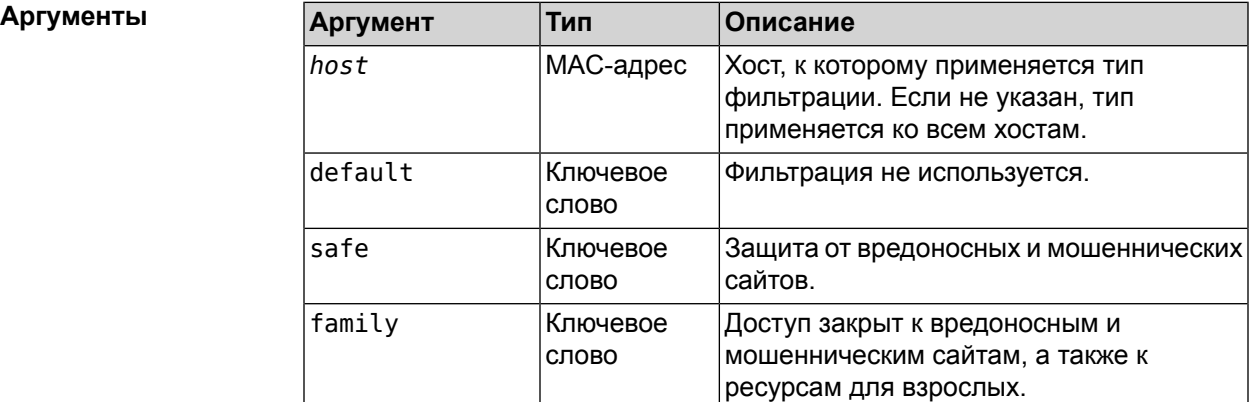

#### **2.1.222 yandexdns enable**

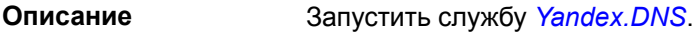

**Префикс no** Да

**Меняет настройки** Да

**Многократный ввод** Нет

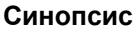

**Синопсис** (yandexdns)> **enable**

(yandexdns)> **no enable**

**Пример** (yandexdns)> **enable** YandexDns::Client: Yandex DNS is enabled.

# Глоссарий

<span id="page-142-0"></span>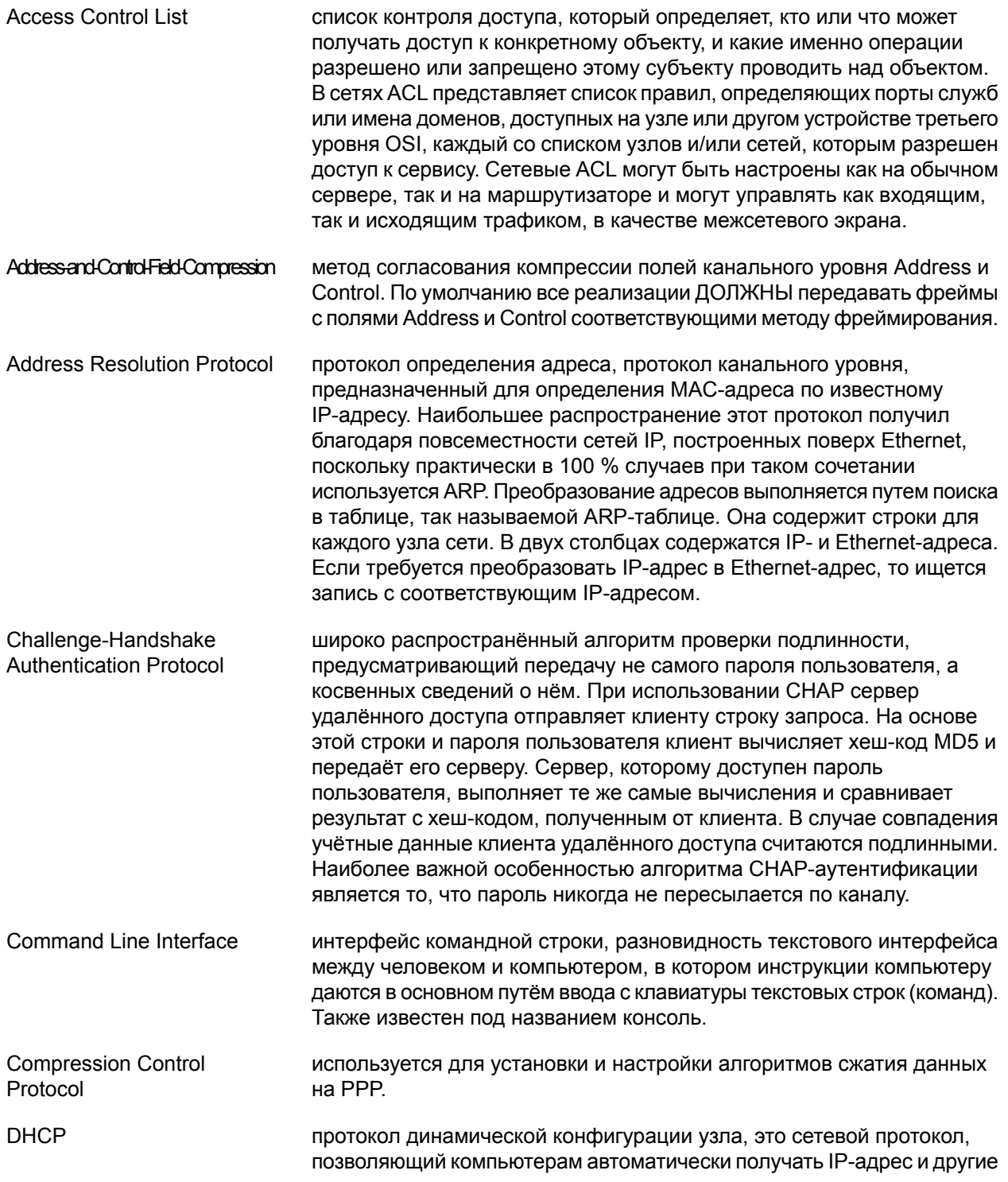

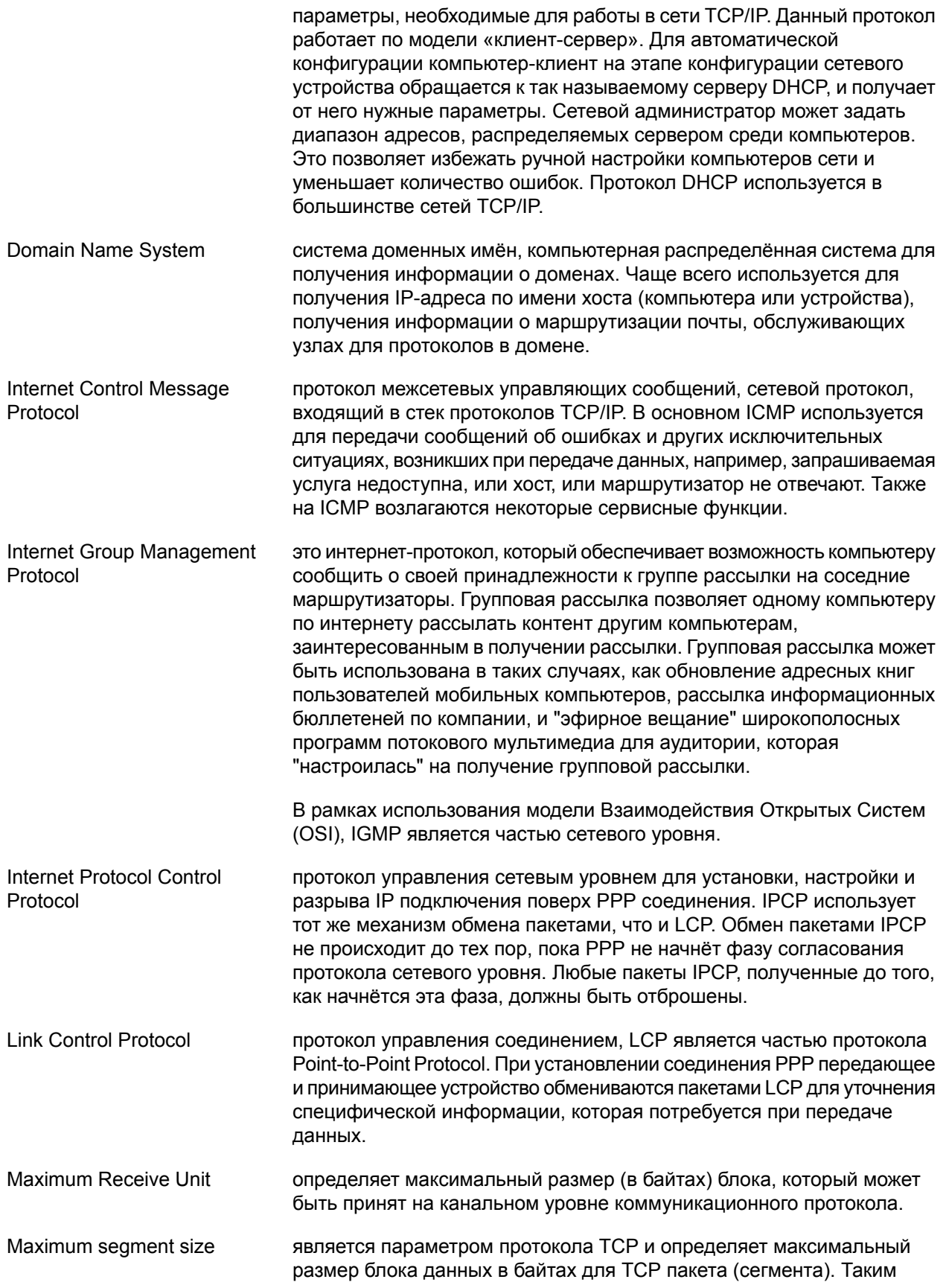
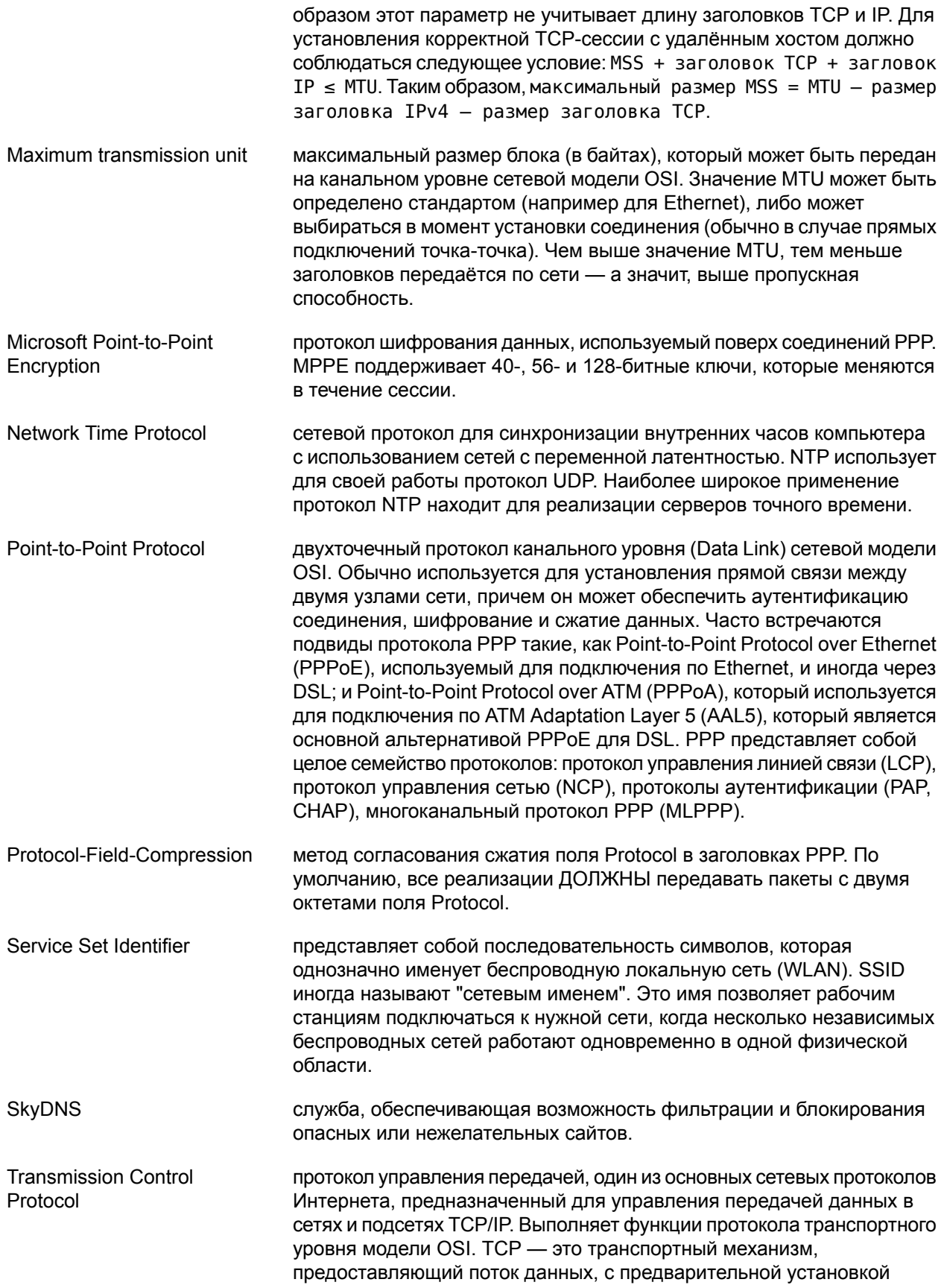

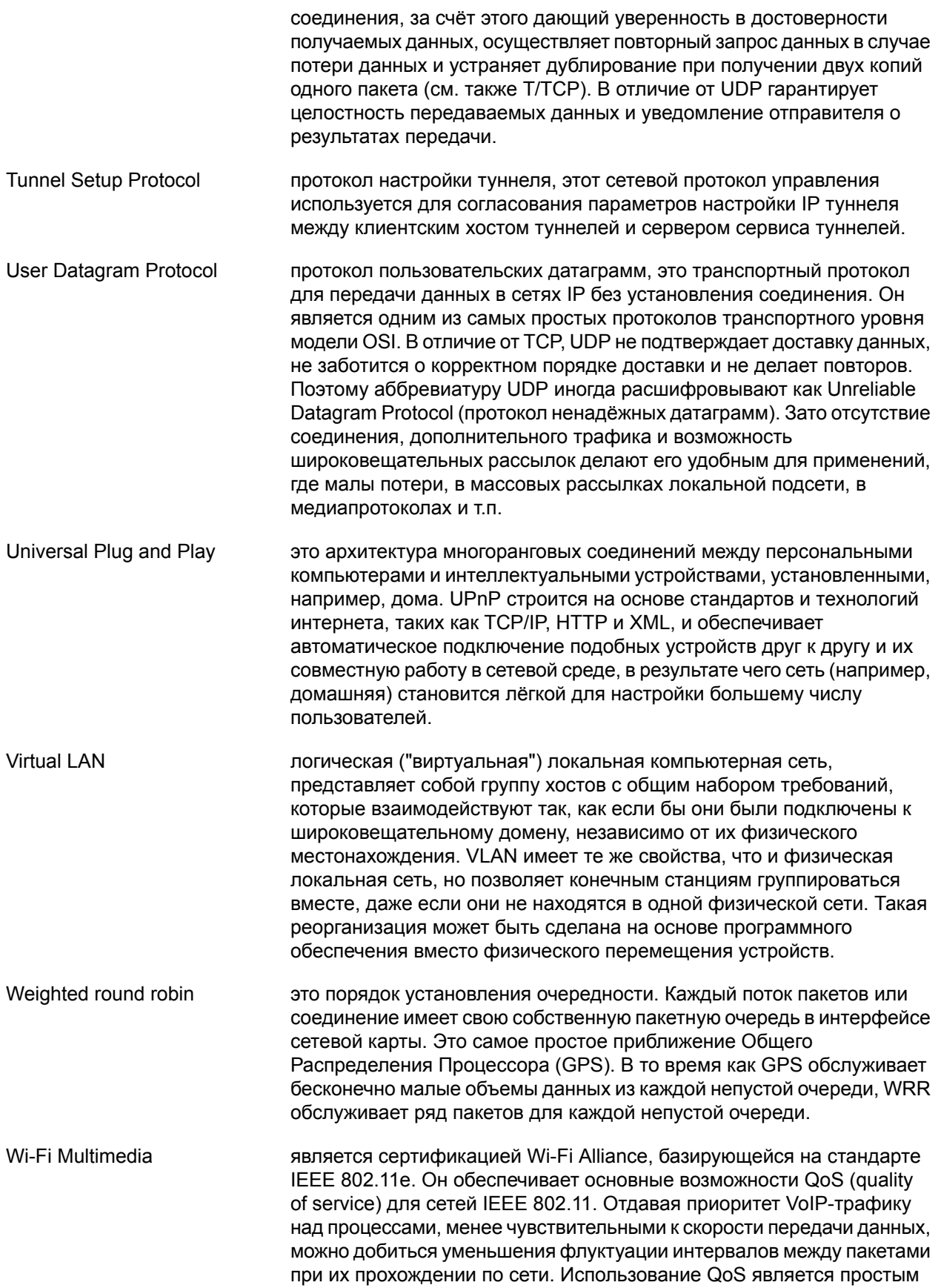

и недорогим решением для серьезного улучшения качества VoIP-звонков.

- Wi-Fi Protected Access представляет собой обновленную программу сертификации устройств беспроводной связи. Технология WPA пришла на замену технологии защиты беспроводных сетей WEP. Плюсами WPA являются усиленная безопасность данных и ужесточенный контроль доступа к беспроводным сетям. Немаловажной характеристикой является совместимость между множеством беспроводных устройств как на аппаратном уровне, так и на программном. На данный момент WPA и WPA2 разрабатываются и продвигаются организацией Wi-Fi Alliance.
- Wi-Fi Protected Setup стандарт (и одноимённый протокол) полуавтоматического создания беспроводной сети Wi-Fi, созданный Wi-Fi Alliance. Целью протокола WPS является упрощение процесса настройки беспроводной сети, поэтому изначально он назывался Wi-Fi Simple Config. Протокол призван оказать помощь пользователям, которые не обладают широкими знаниями о безопасности в беспроводных сетях, и как следствие, имеют сложности при осуществлении настроек. WPS автоматически обозначает имя сети и задает шифрование, для защиты от несанкционированного доступа в сеть, при этом нет необходимости вручную задавать все параметры.
- Wired Equivalent Privacy и алгоритм для обеспечения безопасности сетей Wi-Fi. Используется дляобеспечения конфиденциальности и защиты передаваемых данных авторизированных пользователей беспроводной сети от прослушивания. Существует две разновидности WEP: WEP-40 и WEP-104, различающиеся только длиной ключа. В настоящее время данная технология является устаревшей, так как ее взлом может быть осуществлен всего за несколько минут. Тем не менее, она продолжает широко использоваться.
- Yandex.DNS **Supersupe State Commandial State August 2018** Centers Community Communist Communist Communist Communi три режима фильтрации:
	- без фильтрации ресурсы не блокируются
	- безопасный режим блокируются вредоносные и мошеннические сайты
	- семейный режим блокируются вредоносные и мошеннические сайты, а также ресурсы для взрослых
- Идемпотентность свойство математического объекта, которое проявляется в том, что повторное действие над объектом не изменяет его.
- Преамбула **это первая часть блока данных протокола (PDU)** физического уровня конвергенции (PLCP). Заголовком являетсяоставшаяся часть пакетов данных, которая содержит больше информации о схеме модуляции, скорости передачи, и о промежутке времени, требующемся для передачи всех данных кадра.

Длинная преамбула:

- PLCP с длинной преамбулой передается на скорости 1 Mбит/с независимо от скорости передачи данных кадра
- Общее время передачи длинной преамбулы является константой 192 микросекунды
- Совместимо с устаревшими системами IEEE\* 802.11 работающими на 1 и 2 Mбит/с

Короткая преамбула:

- Преамбула передается на скорости 1 Mбит/с, а заголовок на 2 Mбит/с
- Общее время передачи короткой преамбулы является константой - 96 микросекунды
- Не совместимо с устаревшими системами IEEE\* 802.11 работающими на 1 и 2 Mбит/с